# **S700**

Variateur numérique S701x2...S724x2 (STO bicanal)

## Manuel d'Instructions

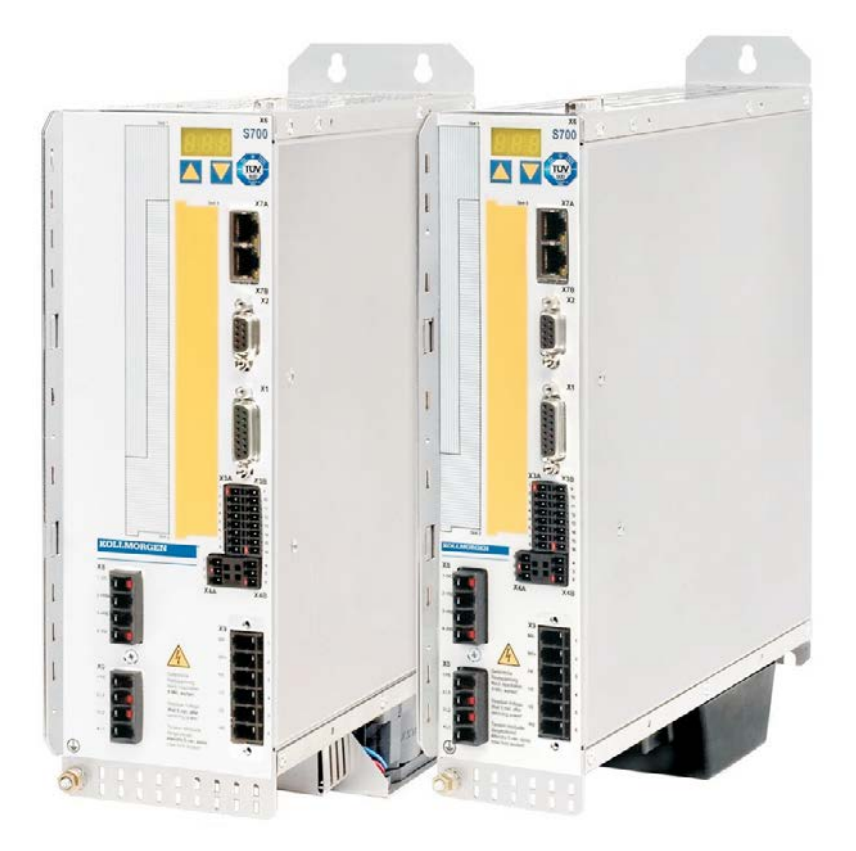

Édition 02/2015 Traduction du manuel original Valide pour la révision du produit 02.20

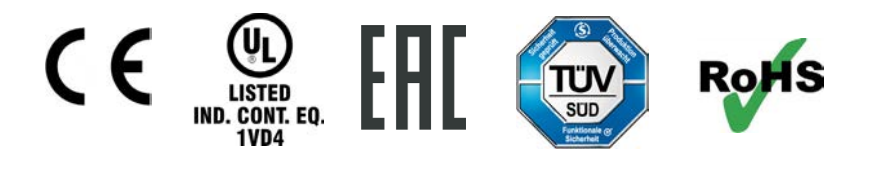

Le manuel faisant partie intégrante du produit, conservez-le pendant toute la durée de vie du produit. Remettez le manuel au futur utilisateur ou propriétaire du produit.

Because Motion Matters™

#### **Catalogues déjà parus :**

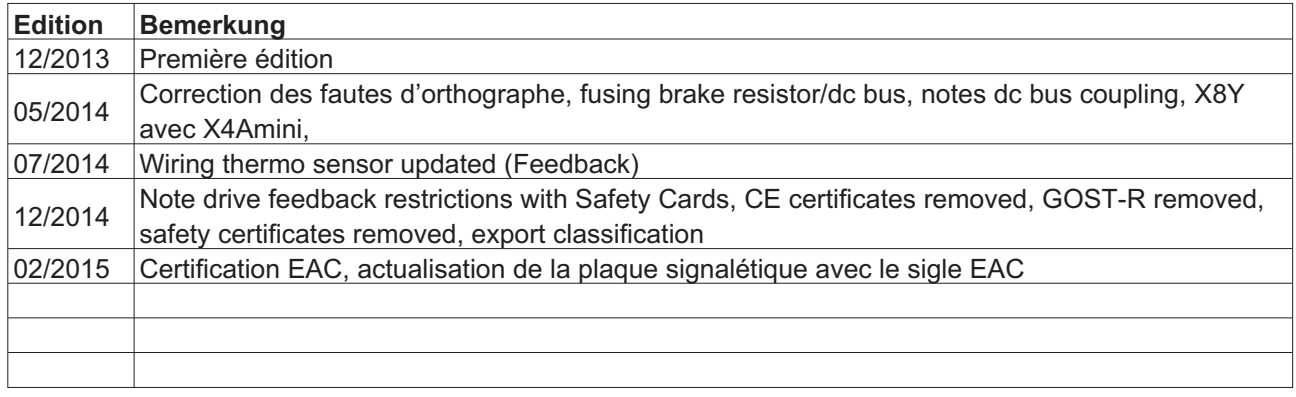

### **Révision du produit (HR)**

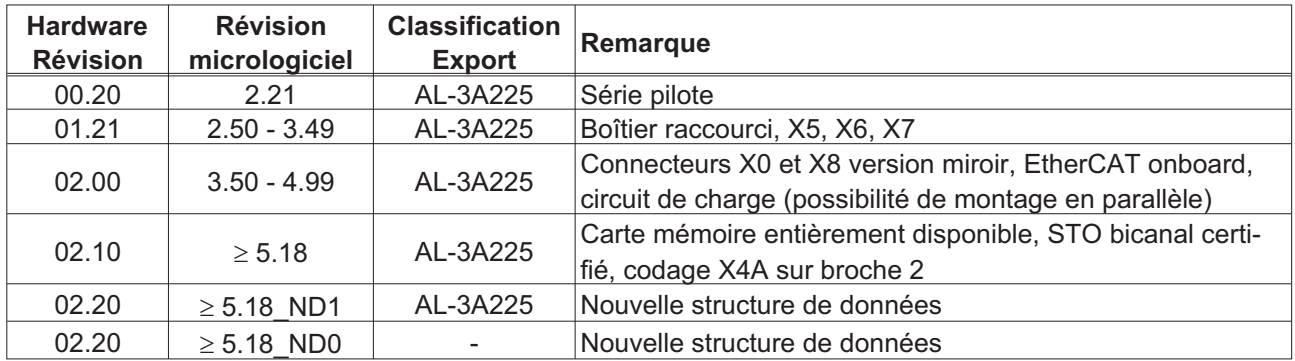

WINDOWS est une marque déposée de la Microsoft Corp.

HIPERFACE est une marque déposée de la Max Stegmann GmbH.

EnDat est une marque déposée de la Dr. Johannes Heidenhain GmbH

EtherCAT est marque déposée et technologie brevetée, autorisées par Beckhoff Automation GmbH sercos<sup>®</sup> est une marque déposée de la sercos<sup>®</sup> international e.V.

### **Sous réserve de modifications techniques apportés en vue d'amélioration des appareils !** Imprimé en RFA

Tous droits réservés. Sans autorisation écrite de l'entreprise Kollmorgen Europe GmbH, aucune partie de cet ouvrage n'a le droit d'être ni reproduite par des moyens quelconques (photocopie, microfilm ou autre procédure) ni traitée, polycopiée ou distribuée au moyen de systèmes électroniques.

**Page**

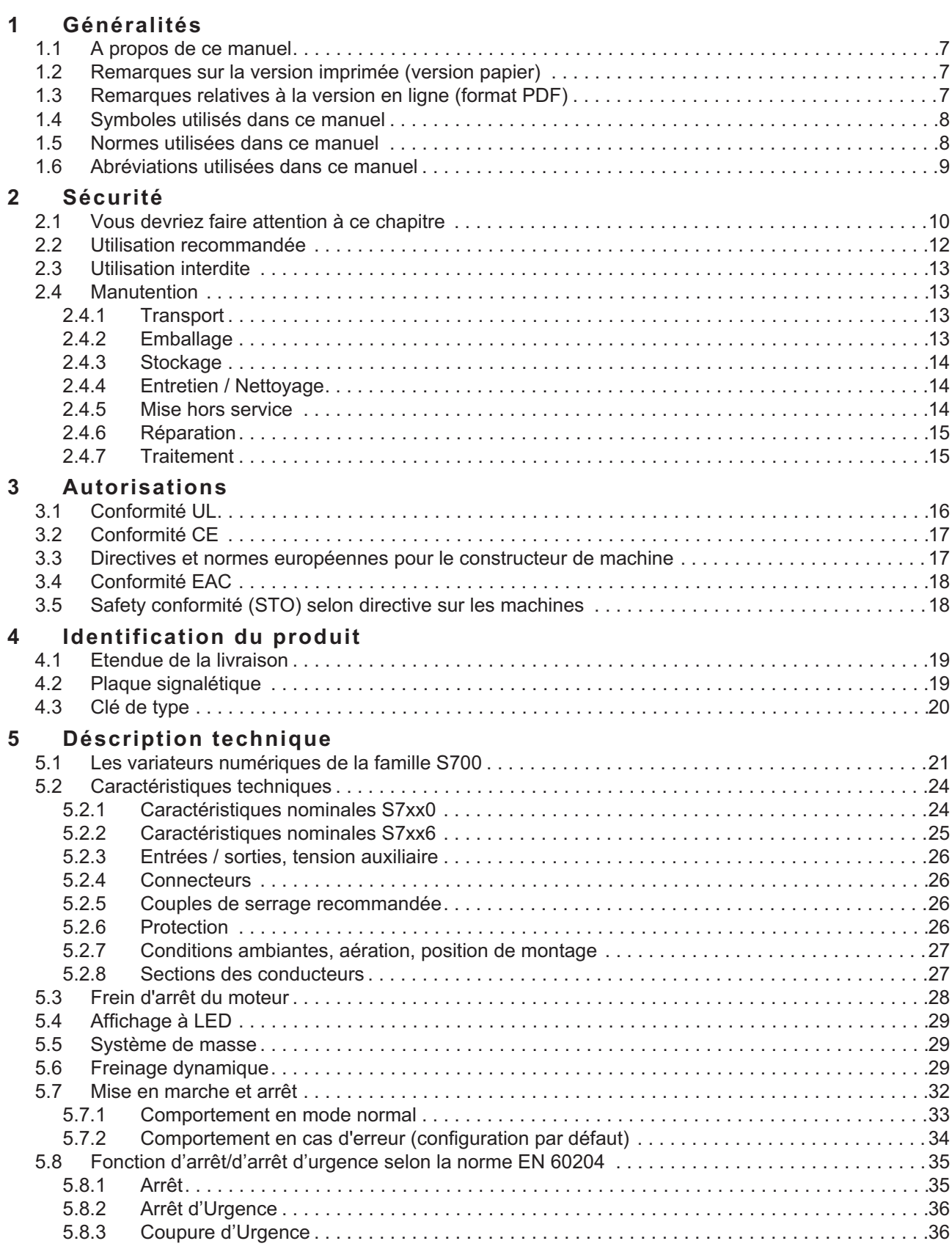

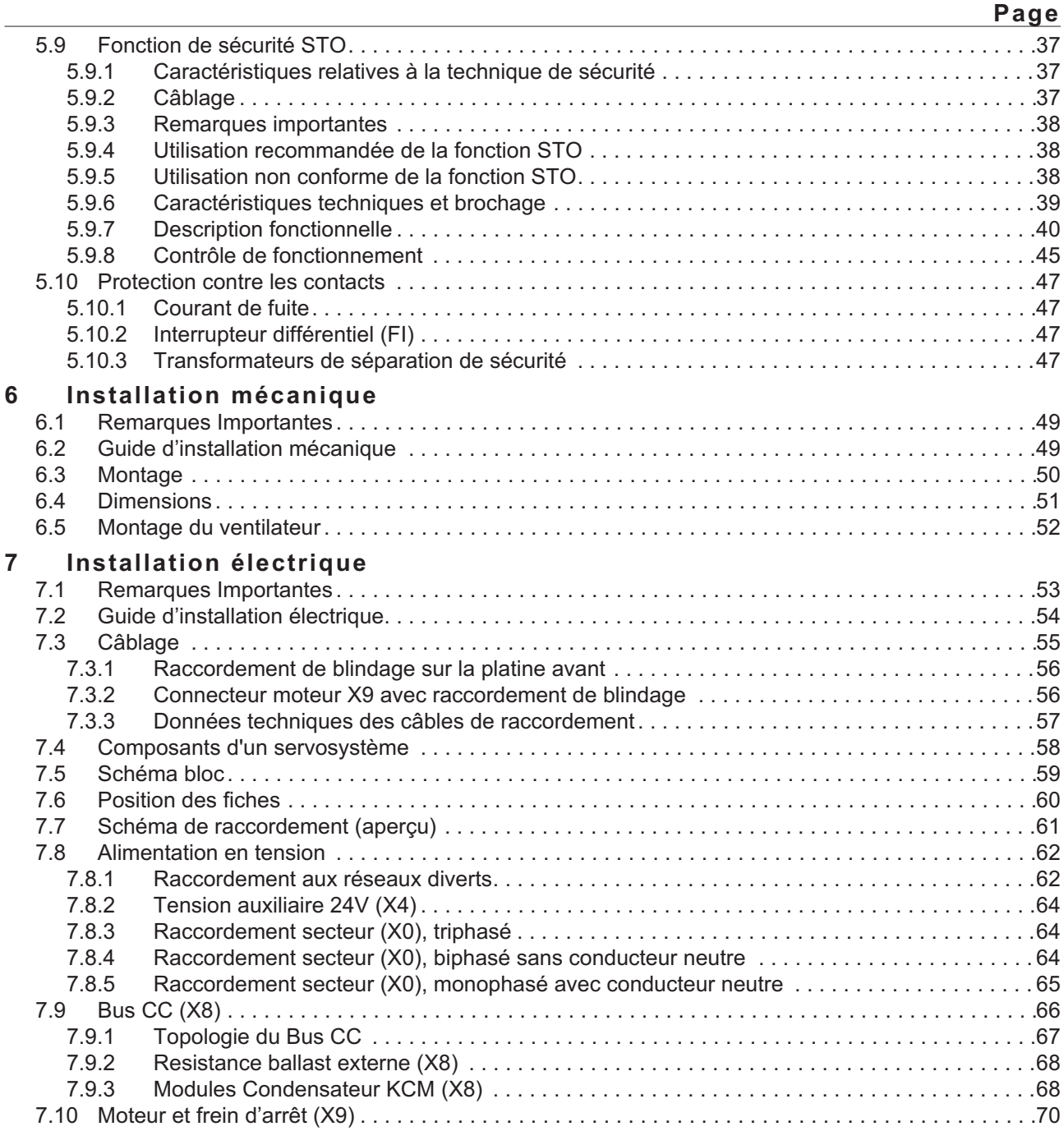

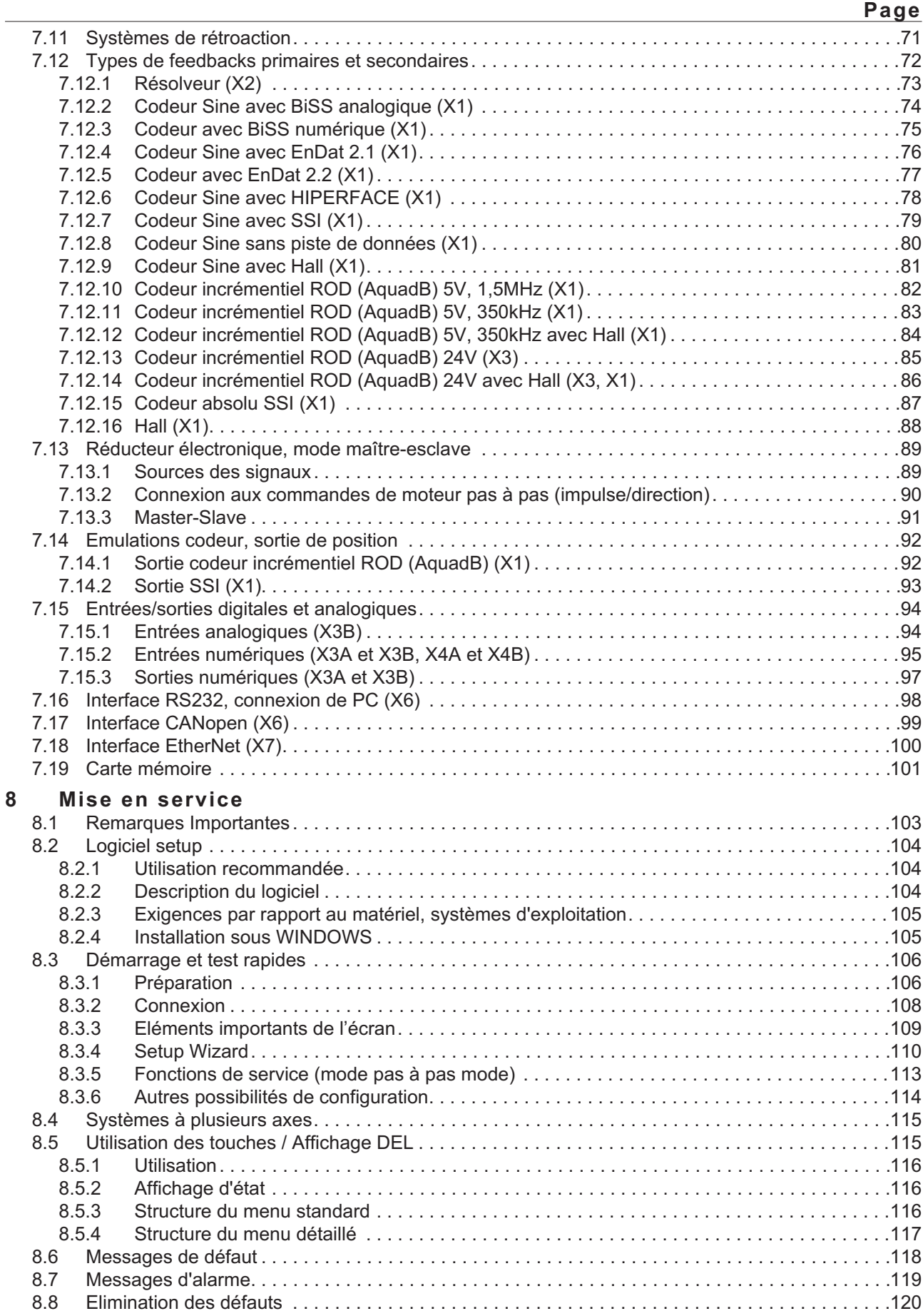

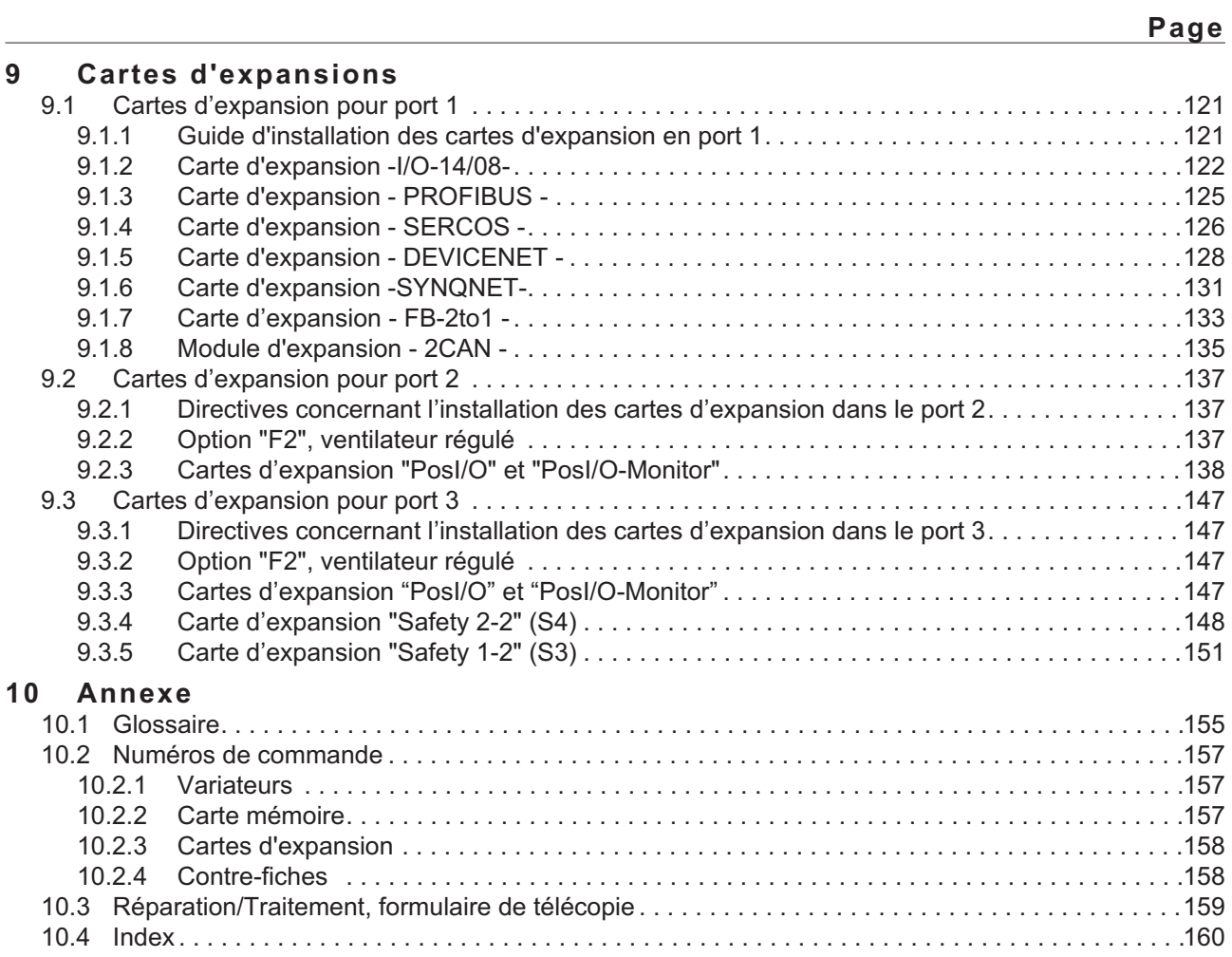

### <span id="page-6-0"></span>**1 Généralités**

### **1.1 A propos de ce manuel**

Ce manuel décrit les variateurs numériques de la série S701x-S724x (modèle standard, de 1,5A à 24A courant nominal). Les variateurs S748x et S772x sont décrites dans manuels séparés.

Vous trouverez une description plus détaillée des cartes d'expansion actuellement disponibles et de la connexion numérique à des systèmes d'automatisation sur le CD-ROM annexé à ce manuel en format Acrobat-Reader (à partir de WINDOWS avec un Internet Browser et Acrobat Reader ) en plusieurs versions linguistiques.

Vous trouverez les caractéristiques techniques et les plans côté des accessoires comme les câbles, les résistances ballast, les alimentations etc., dans le manuel des accessoires.

Vous pouvez imprimer la documentation sur n'importe quelle imprimante du commerce.

Plus d'information peut être trouvée dans le "Product WIKI", regardez svp [www.wiki-kollmorgen.eu](http://www.wiki-kollmorgen.eu).

## **1.2 Remarques sur la version imprimée (version papier)**

Chaque produit est fourni avec une version imprimée du manuel. Par respect de l'environnement, la taille du document a été réduite et celui-ci a été imprimé au format DIN A5.

Si vous rencontrez des difficultés de lecture en raison de la **INFORMATION** taille de la police, vous pouvez imprimer la version PDF au format DIN A4 1:1. La version PDF du document figure sur le DVD joint avec le produit, ainsi que sur le site der Kollmorgen.

### **1.3 Remarques relatives à la version en ligne (format PDF)**

**Signets :** La table des matières et l'index sont des signets actifs.

**Table des matières et index dans le texte :** Les lignes sont des renvois actifs. Cliquez sur la ligne souhaitée et la page correspondante s'affiche.

**Numéros de page/chapitre dans le texte :** Les numéros de page/chapitre sont actifs pour les renvois : cliquez sur le numéro de page/chapitre pour accéder à l'emplacement indiqué.

### <span id="page-7-0"></span>**1.4 Symboles utilisés dans ce manuel**

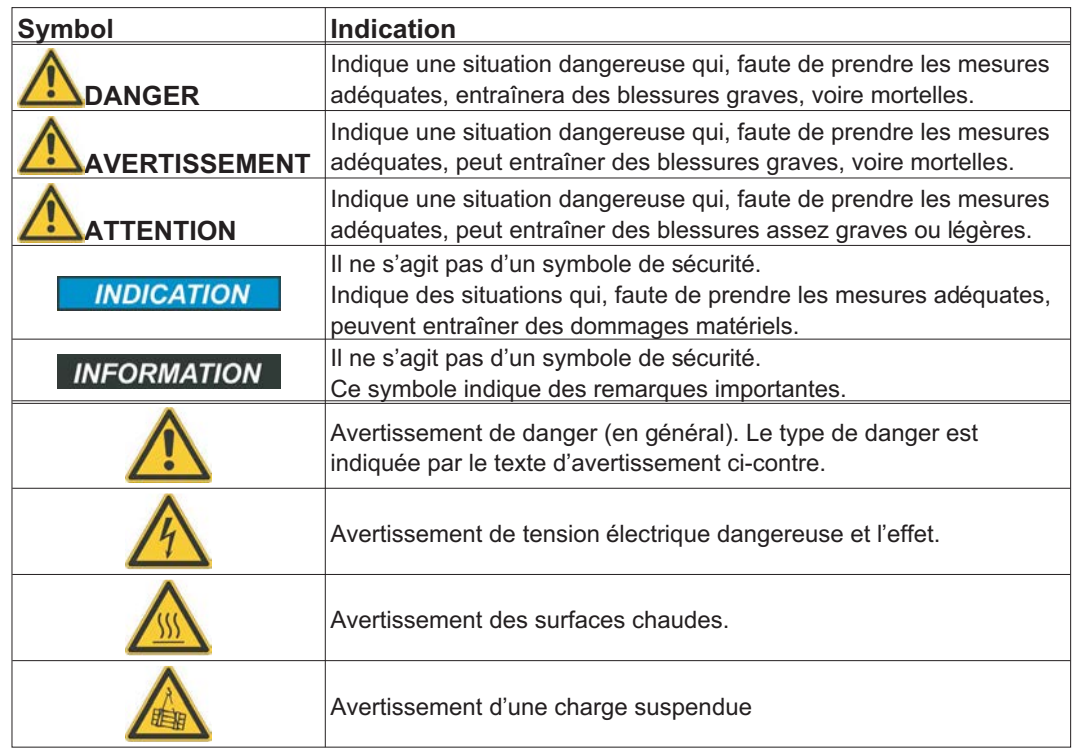

### **1.5 Normes utilisées dans ce manuel**

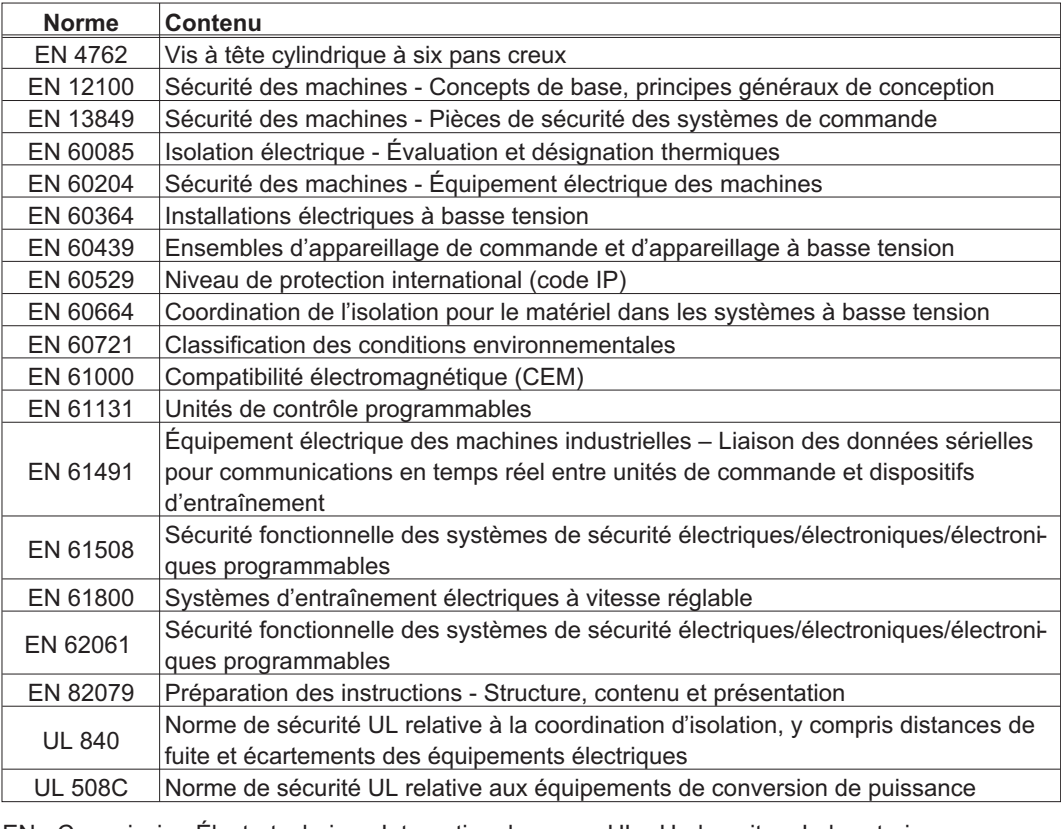

EN - Commission Électrotechnique Internationale UL - Underwriters Laboratories

### <span id="page-8-0"></span>**1.6 Abréviations utilisées dans ce manuel**

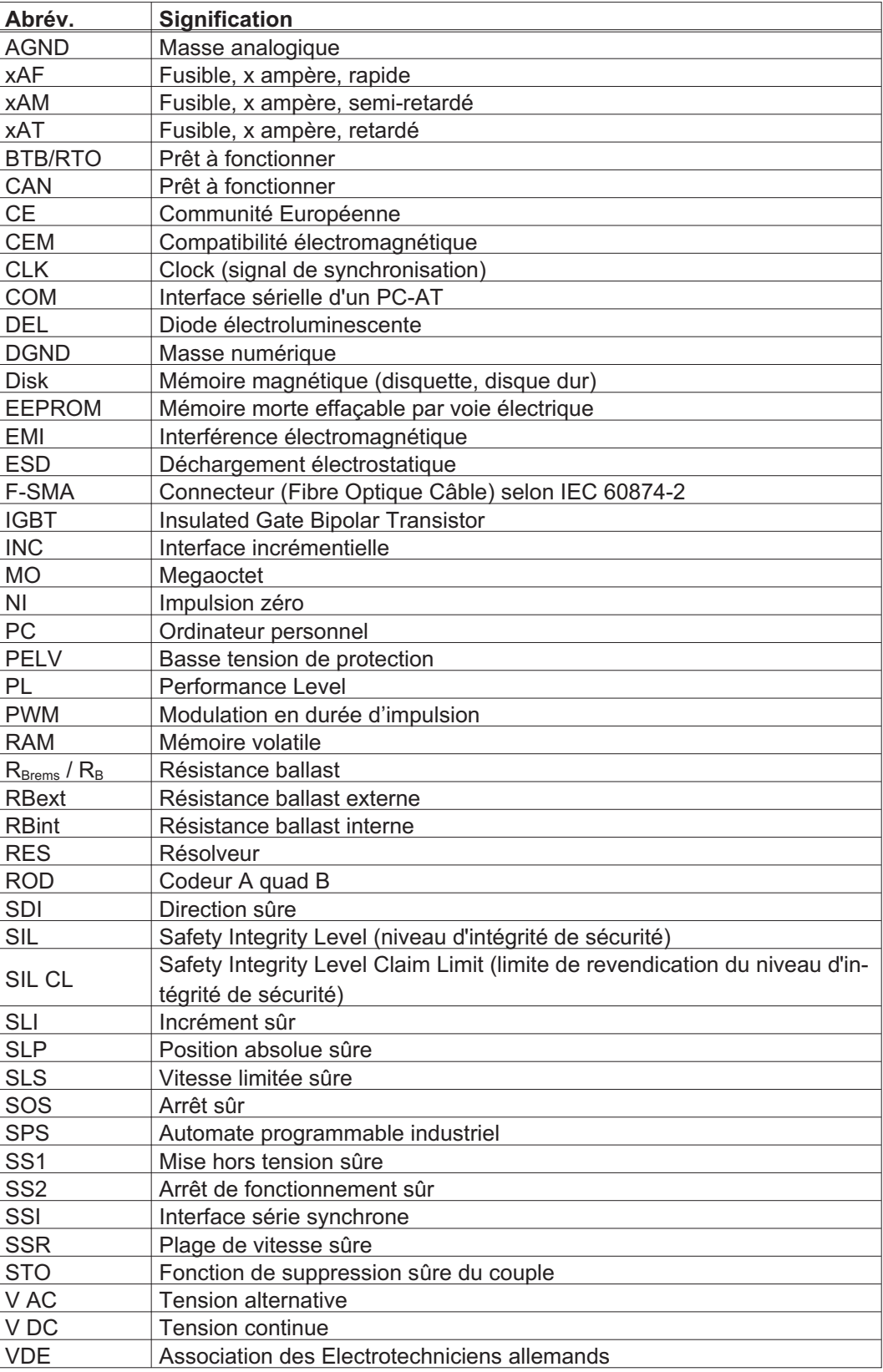

### <span id="page-9-0"></span>**2 Sécurité**

### **2.1 Vous devriez faire attention à ce chapitre**

### Lecture de la documentation

Lisez la documentation fournie avant le montage et la mise en service. Une mauvaise manipulation du variateur peut entraîner des dommages aux personnes et aux biens. L'exploitant doit donc s'assurer que toutes les personnes auxquelles sont confiés des travaux sur le système S700 ont bien lu le manuel d'utilisation, l'ont compris et que les instructions de sécurité de ce manuel sont respectées.

### Personnel spécialisé

Seul le personnel qualifié est autorisé à effectuer les travaux tels que transport, installation, mise en service et entretien. On considère comme personnel qualifié les personnes familiarisées avec le transport, l'implantation, le montage, la mise en service et l'exploitation des servocommandes et disposant des qualifications minimales en rapport avec leur activité:

Transport: uniquement par du personnel connaissant la manutention de composants sensibles à l'électricité statique

Déballage/Installation: uniquement par du personnel spécialisé ayant une formation en électrotechnique

Mise en service: uniquement par du personnel spécialisé ayant des connaissances étendues dans les domaines de l'électrotechnique et des systèmes d'entraînement

Le personnel spécialisé doit également connaître et respecter les normes CEI 60364 / CEI 60664 et les règles nationales en matière de prévention des accidents.

### Contrôle de la version matérielle

Vérifiez le numéro de version matérielle du produit (voir plaque signalétique). Ce numéro doit correspondre aux indications figurant sur la page de titre du présent manuel. Si les numéros ne correspondent pas, consultez notre "Tech-WIKI" ([http://www.wiki-kollmorgen.eu](http://wiki-kollmorgen.eu/wiki/tiki-index.php?lang=en&page=Startpage)). Dans la rubrique "Download", vous trouverez toutes les versions du manuel en rapport avec le numéro de révision du matériel.

### Prise en compte des données techniques

Respectez les caractéristiques techniques et les indications relatives aux conditions de raccordement (plaque signalétique et documentation). Le dépassement des valeurs de tension ou d'intensité autorisées peut entraîner des dommages sur le variateur.

### Composants sensibles aux décharges électrostatiques

Les variateurs contiennent des composants sensibles à l'électricité statique, qui peuvent être endommagés par des manipulations inadéquates. Evacuez la charge électrostatique de votre corps avant de toucher le variateur. Evitez de toucher des matériaux hautement isolants (fibres artificielles, film plastique, etc.). Posez le variateur sur une surface conductrice.

### Analyse des risque

Le constructeur de la machine doit effectuer une analyse des risques liés à son équipement et prendre les mesures appropriées pour éviter que des mouvements imprévus ne provoquent des dommages aux personnes et aux biens. En fonction de l'analyse des risques, vous pouvez éventuellement donner des instructions supplémentaires au personnel spécialisé.

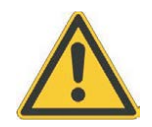

### Redémarrage automatique

L'entraînement peut redémarrer automatiquement après la mise sous tension, creux de tension ou interruption de la tension d'alimentation, en fonction de la valeur du paramètre. Il existe un risque de blessures graves, voire mortelles, pour les personnes travaillant sur la machine.

Lorsque le paramètre AENA est défini sur 1, placez un panneau d'avertissement sur la machine (Avertissement : redémarrage automatique après la mise en marche !) et assurez-vous qu'il n'est pas possible d'enclencher la tension d'alimentation pendant que des personnes se trouvent dans la zone de danger de la machine.

En cas d'utilisation d'un dispositif de protection contre les sous-tensions, respectez EN 60204-1: 2006 Chapitre 7.5.

### Surface chaude

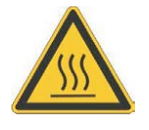

Les surfaces des variateurs peuvent devenir très chaudes pendant le fonctionnement. Le dissipateur thermique peut atteindre des températures supérieures à 80°C. Risque de brûlures légères. Mesurez la température et attendez que le dissipateur thermique soit redescendu en-dessous de 40°C avant de le toucher.

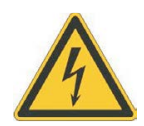

### Mise à la terre

Assurez-vous de la mise à la terre correcte du variateur, avec le profilé PE de l'armoire électrique comme potentiel de référence. Risque de choc électrique. Faute d'une mise à la terre de faible impédance, la sécurité des personnes n'est pas assurée et il existe un risque de choc électrique pouvant être mortel.

### Hautes tensions

Les appareils produisent des tensions électriques élevées pouvant atteindre 900 V. En fonctionnement, selon leur indice de protection, les variateurs peuvent présenter des parties non isolées conductrices. Les condensateurs conduisent des tensions dangereuses jusqu'à 8 minutes après la déconnexion des tensions d'alimentation. Danger de mort par électrocution. En fonctionnement, maintenez tous les couvercles et portes d'armoires électriques fermés. Veillez à ne jamais ouvrir ni toucher les appareils pendant leur fonctionnement.

Ne débranchez pas les liaisons électriques avec le variateur tant que ce dernier est conducteur de tension. Il existe un risque d'arc électrique pouvant entraîner des dommages corporels (brûlures ou cécité) et des dommages matériels sur les contacts. Après avoir débranché le variateur de la tension d'alimentation, attendez au moins 8 minutes avant de toucher des parties conductrices (par exemple, contacts) ou de débrancher des connexions. Mesurez systématiquement la tension sur le circuit intermédiaire du bus DC et attendez que la tension soit descendue en-dessous de 60 V avant de toucher des composants.

### Isolation renforcée

La sonde de température intégrée dans le moteur, les freins d'arrêt du moteur et les systèmes de recyclage doivent être pourvus d'une isolation renforcée (selon la norme EN 61800-5-1) par rapport aux composants systèmes dotés d'une tension d'alimentation, conformément à la tension d'essai requise de l'application. Tous les composants satisfont à ces exigences.

### Interdiction de modifier les appareils

Toute modification apportée àu variateur sans l'autorisation du constructeur est illicite. L'ouverture des équipements annule la garantie et tous les certificats des appareils perdent leur validité.

### <span id="page-11-0"></span>**2.2 Utilisation recommandée**

Les variateurs sont des composants montés sur des machines ou installations électriques et peuvent être exploités uniquement en tant que composants intégrés de ces installations ou machines.

Le fabricant de l'appareil utilisé avec un variateur doit effectuer une appréciation du risque pour celui-ci et prendre les mesures appropriées afin d'éviter tout dommage corporel ou matériel provoqué par un éventuel mouvement inopportun.

En cas d'utilisation des variateurs dans des zones résidentielles, commerciales et industrielles ainsi que dans des petites entreprises, vous devez prendre des mesures de filtrage supplémentaires.

### **Armoire et câblage**

Les variateurs doivent être utilisés **uniquement** dans des armoires de commande fermées et adaptées aux conditions ambiantes (voir page [27\)](#page-26-0). Une aération ou un refroidissement peut être nécessaire pour conserver l'armoire à une température inférieure à 40° C.

Utilisez uniquement des conducteurs en cuivre pour le câblage. La section des conducteurs peut être basée sur la norme EN 60204 (ou bien pour les sections AWG: tableau NEC 310-16 colonne 60°C ou colonne 75°C).

### **Alimentation**

S7xx0 : les variateurs de la série S7xx0(catégorie de surtension III suivant EN 61800-5-1) peuvent être directement raccordés aux réseaux industriels triphasés avec terre (réseaux TN, réseaux TT avec neutre mis à la terre, courant nominal symétrique max. 42 kA) à 208 V-10 %, 230 V, 240 V, 400 V ou 480 V+10 %.

S7xx6 : les variateurs de la série S7xx6 (catégorie de surtension III suivant EN 61800-5-1) peuvent être directement raccordés aux réseaux industriels monophasés ou triphasés avec terre (réseaux TN, réseaux TT avec neutre mis à la terre, courant nominal symétrique max. 42 kA) de 110 V-10 % à 230 V<sup>+10 %</sup>.

Les surtensions périodiques entre les conducteurs de phase (L1, L2, L3) et le boîtier du variateur ne peuvent pas dépasser 1 000 V (amplitude).

Conformément à la norme EN 61800, les pointes de tension (< 50 µs) entre les conducteurs de phase ne peuvent pas dépasser 1 000 V. Les pointes de tension (< 50 µs) entre les conducteurs de phase et le boîtier ne peuvent pas dépasser 2 000 V.

### **Moteurs**

Les variateurs de la série S700 sont **exclusivement** destinés à entraîner des servomoteurs synchrones sans balais, des moteurs asynchrones ou des moteurs c.c. appropriés avec régulation de couple, de régime et/ou de position.

La tension nominale des moteurs doit être supérieure ou au moins égale à la tension de circuit intermédiaire fournie par le variateur divisée par  $\sqrt{2}(\mathsf{U}_{\mathsf{nMoteur}}\geq \mathsf{U_{DC}}/\sqrt{2}).$ 

### **Sécurité**

Lors de l'utilisation de la fonction de sécurité STO, respectez les consignes particulières énoncées à la p. [38](#page-37-0) concernant une utilisation conforme. SIL3/PLe n'est atteint lors du pilotage bicanal des entrées STO1-ENABLE et STO2-ENABLE que lorsqu'une commutation sûre du blocage d'impulsion est testée périodiquement. A ce sujet, reportez-vous à la p. [46.](#page-45-0) En cas d'utilisation de la carte "Safety" S1-2 (S3) ou S2-2 (S4), respectez le mode d'emploi des cartes de sécurité.

### <span id="page-12-0"></span>**2.3 Utilisation interdite**

Toute utilisation autre que celle décrite dans le chapitre [2.2](#page-11-0) n'est pas prévue et peut entraîner des dommages corporels et matériels.

L'utilisation du variateur est interdite dans les environnements suivants :

- zones à risque d'explosion et environnements avec acides, bases, huiles, vapeurs, poussières caustiques et/ou conducteurs d'électricité
- directement sur le réseau non mis à la terre ou le réseau mis à la terre asymétrique avec UN > 230 V.
- sur des bateaux ou installations offshore

L'utilisation conforme du variateur est interdite lorsque la machine dans laquelle il a été monté

- ne correspond pas aux dispositions de la directive machines CE
- ne satisfait pas à la disposition de la directive CEM
- ne satisfait pas à la disposition de la directive basse tension

La commande des freins de maintien par le S700 seul ne peut pas être utilisée dans le cadre d'applications où la sécurité fonctionnelle doit être assurée par le frein.

### **2.4 Manutention**

 $\bullet$ 

### **2.4.1 Transport**

- $\bullet$ Uniquement par personnel qualifié dans l'emballage recyclable du constructeur
- $\bullet$  Éviter les chocs brusques
	- Température Transport -25...+70°C, max. 20K / heure fluctuante, classe 2K3 à EN61800-2, EN 60721-3-1
- $\bullet$  Humidité de l'air Transport humidité rel. max. 95% condensation non admise, classe 2K3 à EN61800-2, EN 60721-3-1
- $\bullet$  En présence d'un emballage endommagé, vérifier si l'appareil présente des dommages visibles. Informez le transporteur et, le cas échéant, le constructeur.

Les variateurs contiennent des composants électrostatiquement menacés qui risquent **INDICATION** d'être endommagés s'ils ne sont pas convenablement manipulés. Procéder à une décharge statique de votre corps avant de toucher directement au variateur. Eviter le contact de substances extrêmement isolantes (fibres synthétiques, feuilles plastiques, etc.). Déposer le variateur sur un support conducteur.

### **2.4.2 Emballage**

- $\bullet$ Carton recyclable
- $\bullet$  Dimensions: S701...S712 (HxLxP) 125x415x350 mm S724 (HxLxP) 155x415x350 mm
- $\bullet$ Identification : plaque signalétique dehors au carton

### <span id="page-13-0"></span>**2.4.3 Stockage**

- $\bullet$ Uniquement dans l'emballage d'origine recyclable du constructeur
- $\bullet$ Hauteur d'empilage max 8 Kartons
- $\bullet$  Température de stockage -25...+55°C, -25...+70°C, max. 20K/heure fluctuante, classe 1K4 à EN61800-2, EN 60721-3-1
- $\bullet$ Humidité de l'air humidité rel. max 5...95% condensation non admise. classe 1K3 à EN61800-2, EN 60721-3-1
- $\bullet$  Durée de stockage < 1 an : sans restriction Durée de stockage > 1 an : les condensateurs doivent être **reformés** avant la mise en service du variateur. A cet effet, débrancher tous les raccordements électriques. Puis, alimenter le variateur avec une phase pendant une trentaine de minutes en 230 VCA, sur les bornes L1 / L2.

### **2.4.4 Entretien / Nettoyage**

Les appareils ne nécessitent pas d'entretien en ouvrant les appareils, vous perdez automatiquement vos droits de prestations de garantie.

#### **Nettoyage :**

— en cas de salissure du carter, procéder à un nettoyage à l'isopropanol ou équivalant **Information**: *Ne pas l'immerger ou ne pas le pulvériser !*

- en présence de souillures dans l'appareil : confier le nettoyage au constructeur
- en cas de salissure de la grille du ventilateur : nettoyer au pinceau (à sec)

### **2.4.5 Mise hors service**

Si le variateur doit être mis hors service (par ex. en cas de remplacement), respectez l'ordre suivant:

### **1. Désactivation l'installation électrique**

- a. Débranchez l'alimentation dans l'armoire électrique puis retirez les fusibles.
- b. Avertissement: Attendez au moins 8 minutes après que le variateur a été déconnecté des tensions d'alimentation avant de toucher les pièces conductrices (telles que les contacts) ou de débrancher les connexions. Par sécurité, mesurez la tension du circuit intermédiaire et attendez qu'elle passe au-dessous de 60 V.
- c. Débranchez ensuite tous les connecteurs. Débranchez en dernier la connexion de mise à la terre.

### **2. Contrôle de la température**

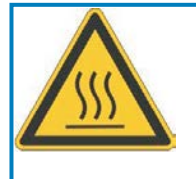

### **ATTENTION**

Au cours du fonctionnement, la température du dissipateur thermique du variateur peut dépasser 80 °C (176 °F). Risque de brûlures légères! Contrôlez avant de le toucher la température du dissipateur thermique et attendez que celle-ci passe au-dessous de 40 °C (104 °F).

### **3. Démontage**

Démontez le variateur (processus inverse à celui décrit au chapitre "Installation mécanique").

### <span id="page-14-0"></span>**2.4.6 Réparation**

Seul le fabricant peut procéder à des réparations sur le variateur, l'ouverture des équipements annule la garantie.

Utilisez le formulaire de télécopie à l'enquête de réparation sur des p.[159](#page-158-0). Ils reçoivent les informations d'expédition actuelles comme réponse.

Prenez alors l'appareil comme décrit hors de service dans le chapitre [2.4.5](#page-13-0) et envoyez-le vous - le plus possible dans l'emballage original - à l'adresse indiquée dans les informations d'expédition.

### **2.4.7 Traitement**

Dans l'accord au WEEE-2002/96/EG-Guidelines nous rapportons de vieux dispositifs et accessoires pour le traitement professionnelle, si les coûts de tansport sont y assuré l'expéditeur.

Utilisez le formulaire de télécopie à l'enquête d'enlèvement des déchets sur des p.[159.](#page-158-0) Ils reçoivent les informations d'expédition actuelles comme réponse.

Prenez alors l'appareil comme décrit hors de service dans le chapitre [2.4.5](#page-13-0) et envoyez-le vous - le plus possible dans l'emballage original - à l'adresse indiquée dans les informations d'expédition.

### <span id="page-15-0"></span>**3 Autorisations**

Vous trouverez les certificats dans le "Tech-WIKI", page [Approvals](http://www.wiki-kollmorgen.eu/wiki/tiki-index.php?lang=en&page=Approvals).

### **3.1 Conformité UL**

Les variateurs de la série S7xx0 sont répertoriés sous le numéro de dossier UL **E217428**. Les variateurs de la série S7xx6 ne figurent pas dans une liste UL.

Les variateurs homologués par le certificat UL (Underwriters Laboratories Inc.) sont conformes aux prescriptions US de lutte contre les incendies (dans ce cas UL 840 et UL 508C). La certification UL se rapporte exclusivement à la particularité de la construction mécanique et électrique de l'appareil. Les prescriptions UL fixent entre autres les exigences techniques maximales auxquelles les appareils électriques doivent répondre afin de pouvoir assurer la prévention contre des risques d'incendie imminents susceptibles d'être causés par des appareils fonctionnant sur du courant. Le respect technique des prescriptions américaines de prévention contre les incendies est régulièrement vérifié par un inspecteur UL indépendant qui soumet régulièrement l'appareil à des tests de contrôle de conformité et d'homologation. Le client n'est tenu d'observer, outre les remarques en matière d'installation et de sécurité figurant dans la documentation, aucun autre point qui serait en liaison directe avec la certification UL de l'appareil.

**UL 508C**: La directive UL 508C décrit le respect d'exigences minimales sur le plan de la construction auxquelles doivent satisfaire les appareils de conversion de puissance à fonctionnement électrique tels que les convertisseurs de fréquence et les variateurs et dont l'objectif est d'inhiber les risques de formation d'incendie dus à ces appareils.

**UL 840**: La directive UL 840 décrit le respect de la construction en matière de lignes de fuite et de distances explosives d'appareils électriques et de cartes imprimées.

#### **UL Markings**

- $\bullet$ Use 60°C or 75°C copper wire only for every model of this section.
- $\bullet$ Use Class 1 wire only.
- $\bullet$ Tightening torque field wiring terminals: X0, X8, X9: 0.7 - 0.8Nm (6.20 to 7.08 lbf in)
- $\bullet$ Use in a pollution degree 2 environment.
- $\bullet$  These devices provide solid state motor overload protection at 130% of full load current.
- $\bullet$  Integral solid state short circuit protection does not provide branch circuit protection. Branch circuit protection must be provided in accordance with the National Electrical Code and any additional local codes.
- $\bullet$ These devices are not provided with motor over-temperature sensing.
- $\bullet$  Suitable for use on a circuit capable of delivering not more than 42kA rms symmetrical amperes for a max. voltage of 480 Vac.
- $\bullet$ Supply circuit protection:

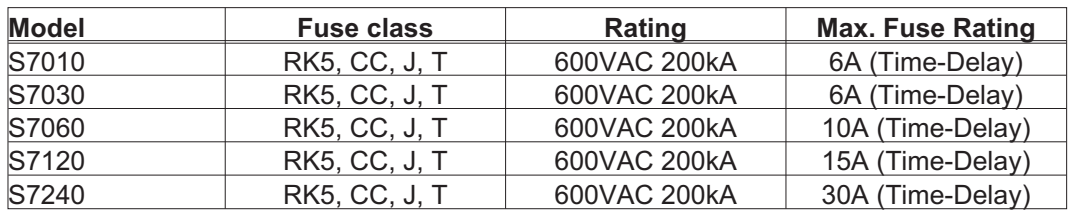

 $\bullet$  The drives may be connected together via the "common bus" (DC bus link) based on the instructions on p. [66f](#page-65-0)f. The devices may also be grouped from the AC input side based on the max. input fuse (e.g. 3 pcs. S7010 with one common 6A fuse in line).

### <span id="page-16-0"></span>**3.2 Conformité CE**

Les variateurs ont été testés par un laboratoire d'essais homologué, dans une configuration spécifiquement définie, à l'aide des composants système décrits dans cette documentation. Toute divergence par rapport à la configuration et à l'installation décrites dans cette documentation signifie que l'utilisateur devra lui-même veiller à ce que l'appareil soit soumis à de nouvelles mesures afin que la législation soit dûment respectée.

Kollmorgen déclare la conformité des produits S701, S703, S706, S712, S724 avec les directives suivantes:

- $\bullet$ la directive de l'UE sur les machines (2006/42/CEE)
- $\bullet$ la directive de l'UE sur la compatibilité électromagnétique (2004/108/CEE)
- $\bullet$ la directive de l'UE de basse tension (2006/95/CEE)

En ce qui concernant l'immunité au bruit, le variateur satisfait aux exigences de la catégorie "deuxième environnement" (environnement industriel).

Quant aux émissions, le variateur satisfait aux exigences d'un produit de catégorie C2 (longueur du câble moteur  $\leq 10$ m). A partir d'un câble moteur de 10 m de long, le variateur satisfait aux exigences de la catégorie C3.

Ce produit peut générer, dans un local d'habitation, des parasites HF qui peuvent rendre **INDICATION** obligatoires des mesures d'antiparasitage.

### **3.3 Directives et normes européennes pour le constructeur de machine**

Les variateurs sont des composants définis pour être incorporés dans des installations / machines électriques du secteur industriel. Lors de l'incorporation dans des machines / installations, la recette de l'exploitation conforme à la destination du variateur est interdite jusqu'à ce qu'il ait été établi que la machine / installation correspond aux définitions de

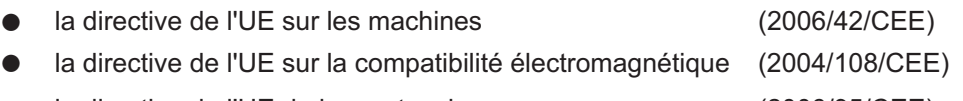

 $\bullet$ la directive de l'UE de basse tension (2006/95/CEE)

Pour observer la directive sur les machines (2006/42/CEE), doivent être appliquées: EN 60204-1 (sécurité et équipement électrique des appareils) EN 12100 (sécurité des appareils)

**INDICATION** 

Le constructeur de la machine doit faire établir une appréciation du risque pour la machine et prendre les mesures appropriées pour que des mouvements intempestifs n'entraînent pas des dommages corporels et/ou matériels.

Le constructeur de la machine / l'installation doit vérifier si d'autres normes ou directives européennes sont applicables à sa machine / son installation.

À l'observation de la directive de basse tension (2006/95/CEE) doivent être appliqués: EN 60204-1 (sécurité et équipement électrique des appareils) EN 60439-1 (combinaisons de mécanisme de basse tension)

Pour observer la directive (2004/108/CEE), les normes suivantes doivent être appliquées: EN 61000-6-1 / 2 (immunité dans le secteur de logement/secteur industriel) EN 61000-6-3 / 4 (envoi parasite dans le secteur de logement/secteur industriel)

Le respect des valeurs limites de l'installation / machine exigées par la législation CEM est de la responsabilité du constructeur de l'installation / machine. Vous trouverez des remarques pour une installation conforme CEM - comme le blindage, la mise à la terre, la manipulation de connecteurs et la pose des câbles dans cette documentation.

Nous ne garantissons la conformité du système asservi aux normes énoncées que si les pièces livrées par Kollmorgen Europe GmbHsont utilisées (variateur,moteur,câbles,etc.).

### <span id="page-17-0"></span>**3.4 Conformité EAC**

L'abréviation EAC signifie « EurAsian Conformity » (conformité eurasienne). Ce sigle est utilisé dans les États membres de l'Union douanière eurasiatique (Russie/Biélorussie/Kazakhstan).

Kollmorgen confirme que le variateur S700 a été soumis à toutes les procédures de conformité nécessaires dans l'un des États membres de l'Union douanière eurasiatique et qu'il est conforme à toutes les exigences techniques prescrites dans les États membres de l'Union douanière eurasiatique :

- $\bullet$ Appareillages à basse tension TP TC 020/2011
- $\bullet$ Compatibilité électromagnétique TP TC 004/2011

Contact sur site:

Intelligence Automatics LLC. , Bakuninskaya Str. d 14, Building 1, RU-105005 Moskau

### **3.5 Safety conformité (STO) selon directive sur les machines**

Le variateur S700 dispose déjà d'une fonction STO bicanal (**S**afe **T**orque **O**ff). Cette fonction bloque les impulsions d'allumage des transistors des étages finaux (blocage d'impulsions).

Le concept de commutation a fait l'objet d'un contrôle, puis d'une évaluation par TÜV. Le concept de commutation destiné à l'exécution de la fonction de sécurité "Safe Torque OFF" dans les variateurs de la série S700 est donc approprié pour satisfaire les exigences SIL CL3 selon la norme EN 62061 et PLe selon la norme EN 13849-1.

Les systèmes partiels (variateurs) sont décrits complètement sur le plan de la technique de sécurité par les caractéristiques SIL CL, PFHD et TM.

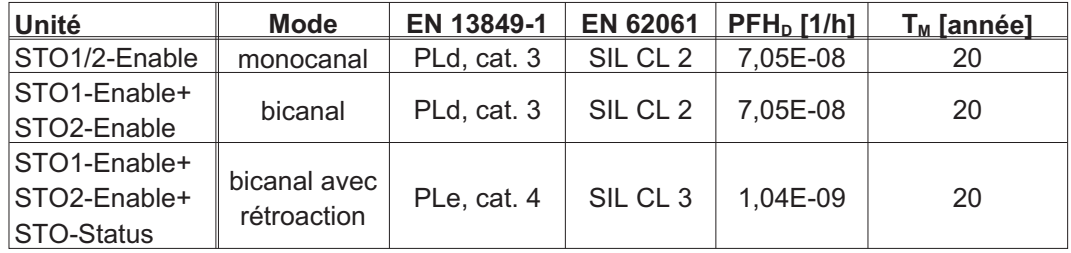

### <span id="page-18-0"></span>**4 Identification du produit**

### **4.1 Etendue de la livraison**

Si vous nous commandez des variateurs de la série S700 (Numéros de commande  $\Rightarrow$  p.[157\)](#page-156-0), vous recavrez:

- Variateur S700
- Manuel d'Instructions S700
- Mode d'emploi de la carte d'expansion "Safety" Sx (avec carte "Safety" installée)
- Documentation en ligne (online) sur CD-ROM logiciel setup sur CD-ROM
- Contre-fiche X0, X3A, X3B, X4A, X4B, X8

Les contre-fiches SubD et le connecteur moteur ne sont pas partie de l'étendue de la **INFORMATION** livraison !

> **Accessoires:** (à commander en sus si nécessaire; description voir le manuel des accessoires)

- Câble moteur (confectionné) ou les deux connecteurs moteur séparés avec câble moteur au mètre
- Câble de rétroaction (confectionné) ou les deux connecteurs de rétroaction séparés, avec câble de rétroact. au mètre
- Bobines de choc moteur 3YL ou 3YLN pour longueurs de câble de plus de 25 m
- Résistance ballast externe BAR(U), module condensateur KCM-x
- $\overline{\phantom{a}}$  Câble de communication vers le PC ( $\Leftrightarrow$  p[.98](#page-97-0)) pour le paramétrage de variateur
- Câbles d'alimentation secteur, de commande (à chaque fois au mètre)

### **4.2 Plaque signalétique**

La plaque signalétique représentée ci-dessous est apposée latéralement sur le variateur. Les cases individuelles présentent les inscriptions mentionnées ci-dessous.

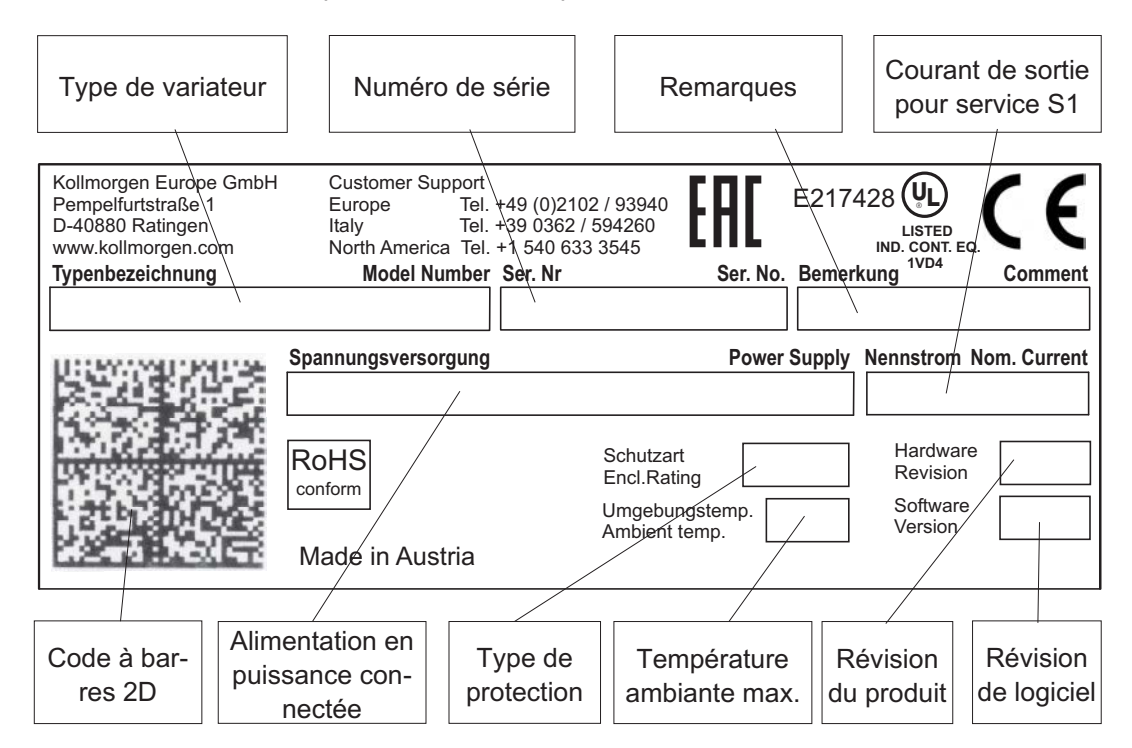

### <span id="page-19-0"></span>**4.3 Clé de type**

La référence est identique au code de commande.

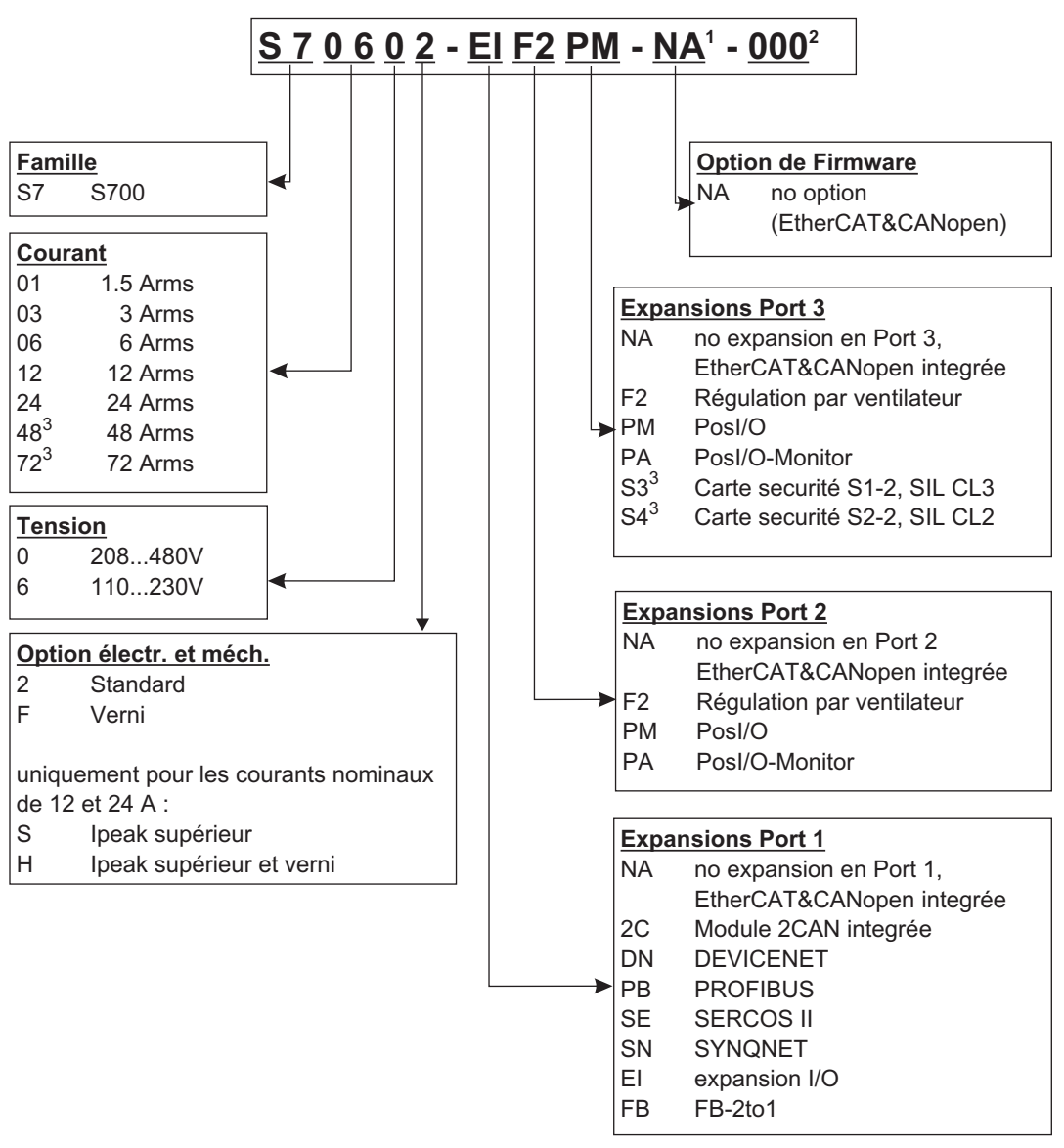

- **1** N/A sur les modèles standard
- **2** Spécificités propres au client.

Exemple 1 : S70602-EIF2PM-NA-000

- S7 S700
- 06 Courant nominal 6 A
- 0 Tension d'alimentation 208...480 V
- 2 Pas d'option électr. ou mécan.
- EI Carte d'expansion E/S dans le port 1
- F2 Carte d'expansion ventilateur régulé dans le

port 2

- PM Carte PosI/O dans le port 3
- NA Standard (EtherCAT&CANopen onboard)
- 000 Aucune spécificité propre au client

**3** Description dans la documentation séparée.

Exemple 2 : S7126S-EIF2S4-NA-000

- S7 S700
- 12 Courant nominal 12 A
- 6 Tension d'alimentation 110...230 V
- S Ipeak supérieur (30 A)
- EI Carte d'expansion E/S dans le port 1
- F2 Carte d'expansion ventilateur régulé dans le
- port 2
- S4 Carte "Safety" S2-2 dans le port 3
- NA Standard (EtherCAT & CANopen onboard)
- 000 Aucune spécificité propre au client

### <span id="page-20-0"></span>**5 Déscription technique**

### **5.1 Les variateurs numériques de la famille S700**

### **Exécution standard**

- $\bullet$ Grande plage de tension nominale: 1 x 110V- $_{10\%}$  ... 3 x 480V<sup>+ 10%</sup>
- $\bullet$ Catégorie de surtensions III conformément à EN 61800-5-1

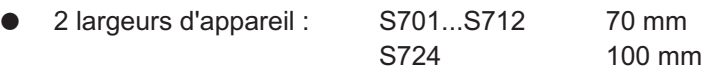

- $\bullet$ CANopen intégrée.
- $\bullet$ EtherCAT intégrée.
- $\bullet$ RS232 intégrée, 24V Interface de sens d'impulsion intégrée.
- -Analyse de résolveur, de codeur, de codeur incrémentiel et ComCoder intégrée.
- $\bullet$ Régulation de position intégrée.
- $\bullet$ Arrêt sûr STO intégré (jusqu'à SIL CL3 , PLe).
- $\bullet$ 3 ports pour cartes d'expansion sur la face.
- $\bullet$ Appareil de lecture/d'écriture pour carte mémoire intégré.
- $\bullet$  Possibilité d'utilisation avec servomoteurs synchrones, moteurs linéaires, machines à induction et moteurs c.c..

### **Alimentation en puissance**

- $\bullet$  S7xx6: Directement sur le réseau, 3~ mis à la terre, 1 x 110V $_{-10\%}$  ... 3 x 230V<sup> $+10\%$ </sup>, 50/60 Hz
	- S7xx0: Directement sur le réseau 3~ mis à la terre,  $3 \times 208V_{-10\%}$  ...  $3 \times 480V^{+10\%}$ , 50/60 Hz
- $\bullet$  TN et réseau TT avec neutre mis à la terre, max. 42kA courant symétrique. Branchement à d'autres réseaux uniquement avec transformateur de séparation,  $\Rightarrow$  p. [62f](#page-61-0)f.
- $\bullet$  Redresseur en pont B6 directement sur le réseau triphasé mis à la terre, filtre de réseau et circuit de démarrage intégrés.
- $\bullet$ Protection: p. ex. fusible, réalisée par l'utilisateur.
- $\bullet$ Blindage: tous les raccordements de blindage directement sur le variateur.
- $\bullet$ Etage final : module IGBT avec mesure de courant à potentiel flottant.
- $\bullet$  Circuit ballast: avec répartition dynamique de la puissance ballast sur plusieurs variateurs sur le même circuit intermediaire, résistance ballast interne standard, résistance ballast externe si nécessaire.
- $\bullet$ Tension de circuit intermédiaire (Bus CC) 135...900 VCC, commutable en parallèle.
- $\bullet$ Filtre d'antiparasitage intégré pour l'alimentation secteur et pour l'alimentation auxiliaire 24 V (pour câble moteur ≤ 10 m pour C2 suivant EN 61800-3, pour câble moteur > 10 m, valeurs seuils pour C3 suivant EN 61800-3).

### **Sécurité intégrée**

- $\bullet$  Séparation électrique fiable à EN 61800-5-1 entre le raccordement secteur ou resp. moteur et l'électronique de signalisation par des lignes de fuite appropriées et par séparation complète du potentiel.
- $\bullet$  Démarrage en douceur, détection des surtensions, protection contre les courts-circuits, surveillance de défaillance de phase.
- $\bullet$  Surveillance de la température des variateurs et du moteur (en cas d'utilisation de nos moteurs avec nos câbles préconfectionnés).
- $\bullet$ • Arrêt sûr STO (jusqu'à SIL CL3 suivant EN62061, PLe suivant EN13849-1),  $\Leftrightarrow$  p. [37.](#page-36-0)
- $\bullet$  Emplacement pour carte de sécurité avec fonctions supplémentaires pour un fonctionnement sûr des axes de commande (option),  $\Rightarrow$  p. [148](#page-147-0).

### **Alimentation en tension auxiliaire 24V DC**

- $\bullet$  A isolation galvanique, avec fusible interne (bloc d'alimentation du régulateur et ventilateur/frein séparés), à partir d'un bloc d'alimentation 24 V DC externe.
- $\bullet$ Entrée séparée pour l'alimentation 24 V des sorties numériques.

### **Utilisation et paramétrage**

- $\bullet$  Au moyen du notre logiciel setup confortable DRIVEGUI.EXE, via l'interface sérielle d'un ordinateur individuel (PC)
- $\bullet$  Commande d'urgence par l'intermédiaire de deux touches, directement sur le variateur et indication DEL à trois positions pour l'affichage des états
- $\bullet$ Entièrement programmable via interface RS232
- $\bullet$ Ecriture/lecture du jeu de paramètres et du micrologiciel via MMC Smartcard

### **Régulateur entièrement numérique**

- $\bullet$ Régulateur de courant numérique (indicateur d'espace, PWM, 62,5 µs)
- $\bullet$ Régulateur de vitesse numérique adaptable (62,5 µs)
- $\bullet$  Régulateur de position intégré avec possibilités d'adaptation à chaque tâche (250 µs, commutable en option sur 125 µs).
- $\bullet$  Interface de sens d'impulsion 24V intégrée pour le raccordement d'un servomoteur à une commande de moteur pas à pas

### **Entrée et sorties**

- $\bullet$ • 2 entrées analogiques programmables  $\Leftrightarrow$  p. [94](#page-93-0)
- $\bullet$  $\bullet$  4 entrées numériques programmables  $\Rightarrow$  p. [95](#page-94-0)
- $\bullet$ • 2 entrées/sorties numériques programmables (sens du signal commutable)  $\Leftrightarrow$  p. [97](#page-96-0)
- $\bullet$ Connexions librement programmables de tous les messages numériques
- $\bullet$ **1** entrée d'activation (Enable)  $\Rightarrow$  p. [96](#page-95-0)
- $\bullet$ **2** entrées STO-Enable  $\Rightarrow$  p. [95](#page-94-0)

### **Expansions**

### Port 1

Les cartes d'expansion du port 1 peuvent être utilisées avec l'option F2 dans le port 2. D'autres combinaisons de cartes dans les ports 1 et 2 ne sont pas possibles.

- $\bullet$ Carte d'expansion I/O-14/08,  $\Rightarrow$  p. [122](#page-121-0)
- $\bullet$ Carte d'expansion PROFIBUS,  $\Rightarrow$  p. [129](#page-128-0)
- $\bullet$ **•** Carte d'expansion sercos® II,  $\Leftrightarrow$  p. [130](#page-129-0)
- $\bullet$ Carte d'expansion DeviceNet,  $\Rightarrow$  p. [132](#page-131-0)
- $\bullet$ Carte d'expansion SynqNet,  $\Rightarrow$  p. [131](#page-130-0)
- $\bullet$ Carte d'expansion FB-2to1,  $\Rightarrow$  p. [133](#page-132-0)
- $\bullet$ **Carte d'expansion -2CAN-, connecteurs séparés pour CAN Bus et RS232,**  $\Rightarrow$  **p. [135](#page-134-0).**

### Port 2

- $\bullet$ Carte d'expansion Posl/O,  $\Rightarrow$  p. [138](#page-137-0)
- $\bullet$ Carte d'expansion Posl/O-Monitor,  $\Leftrightarrow$  p. [138](#page-137-0)
- $\bullet$ • Option F2, ventilateur régulé, montage a posteriori impossible,  $\Leftrightarrow$  p. [137,](#page-136-0) peut être utilisé avec les cartes d'expansion du port 1.

### Port 3

- $\bullet$ Carte d'expansion Posl/O,  $\Rightarrow$  p. [147](#page-146-0)
- $\bullet$ Carte d'expansion Posl/O-Monitor,  $\Leftrightarrow$  p. [147](#page-146-0)
- $\bullet$ **Option F2, ventilateur régulé, montage a posteriori impossible,**  $\Rightarrow$  **p. [147](#page-146-0)**
- $\bullet$ Carte d'expansion Safety (S3) S1-2 (SIL CL3),  $\Leftrightarrow$  p. [151](#page-150-0)
- $\bullet$ Carte d'expansion Safety (S4) S2-2 (SIL CL2),  $\Leftrightarrow$  p. [148](#page-147-0)

Cartes d'expansion de fournisseurs tiers (ModBus, LightBus, FIP-IO, etc. - Adressez-vous au fabricant pour plus d'informations).

### **Macroprogrammation**

Pour plus d'informations, consultez notre "Tech-WIKI" [\(www.wiki-kollmorgen.eu\)](http://www.wiki-kollmorgen.eu/wiki/tiki-index.php?page=Makro+Programmierung).

- $\bullet$ 62,5µs / 250µs / 1ms / 4ms / 16ms / IDLE / IRQ
- $\bullet$ Mémoire de programme 128 ko
- **•** Texte structuré EN 61131
- $\bullet$ 400 commandes simples tous les 62,5 µs
- $\bullet$ Objets CAN pour régulation multi-axes

### <span id="page-23-0"></span>**5.2 Caractéristiques techniques**

### **5.2.1 Caractéristiques nominales S7xx0**

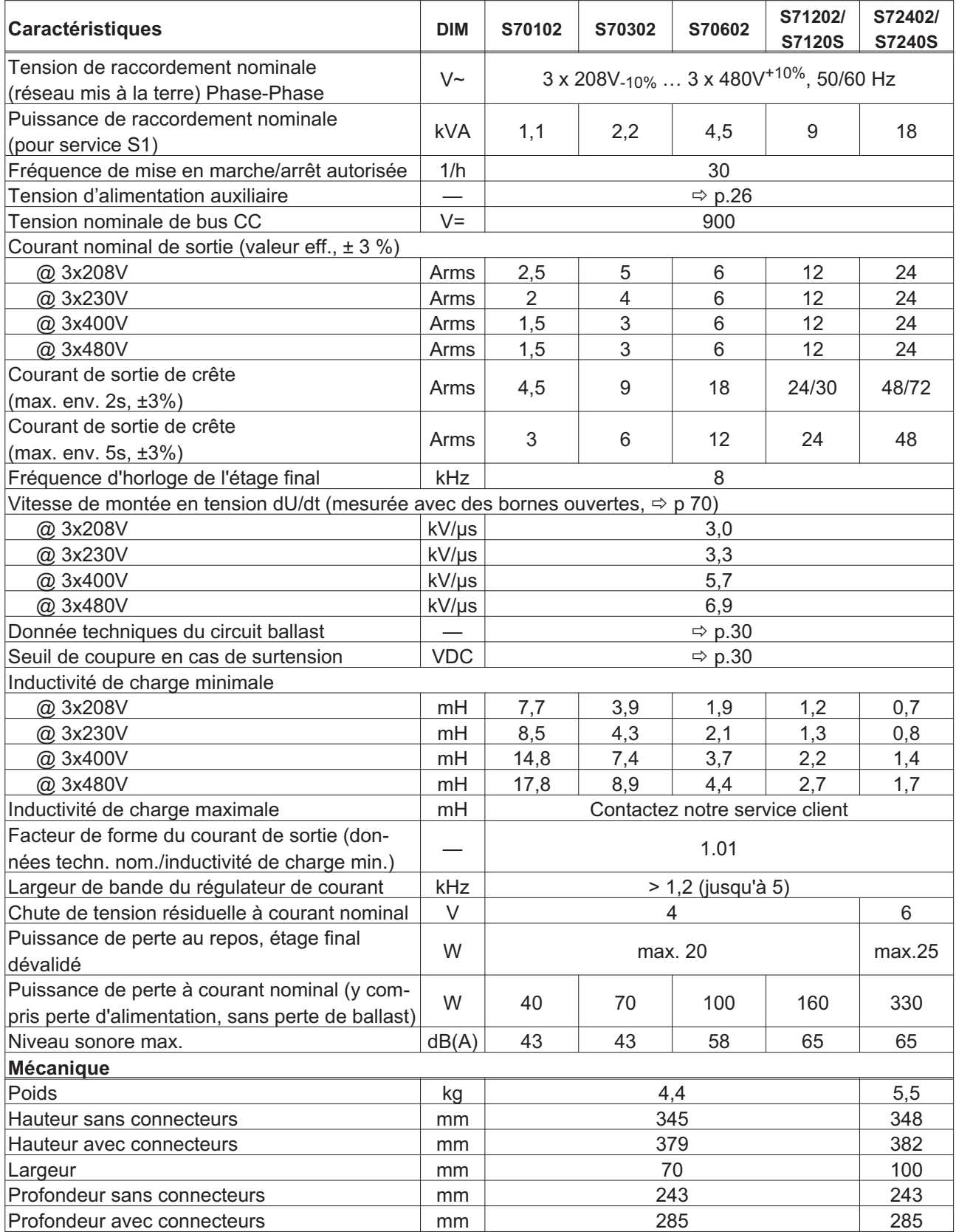

### <span id="page-24-0"></span>**5.2.2 Caractéristiques nominales S7xx6**

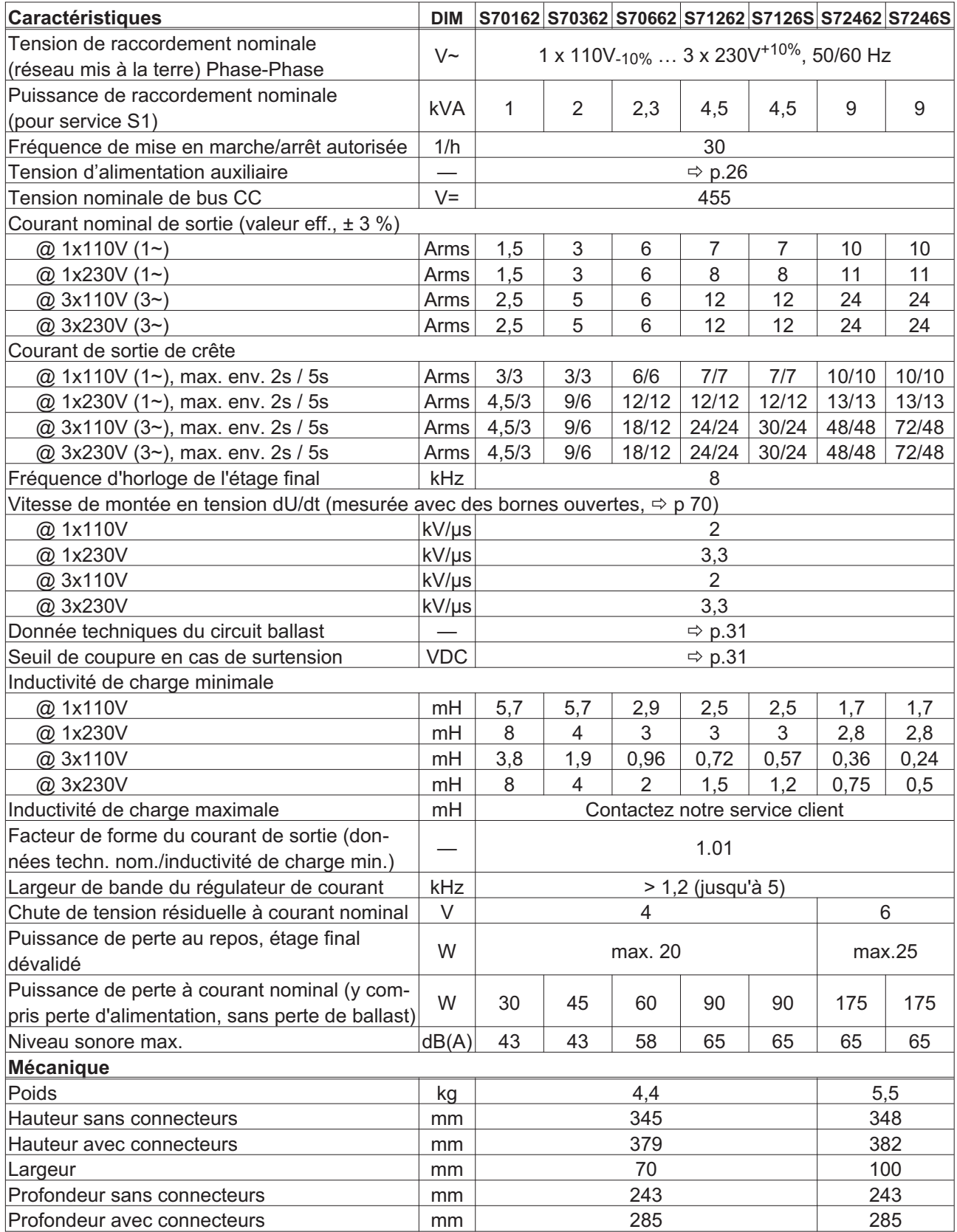

### <span id="page-25-0"></span>**5.2.3 Entrées / sorties, tension auxiliaire**

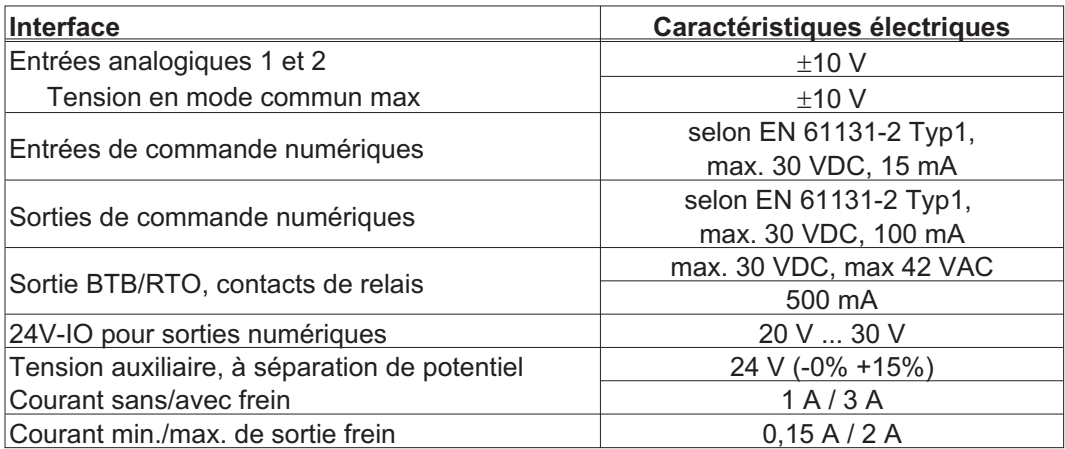

### **5.2.4 Connecteurs**

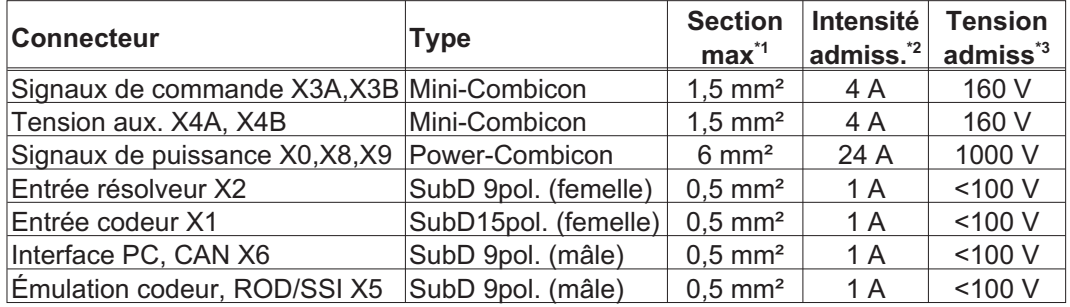

\*1 En cas de connexion monoconducteur

\*2 En cas de connexion monoconducteur avec la section de conducteur recommandée au chap.[5.2.8](#page-26-0)

\*3 Tension nominale pour degré de pollution 2

### **5.2.5 Couples de serrage recommandée**

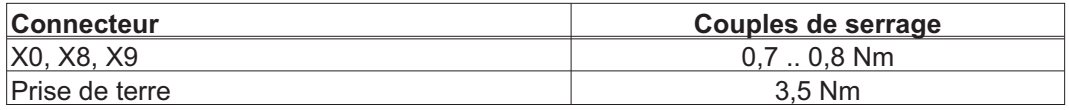

### **5.2.6 Protection**

### **Protection interne, fusibles fins ou électronique**

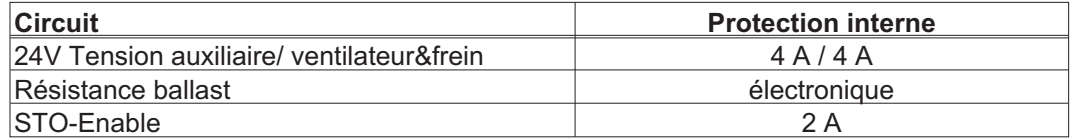

### **Protection externe, par l'utilisateur (types américains entre parenthèses)**

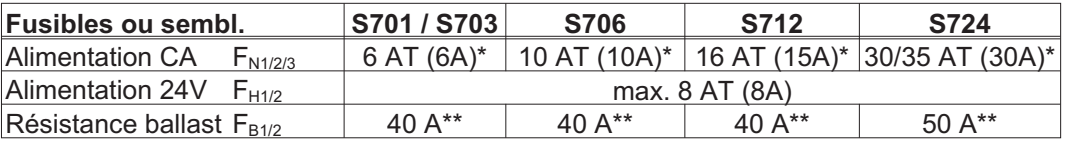

\* Types européens : gRL ou gL 400V/500V, T= retard

Types américains : classes de fusibles RK5 / CC / J / T, 600VAC 200kA, action retardée \*\* Bussmann FWP-xx

Informations supplémentaires: ([WIKI Produit\)](http://www.wiki-kollmorgen.eu/wiki/tiki-index.php?page=Sicherungen)

### <span id="page-26-0"></span>**5.2.7 Conditions ambiantes, aération, position de montage**

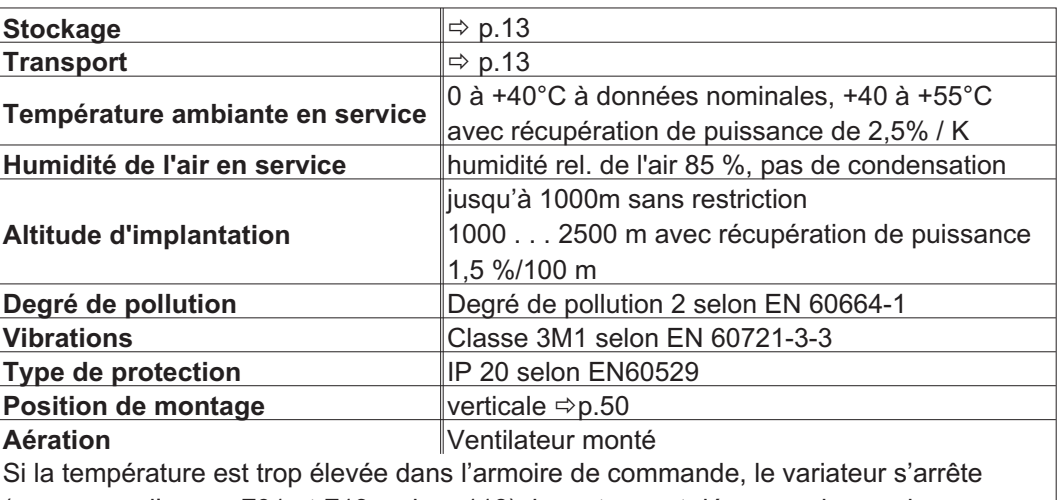

**INDICATION** 

### (messages d'erreur F01 et F13, voir p. [118](#page-117-0)), le moteur est dépourvu de couple. Prévayez une circulation d'air forcée dans l'armoire de commande.

### **5.2.8 Sections des conducteurs**

Voici ce que nous préconisons, dans le cadre de EN60204, pour les **systèmes à un axe**:

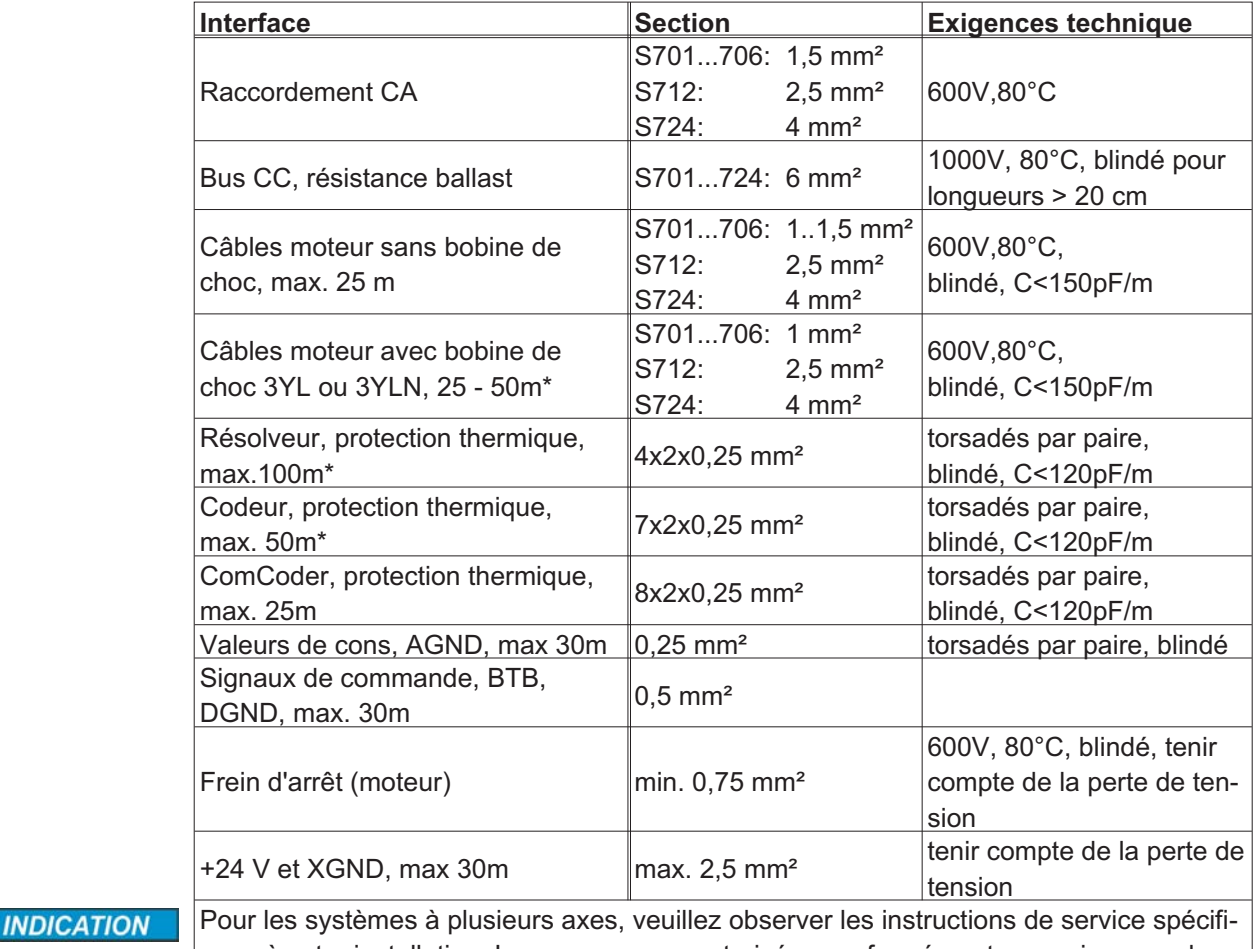

ques à votre installation. Longueurs max. autorisées conformément aux exigences de capacité ( $\Leftrightarrow$  p.[57\)](#page-56-0).

\* KollmorgenNord Amérique livre jusqu'à 39m longueur à des câbles.

KollmorgenEurope livre jusqu'à longueur max. à des câbles

### <span id="page-27-0"></span>**5.3 Frein d'arrêt du moteur**

Un frein d'arrêt 24 V / 2A max. dans le moteur peut être directement commandé par excitation par le variateur.

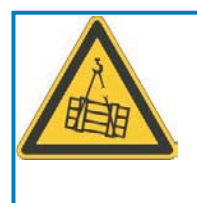

### **ATTENTION**

Cette fonction ne garantit pas la sécurité fonctionnelle. Danger en raison du risque de chute de charges suspendues (axes verticaux). La sécurité fonctionnelle requiert un frein mécanique supplémentaire commandé par une commande de sécurité, p.ex. via une carte "Safety" S1-2 (voir p.[151\)](#page-150-0).

**INDICATION** 

Le frein ne fonctionne que si la tension d'alimentation est suffisante ( $\Leftrightarrow$  p[.26](#page-25-0)). Faites attention aux pertes de tension, mesurez la tension à l'entrée du frein et vérifiez la fonction de freinage (déblocage et freinage).

Valider la fonction "freinage" via le paramètre FREIN : Réglage AVEC. Le diagramme ci-dessous montre le rapport aussi bien temporel que fonctionnel entre le signal ENABLE, la valeur de consigne de vitesse, la vitesse et la force de freinage.

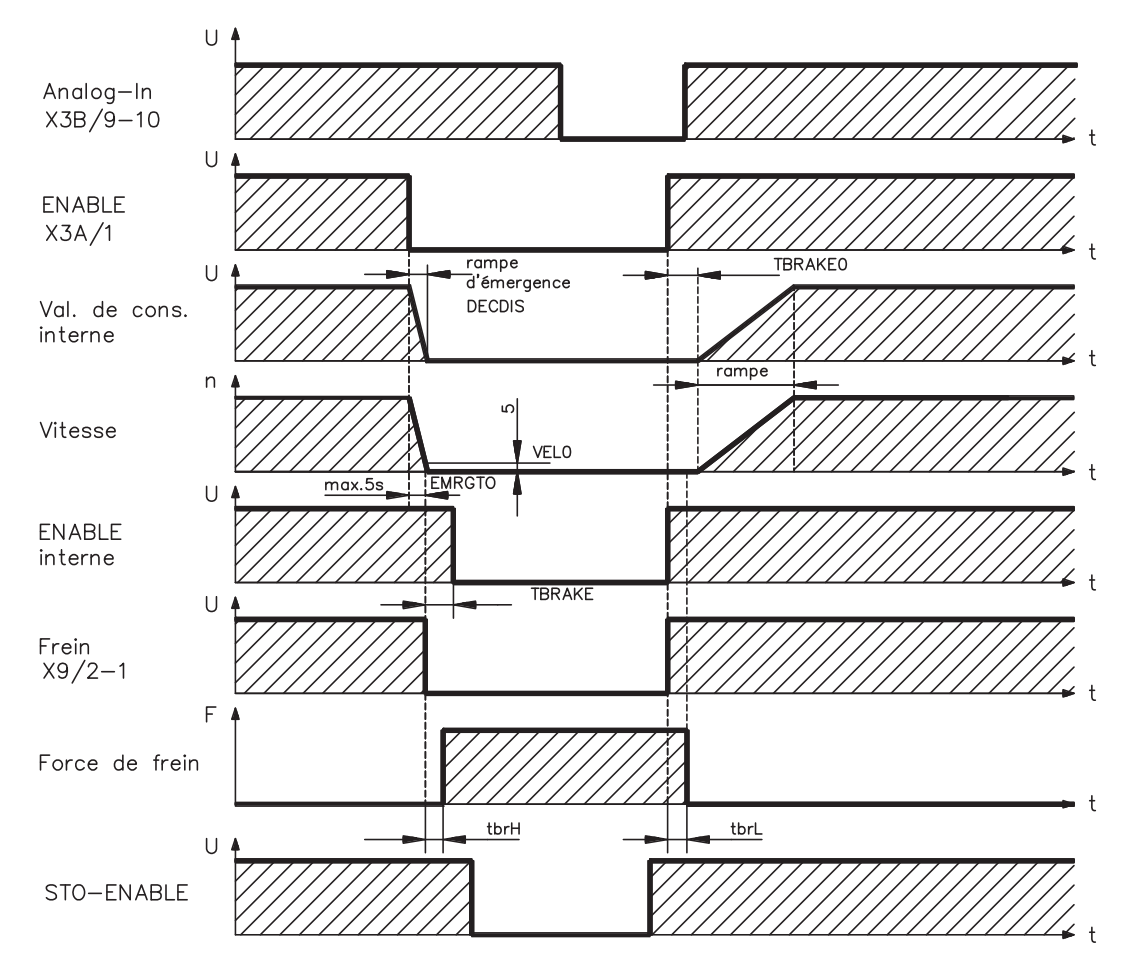

Pendant la temporisation ENABLE interne de 100 ms (DECDIS), la valeur de consigne de vitesse du variateur est amenée à 0 en mode interne à l'aide d'une rampe réglable. Lorsqu'une vitesse de 5 tr/min (VEL0) est atteinte ou au plus tard après 5 s (EMRGTO), la sortie de frein est connectée.

Les temps de montée ( $t_{\text{brH}}$ ) et de descente ( $t_{\text{brL}}$ ) du frein d'arrêt placé dans le moteur diffèrent en fonction de chaque type de moteur (cf. manuel du moteur). Les données adéquates seront chargées à partir de la base de données des moteurs lors de la sélection du moteur. Vous trouverez une description de l'interface à la page [70](#page-69-0).

### <span id="page-28-0"></span>**5.4 Affichage à LED**

Un [LED-Display](http://www.wiki-kollmorgen.eu/wiki/tiki-index.php?page=LED+Display)à trois caractères indique l'état du variateur après l'enclenchement de l'alimentation 24 V ( $\Leftrightarrow$  p.[117](#page-116-0)). En cas de commande du variateur à l'aide du clavier situé sur la face avant, les numéros de paramètre et d'identification des messages d'erreur et d'avertissement s'affichent ( $\Leftrightarrow$  p.[118](#page-117-0) et suiv.).

### **5.5 Système de masse**

AGND — Entrées analogiques, masse analogique interne DGND — E/S 24 V, entrées et sorties numériques, masse à découplage optique GND — Masse numérique interne, émulation de codeur, RS232, CAN XGND — Alimentation 24 V, STO-Enable, ventilateur, frein

### **5.6 Freinage dynamique**

Pendant la freinage à l'aide du moteur, de l'énergie est renvayée au variateur. Cette énergie est transformée en chaleur dans la résistance ballast. La résistance ballast est mise en circuit par le circuit ballast qui est adapté à la tension secteur à l'aide du logiciel setup (seuils de commutation).

Notre département applications est à votre disposition pour la calcul de la puissance ballast requise pour votre application. Une [méthode simple](http://www.wiki-kollmorgen.eu/wiki/tiki-index.php?page=Calculation+of+brake+power) est décrite dans le "Produit Wiki" ce qui est accessible à [www.wiki-kollmorgen.eu.](http://www.wiki-kollmorgen.eu) Vous trouverez une description de l'interface à la page [68](#page-67-0).

### **Description fonctionnelle:**

1. Variateur individuel, **non couplé** via Bus CC (DC+, DC-)

Si la puissance retournée par le moteur est supérieure à la puissance ballast réglée en ce qui conceine la moyenne temporelle ou la valeur maximale, le variateur signale "n02" le dépassement de la "puissance ballast" et le circuit ballast s'inactive.

Au cours du contrôle interne suivant de la tension de Bus CC (au bout de quelques ms), une surtension est décelée et le variateur est inactivé avec délivrance du message de défaut "Surtension F02" ( $\Rightarrow$  p[.118\)](#page-117-0).

Le contact prêt a fonctionner (bornes X3B/14,15) est simultanément ouvert ( $\Leftrightarrow$  p.[101](#page-100-0)).

### 2. Plusieurs variateurs **couplés** via Bus CC (DC+, DC-)

Grâce au circuit ballast intégré, il est possible d'exploiter sur un circuit intermédiaire commun, sans mesures supplémentaires, plusieurs variateurs de même série avec une tension d'alimentation fournie par le même réseau (voir p. [66\)](#page-65-0).

90 % de la puissance cumulée de tous les variateurs est toujours disponible tant pour la puissance de crête que pour la puissance continue. L'arrêt en cas de surtension se produit comme décrit au point 1. sur les variateurs présentant, du fait des tolérances, un seuil de coupure minimum.

Les caractéristiques techniques de la commande de frein dépendent du type de variateur utilisé et de la tension secteur. Voir tableau à la page suivante.

<span id="page-29-0"></span>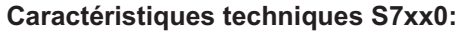

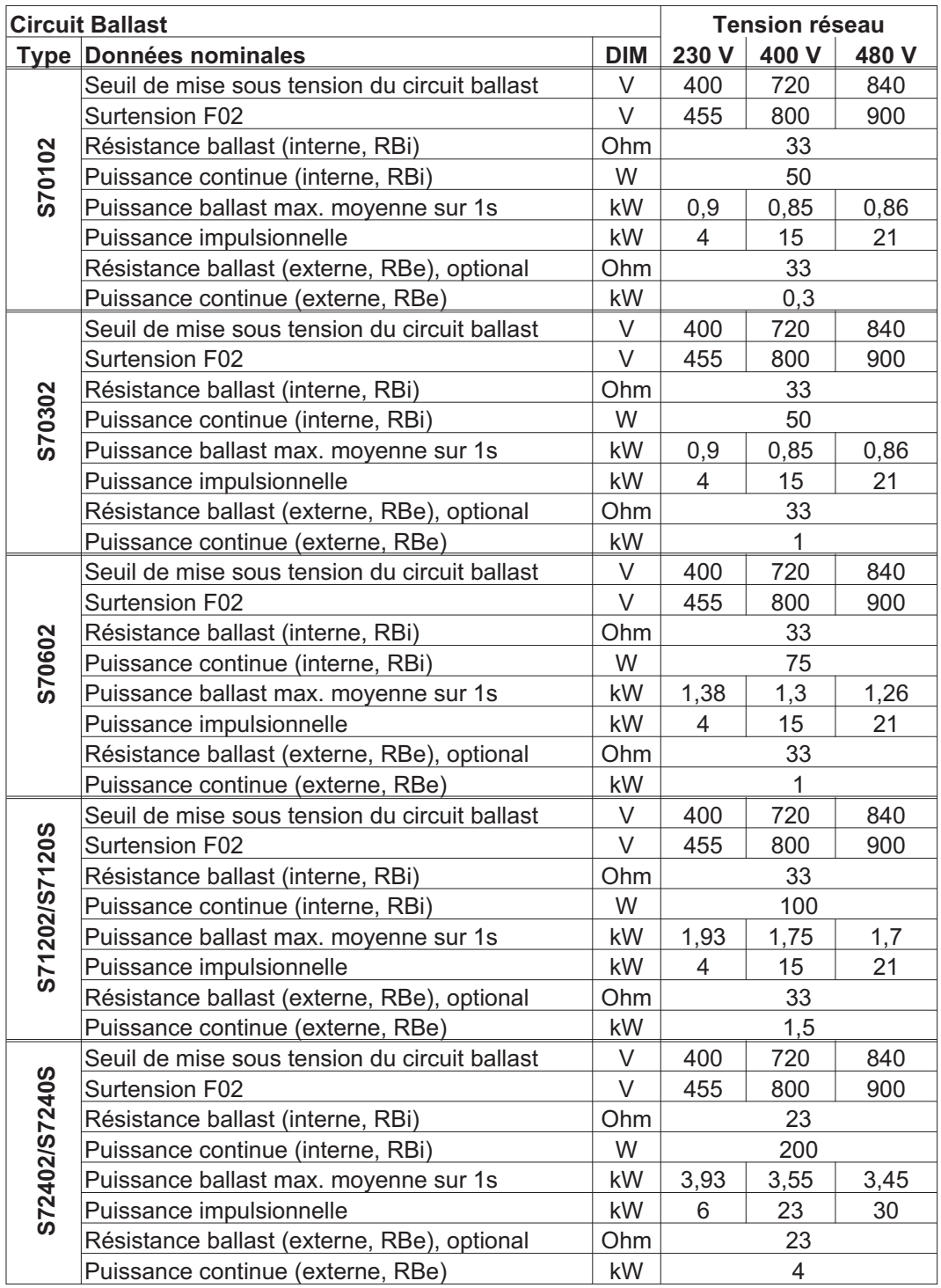

INFORMATION Vous trouverez des résistances ballast adaptées dans notre manuel des accessoires.

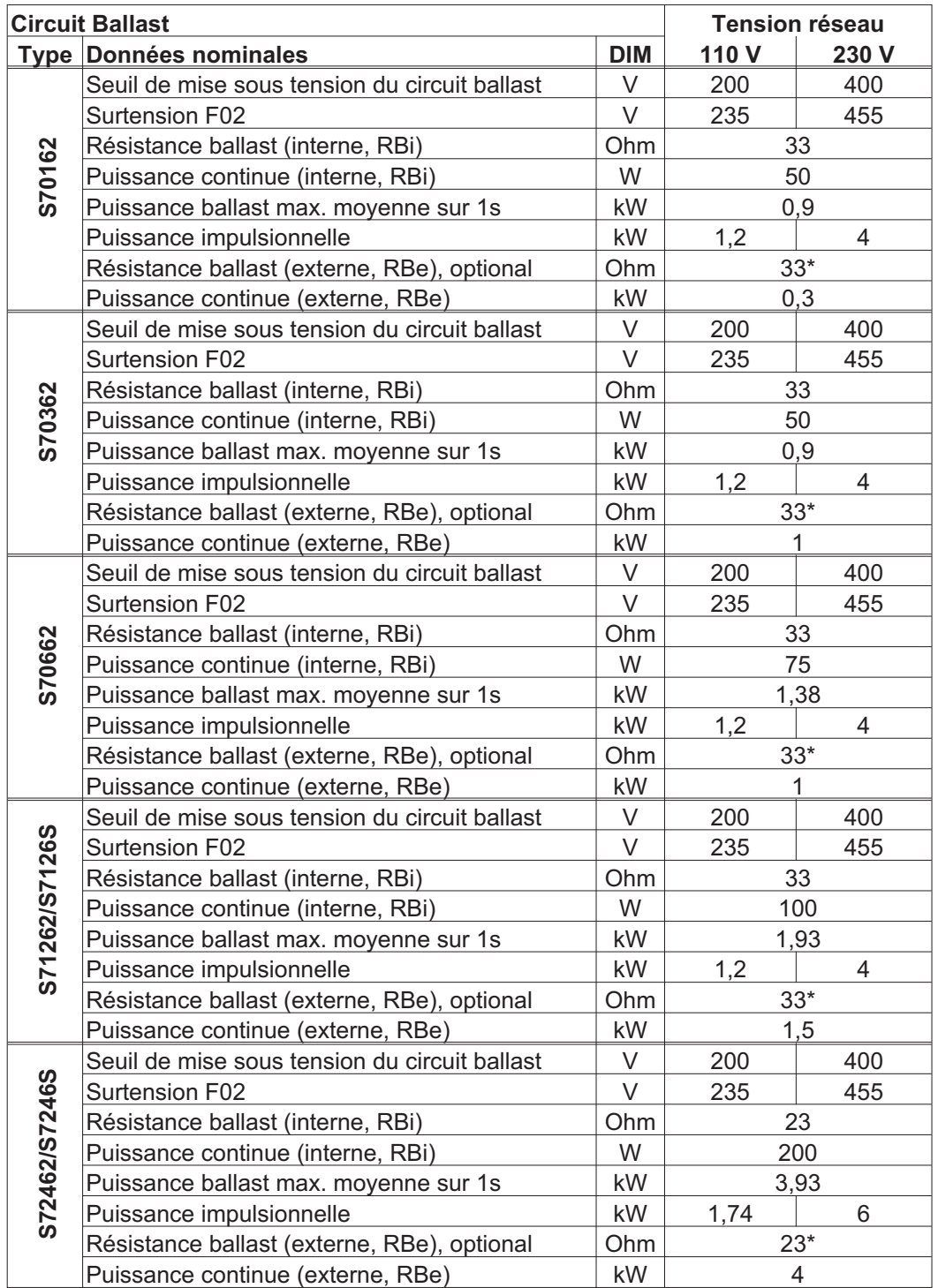

### <span id="page-30-0"></span>**Caractéristiques techniques S7xx6:**

\* Seuil de mise sous tension du circuit ballast

INFORMATION Vous trouverez des résistances ballast adaptées dans notre manuel des accessoires.

### <span id="page-31-0"></span>**5.7 Mise en marche et arrêt**

Ce chapitre décrit le comportement du S700 lors de l'activation/la désactivation et les mesures nécessaires pour atteindre un comportement conforme aux normes lors de l'arrêt opérationnel ou de l'arrêt d'urgence.

L'alimentation 24 V du variateur doit être conservée. Les commandes ASCII [ACTFAULT](http://www.wiki-kollmorgen.eu/wiki/DanMoBilder/file/s300700help/actfault.htm) **INFORMATION** (réaction à une erreur, dépend également de l'erreur concernée, voir également [ERRCODE\)](http://www.wiki-kollmorgen.eu/wiki/DanMoBilder/file/s300700help/errcodes.htm) et [STOPMODE](http://www.wiki-kollmorgen.eu/wiki/DanMoBilder/file/s300700help/stopmode.htm) (réaction au signal Enable) permettent de déterminer le mode de comportement de l'entraînement.

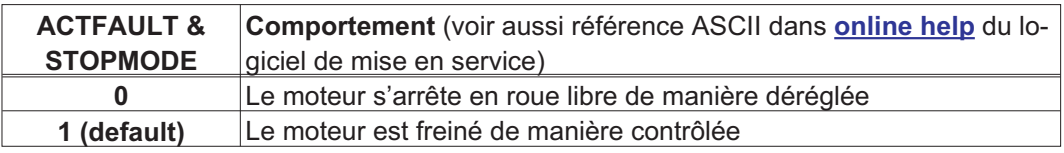

Comportement en cas de panne de secteur

Les variateurs reconnaissent la panne d'une ou de plusieurs phases secteur (alimentation de puissance) via un circuit intégré. Le logiciel de mise en service permet de régler le comportement du variateur: dans le masque d'écran "Réglages de base", choisissez sous "Phase secteur manquante" ([PMODE](http://www.wiki-kollmorgen.eu/wiki/DanMoBilder/file/s300700help/pmode.htm))**:**

- $\bullet$  **Avertissement**, lorsque la commande maître doit arrêter l'entraînement : L'absence d'une phase secteur est signalée sous la forme d'un avertissement (n05) et le courant moteur est limité à 4 A. Le variateur n'est pas mis hors fonction. La commande maître peut maintenant mettre fin au cycle actuel de manière ciblée ou amorcer l'arrêt de l'entraînement. Le message d'erreur « NETZ-BTB, F16 » est généré par exemple sur une sortie numérique du variateur et il est analysé par la commande.
- $\bullet$  **Message d'erreur**, lorsque le variateur doit arrêter l'entraînement : L'absence d'une phase secteur est signalée sous la forme d'une erreur (F19). Le variateur est mis hors fonction, le contact BTB ouvert. Si le réglage d'usine reste inchangé (ACT-FAULT=1), le moteur est freiné avec le réglage « RAMPE DE SECOURS ».

### Comportement lorsque le seuil de sous-tension est atteint

En cas de sous-dépassement du seuil de sous-tension (la valeur est dépendante du type de variateur ) dans le circuit intermédiaire, le message d'erreur « Sous-Tension, F05 » s'affiche. La réaction de l'entraînement dépend du réglage ACTFAULT/STOPMODE.

### Comportement lorsque la fonction « Frein d'arrêt » est activée

Les variateurs dont la fonction « Frein d'arrêt » est activée disposent d'une séquence séparée pour la déconnexion de l'étage de sortie (p. [28](#page-27-0)). La disparition du signal Enable déclenche un freinage électrique. En général, pour le sous-groupe interne « Frein d'arrêt » comme pour l'ensemble des commutateurs électroniques, il convient de prendre en considération un éventuel dysfonctionnement. Pour assurer la sécurité fonctionnelle, notamment pour les charges suspendues (axes verticaux), il convient d'utiliser un frein mécanique supplémentaire, qui doit être piloté de manière sûre, p. ex. via la carte "Safety" S1-2.

### Comportement de la fonction de sécurité STO

La fonction à sécurité fonctionnelle STO permet de mettre hors tension l'entraînement après l'arrêt de l'entraînement via un circuit électronique interne, en présence d'une alimentation de puissance, de manière à protéger l'arbre d'entraînement contre tout démarrage accidentel. L'utilisation de la fonction STO est décrite au chapitre "Fonction de sécurité STO" à partir de la p. [37](#page-36-0).

### <span id="page-32-0"></span>**5.7.1 Comportement en mode normal**

Le comportement du variateur dépend toujours des différents paramètres du réglage actuel (par ex. ACTFAULT, VBUSMIN, VELO, STOPMODE, etc., voir [online help](http://www.wiki-kollmorgen.eu/wiki/DanMoBilder/file/s400600help/kms.htm)). Le diagramme ci-dessous représente l'ordre correct logique de mise en marche et d'arrêt du variateur.

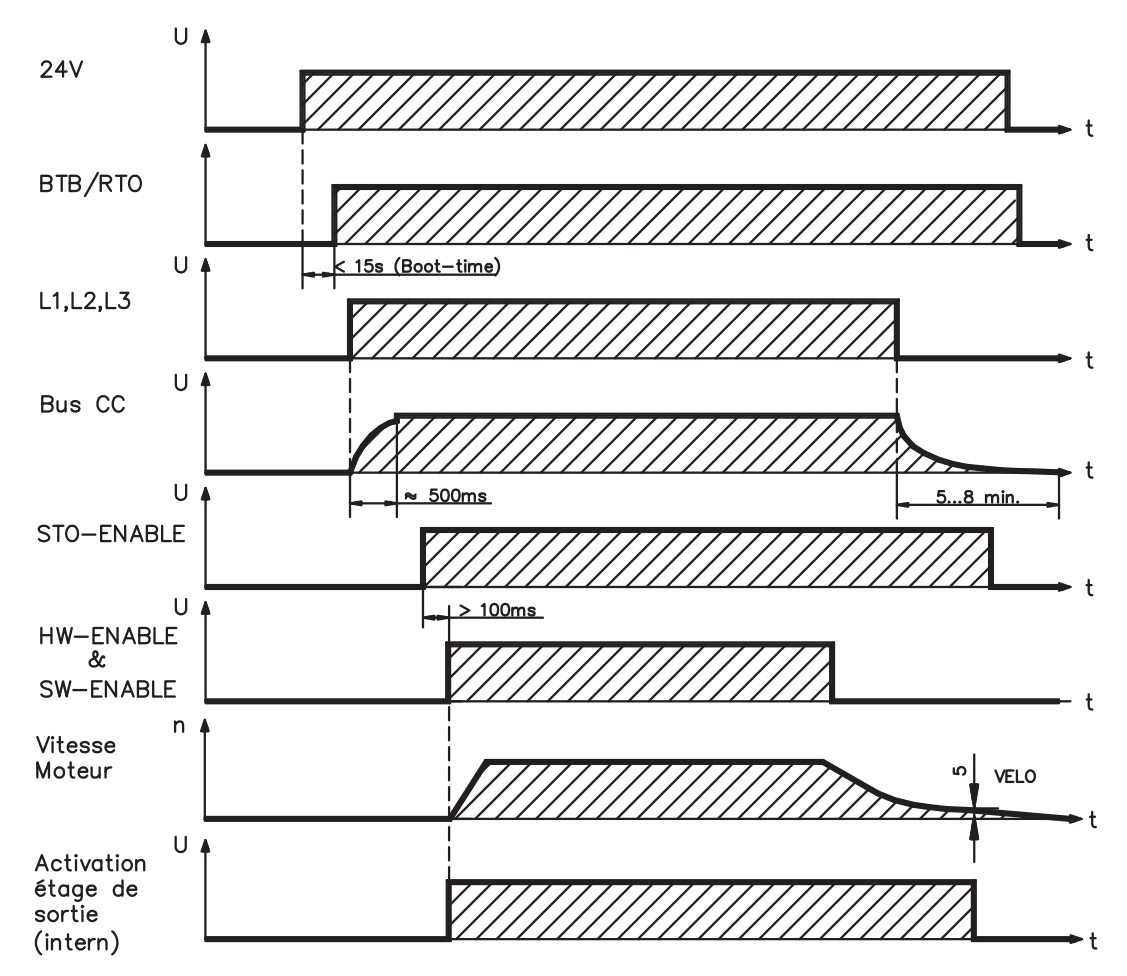

Les appareils avec sélection de la fonction "frein" (d'arrêt) disposent d'une procédure spéciale pour la mise hors service de l'étage final ( $\Leftrightarrow$  p[.28](#page-27-0)).

La fonction de sécurité STO (verrouillage de redémarrage) permet d'arrêter l'entraînement de manière à assurer la sécurité fonctionnelle au niveau de l'arbre d'entraînement ( $\Leftrightarrow$  p.[37](#page-36-0)).

**INFORMATION** 

Si une carte "Safety" est présente, attendez le message de disponibilité (Ready Acknowledge, X30 Pin 16) de la carte "Safety" avant d'activer le variateur.

### <span id="page-33-0"></span>**5.7.2 Comportement en cas d'erreur (configuration par défaut)**

Le comportement du variateur dépend toujours des différents paramètres du réglage actuel (par ex. ACTFAULT, VBUSMIN, VELO, STOPMODE, etc., voir [online help\)](http://www.wiki-kollmorgen.eu/wiki/DanMoBilder/file/s400600help/kms.htm).

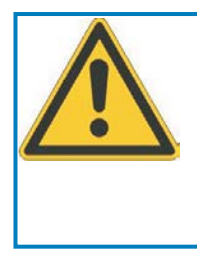

### **ATTENTION**

Certaines erreurs (voir [ERRCODE](http://www.wiki-kollmorgen.eu/wiki/DanMoBilder/file/s300700hilfe/errcodes.htm)) forcent la désactivation immédiate de l'étage final, indépendamment du réglage [ACTFAULT.](http://www.wiki-kollmorgen.eu/wiki/DanMoBilder/file/s300700hilfe/actfault.htm) Risque de blessure dû à un arrêt progressif non contrôlé de l'entraînement. Pour assurer la sécurité fonctionnelle, il convient d'utiliser un frein mécanique à pilotage sûr supplémentaire.

Le schéma montre la procédure de démarrage et la procédure de commande interne du variateur en cas de dépassement de la température du moteur avec des paramètres standard. L'erreur F06 n'entraîne pas la mise hors tension immédiate de l'étage final. En cas d'erreur ACTFAULT=1, un freinage d'urgence commandé est également exécuté.

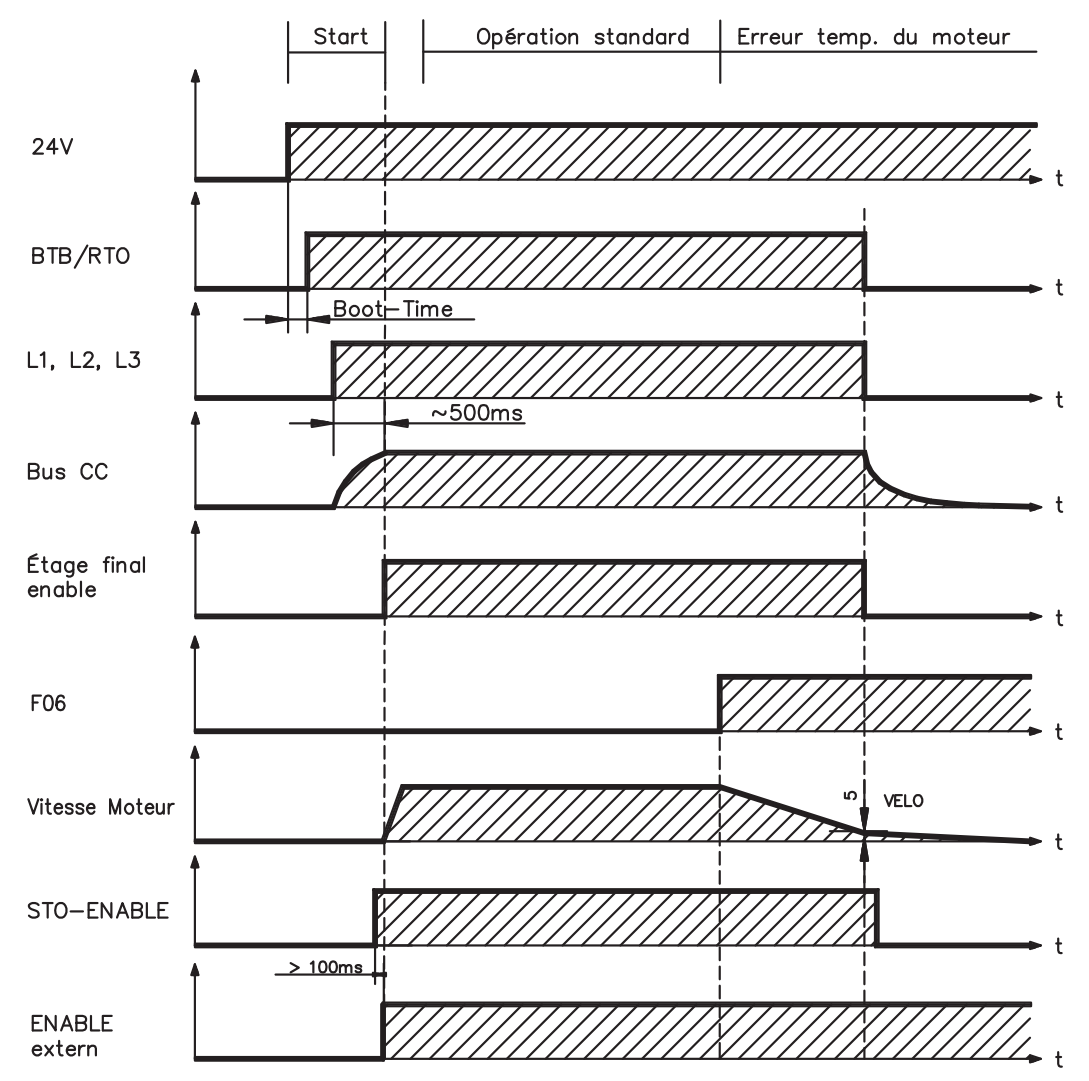

(F06 = messages d'erreur concernant la température du moteur)

Même en l'absence de commande externe (dans l'exemple, le signal Enable reste actif), le moteur est freiné immédiatement à l'aide de la rampe de freinage d'urgence en cas d'identification de l'erreur et d'un réglage usine inchangé (ACTFAULT=1).

**INFORMATION** Si une carte "Safety" est présente, attendez le message de disponibilité (Ready Acknowledge, X30 Pin 16) de la carte "Safety" avant d'activer le variateur.

### <span id="page-34-0"></span>**5.8 Fonction d'arrêt/d'arrêt d'urgence selon la norme EN 60204**

La fonction à sécurité fonctionnelle STO (homologuée TÜV) (voir pages [37e](#page-36-0)t suivantes) permet de mettre sous tension (sans couple) l'entraînement après son arrêt via un circuit électronique interne en présence d'une alimentation de puissance de manière à protéger l'arbre d'entraînement contre tout démarrage accidentel (jusqu'à SIL CL3 selon EN 62061, PLe selon EN 13849-1).

La carte d'expansion intégrée "Safety" permet de disposer de fonctions d'entraînement sûres supplémentaires selon la norme EN 61508 (voir p.[148](#page-147-0) et suiv.)

La mise en œuvre des catégories d'arrêt exige que les paramètres « STOPMODE » et « ACTFAULT » soient réglés sur 1. Le cas échéant, modifiez les paramètres via la fenêtre de terminal du logiciel de mise en service et enregistrez les données dans l'EEPROM.

Des exemples pour l'exécution peuvent être trouvés dans le WIKI à la page "[Stop and](http://www.wiki-kollmorgen.eu/wiki/tiki-index.php?page=Stop%20and%20Emergency%20Stop%20function) [Emergency Stop Function"](http://www.wiki-kollmorgen.eu/wiki/tiki-index.php?page=Stop%20and%20Emergency%20Stop%20function).

### **5.8.1 Arrêt**

La fonction d'arrêt permet d'arrêter la machine en mode normal. Les fonctions d'arrêt sont définies par la norme EN 60204.

### **Catégorie 0** :

Arrêt par déconnexion immédiate de l'alimentation en énergie des entraînements des machines (c'est-à-dire arrêt non commandé).

#### **Catégorie 1** :

Arrêt commandé au cours duquel l'alimentation en énergie des entraînements des machines est conservée pour obtenir l'arrêt et n'est interrompue qu'une fois l'arrêt effectif.

### **Catégorie 2** :

Arrêt commandé dans lequel l'alimentation en énergie des entraînements des machines est conservée.

La catégorie d'arrêt doit être définie en tenant compte de l'évaluation du risque de la machine. En outre, il convient de prévoir les mesures adéquates pour garantir un arrêt fiable.

Les arrêts de catégorie 0 et 1 doivent être opérationnels indépendamment du type de fonctionnement et tout arrêt de catégorie 0 doit être prioritaire. Les fonctions d'arrêt doivent être réalisées par déconnexion des circuits correspondants et elles sont prioritaires sur les fonctions de démarrage affectées.

Si nécessaire, il convient de prévoir des possibilités pour raccorder des dispositifs de protection et de verrouillage. En cas de besoin, la fonction d'arrêt doit indiquer son état à la logique de commande. La réinitialisation de la fonction d'arrêt ne doit présenter aucun risque.

Des exemples pour l'exécution peuvent être trouvés dans le WIKI à la page "[Stop and](http://www.wiki-kollmorgen.eu/wiki/tiki-index.php?page=Stop%20and%20Emergency%20Stop%20function) [Emergency Stop Function"](http://www.wiki-kollmorgen.eu/wiki/tiki-index.php?page=Stop%20and%20Emergency%20Stop%20function).

### <span id="page-35-0"></span>**5.8.2 Arrêt d'Urgence**

La fonction d'arrêt d'urgence permet d'arrêter le plus rapidement possible la machine en cas de danger. La fonction d'arrêt d'urgence est définie par la norme EN 60204. Les principes de l'équipement de halte d'urgence et les aspects fonctionnels figurent dans ISO 13850.

La fonction d'arrêt d'urgence peut être déclenchée par les actions manuelles d'une seule personne, par exemple par un bouton-poussoir normalement ouvert (bouton rouge sur fond jaune). Elle doit être entièrement fonctionnelle et disponible à tout moment. L'utilisateur doit comprendre immédiatement comment utiliser ce mécanisme (sans consulter de références ou d'instructions).

La catégorie d'arrêt pour l'arrêt d'urgence doit pour être déterminée par une évaluation **INFORMATION** des risques de la machine.

> **Parallèlement** aux exigences relatives à l'arrêt, il convient de respecter les exigences suivantes en cas d'arrêt d'urgence :

- $\bullet$  L'arrêt d'urgence doit être prioritaire sur toutes les autres fonctions et commandes dans l'ensemble des positions de fonctionnement.
- $\bullet$  L'alimentation en énergie des entraînements des machines, pouvant être à l'origine de conditions dangereuses, doit être mise hors fonction le plus rapidement possible sans provoquer d'autre danger (par ex. à l'aide de dispositifs d'arrêt mécaniques ne nécessitant pas d'alimentation externe en énergie, de freins à contre-courant pour la catégorie d'arrêt 1).
- $\bullet$ La réinitialisation ne doit pas entraîner de redémarrage.

Des exemples pour l'exécution peuvent être trouvés dans le WIKI à la page ["Stop and](http://www.wiki-kollmorgen.eu/wiki/tiki-index.php?page=Stop%20and%20Emergency%20Stop%20function) [Emergency Stop Function"](http://www.wiki-kollmorgen.eu/wiki/tiki-index.php?page=Stop%20and%20Emergency%20Stop%20function).

### **5.8.3 Coupure d'Urgence**

La fonction coupure d'urgence est utilisée pour couper l'alimentation électrique de la machine afin d'éviter toute mise en danger par de l'énergie électrique (par exemple une électrocution). Les aspects fonctionnels de l'arrêt d'urgence figurent dans IEC 60364-5-53.

Le coupure d'urgence est déclenché par une manipulation humaine unique, par exemple par un bouton-poussoir normalement ouvert (bouton rouge sur fond jaune).

Les résultats d'une évaluation des risques de la machine déterminent si un coupure **INFORMATION** d'urgence est nécessaire.

> Le coupure d'urgence est réalisé au moyen de la coupure d'alimentation électrique par des appareils de coupure électromécaniques. Cela aboutit à un arrêt de catégorie 0. Si cette catégorie d'arrêt n'est pas permise pour la machine, le coupure d'urgence doit être remplacé par d'autres mesures (par exemple protection contre un contact direct).
# <span id="page-36-0"></span>**5.9 Fonction de sécurité STO**

Cette fonction a pour importante mission de protéger contre tout redémarrage l'arrêt du couple et la protection en toute sécurité des entraînements. La version de base du variateur S700 dispose déjà d'une fonction STO bicanal (**S**afe **T**orque **O**ff). Cette fonction bloque les impulsions d'allumage des transistors des étages finaux (blocage d'impulsions).

## **Avantages de la fonction STO :**

- Le circuit intermédiaire reste chargé, étant donné que le circuit principal demeure actif
- Aucune usure des contacts, car seule une petite tension est activée
- Les travaux de câblage sont très réduits
- Commande monocanal ou bicanal possible
- Solutions SIL2 ou SIL3 possibles

La fonction de sécurité STO correspond à la catégorie d'arrêt 0 (arrêt non commandé) selon la norme EN 60204-1. La fonction de sécurité STO du variateur peut être déclenchée par des dispositifs de coupure de sécurité externes (relais), par une commande de sécurité externe ou par une carte de sécurité intégrée S1-2 ou S2-2 ( $\Leftrightarrow$  p. [148\)](#page-147-0).

Le concept de commutation a fait l'objet d'un contrôle, puis d'une évaluation par TÜV. Le concept de commutation destiné à l'exécution de la fonction de sécurité "Safe Torque OFF" dans les variateurs de la série S700 est donc approprié pour satisfaire les exigences SIL CL3 selon la norme EN 62061 et PLe selon la norme EN 13849-1.

#### **INFORMATION**

Des solutions SIL2 / PLd sont possibles avec une commande monocanal ou bicanal avec des dispositifs de coupure de sécurité simples. Une solution SIL3 / PLe nécessite une commande de sécurité qui vérifiera à intervalles périodiques l'activation du blocage d'impulsions par l'analyse du signal de rétroaction.

# **5.9.1 Caractéristiques relatives à la technique de sécurité**

Les systèmes partiels (variateurs) sont décrits complètement sur le plan de la technique de sécurité par les caractéristiques SIL CL, PFH<sub>D</sub> et T<sub>M</sub>.

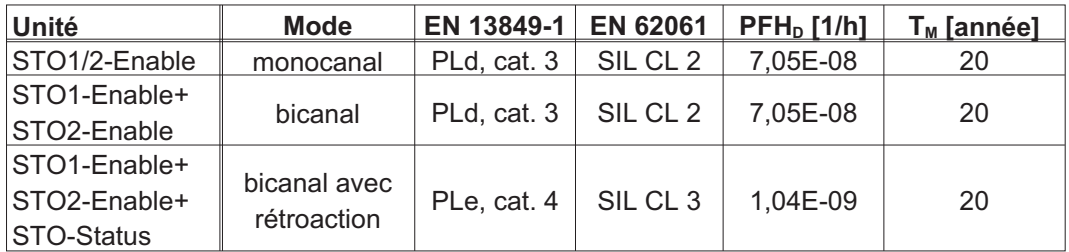

## **5.9.1.1 Espace de montage**

Etant donné que le variateur est conforme à l'indice de protection IP20, vous devez sélectionner l'espace de montage de manière à garantir un environnement garantissant un fonctionnement sûr du variateur. L'espace de montage doit être conforme au moins à l'indice de protection IP54.

# **5.9.2 Câblage**

Si le câblage des signaux STO1-Enable et STO2-Enable s'effectue hors d'une armoire de commande, il doit être posé de manière durable (fixe) et protégé contre les dégâts extérieurs (p. ex. par une goulotte ou un tube blindé). Pour plus d'informations sur le câblage, consultez la norme DIN EN 60204-1.

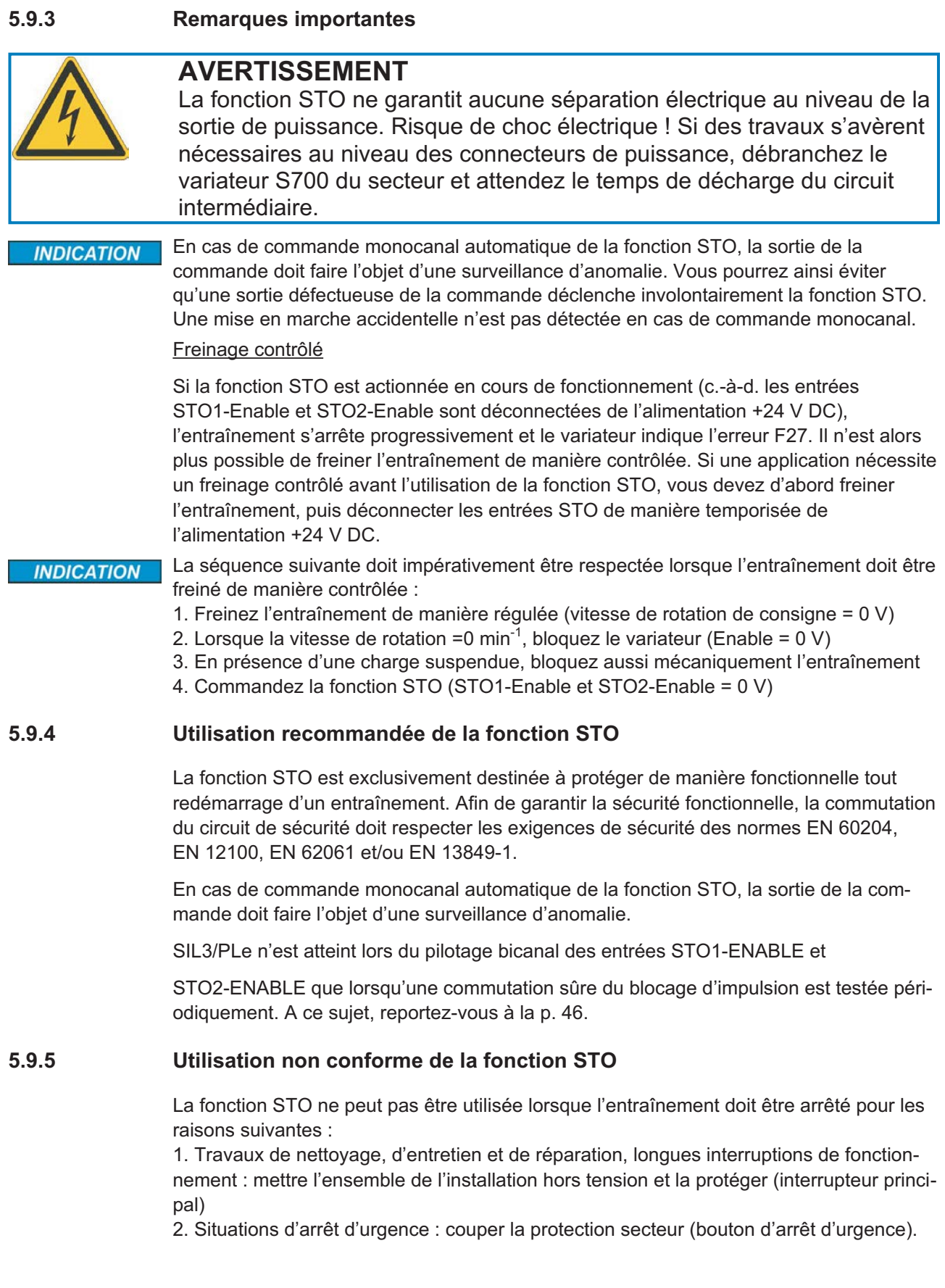

## **5.9.6 Caractéristiques techniques et brochage**

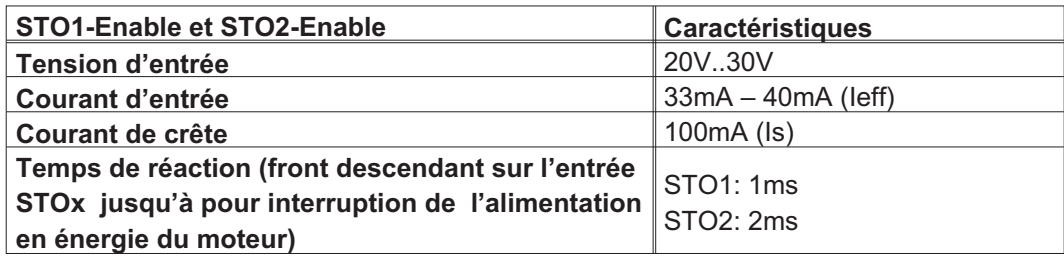

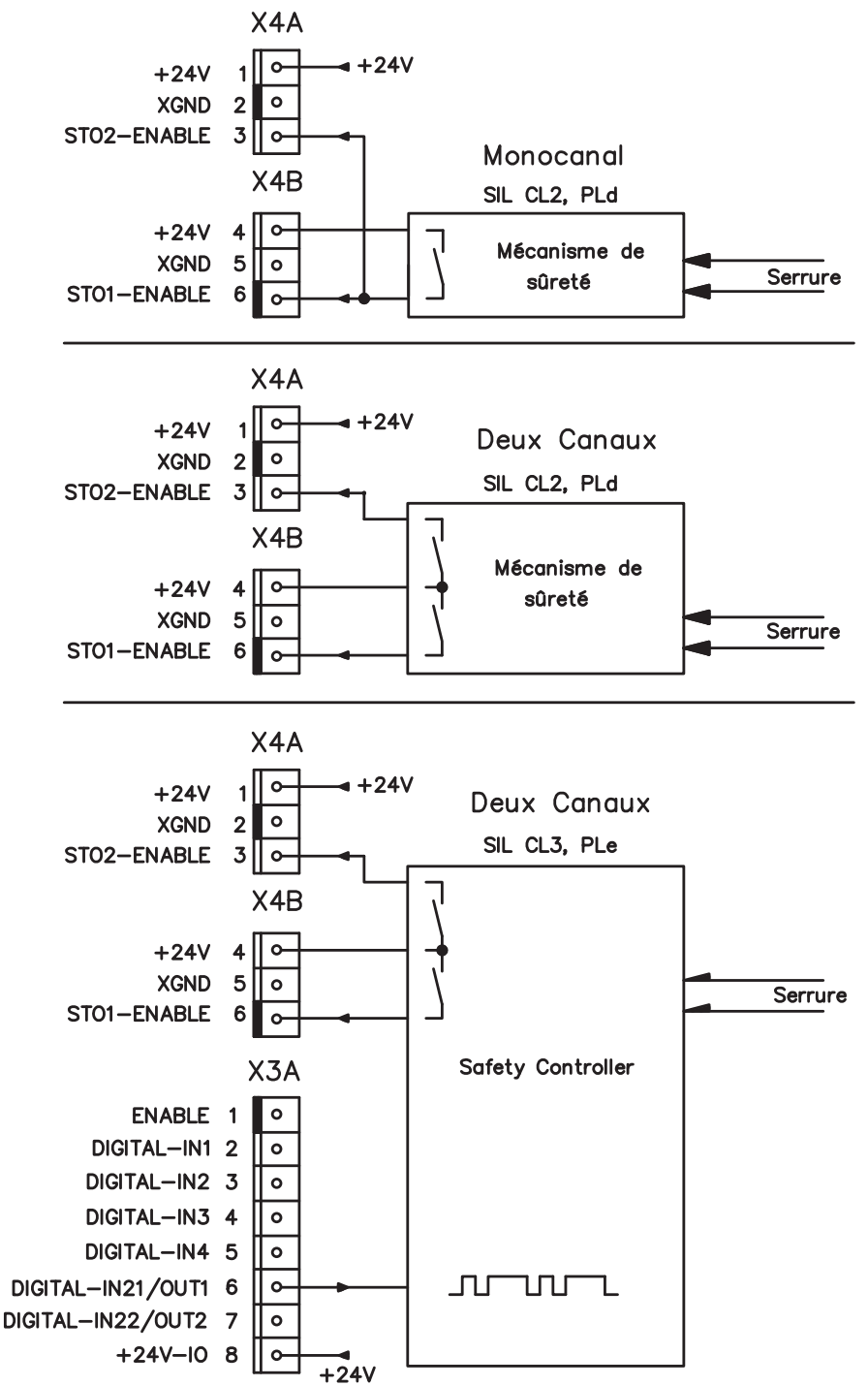

INFORMATION Pour atteindre SIL CL3 / PLe, l'état de commutation du blocage d'impulsions (état) est défini sur l'une des sorties numériques DIGITAL-OUT1 ou 2 (X3A/6 ou X3A/7) du variateur S700à l'aide de la commande ASCII OxMODE 70.

## **5.9.7 Description fonctionnelle**

Lors de l'utilisation de la fonction STO, les entrées STO1-Enable et STO2-Enable doivent être reliées aux sorties d'une commande de sécurité ou d'un relais de sécurité satisfaisant au moins aux exigences PLd selon la norme EN 13849-1 ou SIL CL2 selon la norme EN 62061 (respectez les plans de raccordement à partir de la page [42](#page-41-0)).

Les états suivants du variateur sont possibles en association avec la fonction STO:

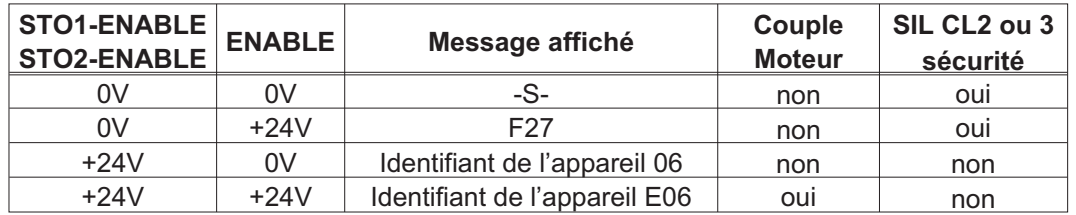

## **Commande monocanal SIL CL2/PLd**

En cas de commande monocanal de la fonction de sécurité STO, les deux moyens de coupure STO1-Enable et STO2-Enable sont déconnectés d'une sortie d'un dispositif de coupure de sécurité (p. ex. relais de sécurité), exemple  $\Rightarrow$  p. [42.](#page-41-0)

En cas d'utilisation monocanal de la fonction STO, une mise en marche accidentelle n'est pas détectée. Il convient donc de s'assurer que la sortie de la commande fait l'objet d'une surveillance d'anomalie.

## **Commande bicanal SIL CL2/PLd**

En cas de commande bicanal de la fonction de sécurité STO, les moyens de coupure STO1-Enable et STO2-Enable sont déconnectés des deux sorties d'un dispositif de cou-pure de sécurité (p. ex. relais de sécurité), exemple ⇒ p. [43.](#page-42-0)

## **Commande bicanal SIL CL3/PLe**

En cas de commande bicanal de la fonction de sécurité STO, les moyens de coupure STO1-Enable et STO2-Enable sont déconnectés des deux sortie d'une commande de sécurité, exemple ⇒ p. [44.](#page-43-0)Pour atteindre PLe ou SIL3, il convient de tester à intervalles périodiques la commutation sûre du blocage d'impulsions par une analyse du signal de rétroaction de la commande de sécurité ( $\Leftrightarrow$  p. [46](#page-45-0))Le signal de rétroaction est défini sur une des sorties numériques DIGITAL-OUTx (X3A/6 ou X3A/7,  $\Leftrightarrow$  p[.97](#page-96-0)) du variateur S700S700 à l'aide de la commande ASCII OxMODE70.

#### **INDICATION**

Lors du câblage des entrées STO à l'intérieur d'un espace de montage, il convient de veiller à ce que les câbles utilisés et l'espace de montage proprement dit soient conformes aux exigences de la norme EN 60204-1. Si le câblage est effectué à l'extérieur d'un espace de montage, il doit être posé de manière durable et protégé contre les dégâts extérieurs (voir chapitre l [5.9.2\)](#page-36-0).

#### Si la fonction n'est plus nécessaire dans une application, les entrées STO1-ENABLE et **INFORMATION** STO2-ENABLE doivent être directement raccordées à l'alimentation +24 V DC. La fonction STO est ainsi pontée et ne peut plus être utilisée. Le variateur ne peut alors plus être considéré comme composant de sécurité au sens de la directive Machine.

# **5.9.7.1 Fonctionnement sûr**

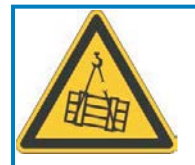

# **AVERTISSEMENT**

Le variateur ne peut pas tenir la charge lorsque la fonction STO est activée. Le moteur ne délivre alors plus de couple. Risque de blessure en présence d'une charge suspendue ! Les entraînements avec charge suspendue doivent également être bloqués mécaniquement en toute sécurité (p. ex. par un frein d'arrêt du moteur).

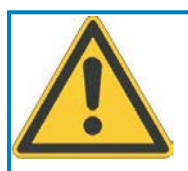

# **Attention**

Si la fonction STO est actionnée en cours de fonctionnement (c.-à-d. les entrées STO1-Enable et STO2-Enable sont déconnectées de l'alimentation +24 V DC), l'entraînement s'arrête progressivement et le variateur indique l'erreur F27. Il n'est alors plus possible de freiner l'entraînement de manière contrôlée. Danger en raison d'un mouvement non contrôlé.

Si une application nécessite un freinage contrôlé avant l'utilisation de la fonction STO, vous devez d'abord freiner l'entraînement, puis déconnecter les entrées STO de manière temporisée de l'alimentation +24 V DC :

1. Freinez l'entraînement de manière régulée (vitesse de rotation de consigne = 0 V)

- 2. Lorsque la vitesse de rotation =0 min<sup>-1</sup>, bloquez le variateur (Enable = 0 V)
- 3. En présence d'une charge suspendue, bloquez aussi mécaniquement l'entraînement 4. Commandez la fonction STO (STO1-Enable et STO2-Enable = 0 V)

Le schéma montre comment la fonction STO doit être utilisée afin de garantir un arrêt en toute sécurité de l'entraînement et un fonctionnement sans problème du variateur.

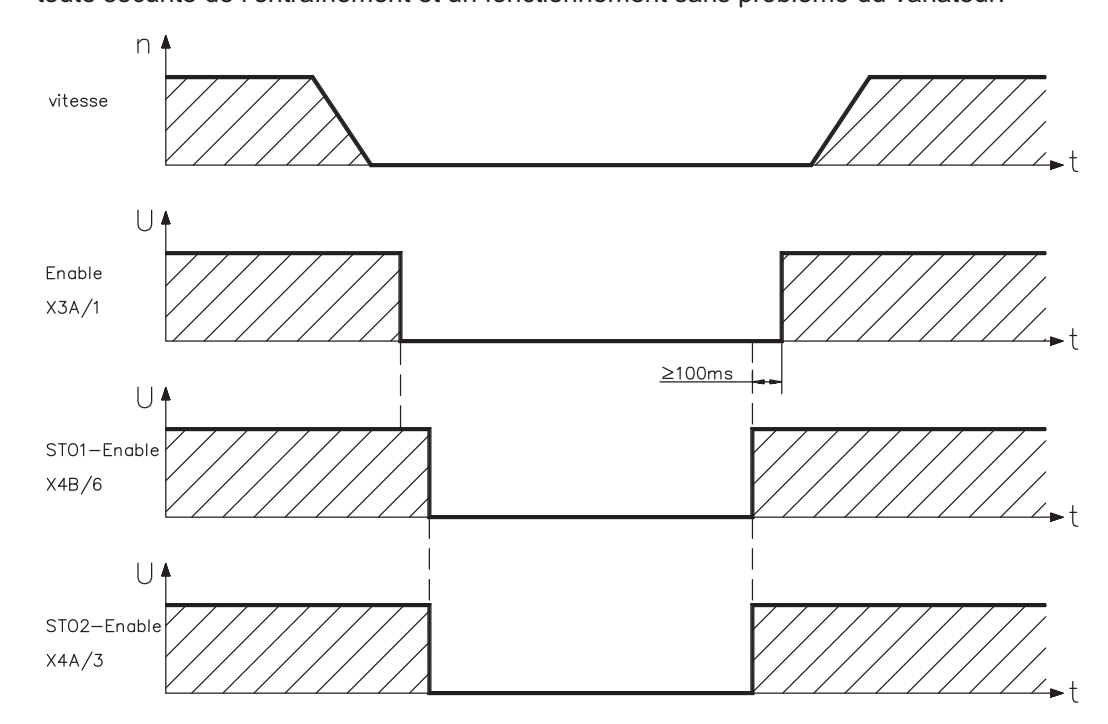

# <span id="page-41-0"></span>**5.9.7.2 Schéma du circuit de commande monocanal SIL CL2/PLd (exemple)**

L'exemple montre un schéma de câblage pour un axe avec un circuit d'arrêt d'urgence. La fonction STO de l'entraînement est activée via une porte de protection. L'arrêt s'effectue sur un seul canal. Les dispositifs de coupure de sécurité utilisés dans l'exemple sont ceux de la société Pilz et sont conformes au moins à PLd selon la norme EN 13849-1. Pour plus d'informations sur les dispositifs de coupure de sécurité, contactez la société Pilz. Il est possible d'utiliser des dispositifs de coupure de sécurité d'autres fabricants s'ils sont également conformes à PLd selon la norme EN 13849-1 ou SIL CL2 EN 62061.

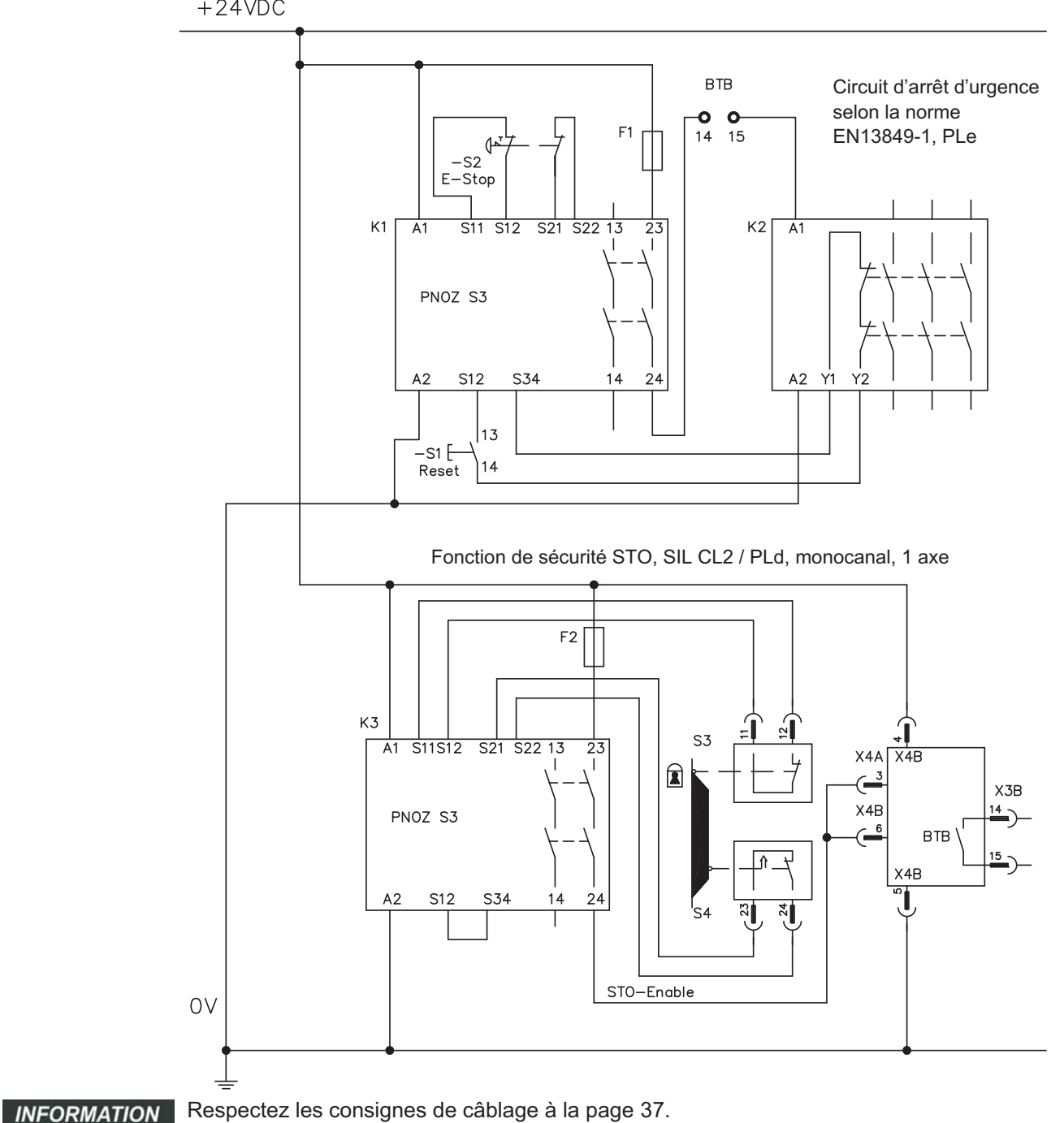

 $+24VDC$ 

# <span id="page-42-0"></span>**5.9.7.3 Schéma du circuit de commande bicanal SIL CL2/PLd (exemple)**

L'exemple montre un schéma de câblage pour un axe avec un circuit d'arrêt d'urgence. La fonction STO de l'entraînement est activée via une porte de protection. L'arrêt s'effectue sur deux canaux. Les dispositifs de coupure de sécurité utilisés dans l'exemple sont ceux de la société Pilz et sont conformes au moins à PLd selon la norme EN 13849-1. Pour plus d'informations sur les dispositifs de coupure de sécurité, contactez la société Pilz. Il est possible d'utiliser des dispositifs de coupure de sécurité d'autres fabricants s'ils sont également conformes à PLd selon la norme EN 13849-1 ou SIL CL2 EN 62061.

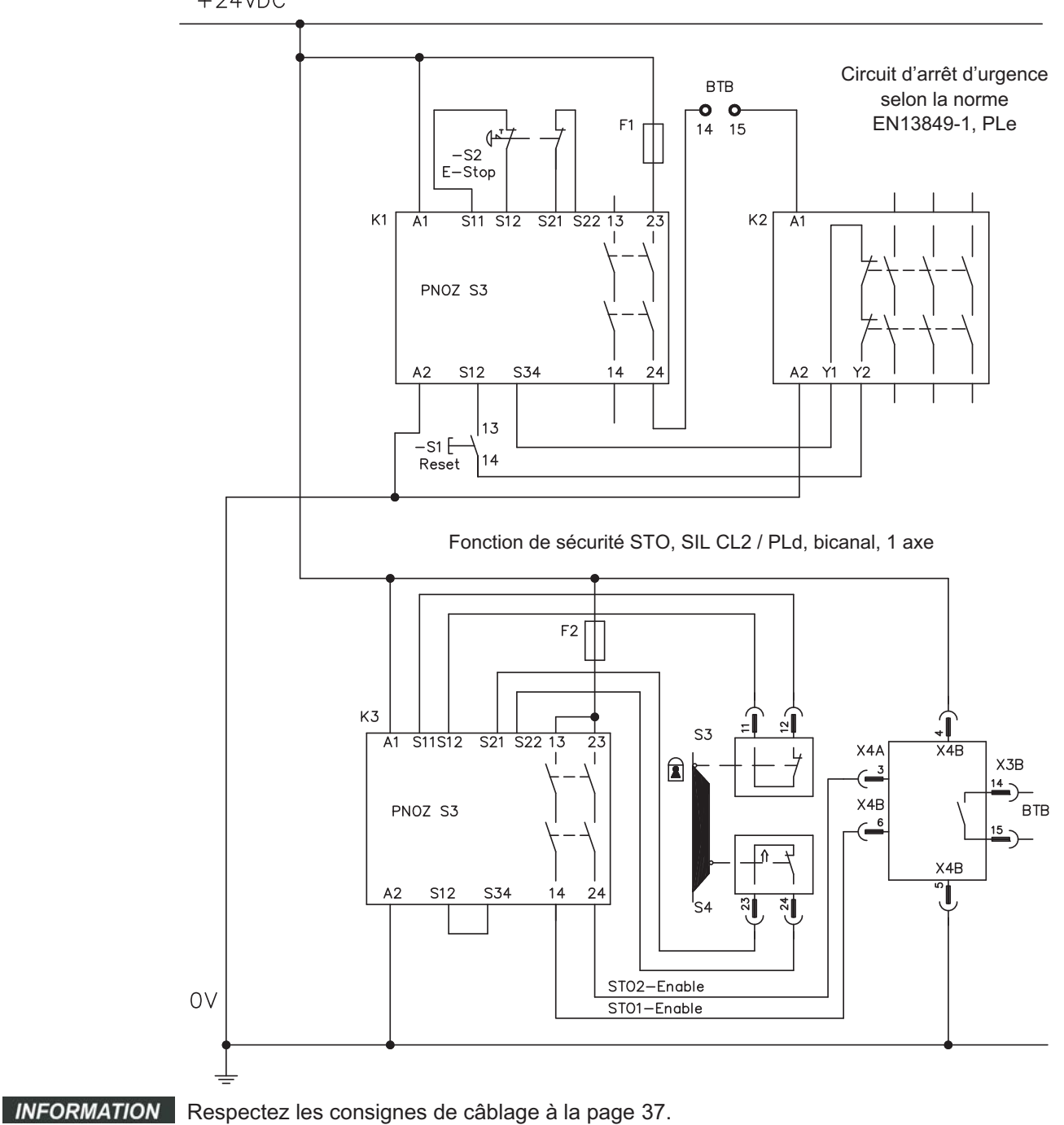

 $+24VDC$ 

# <span id="page-43-0"></span>**5.9.7.4 Schéma du circuit de commande bicanal SIL CL3/PLd (exemple)**

L'exemple montre un schéma de câblage pour un axe avec un circuit d'arrêt d'urgence. La fonction STO de l'entraînement est activée via une porte de protection. L'arrêt s'effectue sur deux canaux. Il convient de tester à intervalles périodiques la commutation sûre du blocage d'impulsions par une analyse du signal de rétroaction de la commande de sécurité.

La commande de sécurité utilisée dans l'exemple est celle de la société Pilz et sont conformes au moins à PLe selon la norme EN 13849-1. Pour plus d'informations sur les commandes de sécurité, contactez la société Pilz. Il est possible d'utiliser des commandes de sécurité d'autres fabricants s'ils sont également conformes à PLe ou à SIL CL3.

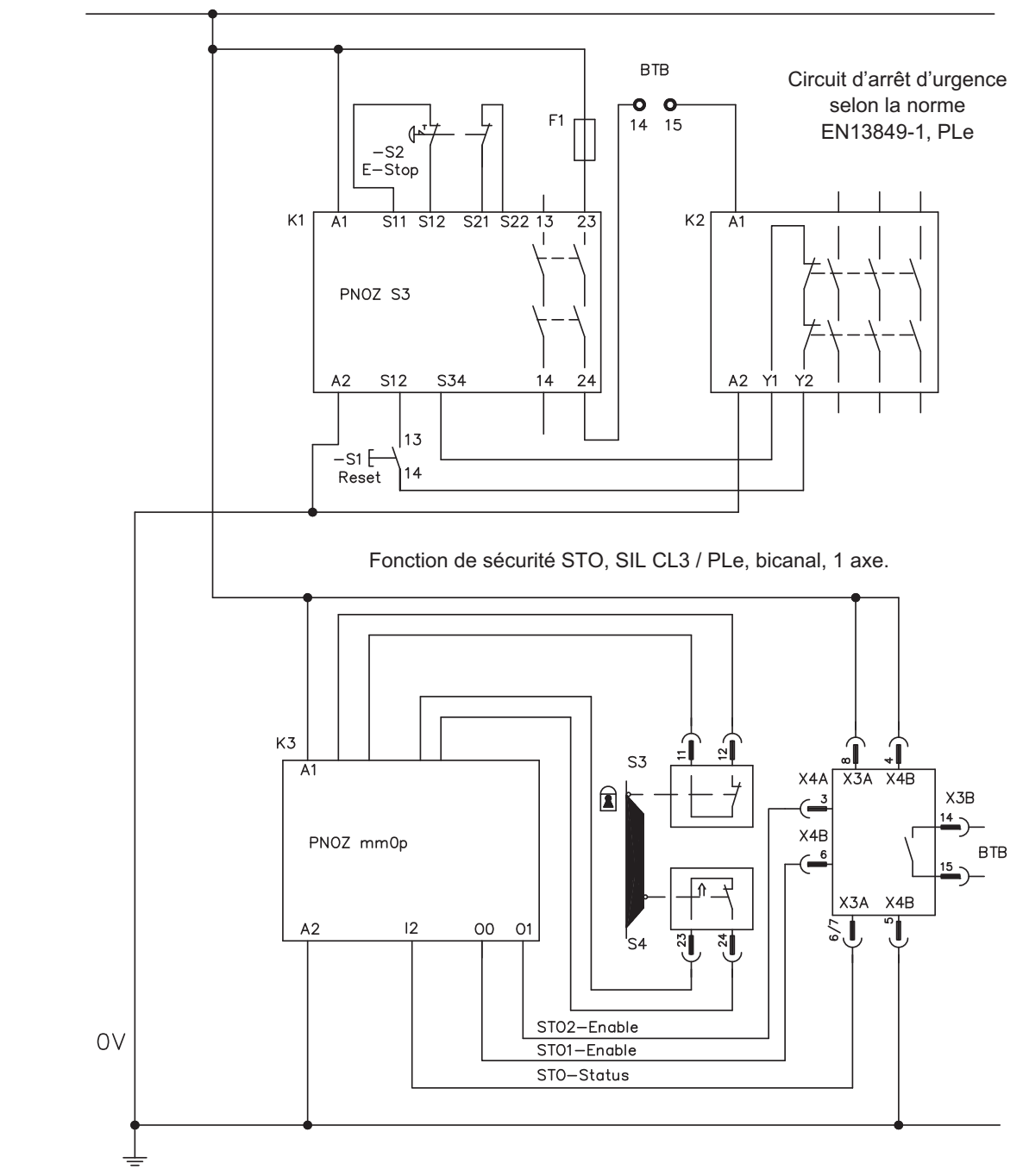

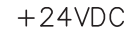

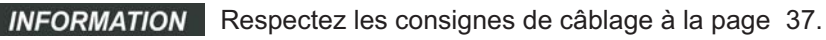

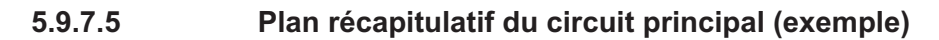

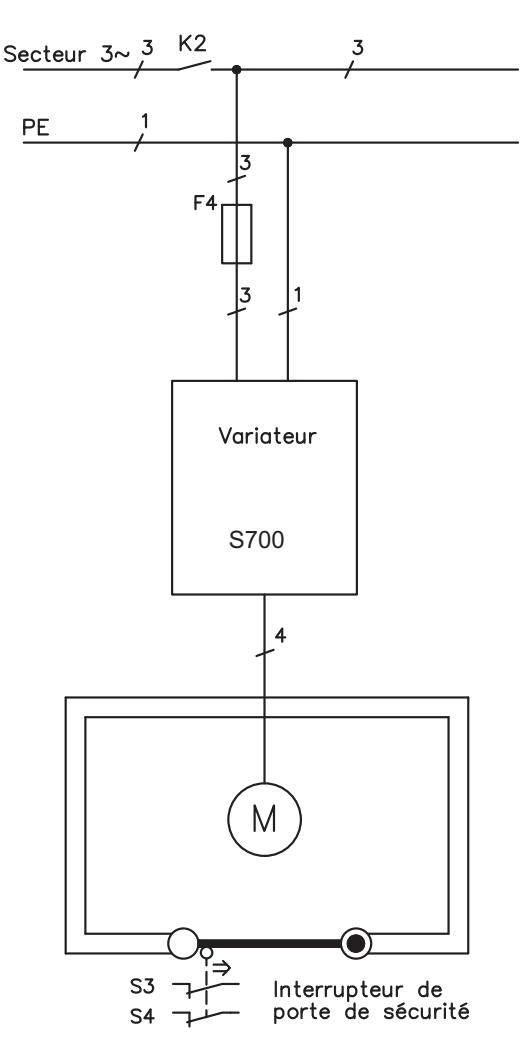

## **5.9.8 Contrôle de fonctionnement**

## **5.9.8.1 Commande monocanal et bicanal SIL CL2 / PLd**

**INDICATION** 

Lors de la première mise en service et après chaque intervention sur le câblage de l'installation ou après le remplacement d'un ou de plusieurs composants de l'installation, il convient de vérifier la fonction STO.

#### **1. méthode:**

- 1. Arrêtez l'entraînement avec la valeur de consigne 0, le variateur reste actif (Enable=24V). **DANGER : Ne pas pénétrer dans la zone de protection !**
- 2. Commandez les entrées STO1-Enable et STO2-Enable, p. ex. en ouvrant la porte de protection (tension sur X4A/3=0 V et sur X4B/6=0 V).

Comportement correct : le contact BTB s'ouvre, la protection secteur se coupe, l'erreur F27 est indiquée.

#### **2. méthode:**

- 1. Arrêtez l'entraînement avec la valeur de consigne 0, bloquez le variateur (Enable=0V).
- 2. Commandez les entrées STO1-Enable et STO2-Enable, p. ex. en ouvrant la porte de protection (tension sur X4A/3=0V et sur X4B/6=0V).

Comportement correct : -**S-** est affiché sur l'écran.

## <span id="page-45-0"></span>**5.9.8.2 Commande bicanal SIL CL3 / PLe**

Pour atteindre PL e / SIL CL3, il convient de tester à intervalles périodiques la **INDICATION** commutation sûre du blocage d'impulsions par une analyse du signal de rétroaction de la commande de sécurité :

- $\bullet$ Lors du démarrage d'une installation.
- $\bullet$ Lors du redémarrage après le déclenchement d'un dispositif de protection.
- $\bullet$ Au moins toutes les 8 heures, par l'opérateur.

Les entrées STO1-ENABLE et STO2-ENABLE sont permutées selon une séquence de test définie. L'état de commutation du blocage d'impulsions est disponible sur une sortie numérique du variateur S700 et sera analysé par une commande de sécurité.

La séquence de test pour le contrôle de fonctionnement du blocage d'impulsions sûr doit être effectuée comme illustré sur le schéma ci-après.

Conditions de démarrage de la séquence de test :

- $\bullet$ Disponibilité BTB/RTO = "1"
- $\bullet$ Signal d'activation ENABLE = "0"
- $\bullet$ STO1-ENABLE et STO2-ENABLE = "0"

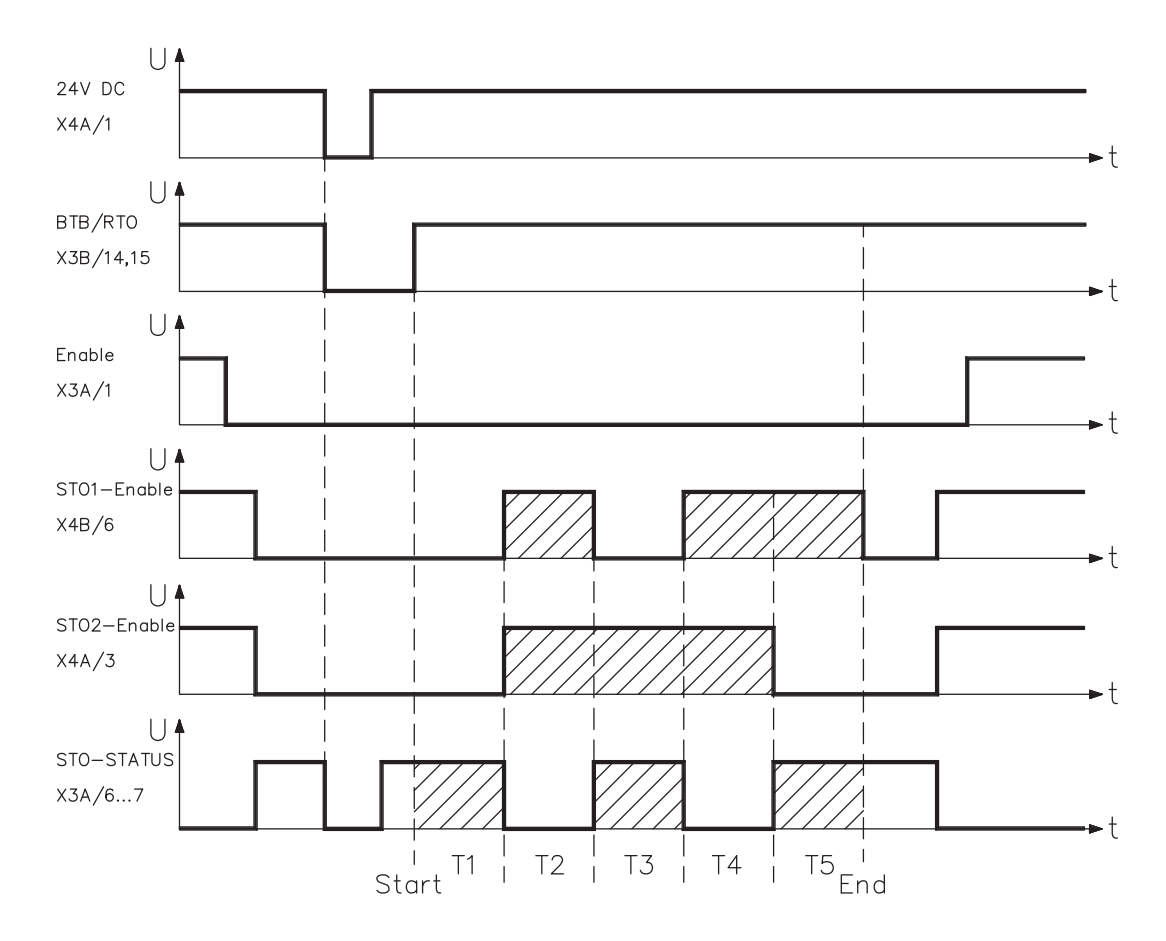

Légende:

STO1-ENABLE : entrée, 1er moyen de coupure, STO2-ENABLE : entrée, 2e moyen de coupure<br>STO-STATUS : sortie, état des moyens de coupure T1 à T5 : séquence de test STO-STATUS : sortie, état des moyens de coupure T1 à T5 : séquence de test<br>Démarrage : démarrage de la séquence de test, Fin : fin de la séquence de test Démarrage : démarrage de la séquence de test,

# <span id="page-46-0"></span>**5.10 Protection contre les contacts**

# **5.10.1 Courant de fuite**

Le courant de fuite passant par le conducteur de protection PE est composé de la somme des courants de fuite des appareils et des câbles. La réponse en fréquence du courant de fuite est constituée d'un grand nombre de fréquences. Les interrupteurs différentiels évaluent principalement le courant à 50 Hz. Les mesures du courant de fuite avec un multimètre standard ne sont donc pas possibles. Avec nos câbles à faible capacité, est admise comme règle empirique, pour une tension de réseau de 400 V dépendante de la fréquence d'horloge de l'étage final du courant de fuite:

**Iabl = n x 20mA + L x 1mA/m** avec une fréquence d'horloge de l'étage final de 8 kHz **Iabl = n x 20mA + L x 2mA/m** avec une fréquence d'horloge de l'étage final de 16 kHz

(Iabl désignant le courant de fuite, n le nombre des variateurs, et L la longueur du câble moteur) Pour d'autres tensions de réseau, le courant de fuite est proportionnel à la tension.

Exemple: 2 variateurs + 25m de câble moteur pour une fréquence d'horloge de 8kHz: 2 x 20mA + 25m x 1mA/m = 65mA de courant de fuite.

Le courant de fuite contre le PE s'élevant à plus de 3,5 mA, la connexion au PE doit, **INFORMATION** conformément à la norme EN61800-5-1, soit être effectuée en double, soit en utilisant un câble de raccordement >10 mm² de diamètre. Utilisez les bornes PE et les boulons PE pour satisfaire à cette exigence.

- Il est possible de diminuer les courants de fuite grâce aux mesures suivantes :
- Réduction de la longueur du câble moteur
- Utilisation de câbles avec des capacités moins élevées (voir page [57](#page-56-0)
- Suppression des filtres externes CEM (mesures anti-parasite intégrées dans S700)

# **5.10.2 Interrupteur différentiel (FI)**

Selon les normes EN 60364-4-41 relative à la détermination de la structure et EN 60204 relative à l'équipement électrique de machines, l'utilisation d'interrupteurs différentiels (définis par FI dans ce qui suit) est possible si les dispositions nécessaires sont respectées. La S700 est un système triphasé avec un pont B6. C'est pourquoi des **FI sensibles à tous les courants sont utilisés**, afin de pouvoir détecter de la même manière les courants différentiels.

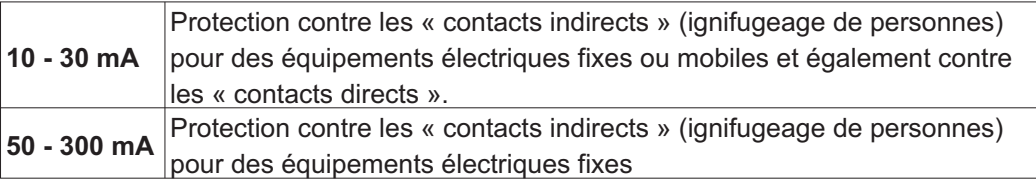

#### Pour une protection contre les contacts directs, nous recommandons de sécuriser **INFORMATION** chaque variateur séparément à l'aide d'un interrupteur différentiel de 30 mA sensible à tous les courants (avec une longueur de câble moteur < 5m).

L'utilisation d'un interrupteur FI sélectif empêche le déclenchement intempestif des dispositifs de protection grâce à une évaluation plus intelligente.

## **5.10.3 Transformateurs de séparation de sécurité**

Si une protection contre les contacts indirects est impérativement nécessaire malgré un courant de fuite élevé ou si vous cherchez une protection alternative contre les contacts, vous pouvez également utiliser un transformateur de séparation de sécurité (voir p[.62\)](#page-61-0). Un contrôleur d'isolation peut être utilisé pour prévenir tout court-circuit.

#### Nous recommandons un câblage aussi court que possible entre le transformateur et le **INFORMATION** variateur.

Cette page a été laissée sciemment vierge !

**6 Installation mécanique**

# **6.1 Remarques Importantes**

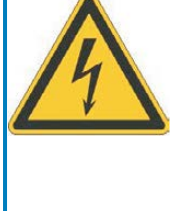

# **AVERTISSEMENT**

Il existe un risque de choc électrique avec des niveaux CEM élevés pouvant entraîner des blessures si une mise à la terre CEM appropriée n'a pas été effectuée pour le variateur (ou le moteur). N'utilisez pas de plaques de fixation recouvertes de peinture (c-à-d non-conductrices). Dans les cas défavorables, utilisez une bande de tissu de cuivre entre les boulons de mise à la terre et le potentiel de terre pour dériver le courant.

**INDICATION** 

Protégez les variateurs contre les surcharges excessives. Lors du transport et de la manutention en particulier, aucun composant ne doit être tordu et/ou aucune distance d'isolation modifiée. Ne touchez pas les composants électroniques et les contacts.

**INDICATION** 

Le variateur s'éteint de lui-même en cas de surchauffe. Assurez dans l'armoire électrique une arrivée d'air de refroidissement suffisante et filtrée venant du bas ou utilisez un échangeur thermique. Respectez à ce sujet les instructions de la page [27](#page-26-0).

**INDICATION** 

Ne montez aucun composant produisant un champ magnétique directement à côté du variateur. Les champs magnétiques puissants peuvent avoir une influence sur les composants internes. Montez les appareils produisant un champ magnétique à distance du variateur et/ou blindez les champs magnétiques.

# **6.2 Guide d'installation mécanique**

Les indications suivantes ont pour but de vous aider à effectuer à l'installation dans une suite logique, sans omettre quelque chose d'important.

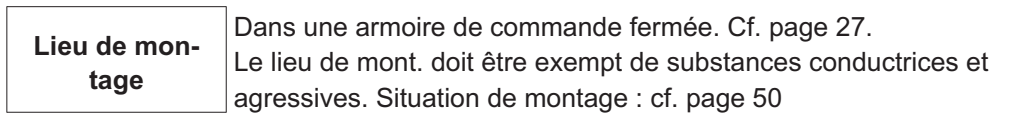

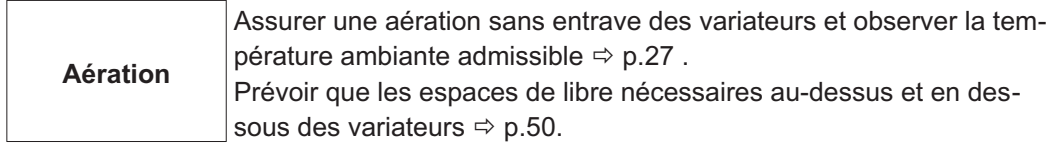

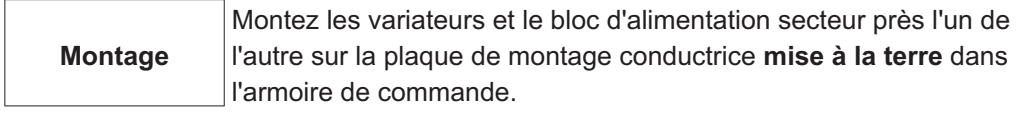

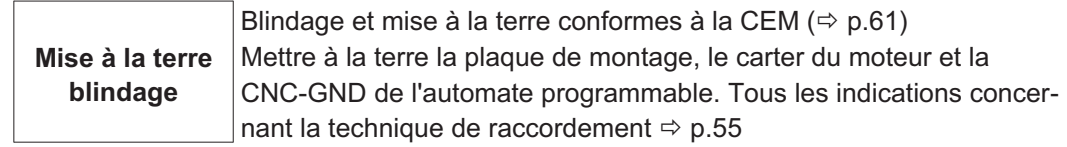

# <span id="page-49-0"></span>**6.3 Montage**

Matériel de montage : 2 ou resp. 4 vis à tête cylindrique à six pans creux EN 4762, M5 Outillage requis : clé mâle coudée pour vis à six pans creux de 4 mm

**INFORMATION** 

Avant de monter le variateur, retirez le ventilateur. Remettez-le en place après le montage  $(\Rightarrow p.52)$  $(\Rightarrow p.52)$ .

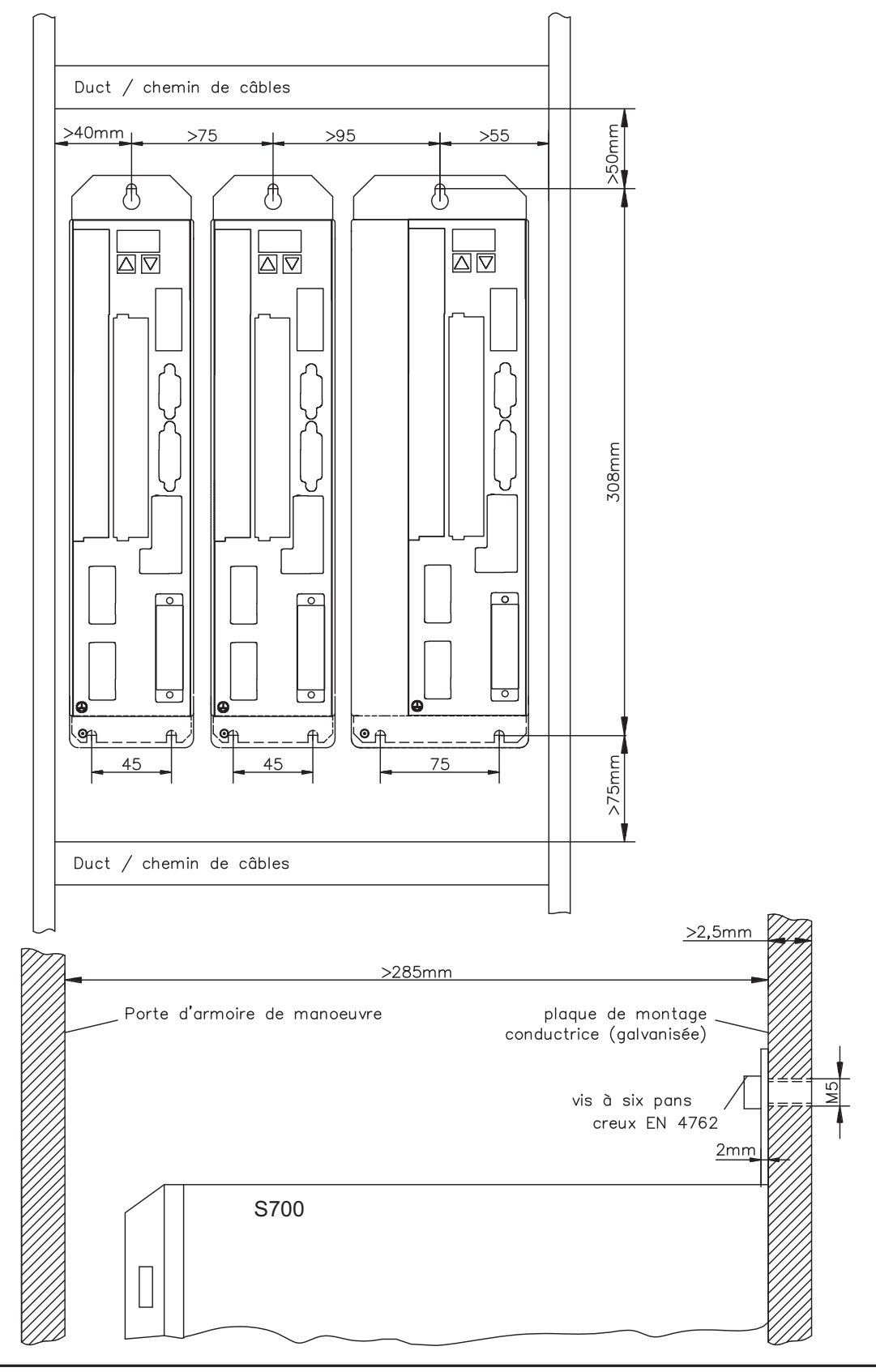

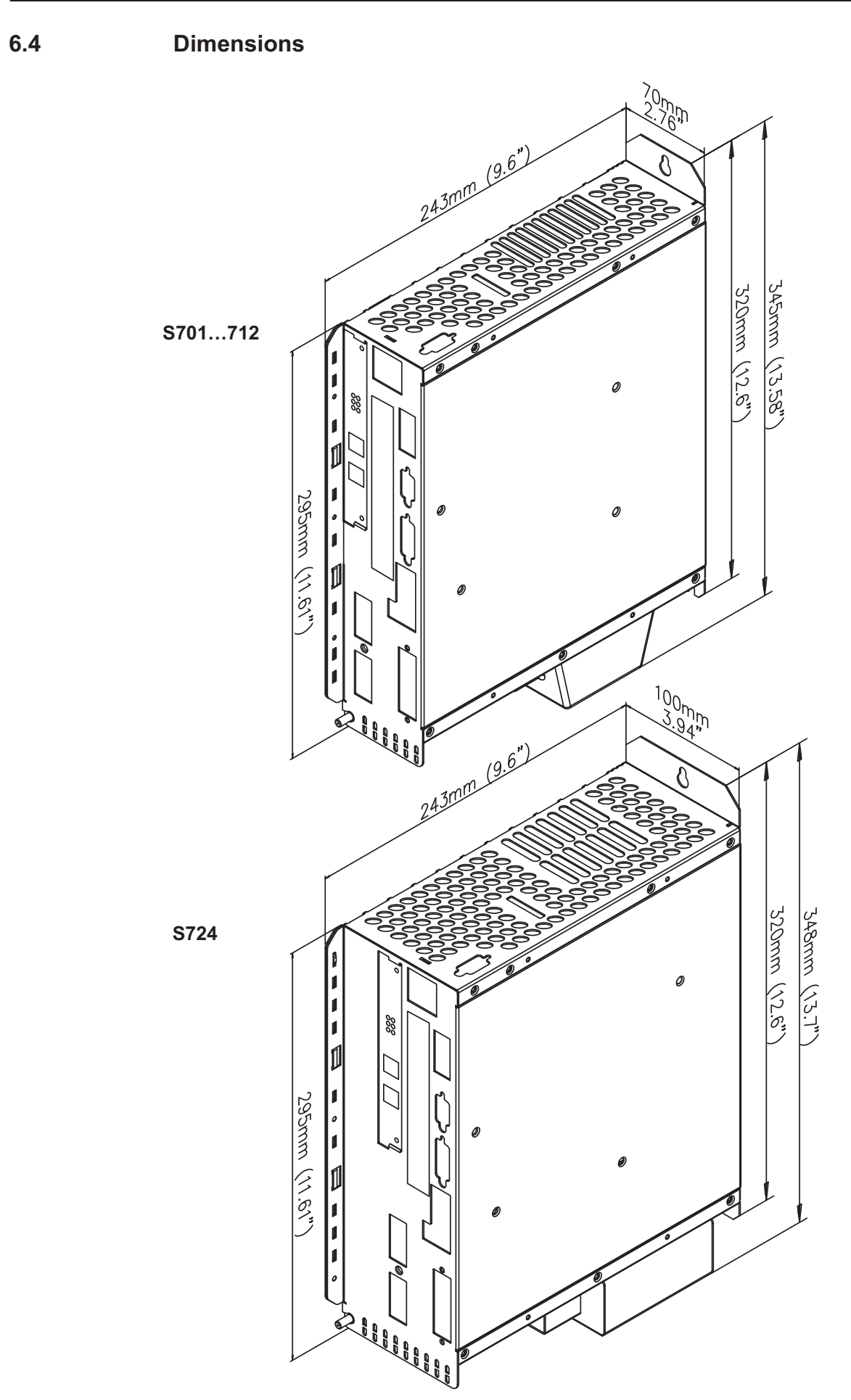

# <span id="page-51-0"></span>**6.5 Montage du ventilateur**

Un câblage du ventilateur n'est pas nécessaire. Les connecteurs mâles montés dans le boîtier de ventilateur s'enclenchent dans les connecteurs femelles situés sous le variateur S700.

Avant de monter le variateur, retirez le ventilateur. Remettez-le en place après le montage.

#### **Montage et démontage du ventilateur sur les modèles S701…712**

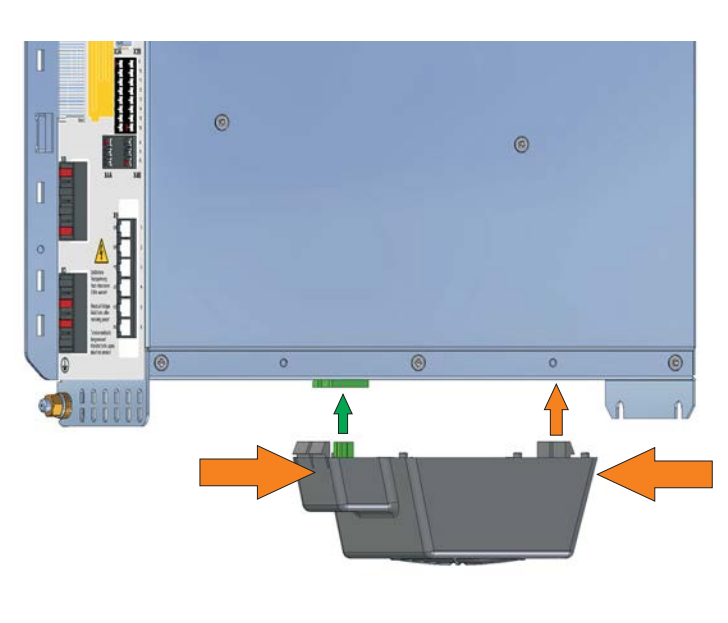

#### **Démontage:**

Comprimez légèrement le boîtier de ventilateur dans le sens longitudinal, puis tirez-le vers le bas.

#### **Montage:**

Positionnez le ventilateur de manière à ce que le connecteur mâle vert soit aligné sur le connecteur femelle du variateur S700.

Branchez le ventilateur sur le connecteur mâle jusqu'à ce que son boîtier s'enclenche. Tout en soutenant le boîtier de ventilateur, comprimez-le légèrement dans le sens longitudinal.

## **Montage et démontage du ventilateur sur les modèles S724**

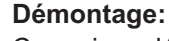

Comprimez légèrement le boîtier de ventilateur dans le sens transversal, puis tirez-le vers le bas.

#### **Montage:**

Positionnez le ventilateur de manière à ce que le connecteur mâle vert soit aligné sur le connecteur femelle du variateur S700.

Branchez le ventilateur sur le connecteur mâle jusqu'à ce que son boîtier s'enclenche. Tout en soutenant le boîtier de ventilateur, comprimez-le légèrement dans le sens transversal.

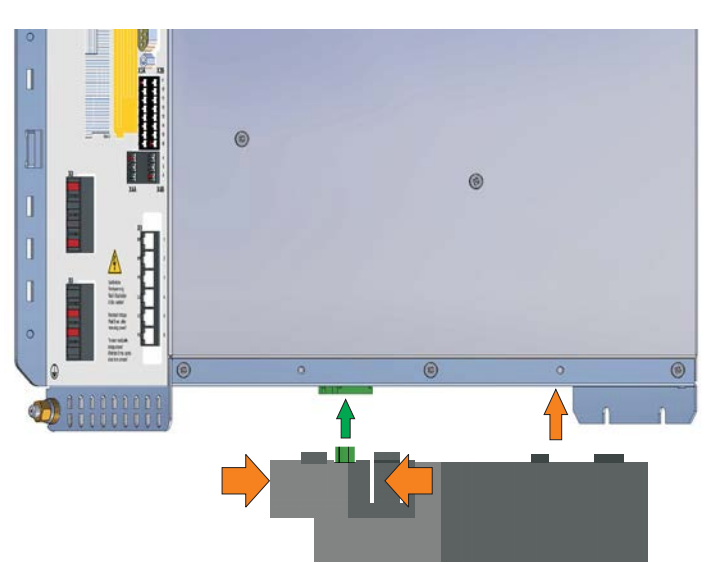

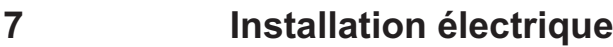

# **7.1 Remarques Importantes**

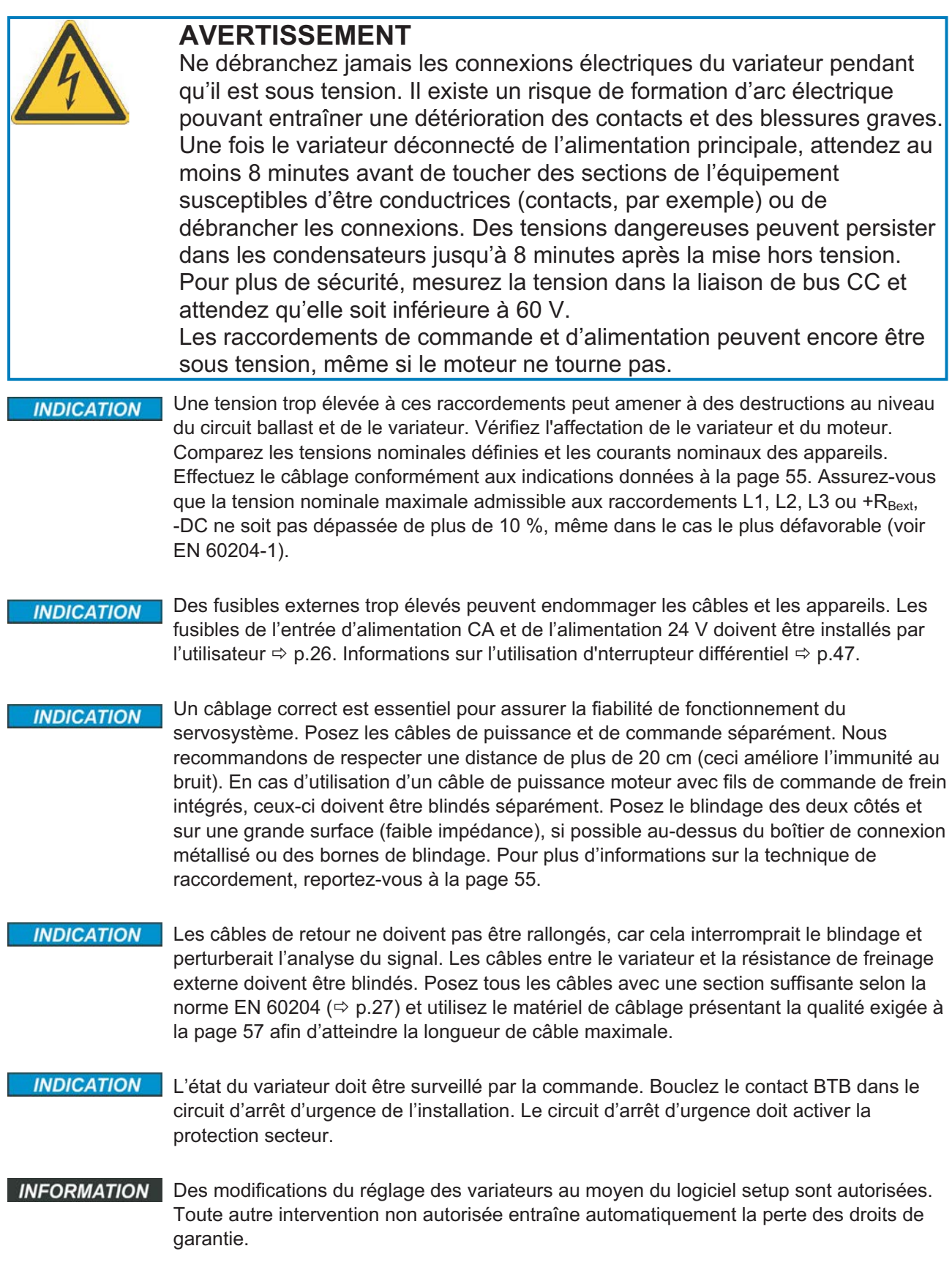

# **7.2 Guide d'installation électrique**

Les indications suivantes ont pour but de vous aider à effectuer à l'installation dans une suite logique, sans omettre quelque chose d'important.

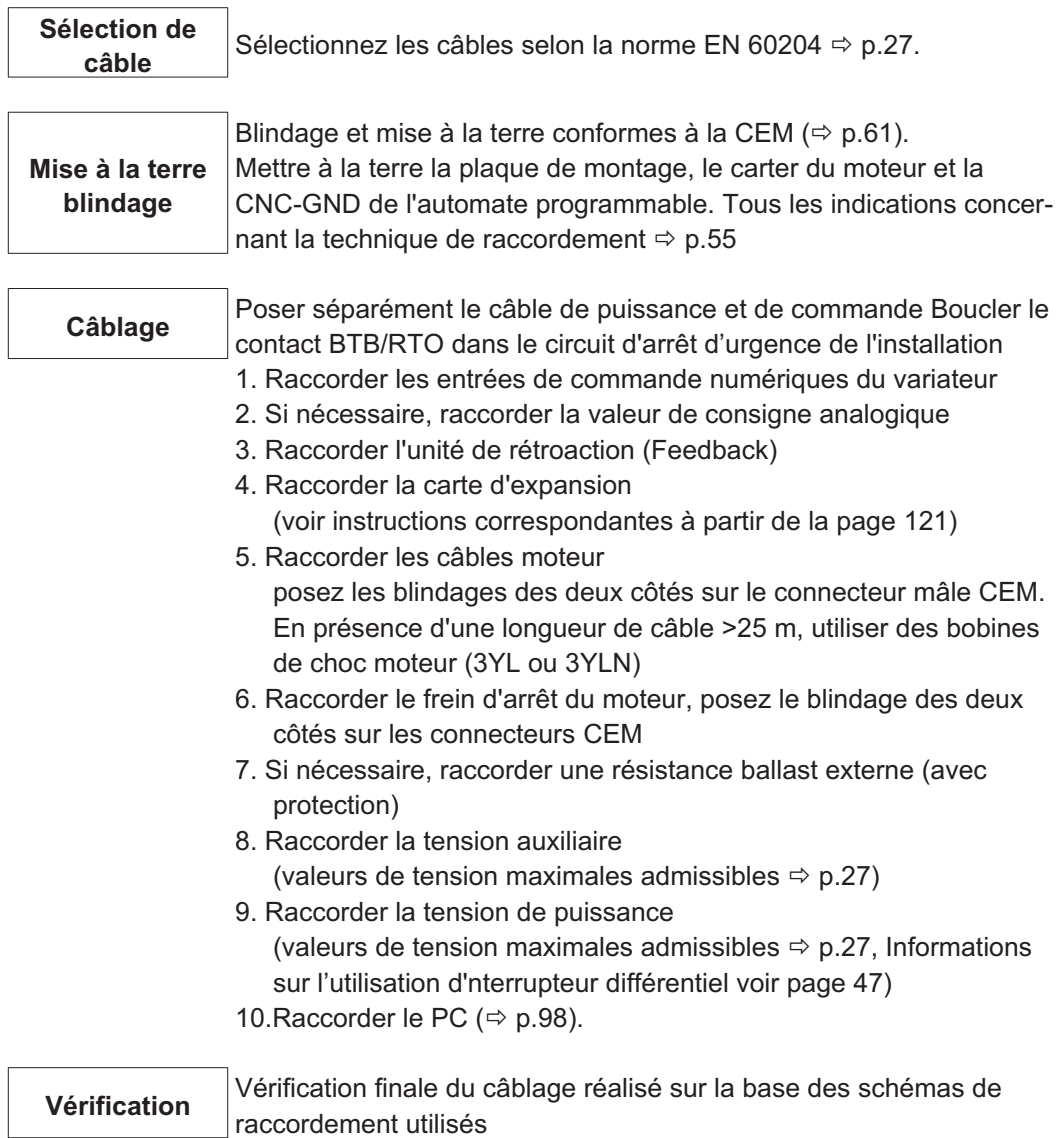

# **7.3 Câblage**

Un exemple de procédure d'installation est donné. Toutefois, il s'avérera judicieux ou nécessaire de procéder autrement, selon l'application des appareils. Nous proposons des stages et **cours de formation** pours perfectionner vos connaissances (sur demande).

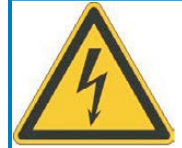

# **DANGER**

Il existe un risque de formation d'arc électrique pouvant entraîner des blessures graves. Vous ne devez procéder à l'installation et au câblage de l'appareil que lorsque celui-ci est hors tension, c'est-à-dire lorsque ni l'alimentation électrique, ni l'alimentation auxiliaire de 24 V, ni la tension d'alimentation de tout autre appareil connecté n'est sous tension. Veillez à ce que l'armoire soit déconnectée en toute sécurité (avec un système de verrouillage, des panneaux d'avertissement, etc.). Ce n'est qu'au moment de la configuration que les tensions individuelles sont mises en circuit.

## **INFORMATION**

Le symbole de masse**-**que vous trouverez dans tous les schémas de raccordement, signifie il faut assurer une connexion liaison conductrice sur une surface la plus grande possible entre l'appareil signalé et la plaque de montage dans votre armoire de commande. Cette connexion doit pouvoir assurer la dérivation de parasites HF et il ne faut pas la confondre avec le symbole de terre PE  $\frac{\mathbb{I}}{=}$  (mesure de sécurité selon EN 60204).

INFORMATION Servez-vous des schémas de raccordement suivants :

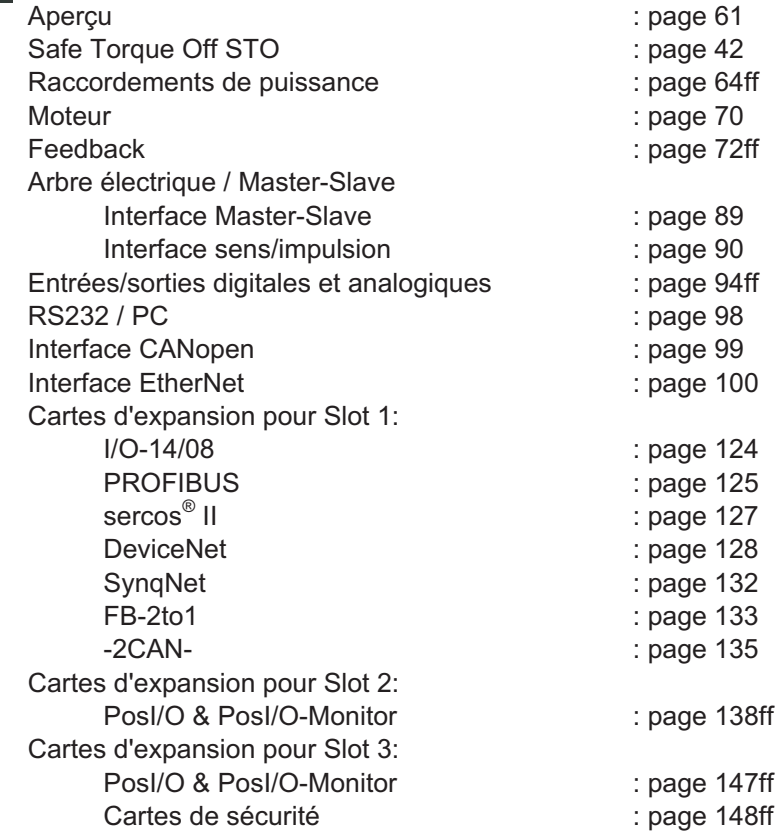

<span id="page-55-0"></span>**7.3.1 Raccordement de blindage sur la platine avant**

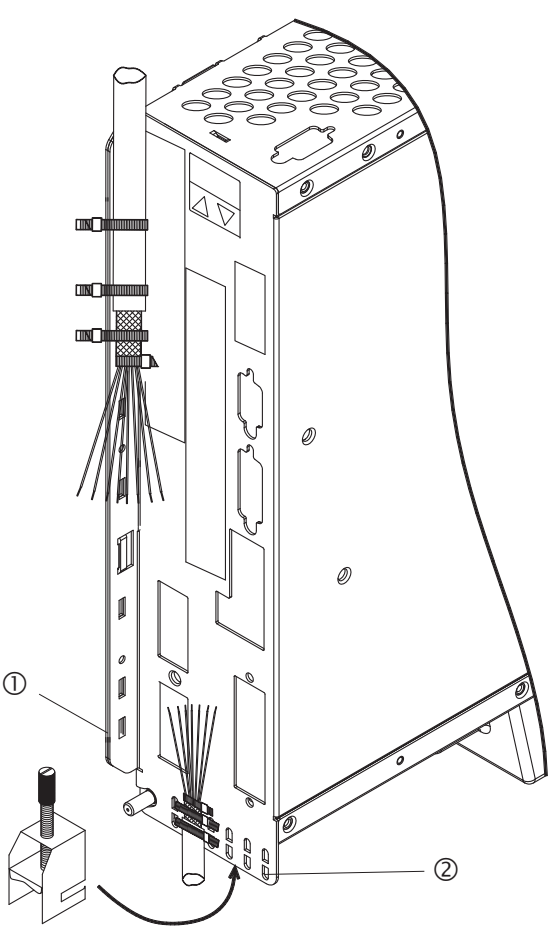

Retirez la gaine extérieure du câble et la tresse de blindage à la longueur de conducteur voulue. Fixez les câbles à l'aide d'un collier.

Retirez la gaine extérieure du câble sur une longueur d'environ 30 mm sans endommager la tresse de blindage.

Isolez tous les fils et munissez-les d'embouts. Fixez le câble à l'aide de colliers sur la tôle de blindage latérale (1) ou inférieure (2) du variateur. Pour ce faire, pressez fermement la tresse de blindage du câble à l'aide d'un collier contre la tôle de blindage du variateur.

Vous pouvez également utiliser des bornes de raccordement de blindage (cf. manuel des accessoires). Ces bornes s'accrochent dans la partie inférieure de la tôle de blindage et garantissent un contact optimal entre le blindage et la tôle de blindage.

Câblez les blocs de jonction enfichables conformément au schéma de raccordement. Le blindage du câble moteur est raccordé via le connecteur moteur X9 (voir ci-dessous).

# **7.3.2 Connecteur moteur X9 avec raccordement de blindage**

BR-

BR+

PF

 $U2$  $V<sub>2</sub>$  $W<sub>2</sub>$ 

55 mm

3

1

h  $\sqrt{2}$ 

Œ

e

Œ

Œ

2

4

Retirez la gaine extérieure du câble sur une longueur d'env. 120 mm **sans endommager la tresse de blindage**. Enfilez la tresse de blindage (1) sur le câble en sens inverse et fixez-la à l'aide d'un passe-câble en caoutchouc (2) ou d'une gaine thermorétractable.

Raccourcissez tous les fils jusqu'au conducteur de protection (jaune vert) PE d'env. 20 mm, afin que le fil PE soit désormais le plus long. Isolez tous les fils et munissez-les d'embouts.

Pressez fermement la tresse de blindage du câble à l'aide d'un collier (3) contre la tôle de blindage et fixez le câble à l'aide d'un deuxième collier (4).

Câblez le connecteur conformément au schéma de raccordement. Enfichez le connecteur mâle dans l'emplacement prévu sur la face avant du variateur S700.

**Vissez le connecteur.** Ce faisant, vous assurez une grande surface du contact conducteur de la tresse de blindage avec la platine avant.

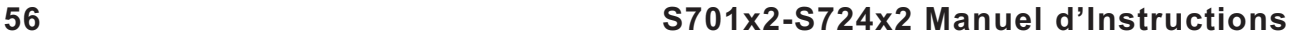

## <span id="page-56-0"></span>**7.3.3 Données techniques des câbles de raccordement**

Pour plus amples informations concernant les propriétés chimiques, mécaniques et électriques des lignes et des câbles, contacter notre Département Applications (Service après-vente).

Respecter les instructions du chapitre "Section des conducteurs", page [27.](#page-26-0) Pour faire **INFORMATION** fonctionner en toute sécurité le variateur avec la longueur de câble maximale autorisée, vous devez utiliser des câbles satisfaisant notamment aux exigences de capacité.

### **Capacité (phase / blindage)**

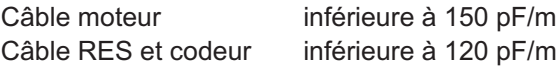

Exemple : câble moteur

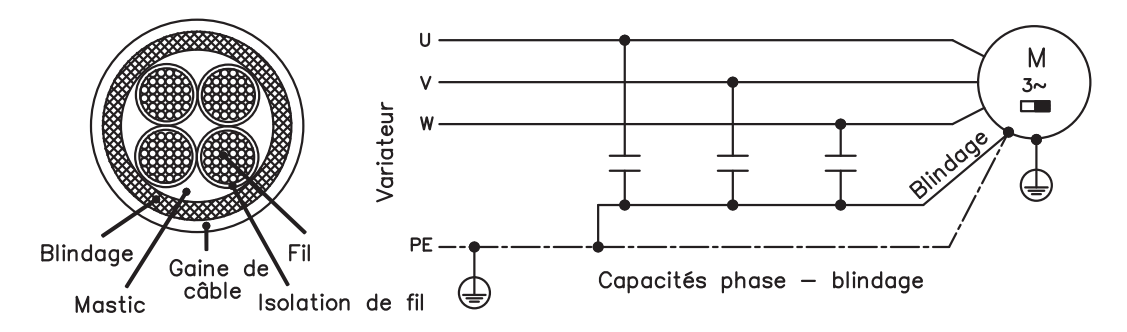

## **Particularités techniques**

Vous trouverez une description détaillée des types et de la confection des câbles dans le manuel des accessoires.

Câbles moteur d'une longueur supérieure à 25 m, uniquement avec l'inductance moteur **INFORMATION** 3YL ou 3YLN.

**7.4 Composants d'un servosystème**

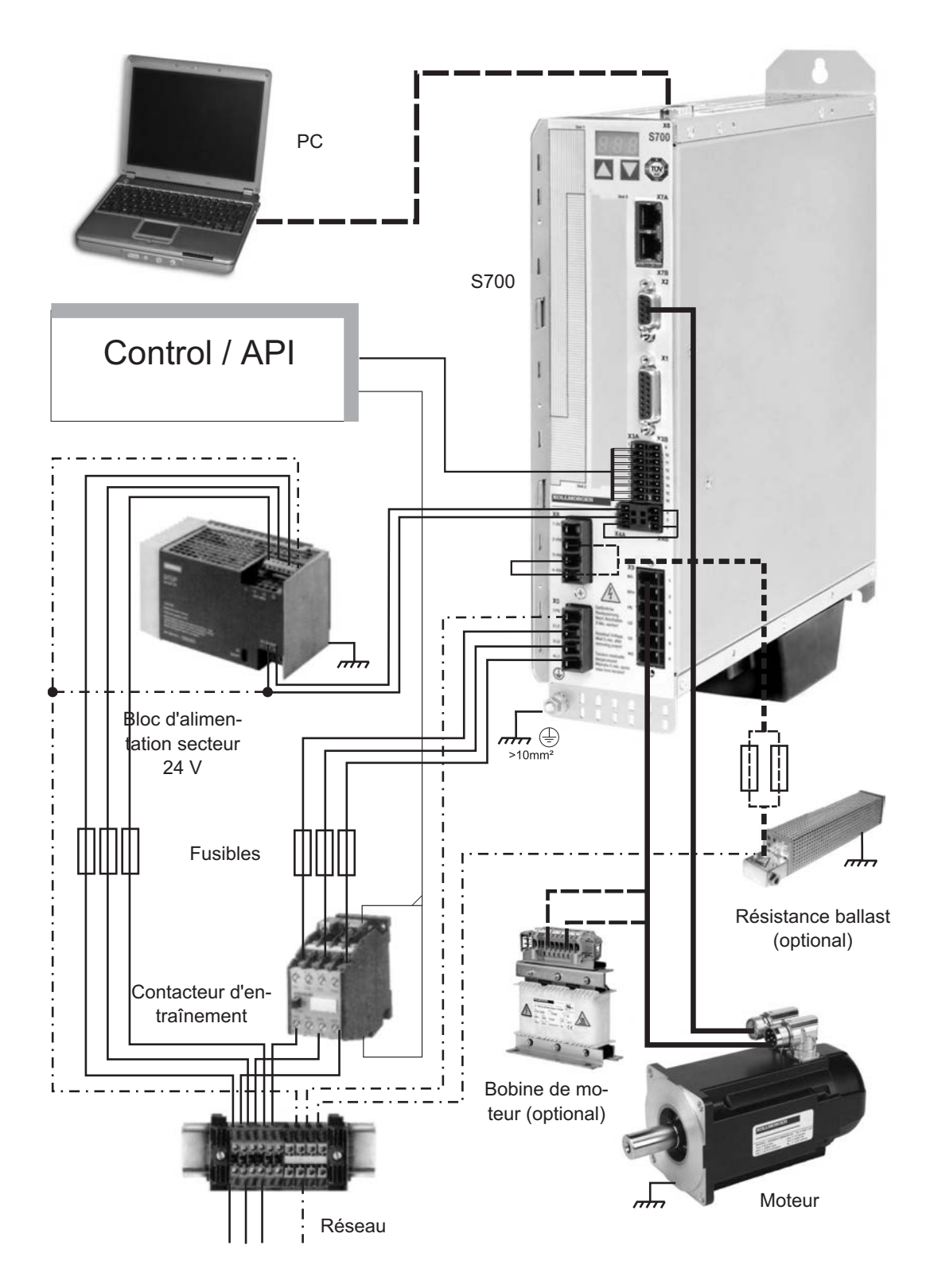

# **INFORMATION**

Des conduites dessinées grassement sont blindées. Des conducteurs de protection sont représentés tiret-pointillé. Des appareils optionnels sont liés tiret àu variateur. Les accessoires requis sont décrits dans notre manuel des accessoires. Dans cet exemple, la fonction STO est désactivée.

# <span id="page-58-0"></span>**7.5 Schéma bloc**

Le schéma bloc représenté ci-dessous ne sert que de vue d'ensemble.

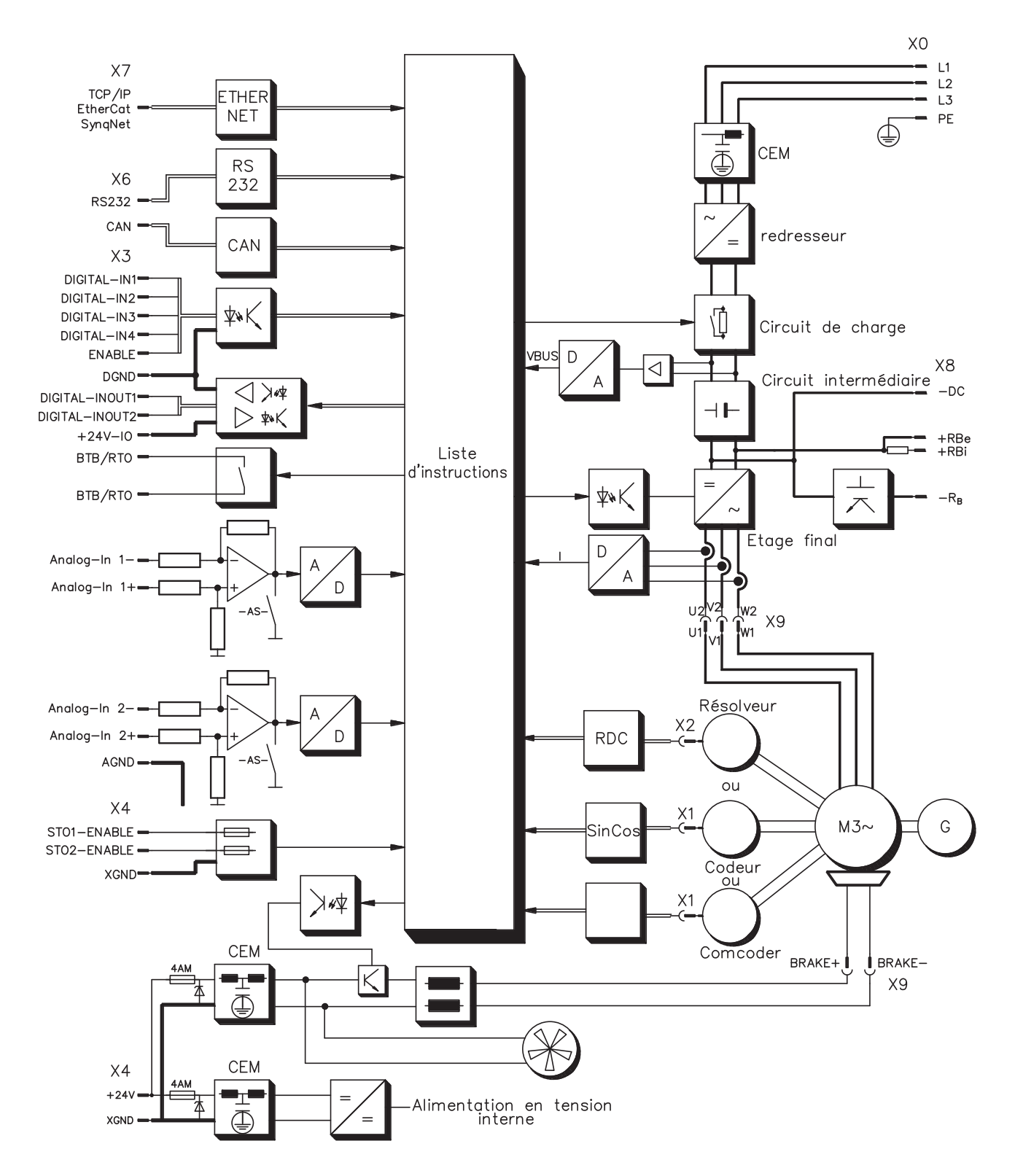

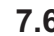

**7.6 Position des fiches**

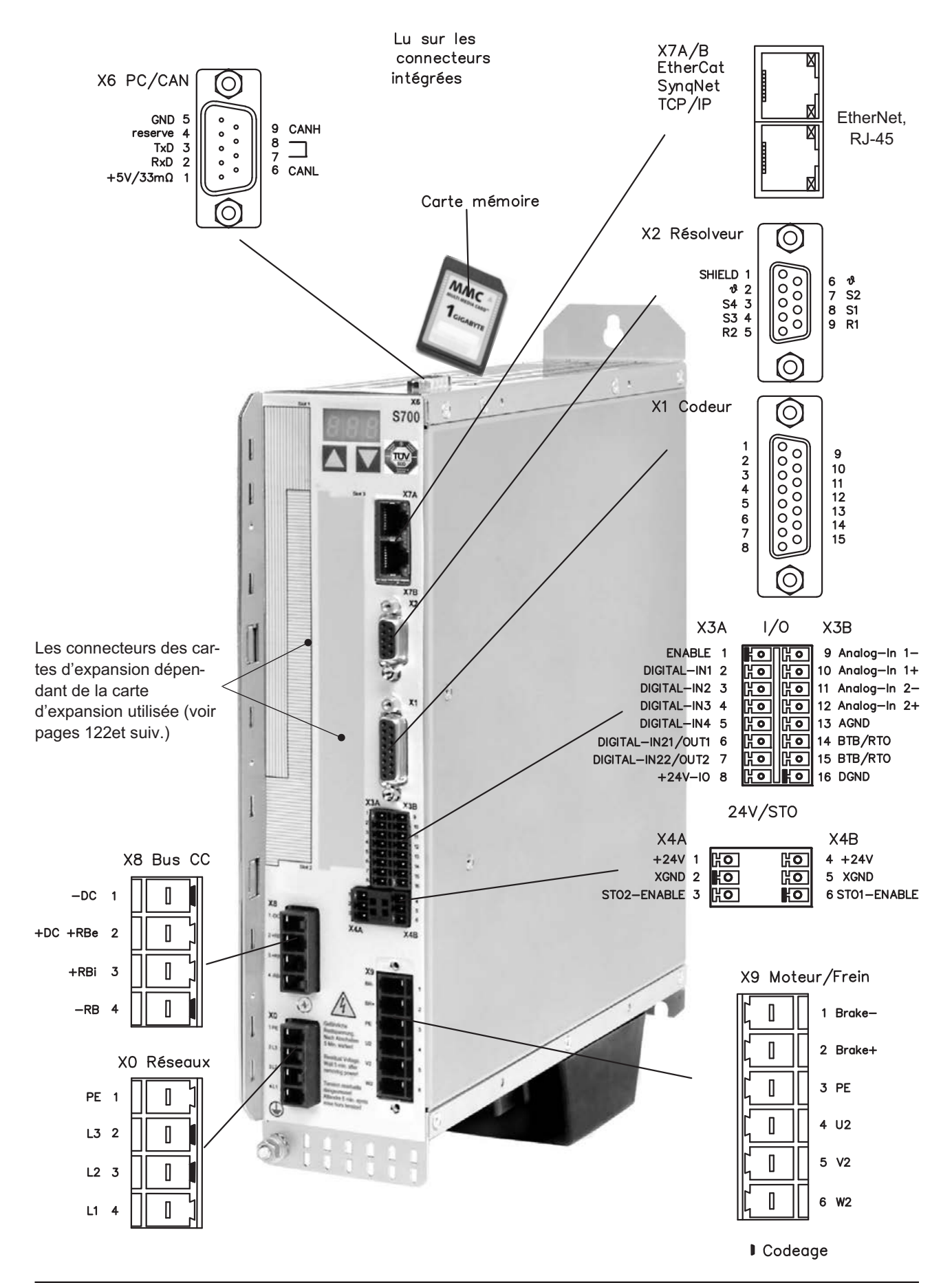

# <span id="page-60-0"></span>**7.7 Schéma de raccordement (aperçu)**

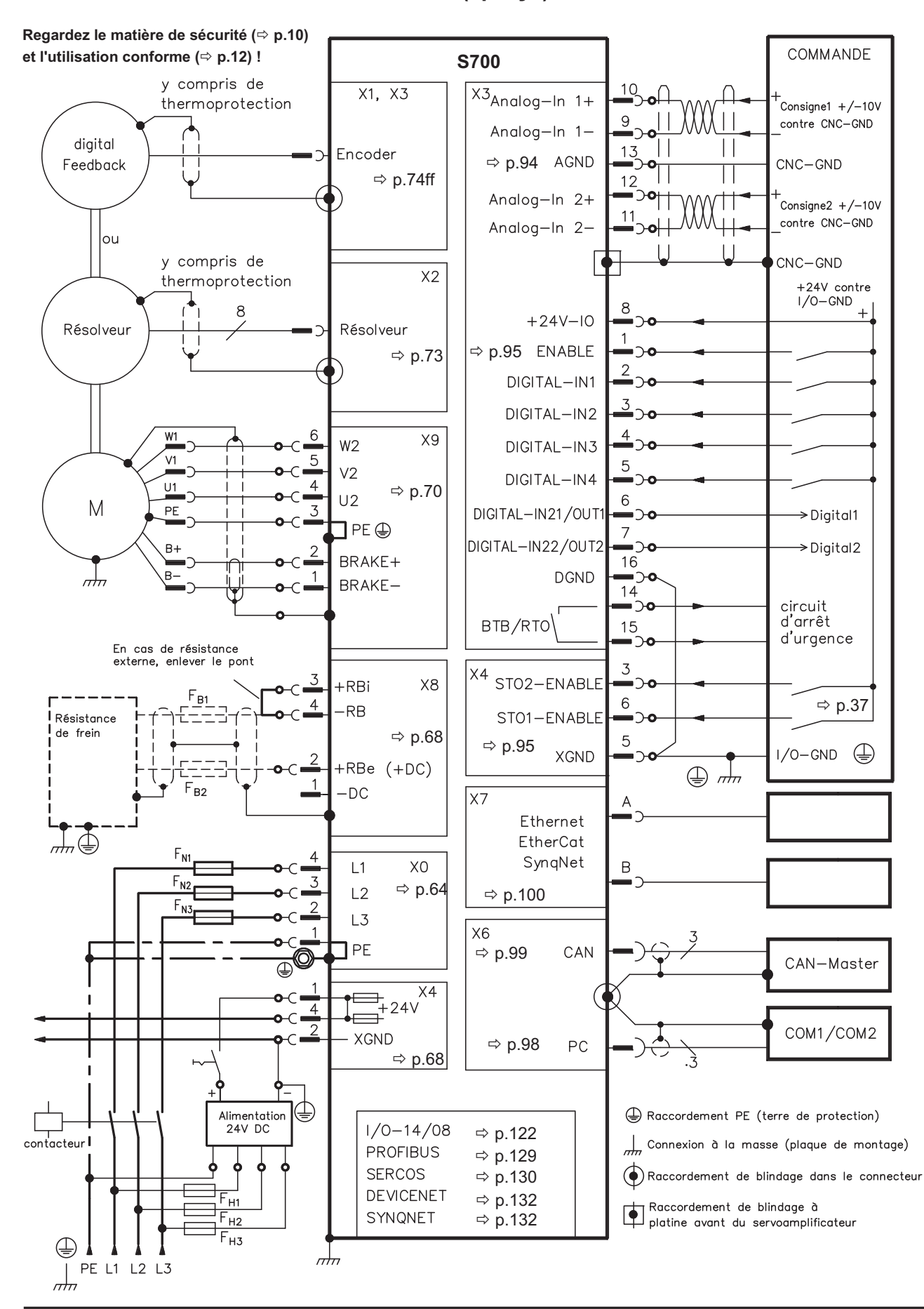

**S701x2-S724x2 Manuel d'Instructions 61**

# <span id="page-61-0"></span>**7.8 Alimentation en tension**

# **7.8.1 Raccordement aux réseaux diverts**

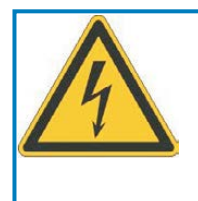

# **AVERTISSEMENT**

Il existe un risque de choc électrique pouvant entraîner des blessures graves si le variateur n'est pas correctement mis à la terre. Un transformateur d'isolement est toujours requis pour les réseaux de 400 à 480 V afin d'obtenir une tension maximale de 240 V + 10 %.

**7.8.1.1 Types S7xx0**

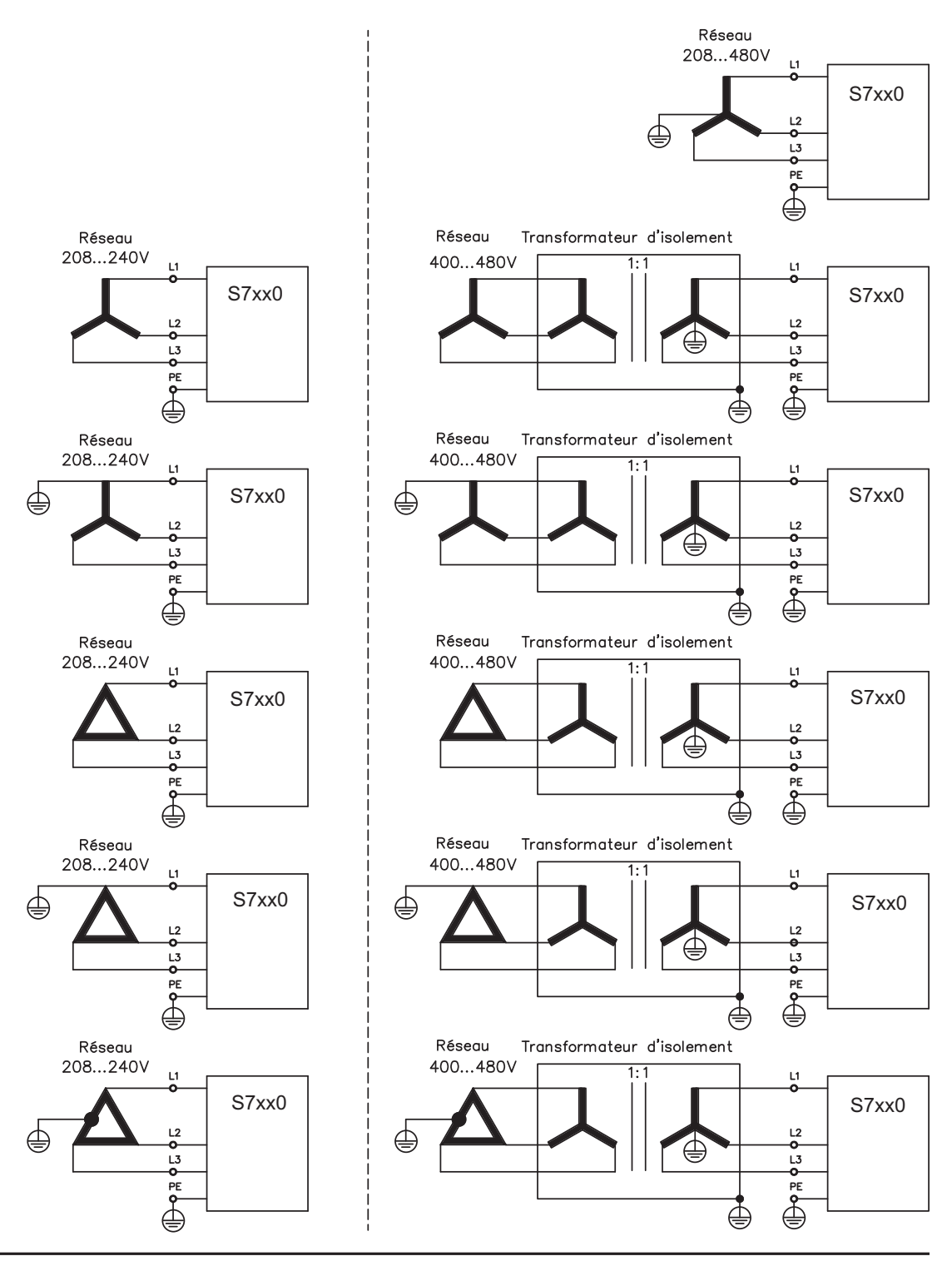

**62 S701x2-S724x2 Manuel d'Instructions**

# **7.8.1.2 Types S7xx6**

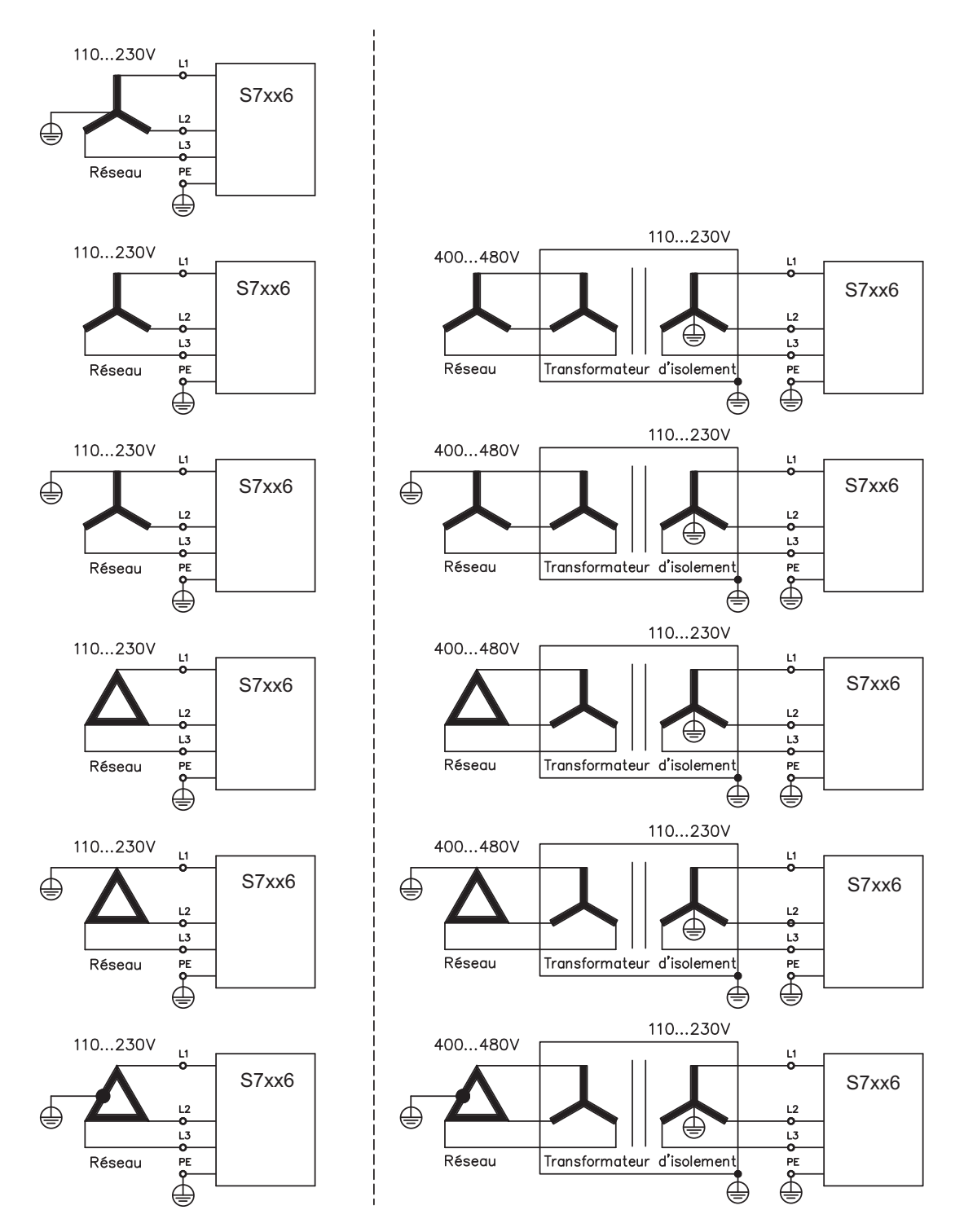

# <span id="page-63-0"></span>**7.8.2 Tension auxiliaire 24V (X4)**

- Séparation de potentiel, bloc d'aliment. ext. 24VCC, p. ex. avec transfo d'isolement
- $-$  Intensité de courant requise  $\Rightarrow$  p[.24](#page-23-0)
- Filtre de déparasitage intégré pour l'alimentation en tension auxiliaire 24 V

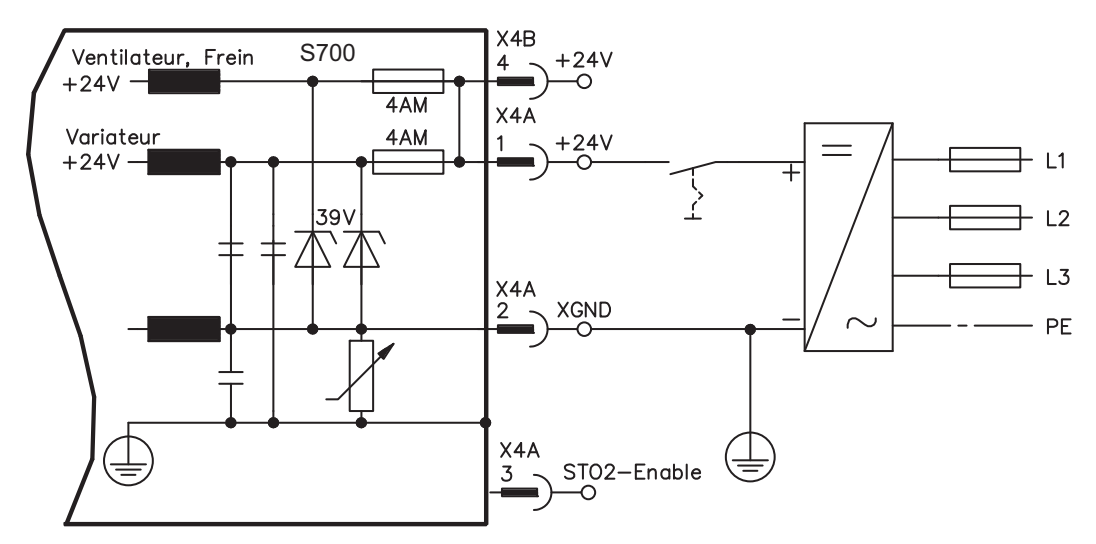

# **7.8.3 Raccordement secteur (X0), triphasé**

 $-$  Directement au réseau triphasé, filtre intégré, types de réseaux  $\Rightarrow$  p.[62](#page-61-0) et suiv.  $-$  Protection (p. ex. par fusible) réalisée par l'utilisateur  $\Rightarrow$  p.[26.](#page-25-0)

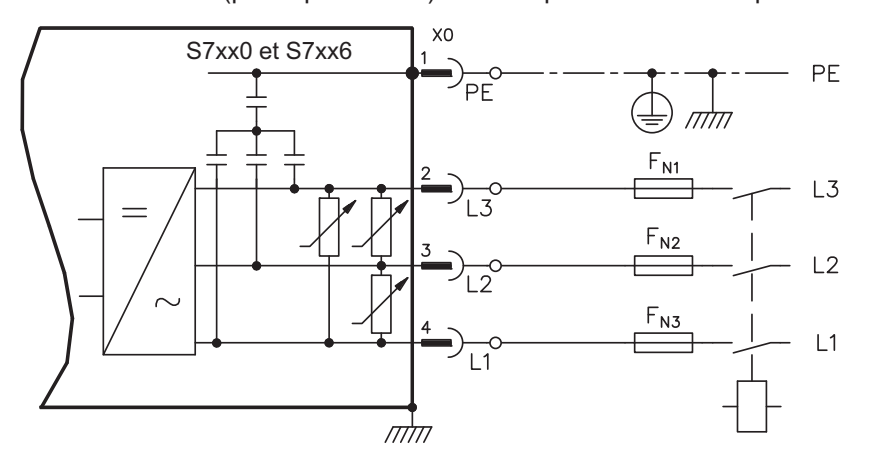

# **7.8.4 Raccordement secteur (X0), biphasé sans conducteur neutre**

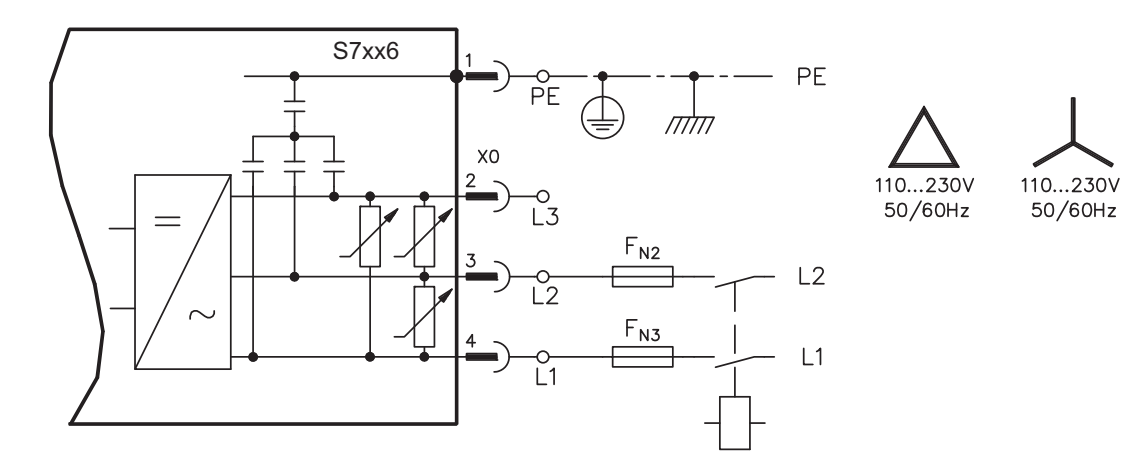

## **7.8.5 Raccordement secteur (X0), monophasé avec conducteur neutre**

La version 230 V du variateur S700 (S7xx6) peut être utilisée sur un réseau monophasé. En mode monophasé, la puissance électrique du variateur est limitée.

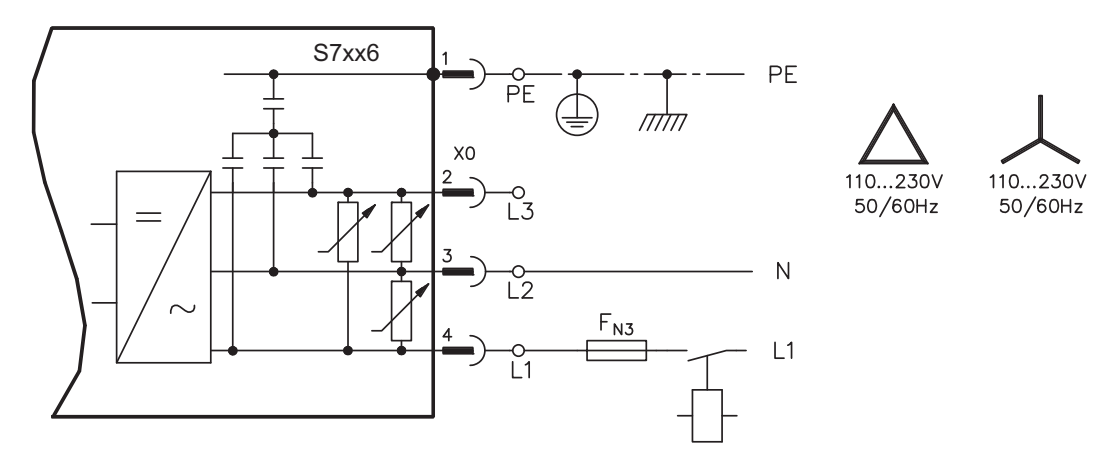

Le tableau suivant indique la puissance nominale maximale admissible (Pn) et la puissance de crête (Pp) en mode monophasé :

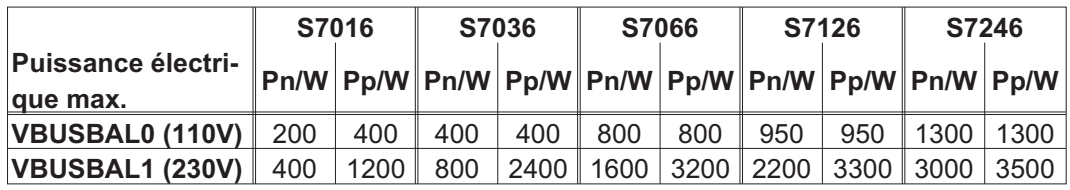

Le courant maximal admissible dépend de la constante de couple  $k<sub>T</sub>$  et du régime maximal du moteur raccordé :

Courant permanent  $: I_{rms} = \frac{P_n \cdot 60}{2 \cdot \pi \cdot k_{\tau} \cdot n}$ *T*  $=$  $\frac{P_n}{P_n}$  $\cdot \pi \cdot k$ . 60

 $\frac{1}{2 \cdot \pi \cdot k_{\tau} \cdot n}$  Courant de crête : *I P*  $\frac{p_{\textit{peak}} - 2 \cdot \pi \cdot k_{\tau} \cdot n}{2 \cdot \pi \cdot k_{\tau}}$ *p*  $=\frac{P_{p}}{P_{p}}$  $\cdot \pi \cdot k$ . 60  $2 \cdot \pi$ 

*T*

#### **INFORMATION**

Il est possible de limiter le régime à l'aide du paramètre ASCII VLIM, afin d'atteindre le courant prévu pour le couple requis.

Pour différents régimes, il résulte une intensité maximale admissible, pour un moteur déterminé (constante  $k<sub>T</sub>$  dépendante du type de construction), similaire au schéma ci-dessous.

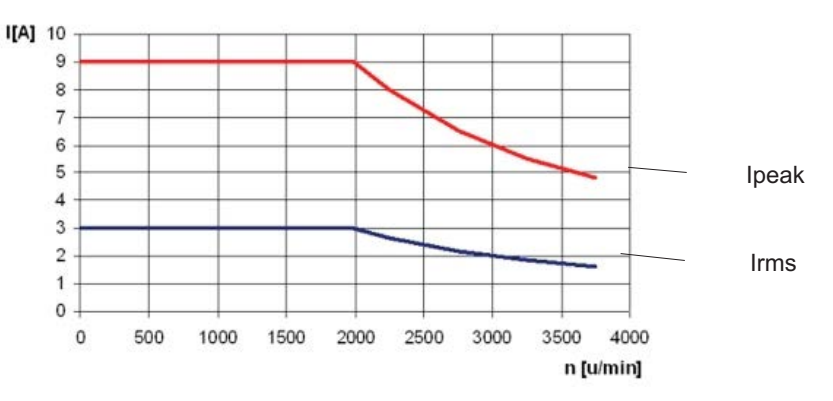

# <span id="page-65-0"></span>**7.9 Bus CC (X8)**

Bornes X8/1 (-DC) et X8/2 (+RBe). Répartition de la puissance de frein par commutation en parallèle sur tous les variateurs raccordés au même bus CC (circuit intermédiaire). Le bloc de jonction en Y enfichable X8Y en option permet de relier le circuit intermédiaire du variateur adjacent ou de raccorder une résistance ballast externe supplémentaire.

En cas d'alimentation en tension/puissance à partir du même réseau (le réglage VBUS-BAL doit être identique sur tous les appareils connectés), vous pouvez relier les appareils suivants au circuit intermédiaire :

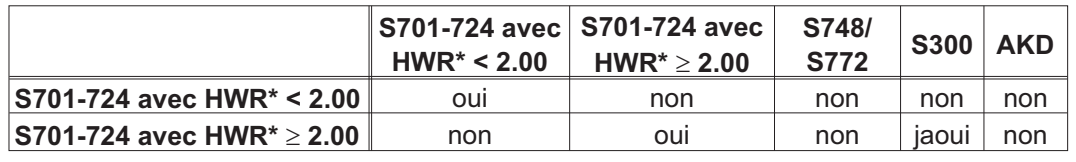

\*HWR = Hardware Revision (reportez-vous à la plaque signalétique de l'appareil)

- $\bullet$  D'importantes différences de tension au niveau des circuits intermédiaires reliés peuvent perturber le variateur. C'est pourquoi seuls des appareils dont l'alimentation en tension/puissance provient du même réseau peuvent être reliés au circuit intermédiaire.
	- $\bullet$  La somme des courants nominaux de tous les variateurs connectés en parallèle à un variateur S700 ne peut pas dépasser 48 A.
	- $\bullet$  Utilisez des fils 6mm² non blindés d'une longueur max. de 200 mm. Pour des longueurs plus importantes, utilisez des câbles blindés. Un fusible comme protection de conducteur n'est donc pas nécessaire.
	- $\bullet$  Les variateurs, qui fonctionnement fréquemment en génératrice dans l'application, doivent être placés à côté des appareils consommant souvent de l'énergie. Ceci réduit le flux de courant sur de grandes distances.

Pour des informations détaillées sur la protection, consultez le "Tech-WIKI", à l'adresse **[www.wiki-kollmorgen.eu](http://www.wiki-kollmorgen.eu)**, page ["Bus CC en parallèle](http://www.wiki-kollmorgen.eu/wiki/tiki-index.php?page=DC+Bus+link+in+parallel)".

Exemple de raccordement avec une résistance ballast externe

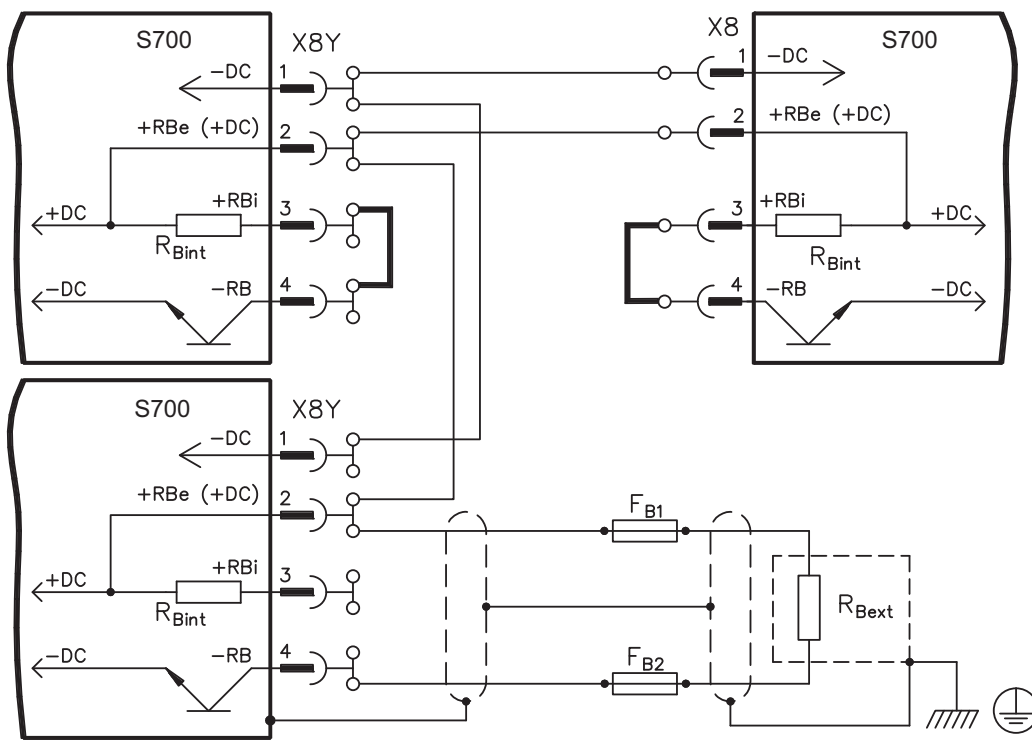

**66 S701x2-S724x2 Manuel d'Instructions**

**INDICATION** 

# **7.9.1 Topologie du Bus CC**

Types de fusibles : reportez-vous au chapitre Protection" à la p.[26.](#page-25-0) Pour plus d'informations, consultez la page [Fuses](http://www.wiki-kollmorgen.eu/wiki/tiki-index.php?page=Fuses) du WIKI Produit.

Raccordement à l'aide de connecteurs en Y

La somme des courants nominaux de tous les variateurs connectés en parallèle à un variateur S700 ne peut pas dépasser 48 A. Si cette limite de courant n'est pas dépassée, vous pouvez relier les variateurs (avec connexions de 6 mm²) avec des connecteurs "Y".

En l'absence de protection du circuit intermédiaire, d'autres appareils peuvent être endommagés ou détruits, p. ex. en cas de panne d'un appareil en raison d'un court-circuit interne. Si plusieurs variateurs doivent être montés en parallèle, il est judicieux d'ajouter des fusibles de circuit intermédiaire entre les groupes de variateurs (un groupe étant composé de deux ou de trois appareils, selon l'intensité) afin de limiter les dommages ultérieurs éventuels. Le fusible ne permet pas d'empêcher totalement les dommages ultérieurs dus aux pointes de commutation.

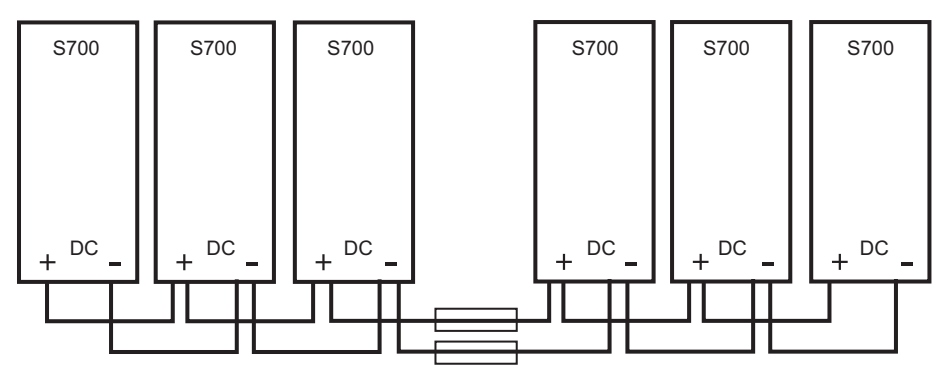

Raccordement à l'aide d'une barre d'alimentation

Ce câblage ne nécessite pas de connecteur en Y. L'utilisation de fusibles comme mentionné ci-dessus est judicieuse pour la protection des appareils. En cas de panne d'un appareil due à un court-circuit, seuls ses fusibles de circuit intermédiaire se déclencheront et les autres appareils continueront à fonctionner sans problème. Le rail d'alimentation relativement robuste peut conduire une quantité de courant nettement supérieure, étant donné que le courant de compensation ne circule pas dans le connecteur comme mentionné ci-dessus. Cette méthode permet donc de connecter en parallèle quasi autant de variateurs que vous le souhaitez. Cette configuration est généralement également judicieuse pour le raccordement d'un module condensateur KCM.

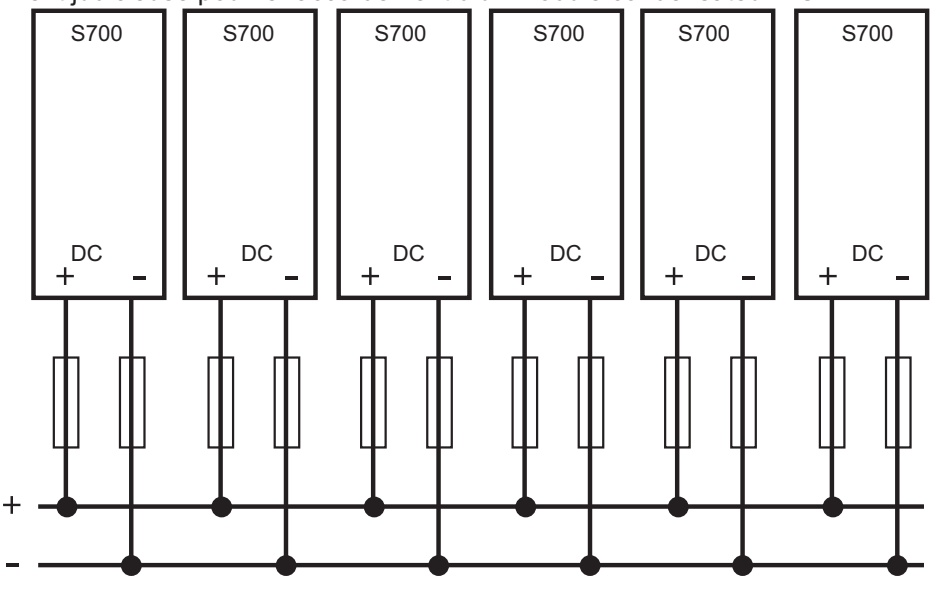

# <span id="page-67-0"></span>**7.9.2 Resistance ballast externe (X8)**

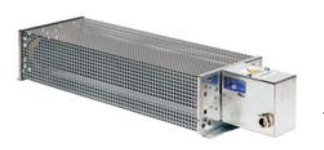

Retirez le pont enfichable entre les bornes X8/4 (-RB) et X8/3 (+RBi). Types de fusibles  $\Leftrightarrow$  p.[26.](#page-25-0) Informations sur le circuit bal-last et les caractéristiques techniques ⇒ p.[29.](#page-28-0) Si vous souhaitez également connecter le circuit intermédiaire du variateur S700 adjacent, utilisez le bloc de jonction en Y enfichable en

option X8Y (en kit avec X4Amini pour faciliter le montage, ⇔ p[.157\)](#page-156-0). Exemple de raccordement à l'aide de connecteurs en  $Y \Rightarrow p.66$ .

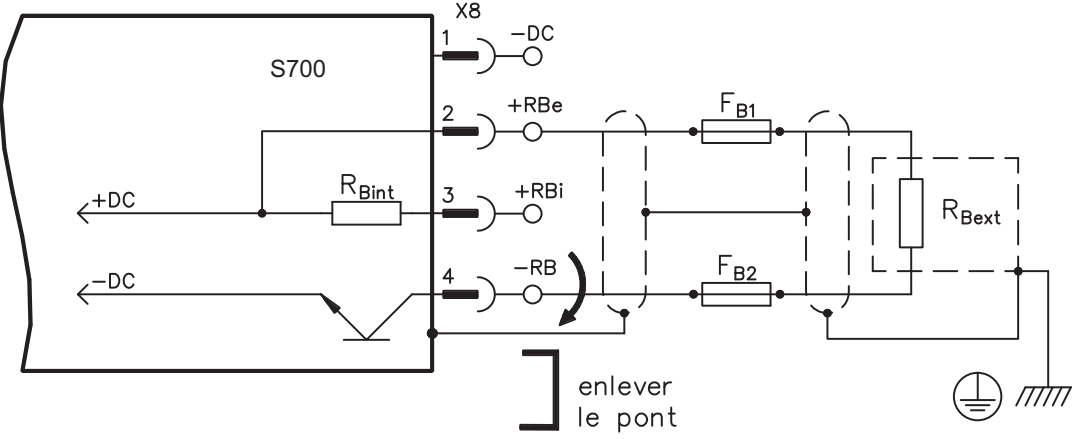

# **7.9.3 Modules Condensateur KCM (X8)**

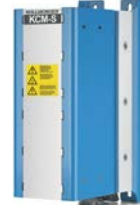

Les modules **KCM** (**K**OLLMORGEN **C**apacitor **M**odule) absorbent l'énergie cinétique produite par le moteur en mode générateur. Normalement, cette énergie est transformée en puissance dissipée via les résistances de freinage. Les modules KCM réinjectent l'énergie stockée dans le circuit intermédiaire dès que c'est nécessaire. Dimensions (H x l x P): 300x100x201 mm

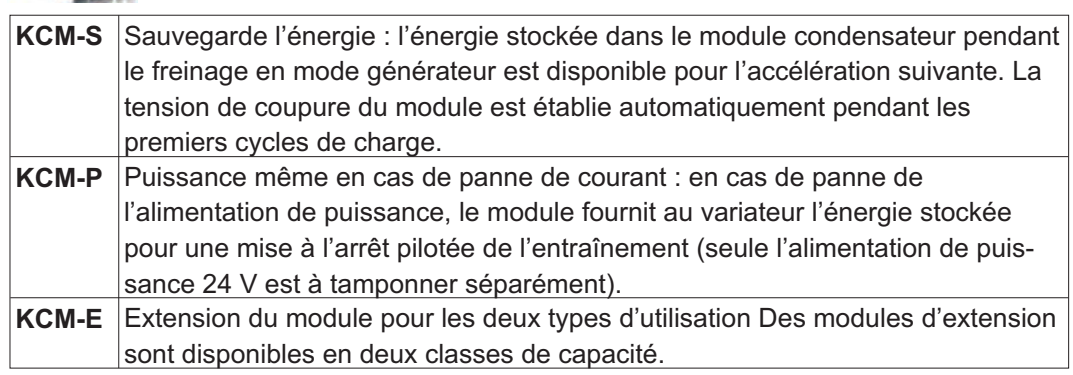

#### **INFORMATION**

Les modules KCM ne doivent être raccordés qu'à des variateurs S7010...S7240 à tension nominale de 400/480 V et un courant nominal max. de 24 A; des informations concernant le montage, l'installation et la mise en service sont disponibles dans les instructions de service des modules KCM et dans le [Product WIKI.](http://www.wiki-kollmorgen.eu/wiki/tiki-index.php?page=KCM+Capacitor+Module)

#### **Caractéristiques techniques**

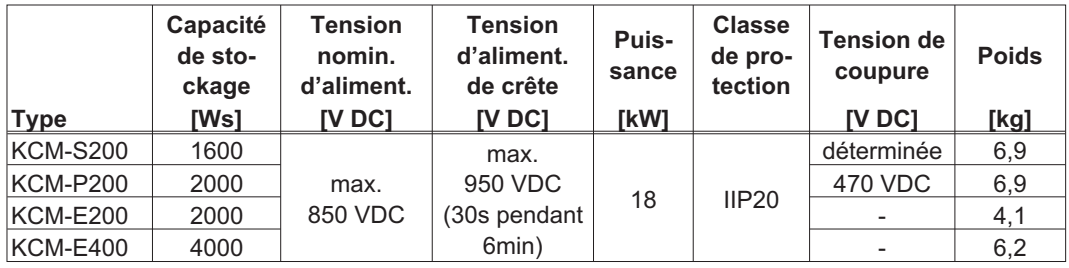

**INDICATION** 

### Exemple de raccordement avec les modules KCM

Longueur maximale de câble entre variateur et KCM : 500 mm. Les câbles DC+ et DCdoivent systématiquement être torsadés, la section max. admissible est de 6 mm². Respectez la polarité, la permutation de DC + et DC- entraîne la destruction des modules KCM.

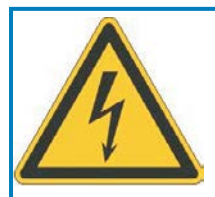

# **DANGER**

Une tension continue élevée jusqu'à 900 V circule dans les bornes de circuit intermédiaire des servo-systèmes. Tout contact avec les bornes sous tension peut entraîner la mort. Coupez la tension secteur (mettre l'installation hors service). Vous ne pouvez travailler sur les raccordements que si l'installation est hors service.

Le temps d'autodécharge des modules peut être supérieur à une heure. Vérifiez l'état de charge à l'aide d'un instrument de mesure adapté à une tension continue maximale de 1 000 V. Si vous mesurez une tension supérieure à 60 V entre les bornes DC+/DC- ou à la terre, patientez quelques minutes et recommencez la mesure ou déchargez les modules manuellement conformément aux instructions du mode d'emploi des modules KCM.

**KCM-S:** Branchez le raccordement BR au système ayant des freinages en mode générateur les plus fréquents dans le système. Ce variateur doit posséder une résistance de freinage interne ou externe active. Valider l' et exécuter le profil de conduite entraînant une activation du hacheur de freinage. Le module KCM-S détermine le seuil de hachage et commence à charger, la LED (au niveau de la partie supérieure de module) clignote. L'énergie stockée dans le module condensateur est disponible pour l'accélération suivante.

**KCM-P:** Le module KCM-P commence la phase de chargement à environ 470 V DC. En cas de panne de l'alimentation de puissance, le module fournit au circuit intermédiaire l'énergie stockée (tamponner séparément l'alimentation auxiliaire 24 V).

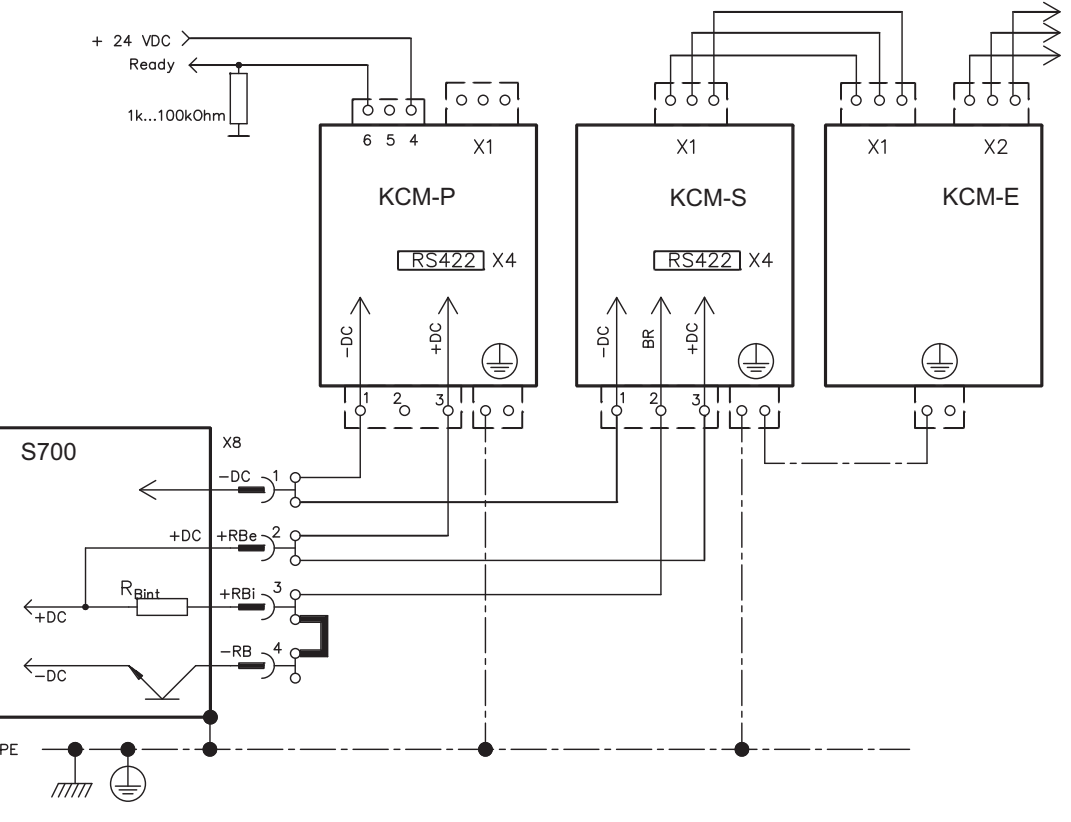

# <span id="page-69-0"></span>**7.10 Moteur et frein d'arrêt (X9)**

L'étage final de puissance du variateur forme un circuit oscillant avec la puissance et l'enroulement du moteur. Des caractéristiques telles que la capacité du câble, sa longueur, l'inductance du moteur, la fréquence et la vitesse de montée en tension (reportez-vous aux caractéristiques techniques à la p[.24](#page-23-0)) déterminent la tension maximale générée dans le système.

**INDICATION** 

La surélévation de tension dynamique peut entraîner une réduction de la durée de vie du moteur et, pour les moteurs inappropriés, un claquage de tension dans l'enroulement du moteur.

— N'utilisez que des moteurs dotés d'une classe d'isolant F (EN 60085) ou supérieure — N'utilisez que des câbles satisfaisant aux exigences stipulées aux p[.27](#page-26-0) et p.[57.](#page-56-0)

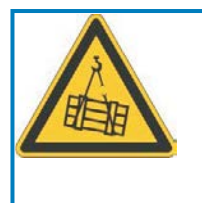

# **ATTENTION**

Cette fonction ne garantit pas la sécurité fonctionnelle ! Danger en raison du risque de chute de charges suspendues (axes verticaux). Pour assurer la sécurité fonctionnelle, il convient d'utiliser un frein mécanique supplémentaire qui sera commandé de manière sûre, p. ex. via la carte "Safety" S1-2 (voir p[.151](#page-150-0))

## **Longueur de câble 25m**

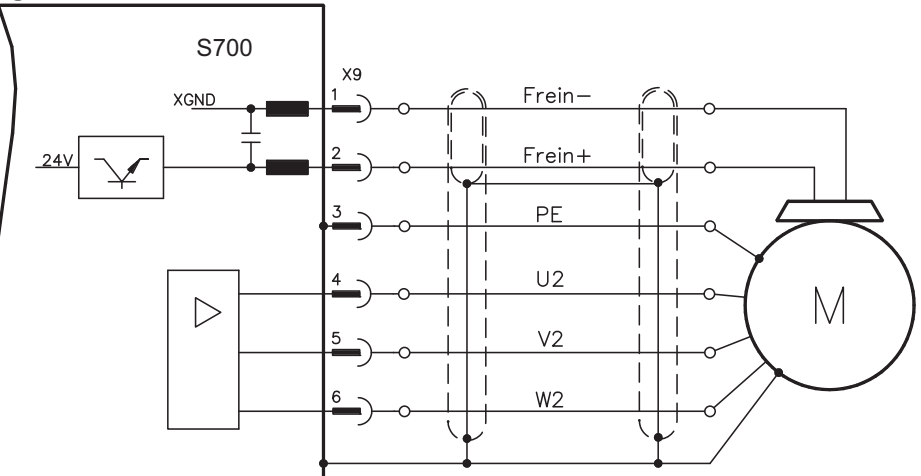

#### **Longueur de câble >25m**

**INDICATION** 

Sur les câbles longs, les courants de fuite mettent en danger l'étage final des variateurs. Pour des longueurs de câble comprises entre 25 et 50 m max., la bobine d'arrêt moteur 3YL ou 3YLN (reportez-vous au manuel des accessoires) doit donc être montée dans le câble moteur, à proximité du variateur.

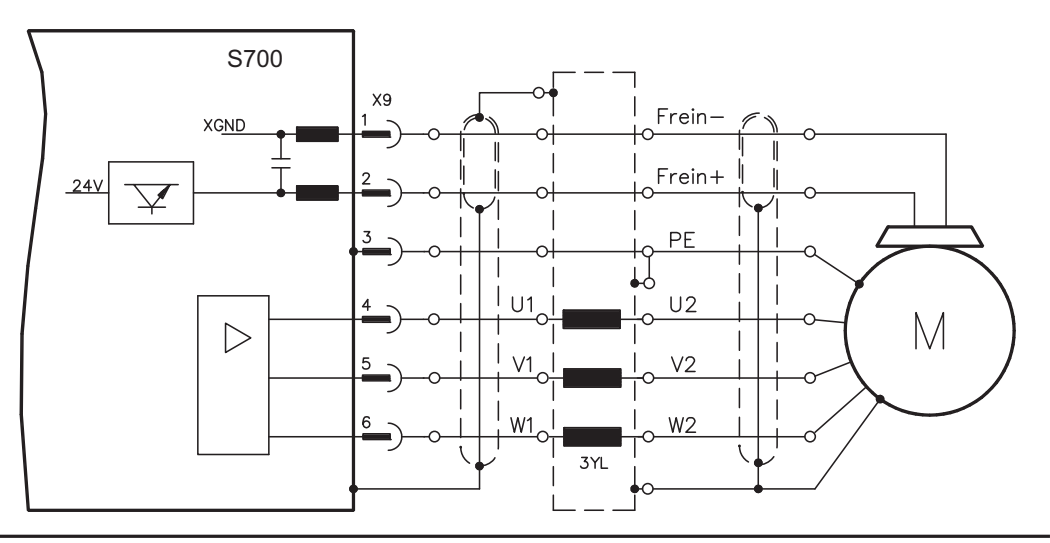

# **7.11 Systèmes de rétroaction**

En temps normal, chaque servosystème fermé nécessite au moins un dispositif de rétroaction (feedback), qui envoie la valeur effective du moteur à la servocommande. Selon le type de dispositif de rétroaction, le rétrosignal est transmis au variateur de manière numérique ou analogique. Vous pouvez utiliser jusqu'à trois dispositifs de rétroaction en parallèle. Le variateur S700 prend en charge tous les dispositifs de rétroaction courants, dont les fonctions doivent être paramétrées comme suit

**FBTYPE:** réglable sur la page FEEDBACK du logiciel DRIVEGUI.EXE,

feedback primaire, raccordement  $\Rightarrow$  p[.72](#page-71-0) et suiv.

**EXTPOS:** réglable sur la page POSITION CONTROLLER du logiciel DRIVEGUI.EXE, feedback secondaire pour feedback de position, raccordement  $\Rightarrow$  p.[72](#page-71-0) et suiv.

**GEARMODE:** réglable sur la page ELECTR.GEARING du logiciel , guidage de codeur pour réducteurs électriques, raccordement  $\Rightarrow$  p[.89](#page-88-0) et suiv. dans le logiciel de mise en service. La mise à l'échelle et les autres réglages doivent également y être effectués. Pour une description détaillée des paramètres, consultez

[Onlinehelp](http://www.wiki-kollmorgen.eu/wiki/DanMoBilder/file/s300700help/default.htm) du logiciel DRIVEGUI.EXE. Quelques configurations possibles:

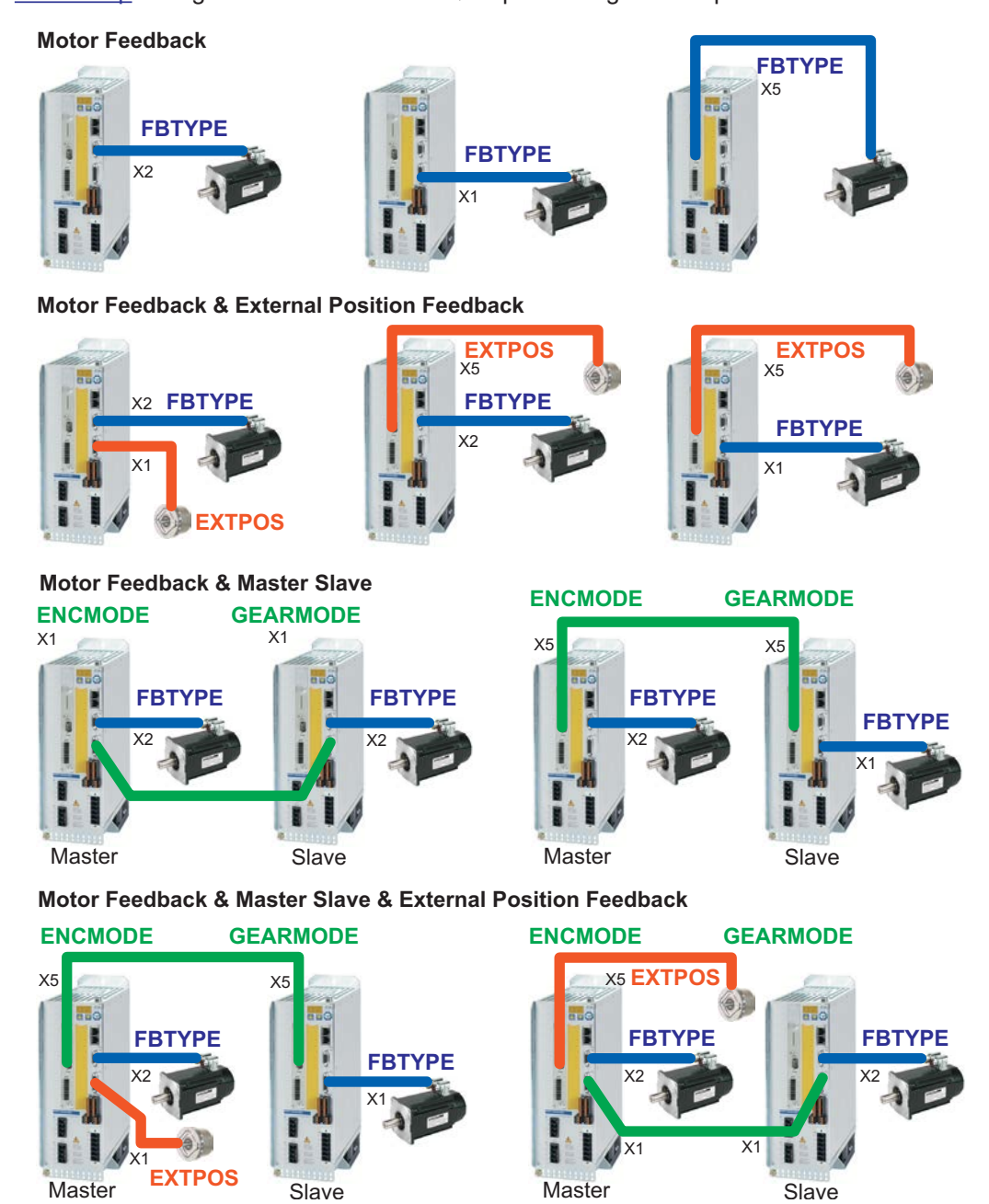

**S701x2-S724x2 Manuel d'Instructions 71**

# <span id="page-71-0"></span>**7.12 Types de feedbacks primaires et secondaires**

Le tableau suivant présente un aperçu des types de feedbacks pris en charge, les paramètres correspondants et une référence au schéma de raccordement concerné.

**FBTYPE** (réglable sur la page FEEDBACK), feedback primaire

**EXTPOS** (réglable sur la page POSITION CONTROLLER), feedback secondaire Pour une description détaillée des paramètres ASCII, consultez [Onlinehelpd](http://www.wiki-kollmorgen.eu/wiki/DanMoBilder/file/s300700help/default.htm)u logiciel DRIVEGUI.EXE.

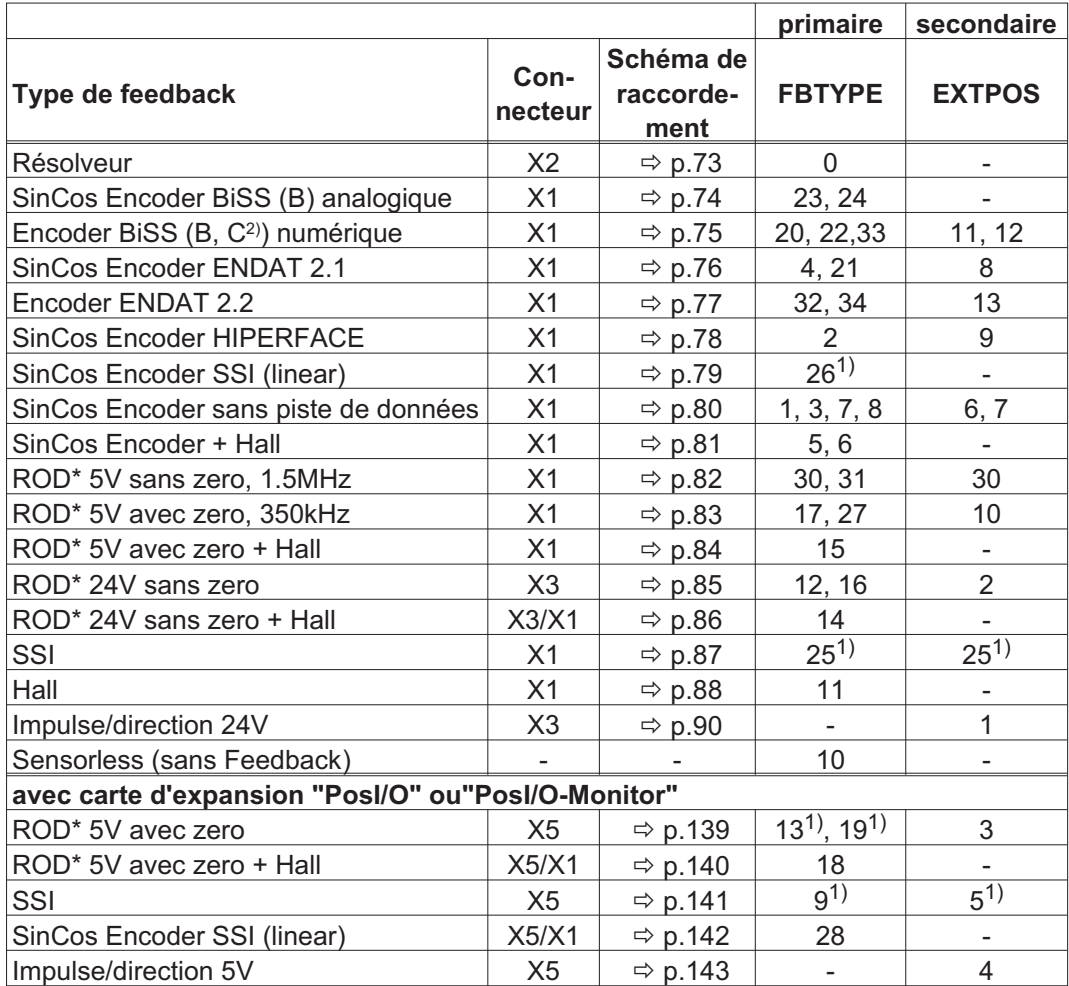

\* ROD représente un codeur incrémentiel

1) Enclenchez la tension d'alimentation du codeur sur X1 : placez ENCVON sur 1

2) BiSS C prend en charge les codeurs Renishaw ; les codeurs Hengstler ne sont pas pris en charge.

## **INFORMATION**

La carte d'expansion FB2to1 (voir p[.133\)](#page-132-0) pour le port 1 permet de raccorder simultanément un système de feedback primaire numérique et un système de feedback secondaire analogique au connecteur X1.
## **7.12.1 Résolveur (X2)**

Connexion d'une résolveur (2...32pôles) comme appareil de rétroaction (primaire,  p[.72](#page-71-0)). La protection thermique dans le moteur est raccordé via le câble du résolveur sur le S700 et c'est là qu'il y est traité. Au cas où une longueur de câble de plus de 100 m est prévue, veuillez consulter notre Département Applications.

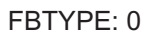

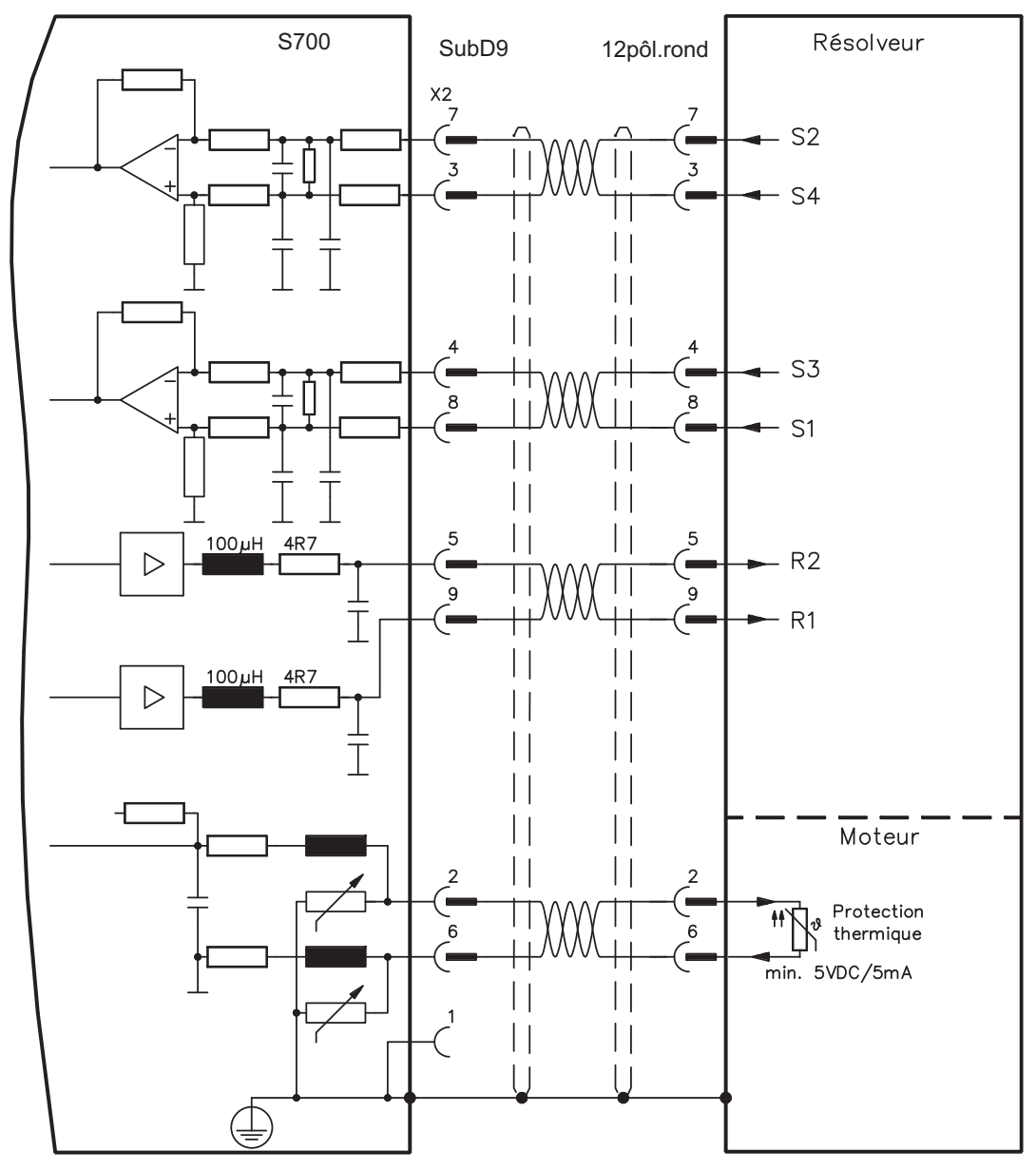

Le brochage de l'extrémité d'émission fait à chaque fois référence aux moteurs Kollmorgen.

#### **7.12.2 Codeur Sine avec BiSS analogique (X1)**

Raccordement de codeurs sinus-cosinus monotours ou multitours avec interface BiSS comme système de rétroaction (primaire ou secondaire, **-** p.[72\)](#page-71-0).

La protection thermique est raccordé à le variateur via X1. Tous les signaux sont connectés à notre câble de raccordement du codeur confectionné. Pour une longueur de câble prévue dépassant 50 m, veuillez contacter notre division des applications.

Fréquence limite (sin, cos): 350 kHz

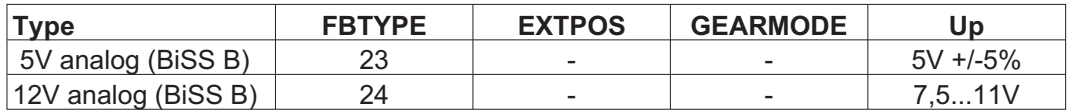

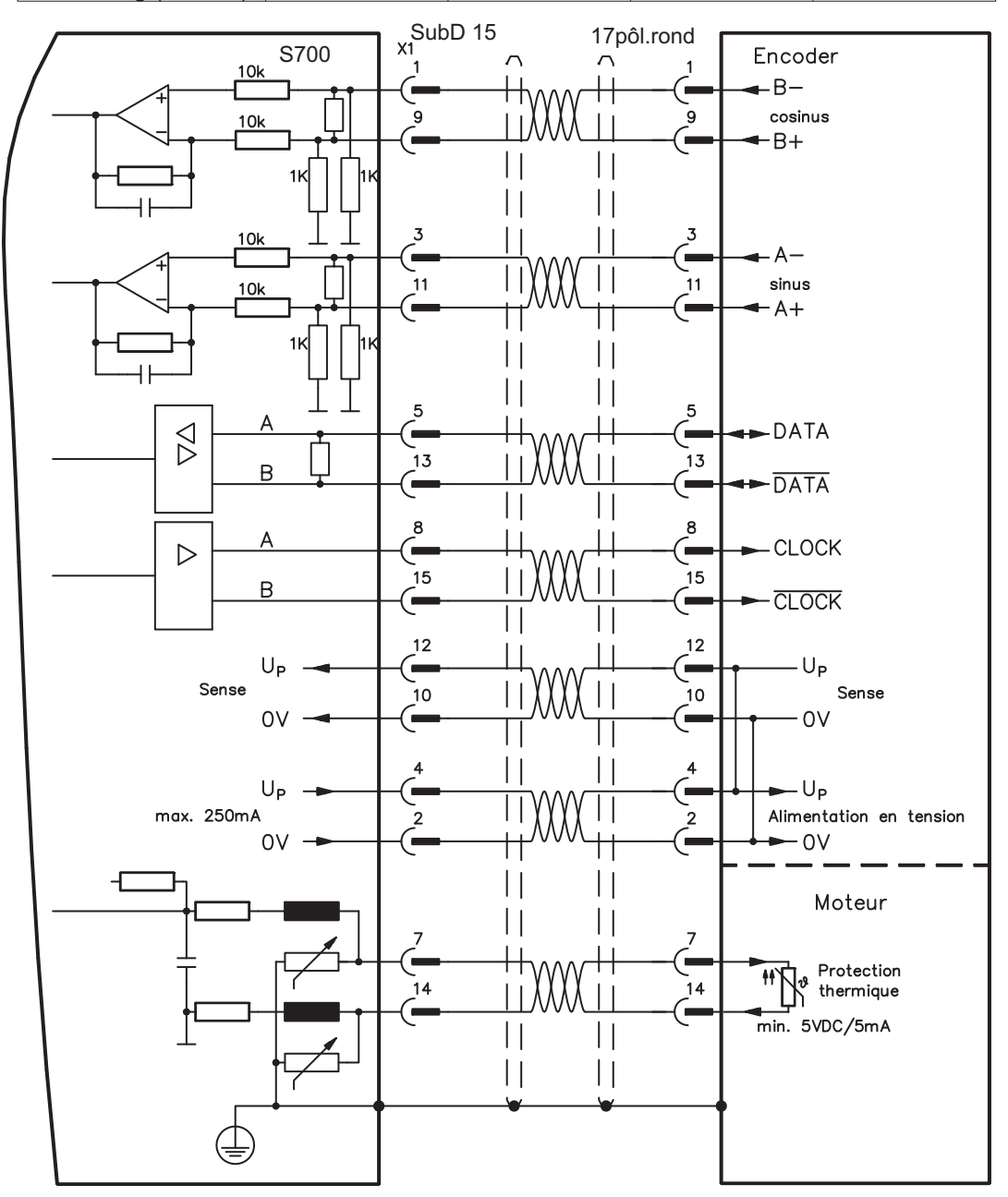

Le brochage de l'extrémité d'émission fait à chaque fois référence aux moteurs Kollmorgen.

#### <span id="page-74-0"></span>**7.12.3 Codeur avec BiSS numérique (X1)**

Raccordement de codeurs numériques monotours ou multitours avec interface BiSS comme système de rétroaction (primaire ou secondaire, **-** p[.72](#page-71-0)).

La protection thermique est raccordé à le variateur via X1. Tous les signaux sont connectés à notre câble de raccordement du codeur confectionné. Pour une longueur de câble prévue dépassant 50 m, veuillez contacter notre division des applications.

Fréquence limite: 1,5MHz

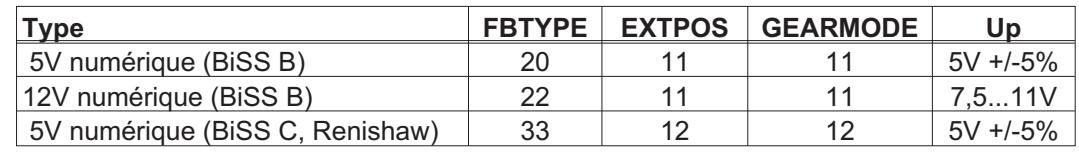

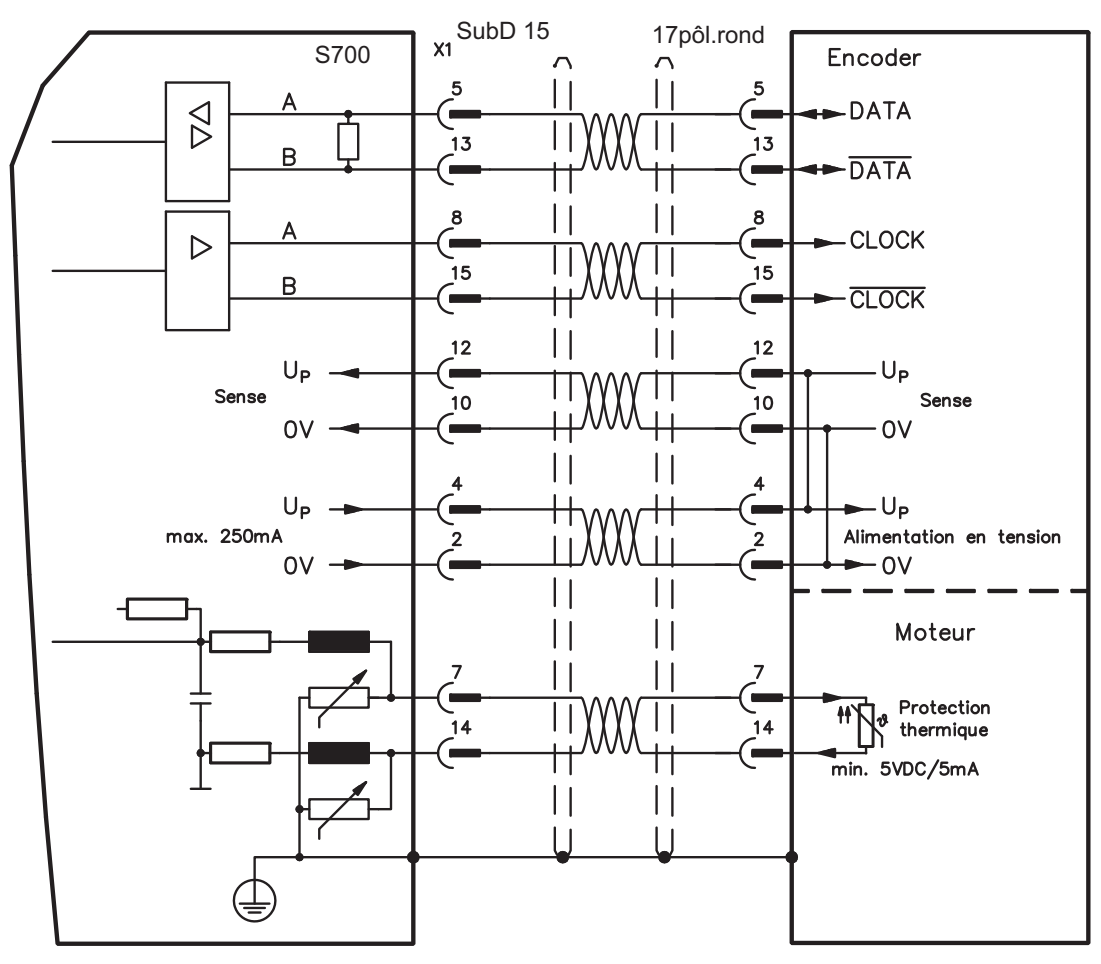

Le brochage de l'extrémité d'émission fait à chaque fois référence aux moteurs Kollmorgen.

#### <span id="page-75-0"></span>**7.12.4 Codeur Sine avec EnDat 2.1 (X1)**

Raccordement de codeurs sinus-cosinus monotours ou multitours avec protocole EnDat 2.1 comme système de rétroaction (primaire ou secondaire, <sup>⇔</sup> p[.72\)](#page-71-0). Les codeurs optiques ECN1313 ou EQN1325 et les codeurs inductifs ECI 1118/1319 ou EQI 1130/1331 sont privilégiés. La protection thermique est raccordé à le variateur via X1. Tous les signaux sont connectés à notre câble de raccordement du codeur confectionné. Pour une longueur de câble prévue dépassant 50 m, veuillez contacter notre division des applications.

Fréquence limite (sin, cos): 350 kHz

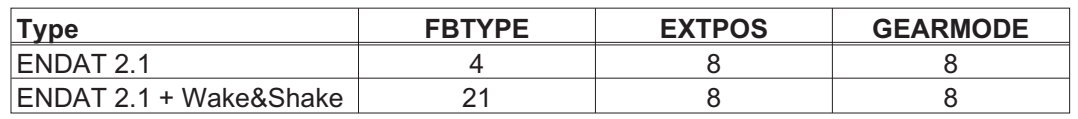

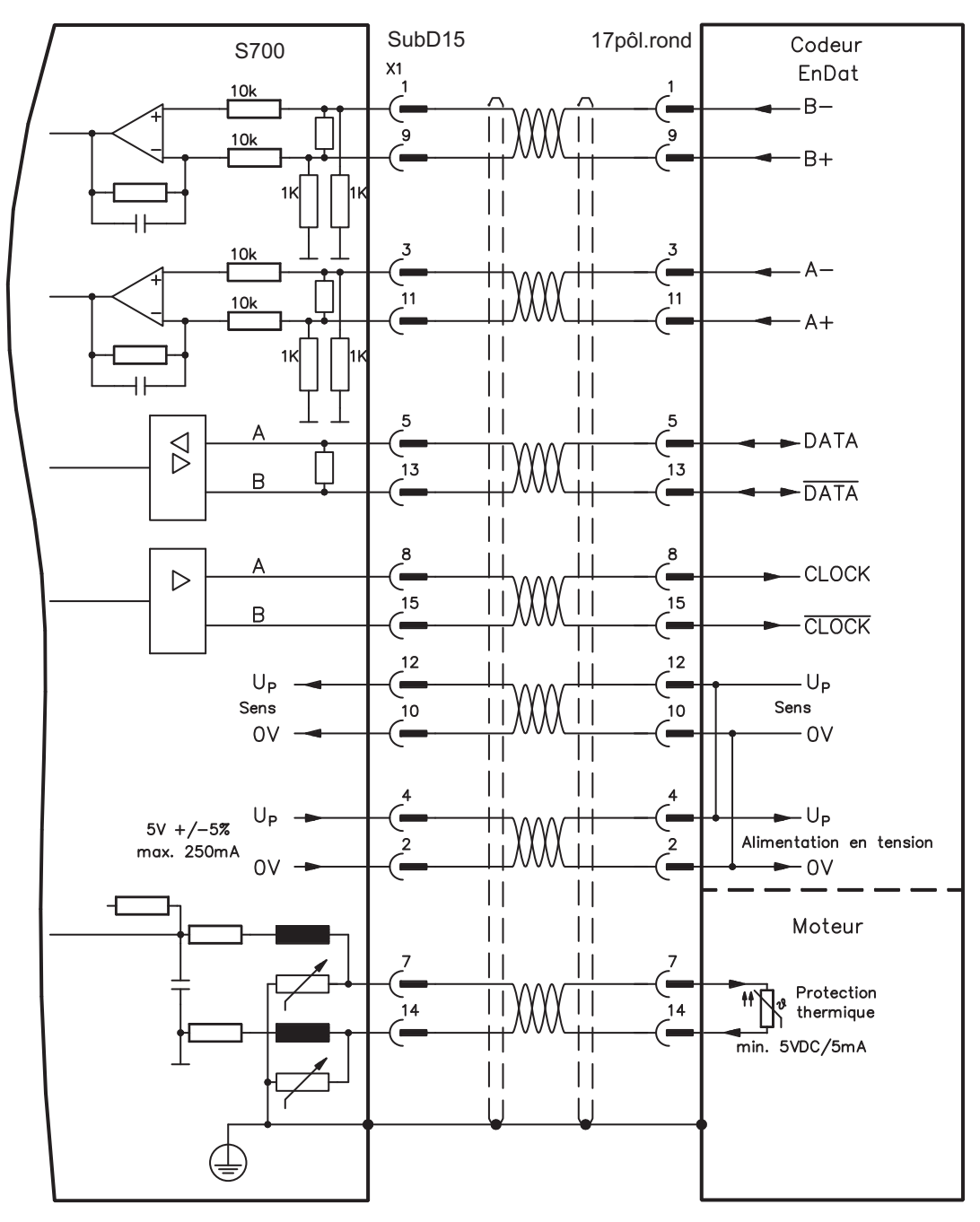

Le brochage de l'extrémité d'émission fait à chaque fois référence aux moteurs Kollmorgen.

#### <span id="page-76-0"></span>**7.12.5 Codeur avec EnDat 2.2 (X1)**

Raccordement de codeurs monotours ou multitours avec protocole EnDat 2.2 comme système de rétroaction (primaire,  $\Rightarrow$  p.[72](#page-71-0)).

La protection thermique est raccordé à le variateur via X1. Tous les signaux sont connectés à notre câble de raccordement du codeur confectionné. Pour une longueur de câble prévue dépassant 50 m, veuillez contacter notre division des applications.

Fréquence limite: 1,5MHz

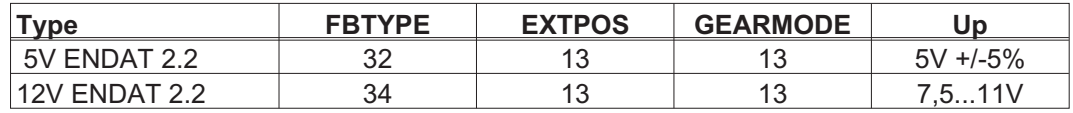

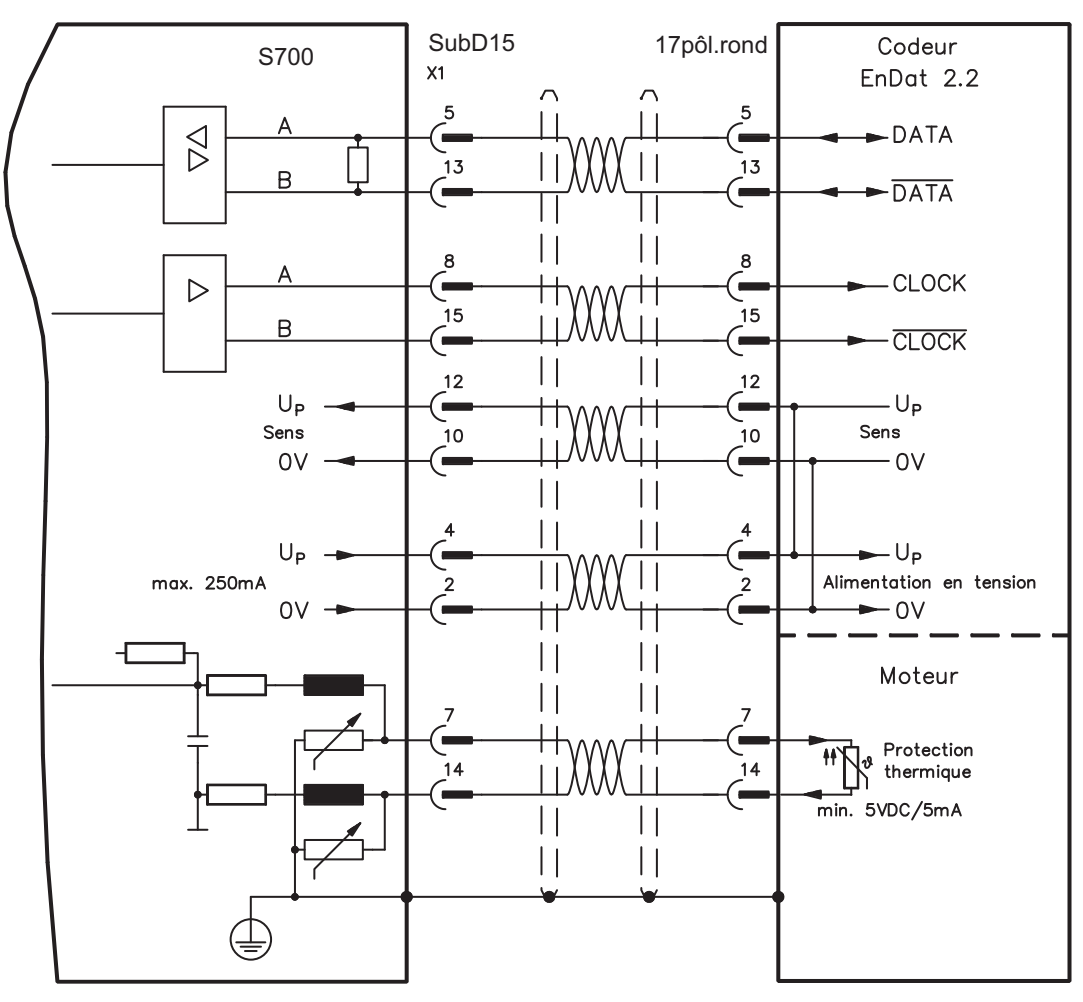

Le brochage de l'extrémité d'émission fait à chaque fois référence aux moteurs Kollmorgen.

#### <span id="page-77-0"></span>**7.12.6 Codeur Sine avec HIPERFACE (X1)**

Raccordement de codeurs sinus/cosinus monotours ou multitours avec protocole HIPER-FACE comme système de rétroaction (primaire ou secondaire, **-** p[.72](#page-71-0)).

La protection thermique est raccordé à le variateur via X1. Tous les signaux sont connectés à notre câble de raccordement du codeur confectionné. Pour une longueur de câble prévue dépassant 50 m, veuillez contacter notre division des applications.

Fréquence limite (sin, cos): 350 kHz

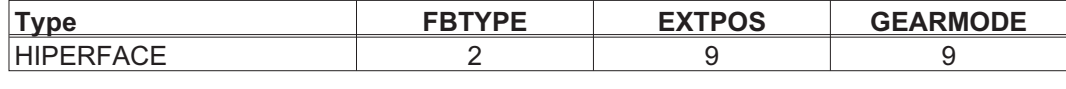

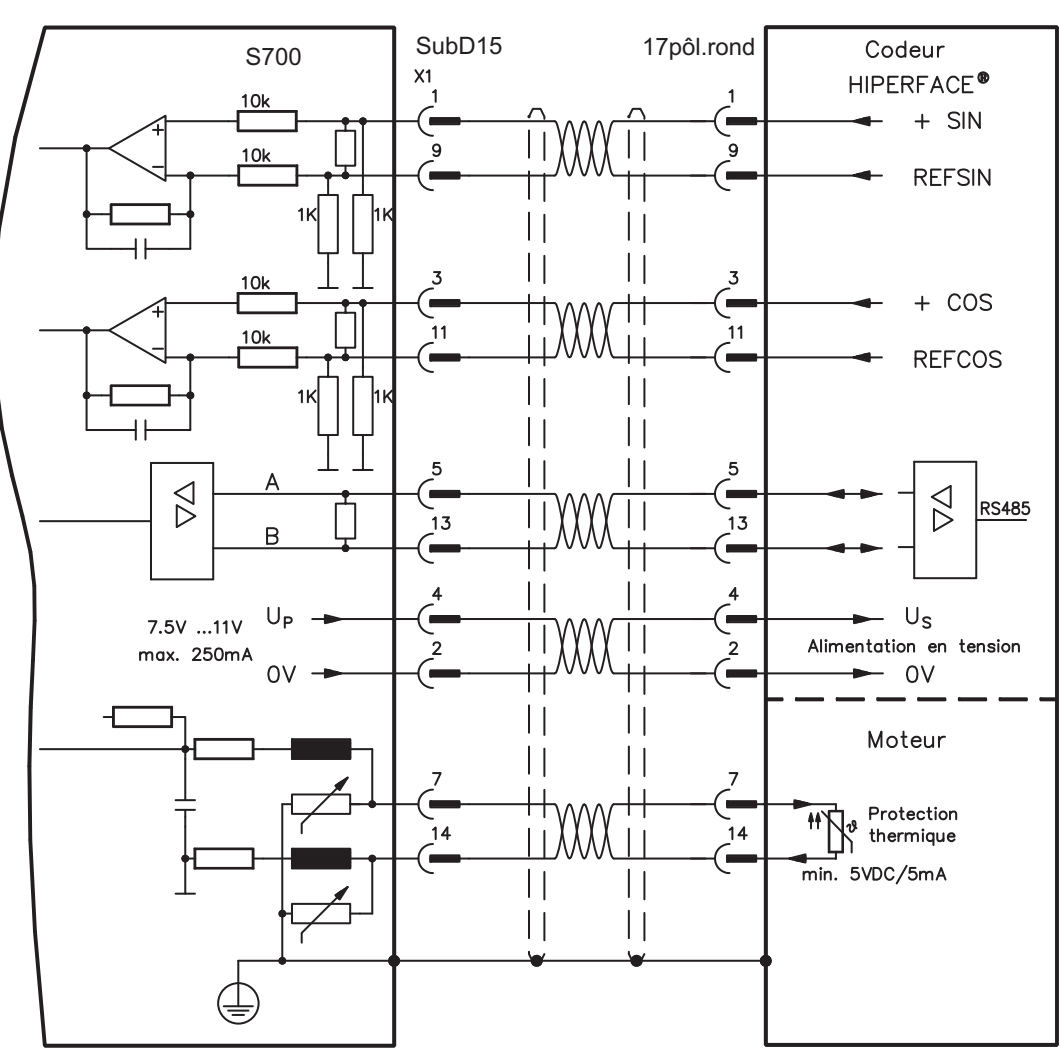

Le brochage de l'extrémité d'émission fait à chaque fois référence aux moteurs Kollmorgen.

## **7.12.7 Codeur Sine avec SSI (X1)**

Raccordement de codeurs sinus-cosinus avec interface SSI comme système de rétroaction linéaire (primaire, **-** p.[72\)](#page-71-0).

La protection thermique est raccordé à le variateur via X1. Tous les signaux sont connectés à notre câble de raccordement du codeur confectionné. Pour une longueur de câble prévue dépassant 50 m, veuillez contacter notre division des applications.

Fréquence limite (sin, cos): 350 kHz

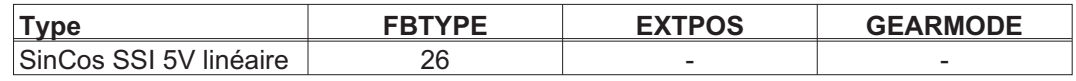

Enclenchez la tension d'alimentation du codeur sur X1 : placez ENCVON sur 1.

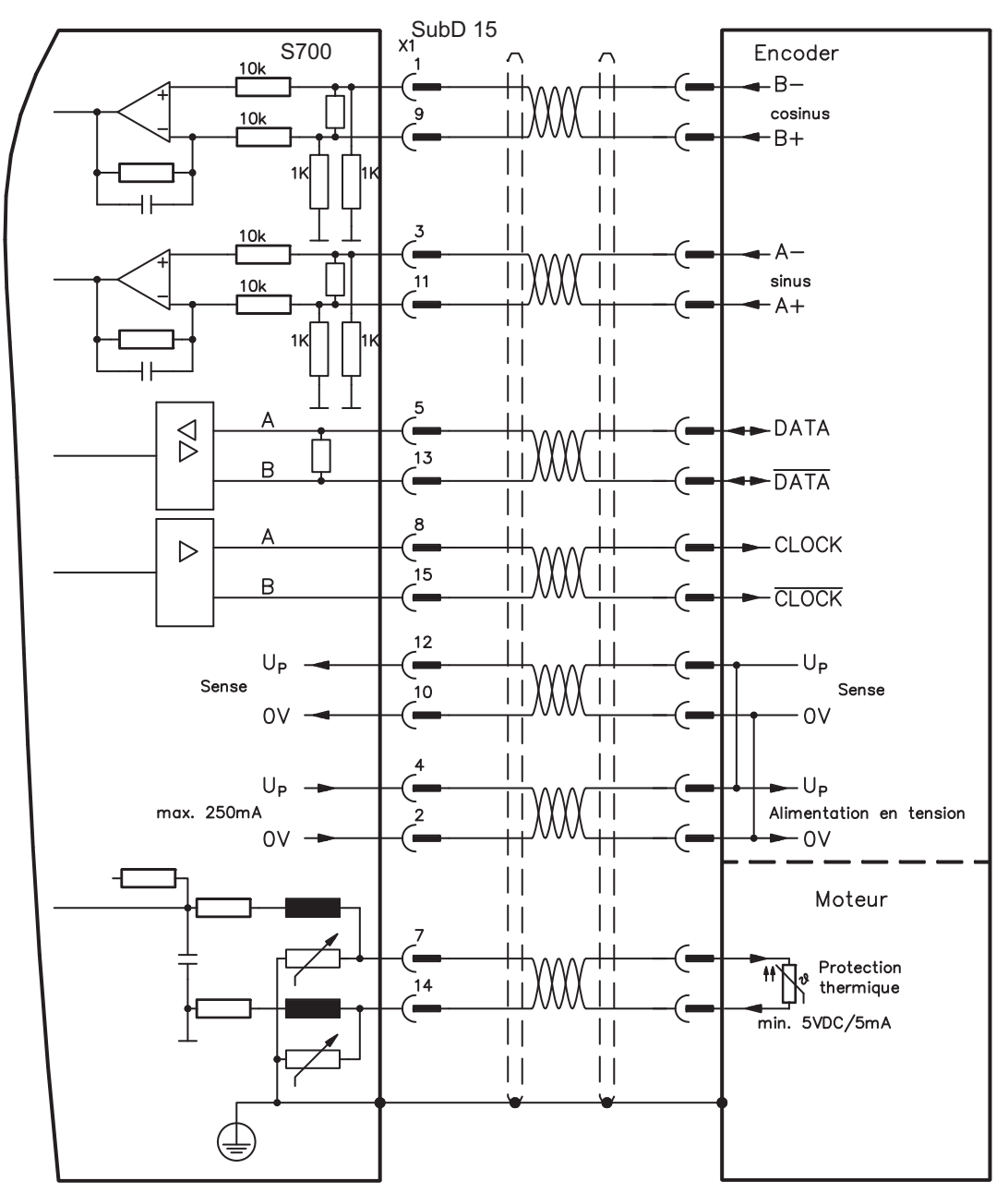

## <span id="page-79-0"></span>**7.12.8 Codeur Sine sans piste de données (X1)**

Raccordement d'un codeur sinus-cosinus sans piste de données comme système de rétroaction (primaire ou secondaire, **-** p[.72](#page-71-0)). A chaque enclenchement de l'alimentation 24 V, le variateur a besoin des informations de démarrage du régulateur de position (valeur de paramètre MPHASE). Selon le réglage de FBTYPE, un "Wake&Shake" est réalisé ou la valeur de MPHASE est extraite de l'EEPROM du variateur.

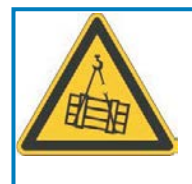

## **AVERTISSEMENT**

Au niveau des axes verticaux, la charge peut tomber sans être freinée puisqu'en cas de Wake&Shake les freins sont desserrés et qu'il n'est pas possible de créer un couple suffisant pour maintenir la charge. N'utilisez pas cet appareil de rétroaction avec des charges pendues et verticales.

La protection thermique est raccordé à le variateur via X1. Pour une longueur de câble prévue dépassant 50 m, veuillez contacter notre division des applications. Fréquence limite (sin, cos): 350 kHz

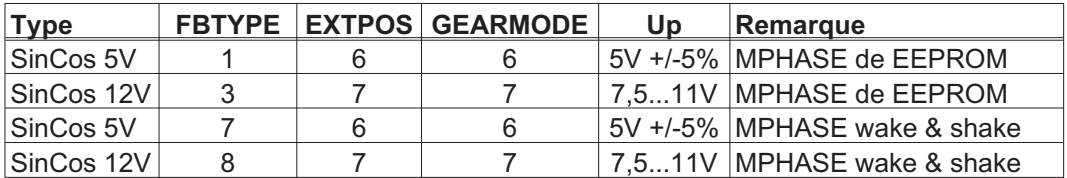

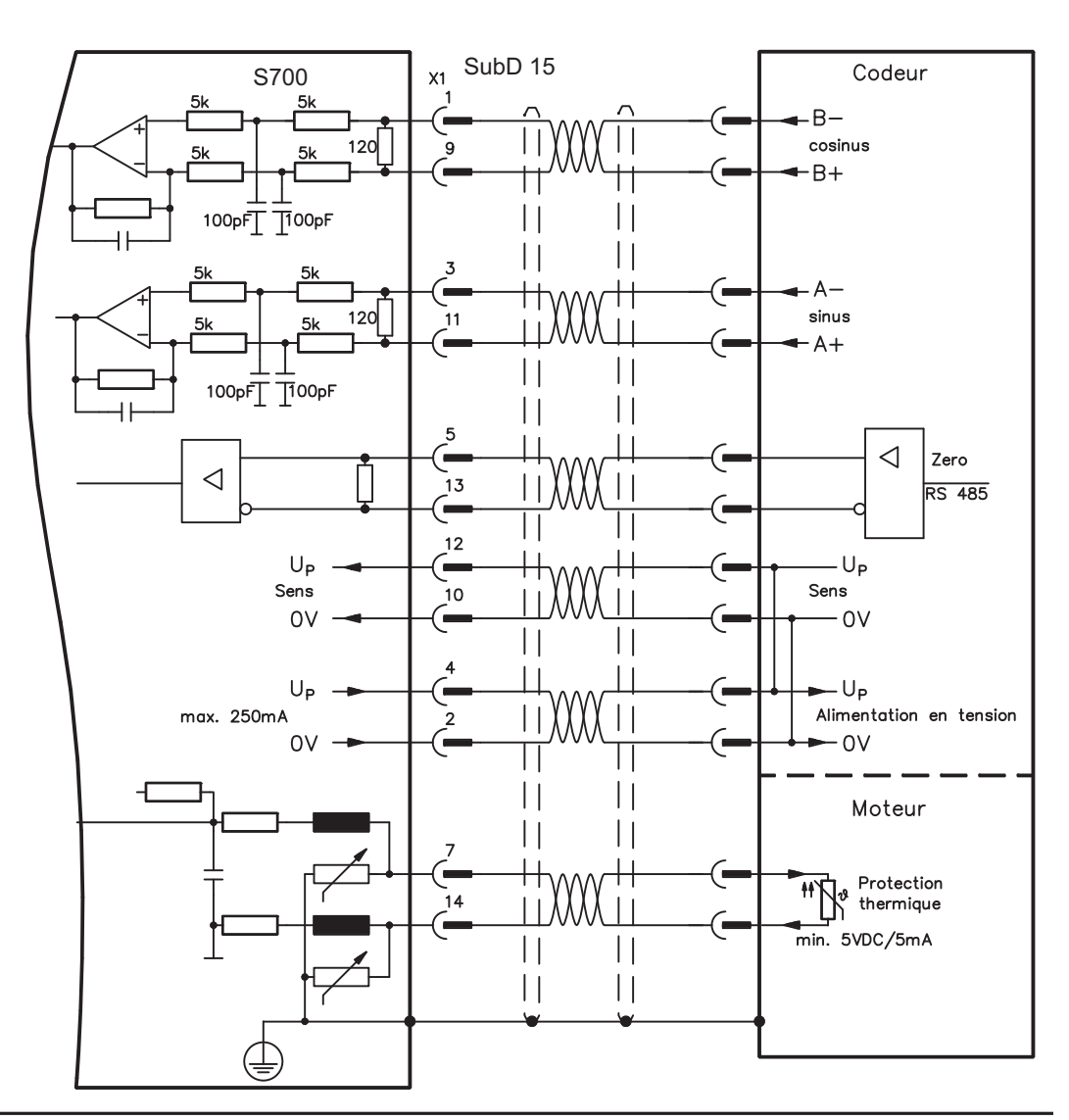

## <span id="page-80-0"></span>**7.12.9 Codeur Sine avec Hall (X1)**

Les codeurs sinus qui ne préparent pas d'informations absolues pour la commutation peuvent être analysés à l'aide d'un codeur Hall supplémentaire, comme système de rétroaction complet (primaire, <sup>⇒</sup> p.[72\)](#page-71-0).

La protection thermique est raccordé à le variateur via X1. Pour une longueur de câble prévue dépassant 25 m, veuillez contacter notre division des applications.

Fréquence limite (sin, cos): 350 kHz

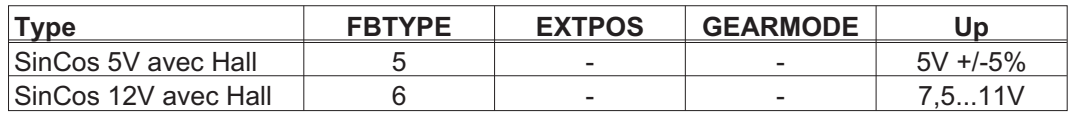

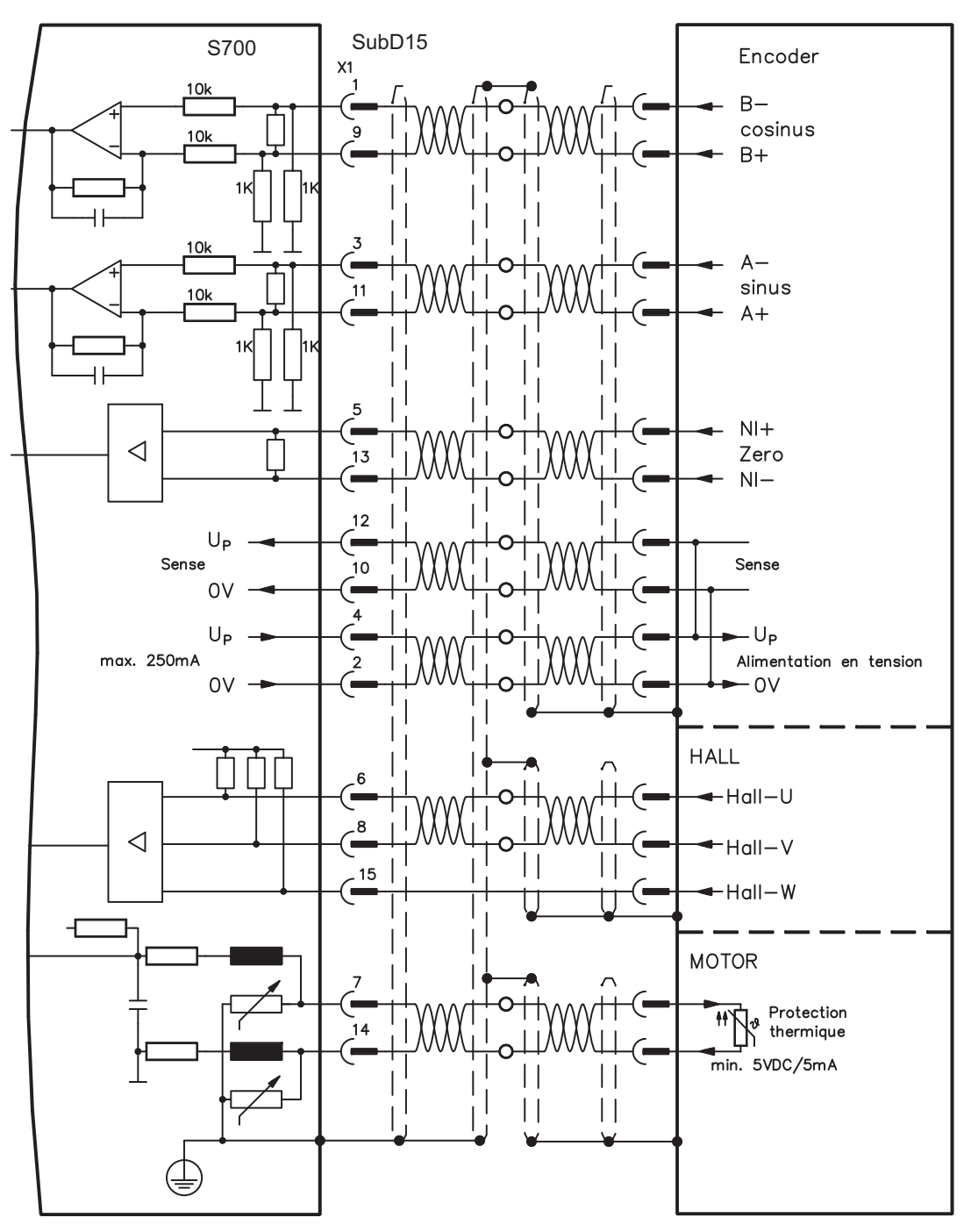

## <span id="page-81-0"></span>**7.12.10 Codeur incrémentiel ROD (AquadB) 5V, 1,5MHz (X1)**

Raccordement d'un codeur incrémentiel comme système de rétroaction (primaire ou secondaire, <sup>⇔</sup> p[.72](#page-71-0)). A chaque enclenchement de l'alimentation 24 V, le variateur a besoin des informations de démarrage du régulateur de position (valeur de paramètre MPHASE). Selon le réglage de FBTYPE, un "Wake&Shake" est réalisé ou la valeur de MPHASE est extraite de l'EEPROM du variateur.

La protection thermique est raccordé à le variateur via X1. Tous les signaux sont connectés à notre câble de raccordement du codeur confectionné. Pour une longueur de câble prévue dépassant 50 m, veuillez contacter notre division des applications.

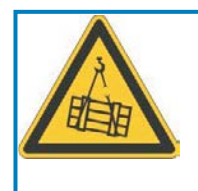

## **AVERTISSEMENT**

Au niveau des axes verticaux, la charge peut tomber sans être freinée puisqu'en cas de Wake&Shake les freins sont desserrés et qu'il n'est pas possible de créer un couple suffisant pour maintenir la charge. N'utilisez pas cet appareil de rétroaction avec des charges pendues et verticales.

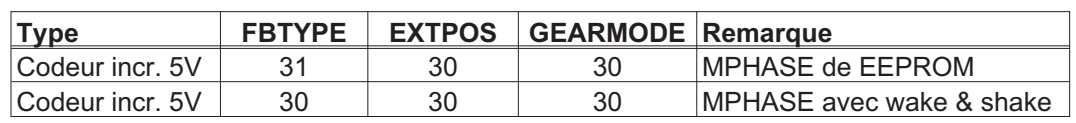

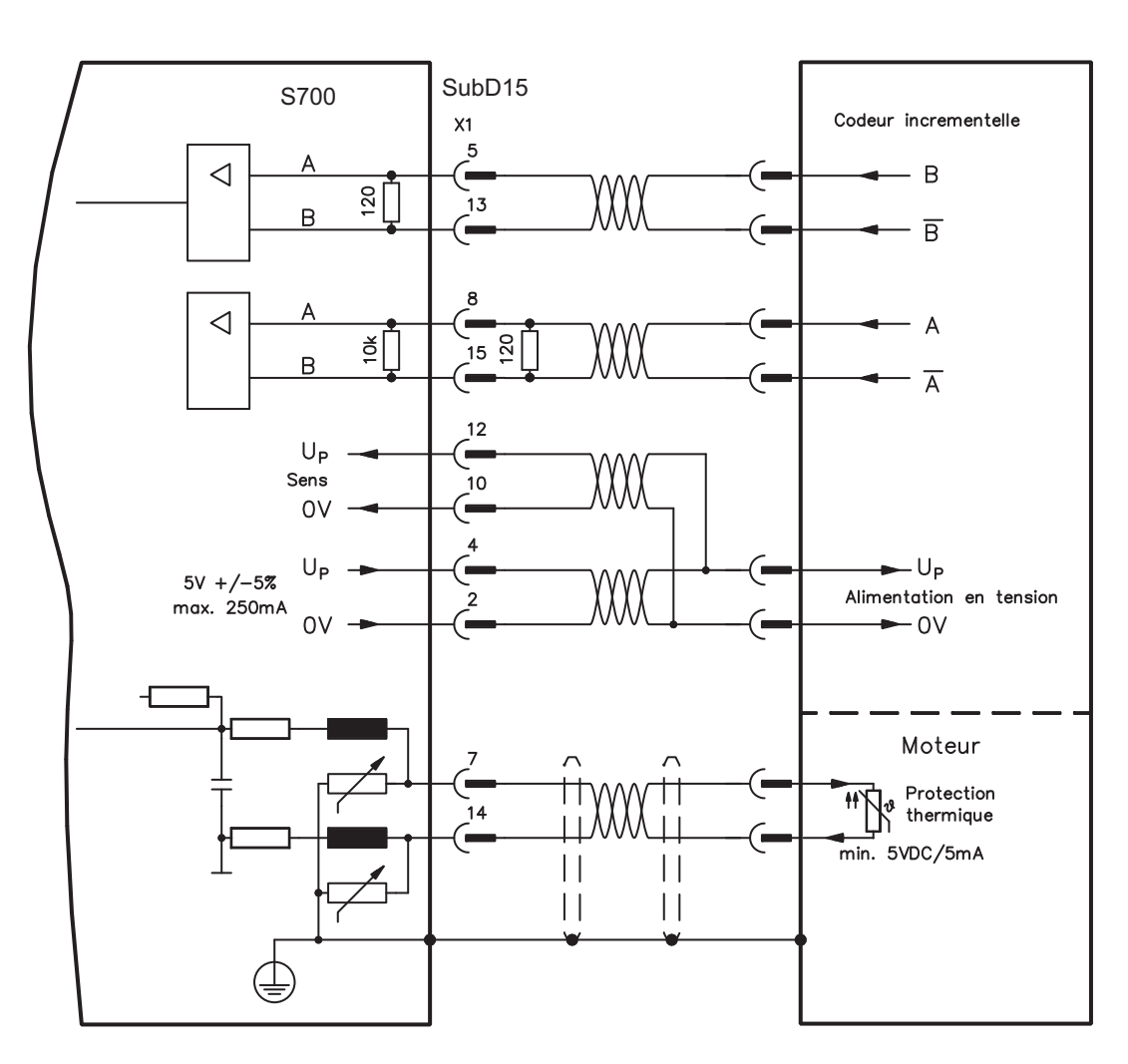

Fréquence limite (A, B): 1,5MHz

## <span id="page-82-0"></span>**7.12.11 Codeur incrémentiel ROD (AquadB) 5V, 350kHz (X1)**

Codeur incrémentiel 5 V (ROD, AquadB) comme système de rétroaction (primaire / secondaire, **-** p[.72\)](#page-71-0). A chaque enclenchement de l'alimentation 24 V, le variateur S700 a besoin des informations de démarrage du régulateur de position (MPHASE). Selon le réglage de FBTYPE, un "Wake&Shake" est réalisé ou la valeur de MPHASE est extraite de l'EEPROM du variateur S700.

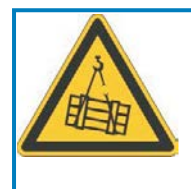

## **AVERTISSEMENT**

Au niveau des axes verticaux, la charge peut tomber sans être freinée puisqu'en cas de Wake&Shake les freins sont desserrés et qu'il n'est pas possible de créer un couple suffisant pour maintenir la charge. N'utilisez pas cet appareil de rétroaction avec des charges pendues et verticales.

La protection thermique est raccordé à le variateur via X1. Pour une longueur de câble prévue dépassant 50 m, veuillez contacter notre division des applications. Fréquence limite (A, B): 350 kHz

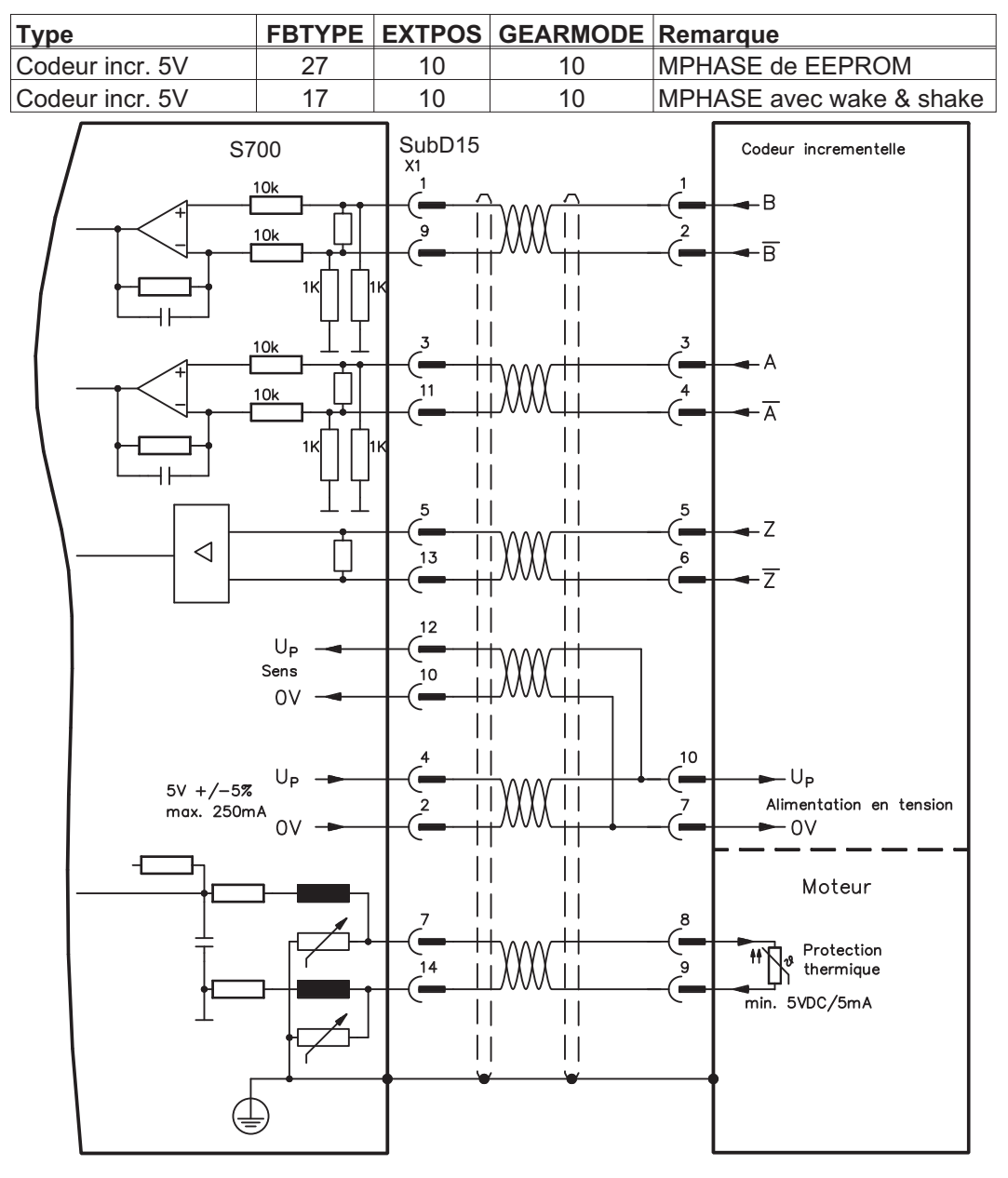

Le brochage de l'extrémité d'émission fait à chaque fois référence aux moteurs Kollmorgen.

## **7.12.12 Codeur incrémentiel ROD (AquadB) 5V, 350kHz avec Hall (X1)**

Raccordement d'un ComCoder comme système de rétroaction (primaire, **-** p.[72](#page-71-0)). Des capteurs Hall sont utilisés pour la commutation et un codeur incrémentiel intégré est utilisé pour la résolution (AquadB). La protection thermique est raccordé à le variateur via X1. Tous les signaux sont connectés à notre câble de raccordement ComCoder confectionné. Pour une longueur de câble prévue dépassant 25 m, veuillez contacter notre division des applications. Pour les systèmes de codeurs séparés (codeurs incrémentiels et codeurs Hall séparés), le câblage doit être effectué d'une manière similaire à celle indiquée à la p.[81.](#page-80-0) Le brochage du variateur correspond toutefois au schéma de raccordement ci-dessous. Fréquence limite (A,B): 350 kHz

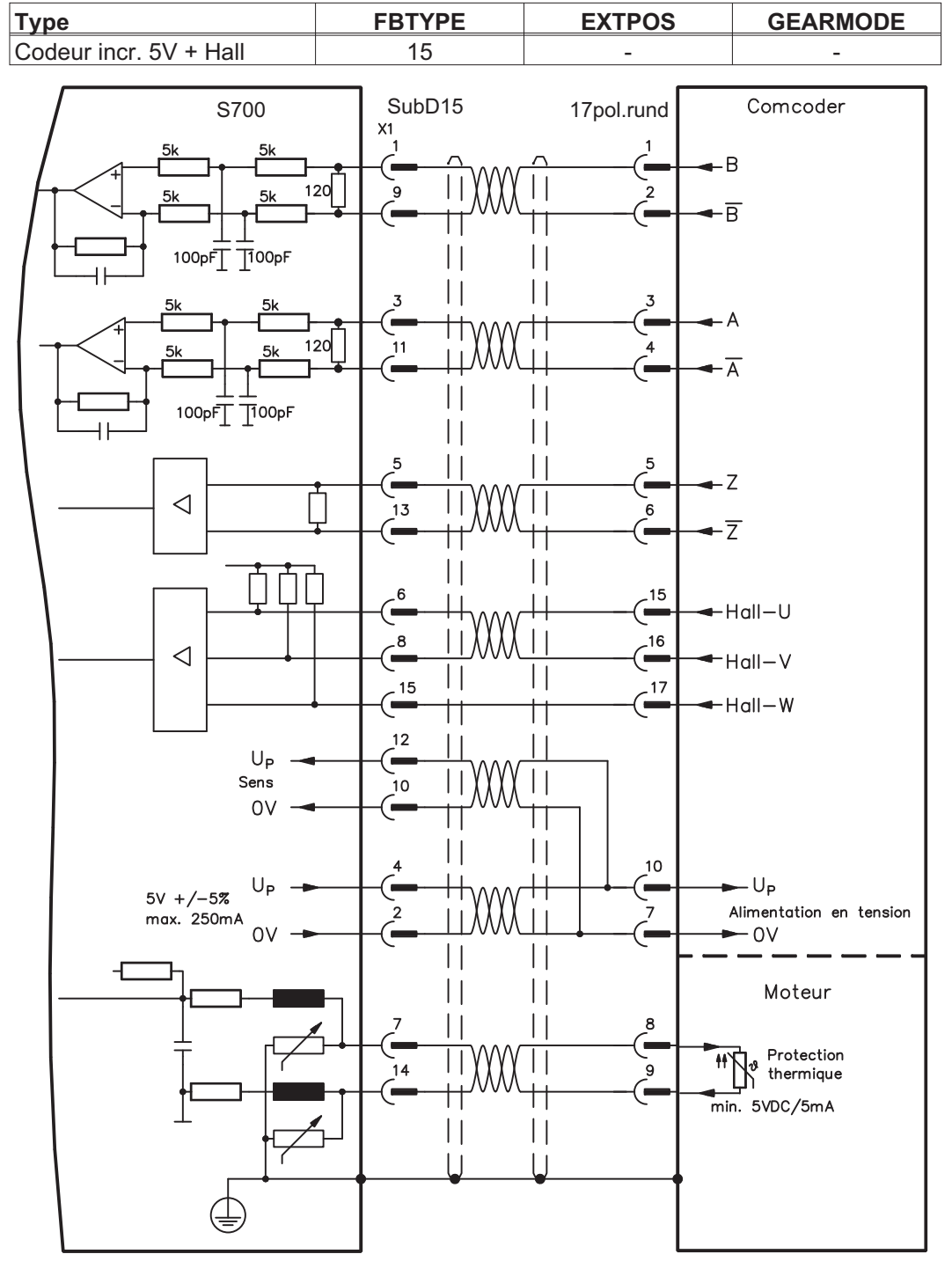

Le brochage de l'extrémité d'émission fait à chaque fois référence aux moteurs Kollmorgen.

## <span id="page-84-0"></span>**7.12.13 Codeur incrémentiel ROD (AquadB) 24V (X3)**

Raccordement d'un codeur incrémentiel 24 V (ROD AquadB) comme système de rétroaction (primaire ou secondaire, **-** p[.72](#page-71-0)). Les entrés numériques DIGITAL-IN 1 et 2 du connecteur X3 seront utilisées. A chaque enclenchement de l'alimentation 24 V, le variateur a besoin des informations de démarrage du régulateur de position (valeur de paramètre MPHASE). Selon le réglage de FBTYPE, un "Wake&Shake" est réalisé ou la valeur de MPHASE est extraite de l'EEPROM du variateur.

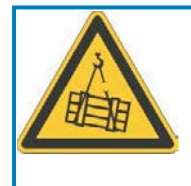

## **AVERTISSEMENT**

Au niveau des axes verticaux, la charge peut tomber sans être freinée puisqu'en cas de Wake&Shake les freins sont desserrés et qu'il n'est pas possible de créer un couple suffisant pour maintenir la charge. N'utilisez pas cet appareil de rétroaction avec des charges pendues et verticales.

La protection thermique est raccordé à le variateur via X1 ou X2. Pour une longueur de câble prévue dépassant 25 m, veuillez contacter notre division des applications.

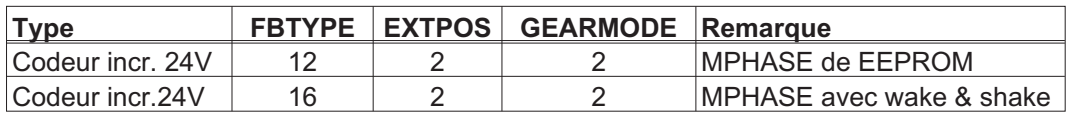

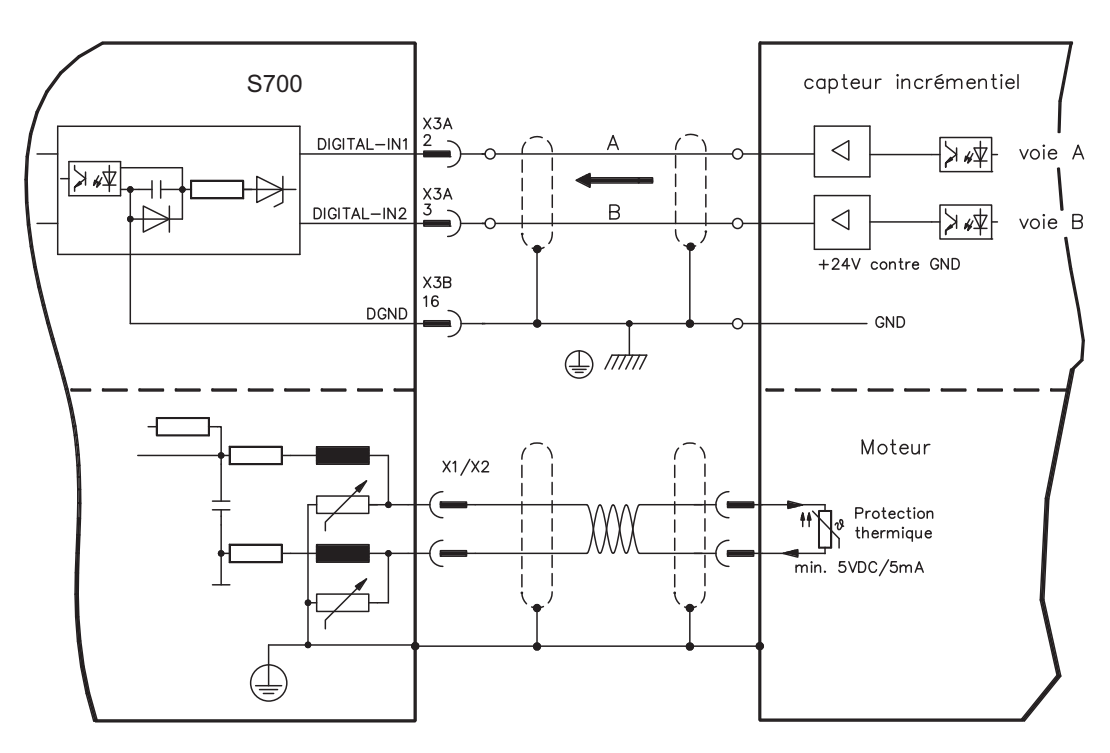

Fréquence limite: 100 kHz, pente des fronts tv  $\leq 0.1$ µs

## **7.12.14 Codeur incrémentiel ROD (AquadB) 24V avec Hall (X3, X1)**

Raccordement d'un codeur incrémentiel 24 V (ROD, AquadB) et d'un codeur Hall comme système de rétroaction (primaire,  $\Rightarrow$  p.[72\)](#page-71-0). Un codeur Hall est utilisé pour la commutation et le codeur incrémentiel pour la résolution.

La protection thermique est raccordé à le variateur via X1. Pour une longueur de câble prévue dépassant 25 m, veuillez contacter notre division des applications. Fréquence limite X3: 100 kHz, X1: 350 kHz

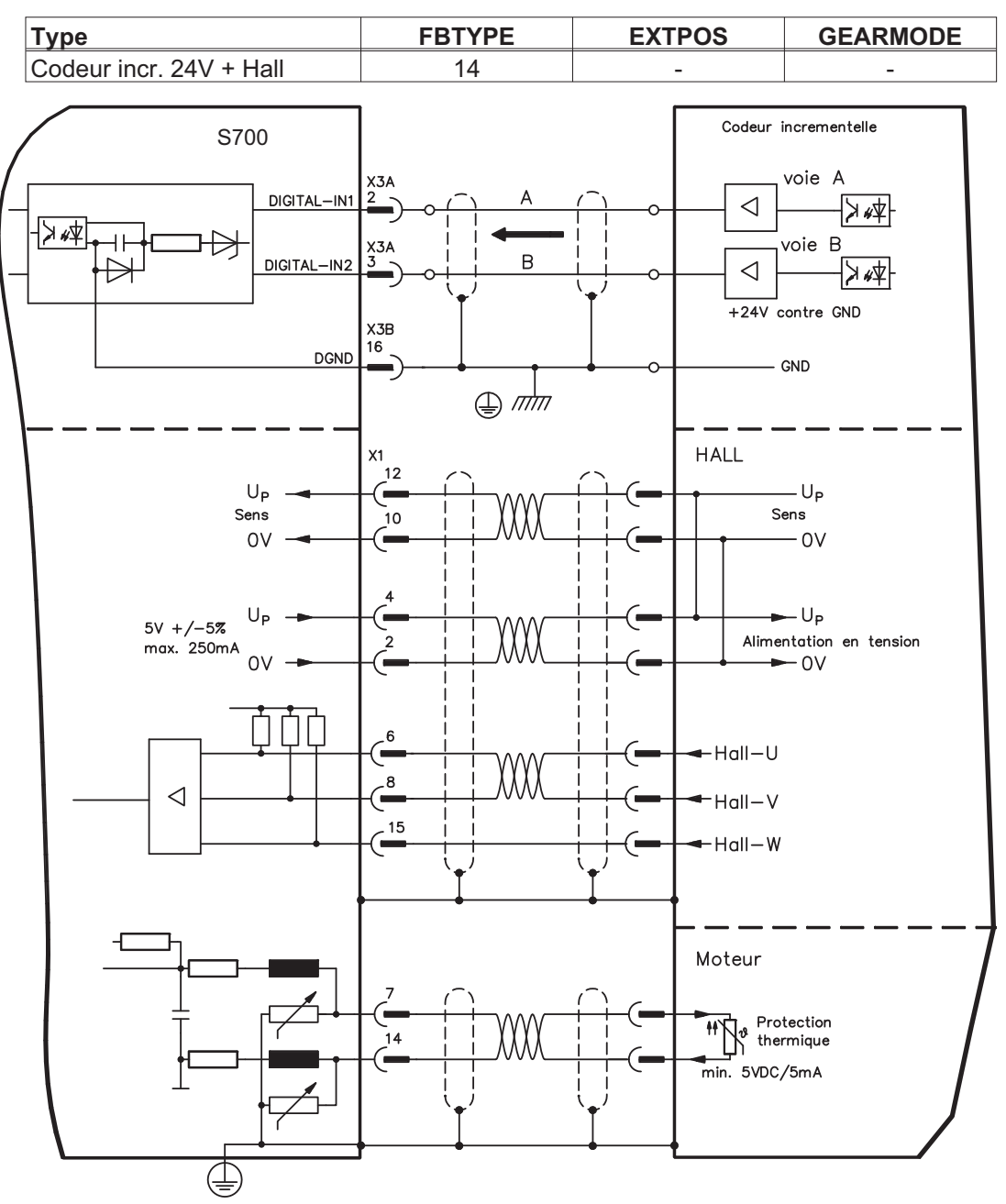

## <span id="page-86-0"></span>**7.12.15 Codeur absolu SSI (X1)**

Raccordement d'un codeur absolu multitours série synchrone comme système de rétroaction (primaire ou secondaire, **-** p[.72](#page-71-0)). Possibilité de lecture des formats de données binaires et Gray.

La protection thermique est raccordé à le variateur via X1. Pour une longueur de câble prévue dépassant 50 m, veuillez contacter notre division des applications.

Fréquence limite: 1,5MHz Résolution/rotation : max. 16 bits Rotations : max. 16 bits

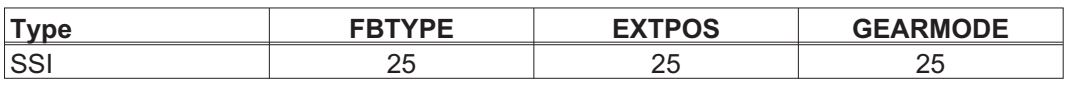

Enclenchez la tension d'alimentation du codeur sur X1 : placez ENCVON sur 1.

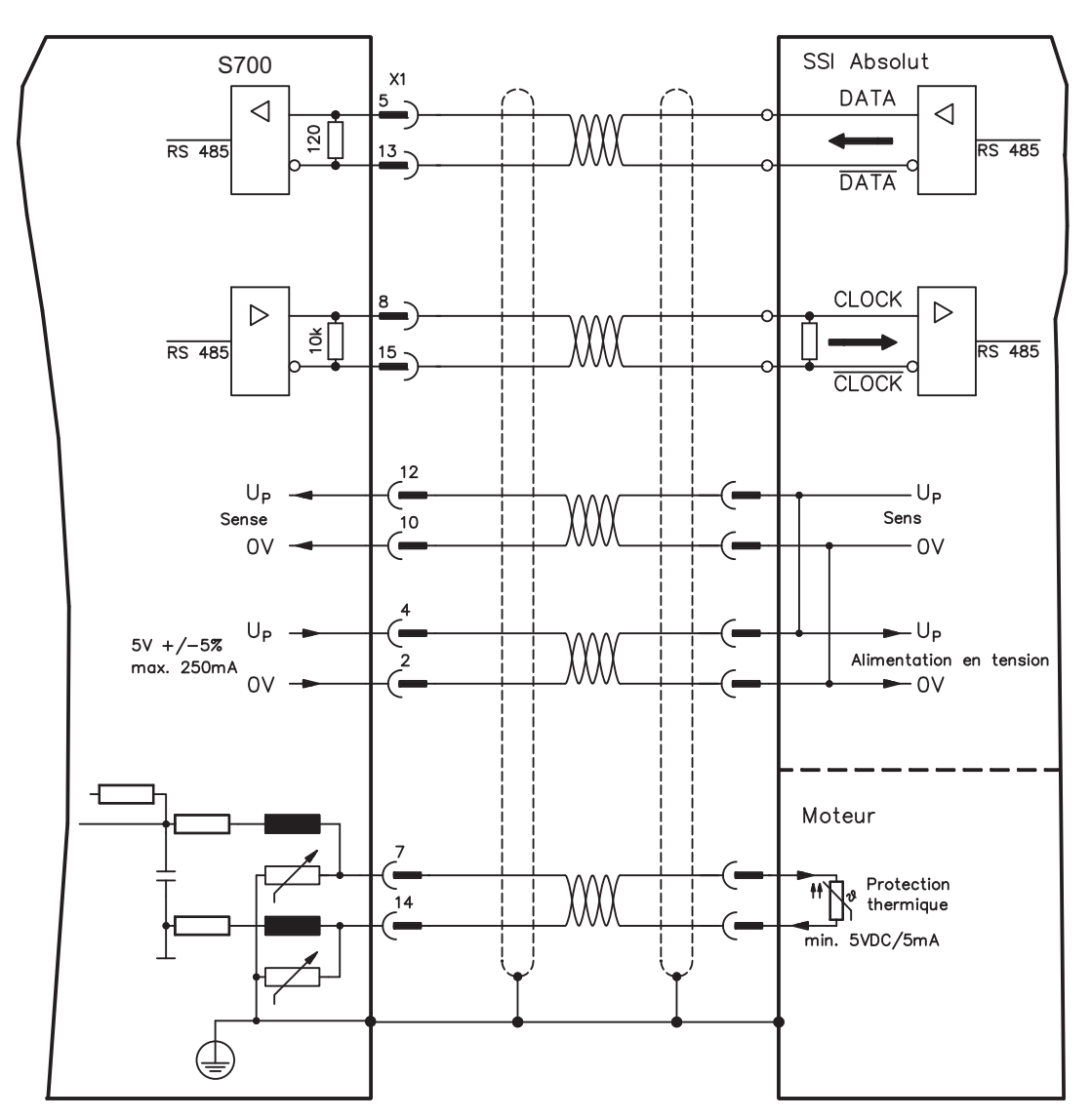

## **7.12.16 Hall (X1)**

Raccordement d'un codeur HALL comme système de rétroaction (primaire, <sup>→</sup> p.[72](#page-71-0)).

La protection thermique est raccordé à le variateur via X1. Pour une longueur de câble prévue dépassant 25 m, veuillez contacter notre division des applications.

Fréquence limite: 350 kHz

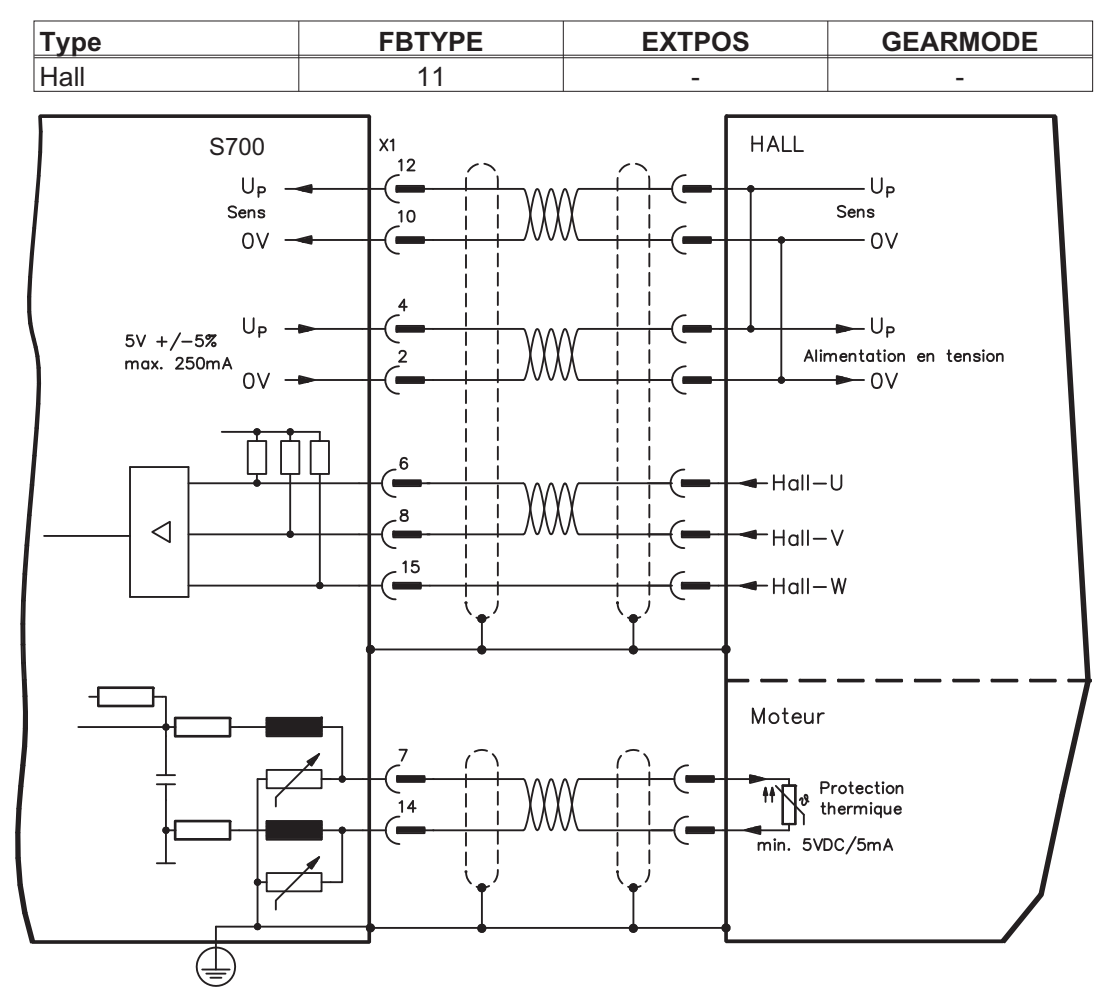

## **7.13 Réducteur électronique, mode maître-esclave**

La fonctionnalité "Réducteur électrique" (voir logiciel de mise en service et description du paramètre GEARMODE) permet de commander le variateur à l'aide d'un feedback secondaire comme "esclave".

Vous pouvez créer des systèmes maître-esclave, utiliser un codeur externe en tant qu'organe de consigne ou raccorder l'amplificateur à une commande de moteur pas à pas.

Le variateur est paramétré à l'aide du logiciel de mise en service (réducteur électronique, paramètre GEARMODE).

La résolution (nombre d'impulsions/rotation) est réglable.

Si la sortie X1 est utilisée sans utiliser l'alimentation en tension X1 (broches 2, 4, 10, 12) **INFORMATION** (p. ex. mode maître-esclave avec d'autres variateurs), il est nécessaire, pour éviter le message d'erreur F04, de déconnecter la surveillance de cette alimentation en tension. Pour ce faire, vous devez modifier le bit 20 du paramètre DRVCNFG2 (reportez-vous à la référence objet ASCII dans l'aide en ligne).

## **7.13.1 Sources des signaux**

tronique :

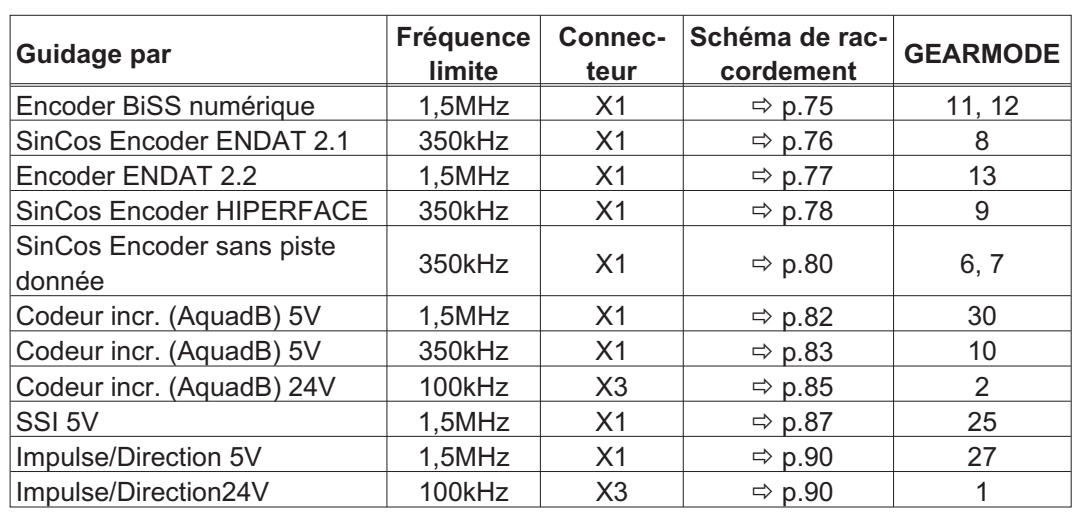

Vous pouvez utiliser les types suivants comme signal de guidage pour le réducteur élec-

Avec la carte d'expansion "PosI/O" ou "PosI/O-Monitor" enfichée dans le port 2 ou 3 (voir p[.138](#page-137-0) et suiv.), vous pouvez utiliser les types de signaux suivants supplémentaires :

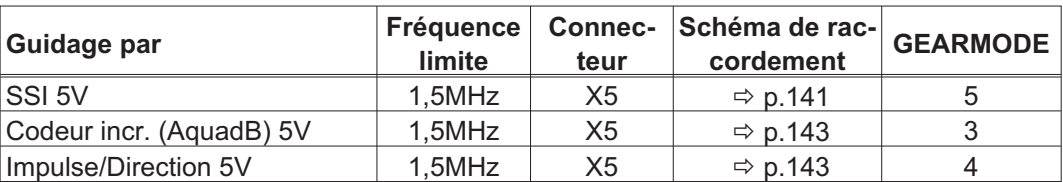

#### <span id="page-89-0"></span>**7.13.2 Connexion aux commandes de moteur pas à pas (impulse/direction)**

Vous pouvez raccorder le variateur à une commande de moteur pas à pas indépendante du constructeur. Le variateur est paramétré à l'aide du logiciel de commande. Le nombre de pas est réglable; ainsi, le variateur peut être adapté aux signaux de sens d'impulsion de chaque commande de moteur pas à pas. Divers messages peuvent être délivrés.

**INFORMATION** Le raccordement d'un codeur incrémentiel offre une meilleure immunité au bruit-CEM.

#### **7.13.2.1 Connexion impulse/direction 5V (X1)**

Connexion du variateur à une commande (échelle 5V) de moteur pas à pas. Pour connecter le fiche SubD X1 est utilisée. Limite de fréquence: 1.5 MHz

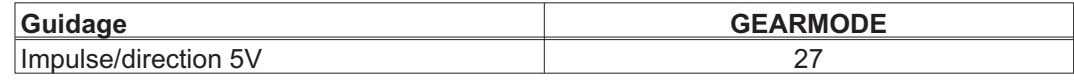

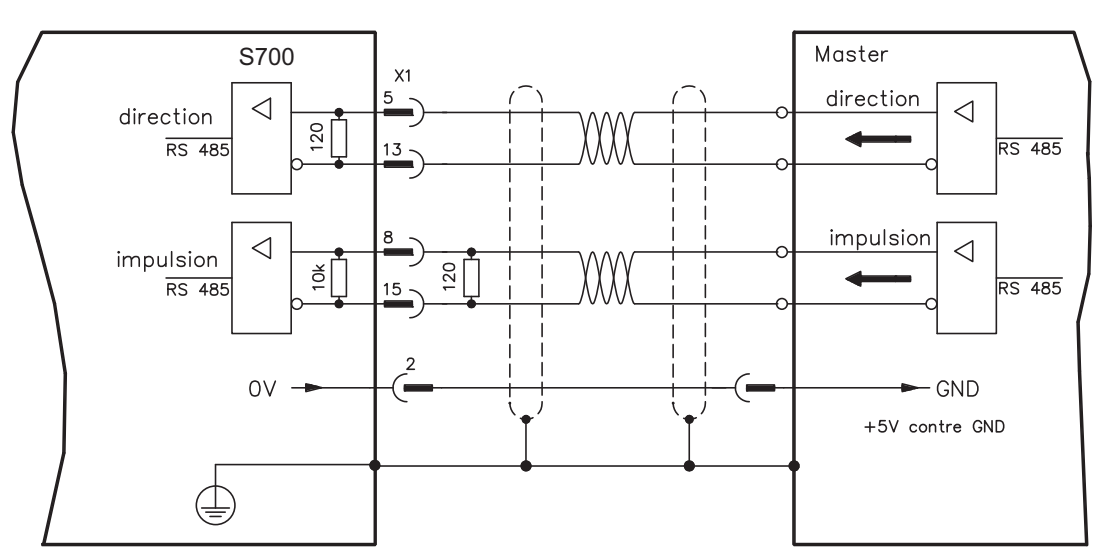

#### **7.13.2.2 Connexion impulse/direction 24V (X3)**

Connexion du variateur à une commande (échelle 24V) de moteur pas à pas. Pour connecter les entrées numériques DIGITAL-IN 1 et 2 (connecteur X3) sont utilisées. Limite de fréquence: 100 kHz

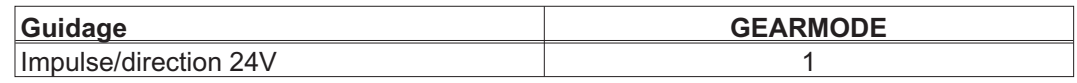

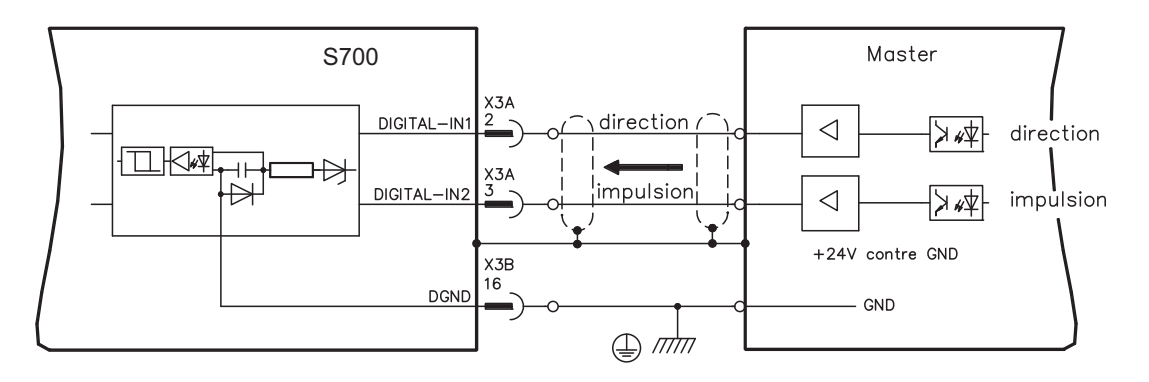

#### **7.13.3 Master-Slave**

#### **7.13.3.1 Connexion de S700 Master, 5V (X1)**

Vous pouvez connecter ensemble deux variateurs S700. Dans ce cas, l'esclave sera commandé par le maître vie la sortie de codeur X1 (voir p[.92](#page-91-0)).

Master: Sortie de position sur esclave X1 (page "Encoder Emulation") Slave: Page "Electronic Gearing" (GEARMODE)

Limite de fréquence: X1: 1,5 MHz

Exemple de systèmes maître-esclave avec deux variateurs S700. ROD est utilisé comme émulation :

#### Slave **GEARMODE: 30** Master **ENCMODE:9**

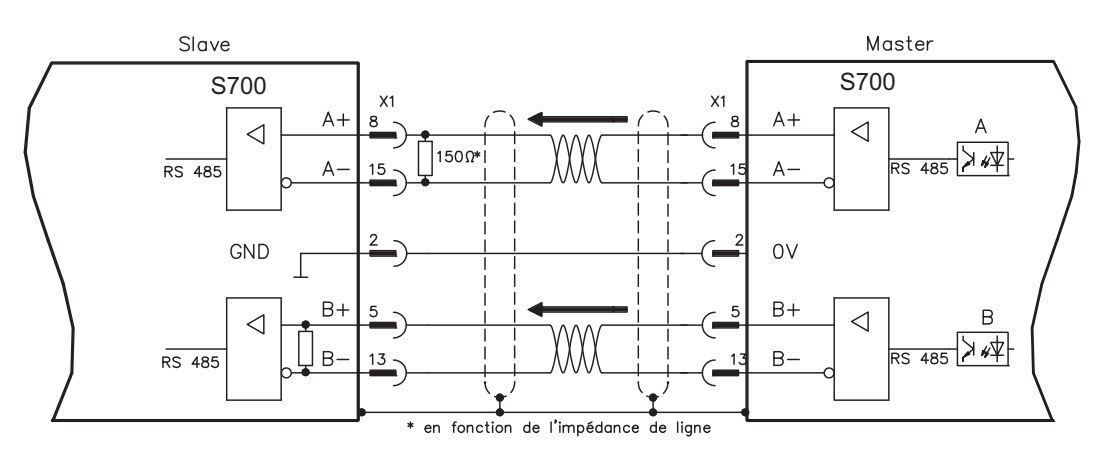

Si un SSI est utilisé comme émulation, le paramètre ENCMODE 10 doit être défini sur le maître et GEARMODE 25 sur l'esclave.

#### **7.13.3.2 Connexion de S700 Master, 5V (X5)**

En cas d'utilisation de la carte d'expansion PosI/O ou PosI/O-Monitor (voir p.[138](#page-137-0) et suiv.) le connecteur X5 peut également être utilisé. Étant donné l'absence de résistances de terminaison internes sur X5 à l'entrée, il est possible de connecter **jusqu'à 16 esclaves** à un maître. Proposition de raccordement, voir p[.143.](#page-142-0)

## <span id="page-91-0"></span>**7.14 Emulations codeur, sortie de position**

## **7.14.1 Sortie codeur incrémentiel ROD (AquadB) (X1)**

L'interface de codeur incrémentiel fait partie de l'étendue de la livraison. Sélectionnez la fonction de codeur ROD (page de l'écran d'affichage "Encoder"). La position de l'arbre moteur est calculée dans le variateur à partir des signaux cycliques absolus du résolveur ou resp. du codeur et que des impulsions compatibles avec le codeur incrémentiel sont générées à partir de cette information. Des impulsions, sous forme de deux signaux A et B décalés électriquement de 90° ainsi que d'une impulsion zero, sont délivrées à partir du connecteur mâle SubD X1. La résolution (avant multiplication) peut être réglée:

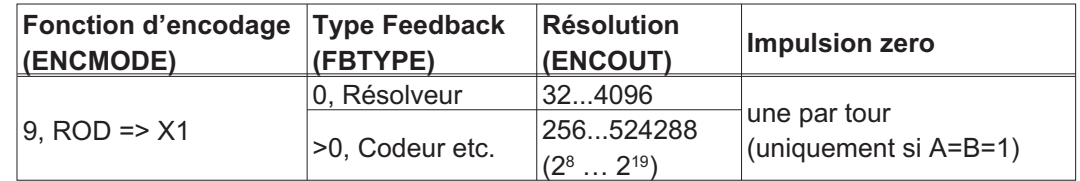

#### La carte "Safety" intégrée ne permet d'utiliser que des résolutions binaires jusqu'à  $2^{12}$ . **INFORMATION** Vous pouvez régler la position de l'impulsion zero au cours d'un tour mécanique puis la

mémoriser (paramètres ENCZERO). L'alimentation des drivers est réalisée par une tension interne.

**INFORMATION** La longueur de conduite au maximum admise s'élève à 100 m.

> Description des raccordements et des signaux de l'interface de codeur incrémentiel: Le sens de comptage est réglé pour que les chiffres augmentent, avec une rotation vers la droite (en regardant l'axe moteur).

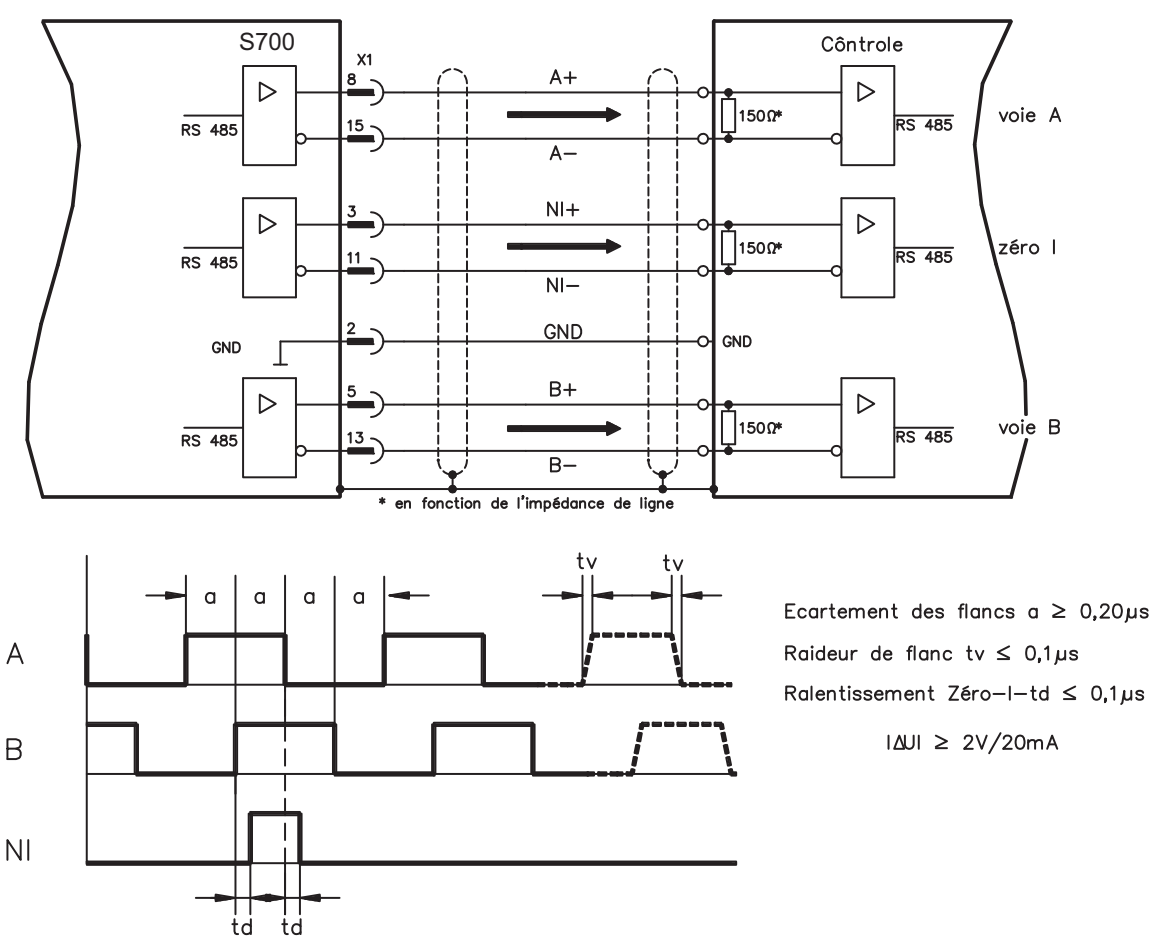

## **7.14.2 Sortie SSI (X1)**

Interface SSI (émulation de codeur absolu série synchrone). Sélectionnez la function de codeur SSI (page "Encoder Emulation", ENCMODE 10). La position de l'arbre moteur dans le variateur sera calculée à partir des signaux absolus cycliques du résolveur ou du codeur. Ces informations permettront de créer une donnée SSI (selon le brevet Stegmann DE 3445617C2). Maximum 32 bit seront transmis. Les bits de données principaux représentent le nombre de rotation et peuvent être sélectionnés entre 12 à 16 bits. Les 16 bits max. qui en résultent représentent la résolution et ne sont pas modifiables.

Le tableau suivant présente la répartition de la donnée SSI en fonction du nombre de tours choisi :

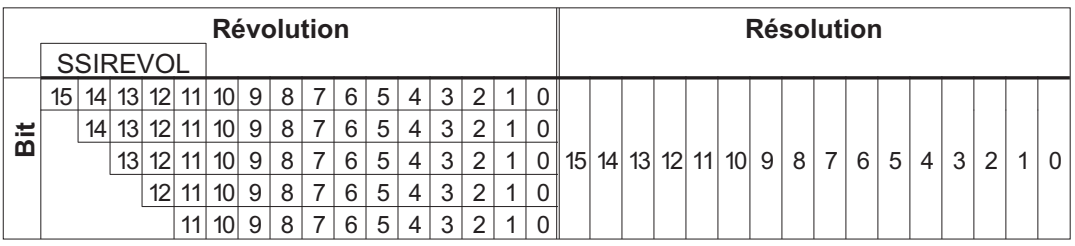

La séquence du signal peut être indiquée au format binaire (standard) ou Gray. Vous pouvez adapter le variateur à la fréquence d'horloge de votre analyse SSI à l'aide du logiciel de configuration.

Les pilotes sont alimentés par une tension interne.

Description des raccordements et des signaux de l'interface SSI:

Le sens de comptage est réglé pour que les chiffres augmentent, avec une rotation vers la droite (en regardant l'axe moteur).

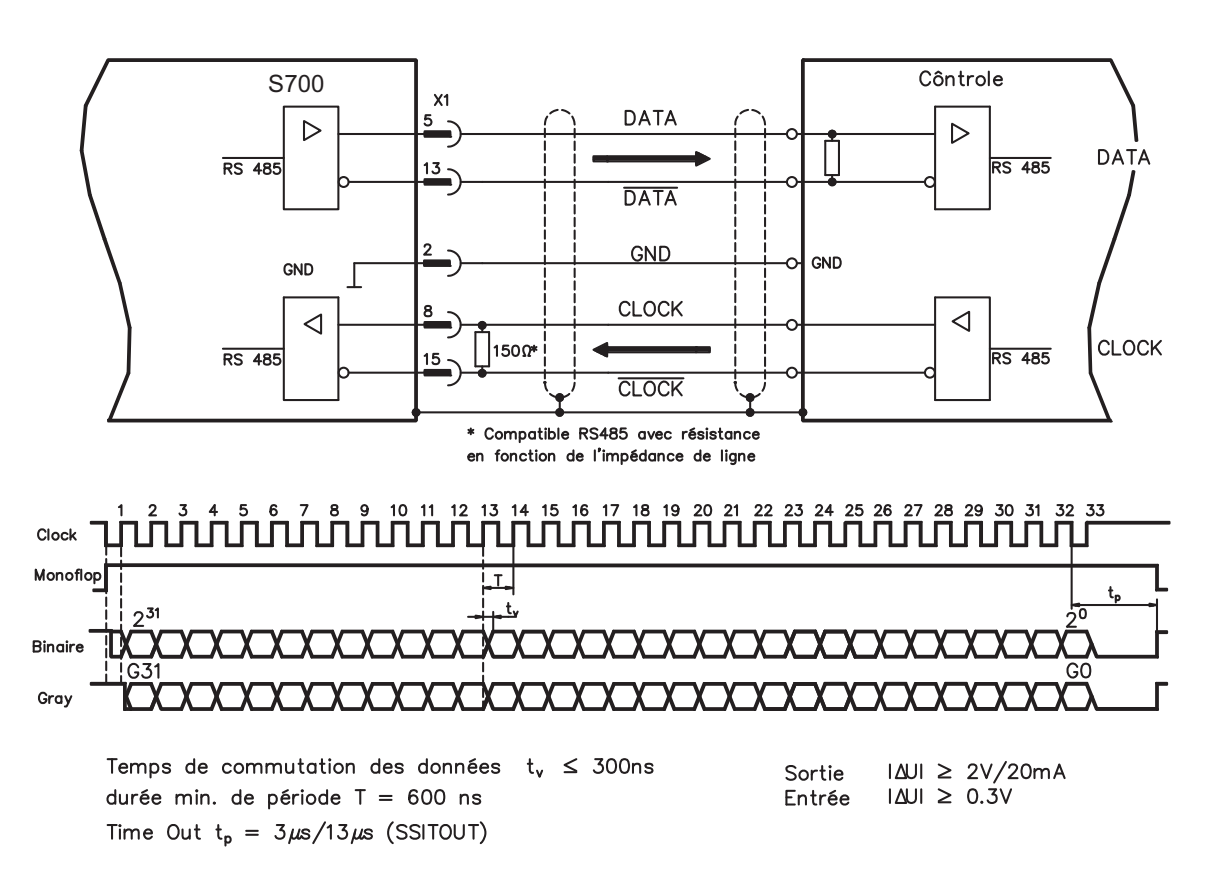

## **7.15 Entrées/sorties digitales et analogiques**

#### **7.15.1 Entrées analogiques (X3B)**

Le variateur pour les valeurs de consigne analogiques possède deux entrées différentielles **sans rétroaction** et **programmables**. En tant que référence de potentiel, l'AGND (X3B/13) doit toujours être reliée à la CNC-GND de l'automate programmable.

#### **Propriétés techniques**

- Tension d'entrée différentielle ± 10 V max.
- Masse de référence : AGND, borne de connexion X3B/13
- Résistance d'entrée 150 kΩ
- Plage de tension en mode commun pour les deux entrées en plus ± 10 V
- Taux d'échantillonnage 62,5 µs

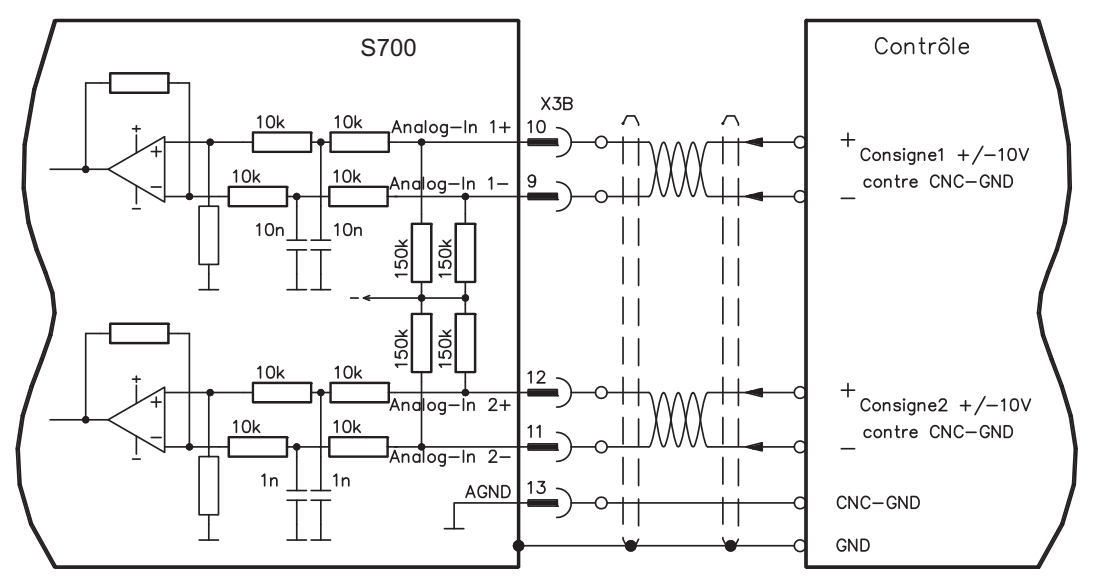

#### **Entrée analogique-In1 (bornes X3B/10 et X3B/9)**

Tensions d'entrée différentielles de max. ± 10 V, résolution 16 bits (précision 13 bits), évolutif. Paramètre par défaut : régime de consigne

#### **Entrée analogique-In 2 (bornes X3B/12 et X3B/11)**

Tensions d'entrée différentielles de max. ± 10 V, résolution 16 bits (précision 13 bits), évolutif. Paramètre par défaut : couple de consigne

Exemples d'application pour une entrée de consigne analogique-In 2 :

- Limitation de courant externe réglable
- Entrée affaiblie pour mode réglage ou pas à pas
- pilotage, neutralisation

Lorsqu'une entrée vient d'être affectée à une fonction préprogrammée, le bloc de données doit être mémorisé dans l'EEPROM du variateur et l'appareil doit être réinitialisé (p. ex. à l'aide du logiciel de mise en service).

#### **Affectation du sens de rotation**

Paramètre par défaut : rotation vers la droite de l'arbre moteur (vu du côté de l'arbre)

- Tension positive à la borne X3B/10 (+ ) contre la borne X3B/9(-) ou
- Tension positive à la borne X3B/12 (+ ) contre la borne X3B/11(-)

Pour inverser le sens de rotation, vous pouvez permuter les bornes X3B/10-9 ou X3B/12-11 ou modifier le paramètre "Count Direction" sur la page "Feedback".

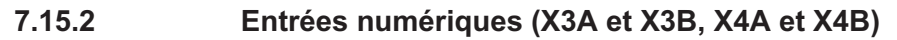

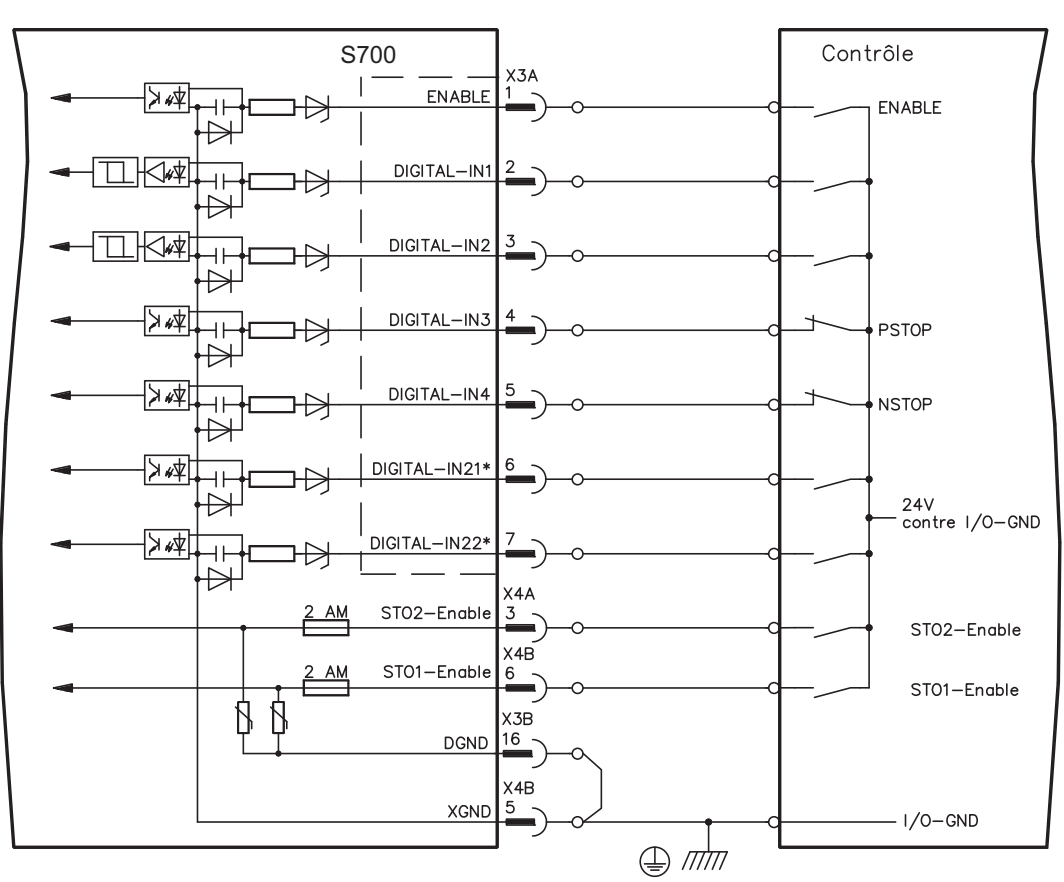

\* Les entrées DIGITAL-IN21 et 22 doivent être définies comme entrées à l'aide du logiciel de mise en service (Page "I/O digital")

#### **7.15.2.1 Connecteur X4A/B**

En association avec un câblage externe sûr, vous obtenez lors de l'utilisation des entrées STO1-Enable et STO2-Enable, un verrouillage du redémarrage avec sécurité fonctionnelle.

#### **Entrées d'activation STO1-ENABLE (X4B/6) et STO2-Enable (X4A/3)**

- Sans potentiel, référence à la masse = XGND
- 20 V...30 V / 33 mA...40 mA

#### Ces entrées ne sont pas compatibles avec la norme EN 61131-2. **INFORMATION**

Ces entrées numériques supplémentaires activent l'étage final de puissance du variateur. Tant qu'un signal 24 V est présent aux entrées, l'étage final est prêt à fonctionner. En cas d'entrées STO ouvertes, plus aucune puissance n'est transmise au moteur, **l'entraînement est dépourvu de couple et s'arrête progressivement.**

#### Un freinage à sûreté intégrée de l'entraînement doit, le cas échéant, être assuré par un **INDICATION** frein mécanique supplémentaire, étant donné qu'un freinage électrique (freinage régulé) par l'entraînement n'est plus possible après le déclenchement de la fonction STO.

Pour plus d'informations et pour des exemples de raccordement, reportez-vous à la page [37](#page-36-0) et suivantes.

#### **7.15.2.2 Connecteurs X3A et X3B**

#### **Entrée ENABLE**

- Compatible API (EN 61131-2 type 1), sans potentiel, référence à la masse: DGND
- Haut : 15...30 V / 2...15 mA , bas : -3...5 V / <1 mA
- Fréquence d'échantillonnage, logiciel : 250 µs

Active l'étage final du signal du variateur (borne X3A/1, Haut-active).L'activation n'est possible que si les entrées STOx-Enable ont un signal 24 V (voir page [37](#page-36-0)et suiv.). A l'état bloqué (signal bas), le moteur raccordé est dépourvu de couple.

En outre, une activation logicielle est nécessaire à l'aide du logiciel de mise en service (connexion UND), qui peut toutefois être définitivement activée (page "Basis- einstellungen" du logiciel de mise en service DRIVEGUI.EXE).

#### **Entrées numériques programmables sur X3:**

Vous pouvez utiliser les entrées numériques X3A/2 à X3A/7 pour déclencher les fonctions préprogrammées et mémorisées dans le variateur. Vous trouverez une liste des fonctions préprogrammées sur la page "I/O digital" de notre logiciel de mise en service. Lorsqu'une entrée vient d'être affectée à une fonction préprogrammée, le bloc de données doit être mémorisé dans l'EEPROM du variateur et l'appareil doit être réinitialisé (p. ex. à l'aide du logiciel de mise en service).

#### **Entrées numériques DIGITAL-IN 1 et 2 (X3A/2 et X3A/3):**

Etant donné que ces entrées sont particulièrement rapides, elles conviennent, p. ex., pour des fonctions de verrouillage ou des signaux de rétroaction rapides.

- Compatible API (EN 61131-2 type 1), sans potentiel, référence à la masse:DGND
- Haut : 15...30 V / 2...15 mA , bas : -3...5 V / <1 mA
- Fréquence d'échantillonnage, matériel : 2 µs

#### **Entrées numériques DIGITAL-IN 3 et 4 (X3A/4 et X3A/5):**

Ces entrées peuvent notamment être utilisées pour les fonctions d'analyse des interrupteurs de fin de course PSTOP et NSTOP. Sélectionnez la fonction désirée (page "I/O digital") dans le logiciel de mise en service.

- Compatible API (EN 61131-2 type 1), sans potentiel, référence à la masse:DGND
- Haut : 15...30 V / 2...15 mA , bas : -3...5 V / <1 mA
- Fréquence d'échantillonnage , logiciel : 250 µs

#### **Entrées numériques DIGITAL-IN21 et 22 (X3A/6 et X3A/7):**

Vous pouvez utiliser les broches 6 et 7 sur X3A comme entrée ou sortie, au choix. Sélectionnez la fonction désirée (page "I/O digital") dans le logiciel de mise en service.

- Compatible API (EN 61131-2 type 1), sans potentiel, référence à la masse:DGND
	- Haut : 15...30 V / 2...15 mA , bas : -3...5 V / <1 mA
- Fréquence d'échantillonnage, logiciel : 250 µs

#### INFORMATION Selon la fonction sélectionnée, les entrées hautes ou basses sont actives.

#### **7.15.3 Sorties numériques (X3A et X3B)**

#### **Propriétés techniques**

- Alimentation en tension aux bornes X3A/8 (24V-IO) et X3B/16 (DGND)
- Toutes les sorties numériques sont sans potentiel
- 24V-IO : 20V DC ... 30V DC
- DIGITAL-OUT1 et 2 : selon EN 61131-2 type 1, max. 100mA BTB/RTO : Sortie sur relais, max. 30V DC ou 42V AC, 0,5A Update rate : 250 µs

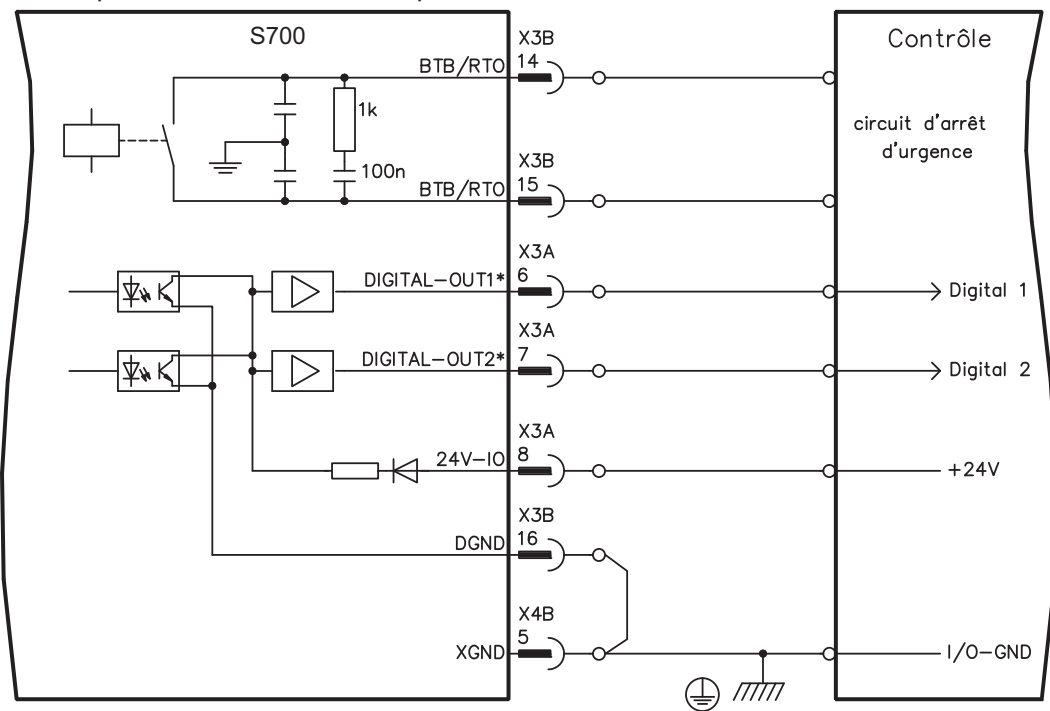

\* DIGITAL-OUT1 et 2 doivent être définies comme sorties à l'aide du logiciel de mise en service.

#### **Contact de disponibilité BTB/RTO (X3B/14 et X3B/15)**

La disponibilité (bornes X3B/14 et X3B/15) est signalée via un contact de relaissans potentiel. Le contact est fermé lorsque le variateur est prêt à l'emploi ; le message n'est pas influencé par le signal Enable, par la limitation I²t ni par le seuil de freinage.

#### **INFORMATION**

Toutes les erreurs entraînent une chute du contact BTB et la désactivation de l'étage final (lorsque le contact BTB est ouvert, l'étage final est bloqué -> pas de puissance). Vous trouverez une liste des messages d'erreur à la page [118.](#page-117-0)

#### **Sorties numériques programmables DIGITAL-OUT 1 et 2 (X3A/6 et X3A/7):**

Vous pouvez utiliser les broches 6 et 7 sur X3A comme entrée ou sortie, au choix. Sélectionnez la fonction désirée (OxMODE) dans le logiciel de mise en service. Les sorties sont dépourvues de potentiel, la tension de commutation 24 V doit être acheminée de l'extérieur.

En tant que sorties numériques programmées, vous pouvez envoyer les messages des fonctions préprogrammées et mémorisées dans le variateur (voir page "I/O digital" du logiciel de mise en service DRIVEGUI.EXE).

Lorsqu'une sortie vient d'être affectée au message d'une fonction préprogrammée, le bloc de données doit être mémorisé dans l'EEPROM du variateur et une réinitialisation doit être effectuée (p. ex. à l'aide du logiciel de mise en service).

#### <span id="page-97-0"></span>**7.16 Interface RS232, connexion de PC (X6)**

Le réglage des paramètres de service, de régulateur de position et de bloc de marche peut être exécuté par l'intermédiaire logiciel setup sur un ordinateur individuel (PC) du commerce (voir p.[105](#page-104-0)).

Relier l'interface PC (X6) du variateur, **la tensions d'alimentation étant coupées**, via un câble modem zéro à une interface série du PC.

N'utilisez pas un câble link modem zéro! **INFORMATION** 

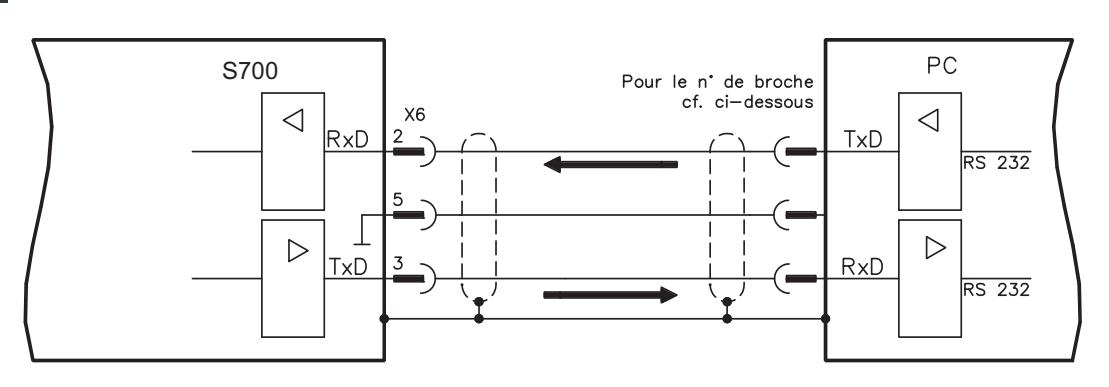

L'interface, isolée galvaniquement via des coupleurs optoélectriques, est placée au même potentiel que l'interface CANopen. L'interface est sélectionnée et réglée dans le logiciel setup. Vous trouvez d'autres indications page [104.](#page-103-0)

Sur le module d'expansion optionnelle -2CAN- les deux interfaces RS232 et CAN, qui occupent normalement le même connecteur X6, sont réparties sur deux embases distinctes ( $\Leftrightarrow$  p.[135](#page-134-0)).

#### Câble de transfert entre le PC et le variateur de la sérieS700:

(Vue : côté soudure du connecteur femelle SubD sur le câble)

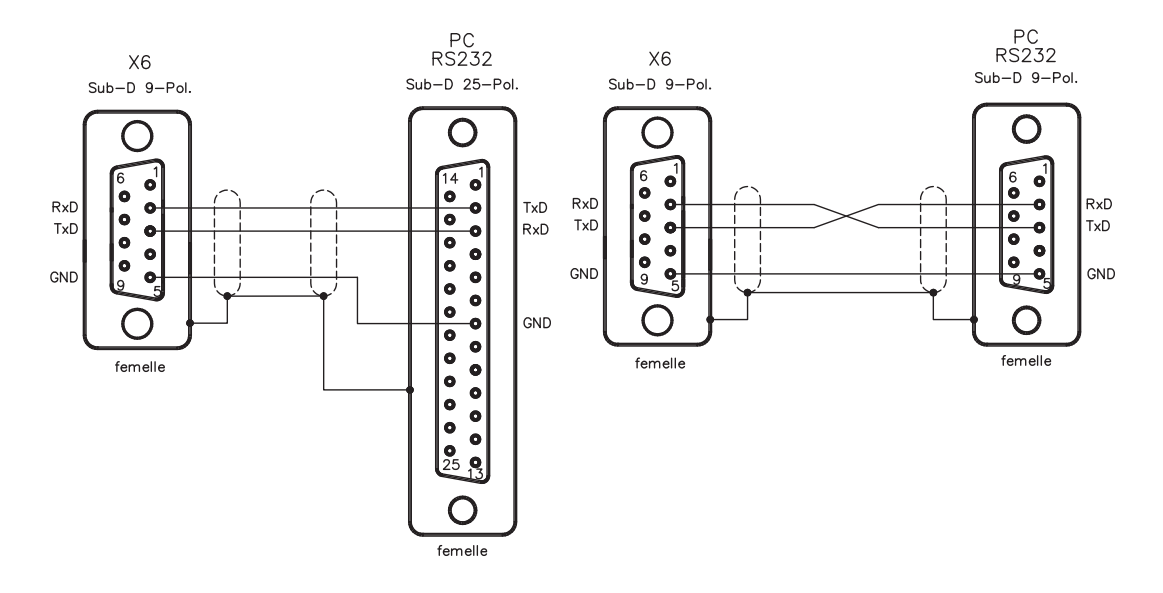

## <span id="page-98-0"></span>**7.17 Interface CANopen (X6)**

Interface destinée à un raccordement au bus CAN (default : 500 kBauds). Le profil intégré est basé sur le profil de communication CANopen DS301 et sur le profil d'entraînement DSP402. En liaison avec la régulateur de position intégré, les fonctions suivantes sont entre autres disponibles : mode "Tops" à vitesse variable, déplacement sur origine de position, lancement de l'instruction de déplacement, lancement de l'instruction de déplacement direct, prédéfinition de valeur de consigne numérique, fonctions de transfert de données et bien d'autres. Vous trouverez des informations détaillées dans le manuel de la CANopen. L'interface est isolée galvaniquement via des coupleurs optoélectriques et est sur le même potentiel que l'interface RS232. Les entrées de valeur de consigne analogiques peuvent encore être utilisées. Sur le module d'expansion optionnelle -2CANles deux interfaces RS232 et CAN, qui occupent normalement le même connecteur X6, sont réparties sur deux embases distinctes. ( $\Leftrightarrow$  p[.135](#page-134-0)).

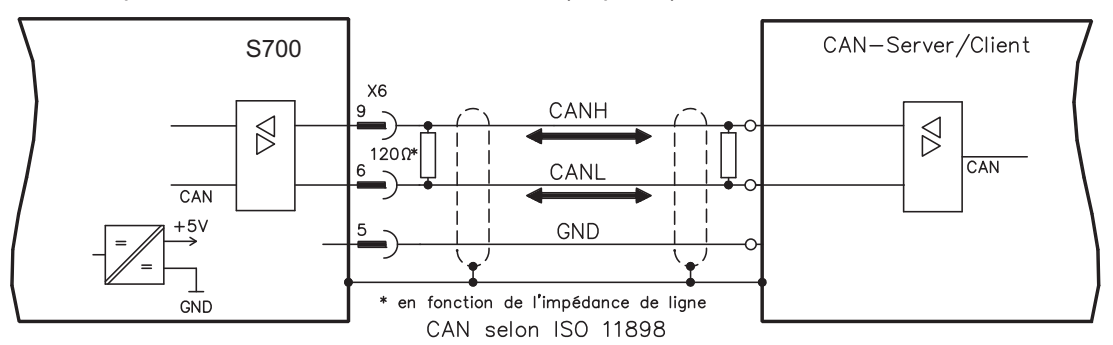

#### **Câble de bus CAN**

Conformément aux normes ISO 11898, il est recommandé d'utiliser un câble de bus avec une impédance particulière de 120  $\Omega$ . La longueur de câble requise pour une communication sûre réduit avec la croissance du taux de transfert. Les valeurs indiquées ci-après, que nous avons mesurées, peuvent servir de points de repère mais ne sont pas à considérer en tant que limites:

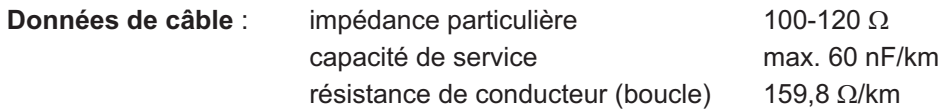

## **Longueurs de câble en fonction des taux de transfert**

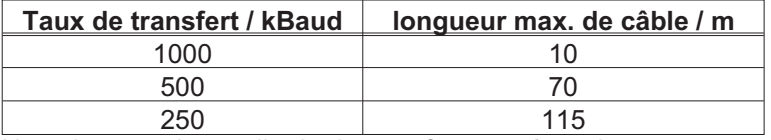

Une plus grande amplitude de transfert peut être obtenue avec une moindre capacité de service (max. 30 nF/km) ainsi qu'avec une résistance de conducteur moins importante (boucle 115  $\Omega$ /km). (Impédance particulière 150±5 $\Omega \Rightarrow$  impédance terminale 150±5 $\Omega$ ). Pour des raisons de CEM, nous vous demandons d'observer les points suivants en ce qui concerne le logement de la prise SubD:

— boîtier métallique ou couvert d'une couche de métal

— possibilité de raccordement pour la protection du conducteur dans le boîtier, connexion à grande surface

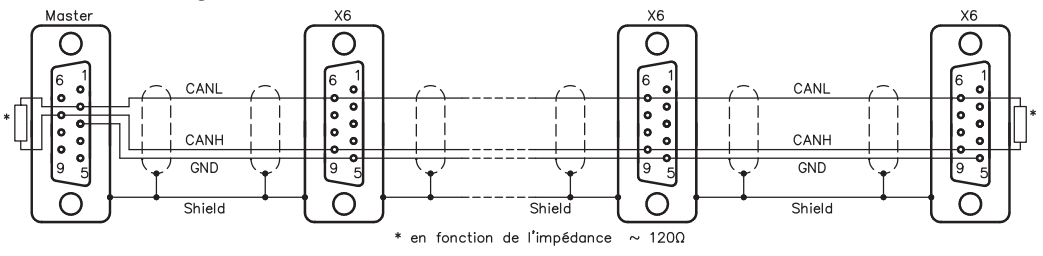

## **7.18 Interface EtherNet (X7)**

Cette interface met à disposition deux connecteurs RJ45 et un matériel compatible TCP/IP avec transmission de données configurable (protocole). En fonction du micrologiciel installé, le variateur peut communiquer avec les réseaux suivants :

 $\bullet$ EtherCAT (standard, CAN over EtherCAT)

**INFORMATION** 

L'interface est désactivée lorsqu'une carte d'expansion de bus de terrain est enfichée dans un port d'expansion.

Le protocole installé avec le micrologiciel doit être activé (commande ASCII ETHMODE). Paramètre par défaut : Lorsqu'une connexion EtherCAT est détectée au démarrage du variateur, EtherCAT est activé, sinon CANopen (voir p. [99\)](#page-98-0) est activé.

L'outil de téléchargement (sur le CD-ROM du produit et dans la rubrique de téléchargement de notre site Web) permet de télécharger les différentes versions du micrologiciel sur le variateur.

Les voyants DEL intégrés indiquent l'état de la communication.

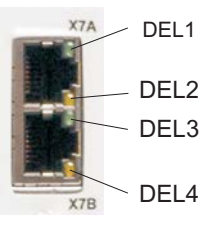

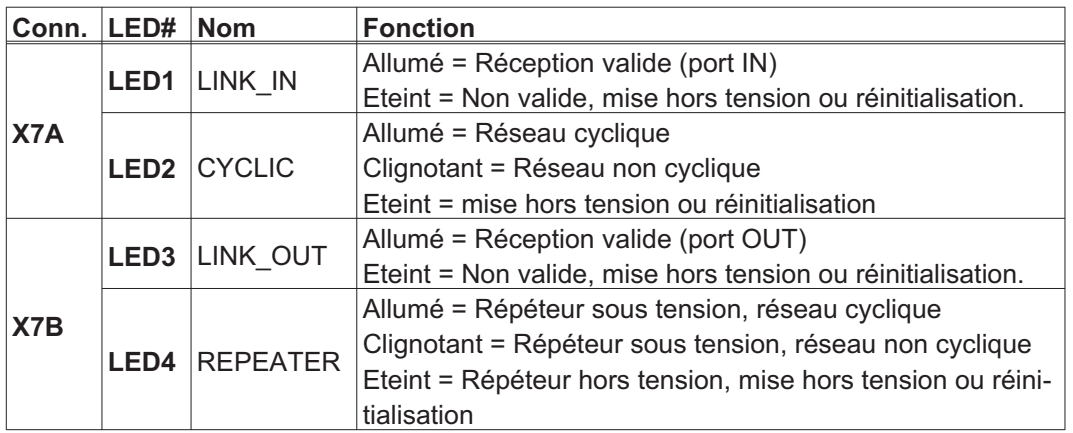

#### **Brochage**

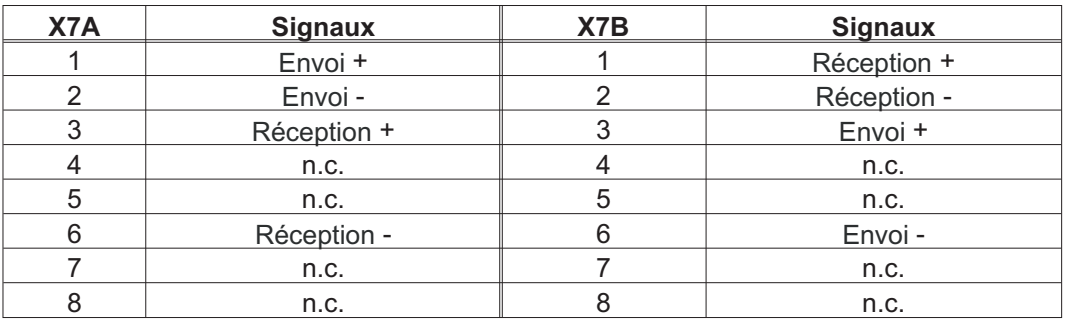

## **7.19 Carte mémoire**

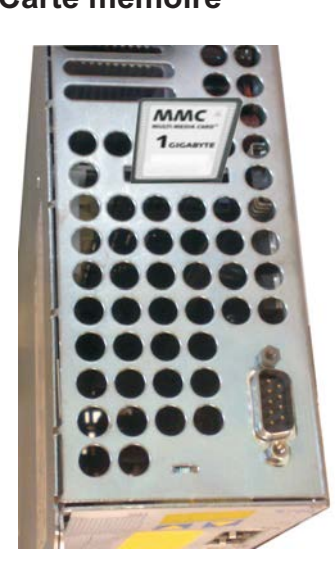

Un lecteur de cartes mémoire se trouve dans la partie supérieure du variateur. Le micrologiciel et un jeu complet de paramètres peuvent être mémorisés sur cette carte, qui pourra ensuite être rechargée dans le variateur. Les cartes MMC et SD sont prises en charge.

Cette fonction permet de mettre très rapidement et aisément en service un appareil de remplacement éventuel ou des axes identiques dans des machines en série.

Les téléchargements depuis et vers la carte mémoire peuvent être lancés à l'aide des touches de commande ou via le logiciel de mise en service. L'utilisation à l'aide de commandes ASCII est décrite dans le Tech-WIKI, page "[Memory Card](http://www.wiki-kollmorgen.eu/wiki/tiki-index.php?page=Memory+Card)".

INFORMATION La carte mémoire ne peut être enfichée ou retirée du variateur S700 que s'il est déconnecté. En cas d'utilisation d'un codeur absolu, un trajet de référence doit être effectué après la lecture des paramètres dans un nouvel appareil.

> Pour charger un nouveau micrologiciel sur un variateur dépourvu de connexion PC, procédez comme suit :

- 1. Enregistrez le micrologiciel à programmer sur la carte mémoire sous le nom **"default.s19"** (format S-Record) ou **"default.bin"** (format binaire).
- 2. Coupez la tension du variateur (coupure de l'alimentation 24 V) et insérez la carte dans le port correspondant du variateur.
- 3. Maintenez enfoncée les deux touches de commande  $\left( \left| \bullet \right| \right| \bullet$  et enclenchez la tension d'alimentation 24 V. L'affichage indique "—" pour signaler l'activation du programme de surveillance. En cas de problèmes d'accès à la carte, les lettres "CCC" s'affichent. Lors de la réinsertion de la carte SD, la commande interrompue est poursuivie.
- 4. Une nouvelle pression des deux touches de commande relance la procédure de mise à jour. Vous pouvez suivre la progression de la mise à jour à l'écran :

- Le microprogramme est d'abord chargé dans la mémoire interne depuis la carte. Pendant cette phase, l'affichage compte de 0 à 100.

- Ensuite, la mémoire du microprogramme interne est effacée. Pendant cette phase, le chiffre 100 reste affiché.
- Après l'effacement de la mémoire du microprogramme, le processus d'écriture est lancé. Cette phase est signalée sur l'affichage par un décompte de 100 à 0.
- 5. Une fois la programmation terminée, un démarrage automatique a lieu.

Lors du redémarrage, le fichier de paramètres est automatiquement chargé. Si un fichier de paramètres a été enregistré sur la carte mémoire avec le nom "**default.par**", il est alors chargé par le microprogramme. Une mise à jour automatique complète du microprogramme et des paramètres sont ainsi possibles.

Cette page a été laissée sciemment vierge !

# **8 Mise en service**

Un Exemple de processus de mise en service et donné. Mais, il s'avérera judicieux ou nécessaire de procéder autrement, en fonction de l'utilisation des appareils. Dans le cas de systèmes multiaxes, chaque variateur devra être mis individuellement en service. Le constructeur de la machine doit faire établir une appréciation du risque pour la machine et prendre les mesures appropriées pour que des mouvements intempestifs n'entraînent pas des dommages corporels et/ou matériels.

## **8.1 Remarques Importantes**

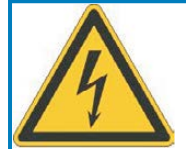

## **DANGER**

Des tensions dangereuses pouvant aller jusqu'à 900 V sont présentes aux bornes du circuit intermédiaire. Danger de mort par électrocution. Seuls des spécialistes disposant de connaissances approfondies dans le domaine de la technique d'entraînement sont autorisés à mettre le variateur en service. Vérifiez que toutes les pièces de raccordement sous tension sont bien protégées contre les contacts accidentels.

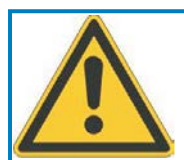

# **AVERTISSEMENT**

Dans des cas défavorables, la déconnexion peut provoquer des arcs électriques, étant donné que des tensions dangereuses sont encore présentes dans les condensateurs montés après la coupure des tensions d'alimentation. Risque de brûlure et de cécité. Les contacts sont endommagés. Ne débranchez jamais les connexions électriques du variateur lorsqu'il est sous tension. Patientez au moins 8 minutes après l'activation du variateur avant de toucher ou débrancher les connexions (p. ex. contacts). Mesurez, à des fins de sécurité, la tension au niveau du circuit intermédiaire et attendez que la tension soit passée sous 60 V.

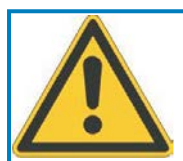

## **AVERTISSEMENT**

En fonction du paramétrage, l'entraînement peut démarrer automatiquement après avoir enclenché la tension d'alimentation. Il existe un risque de blessures graves, voire mortelles, pour les personnes travaillant sur la machine. Lorsque le paramètre [AENA](http://www.wiki-kollmorgen.eu/wiki/DanMoBilder/file/s300700help/aena.htm) est défini sur 1, placez un panneau d'avertissement sur la machine (Avertissement : Redémarrage automatique après la mise en marche !).

**INDICATION** 

Si le variateur a été stocké pendant plus d'un an, il est nécessaire de reformer les condensateurs du circuit intermédiaire. Pour ce faire, débranchez toutes les connexions électriques. Fournissez au variateur pendant env. 30 min une tension d'alimentation monophasée de 208 … 240 V aux bornes L1 et L2. Cette procédure permet de reformer les condensateurs.

#### **INFORMATION**

Informations plus détaillées quant à la mise en service: L'adaptation de paramètres et les effets sur la régulation sont décrits dans le manuel et l'aide en ligne (online) de la logiciel de mise en service. La mise en service de la carte d'expansion éventuellement en place est décrit dans le manuel correspondant sur la CD-ROM. Nous proposons des cours de formation (sur demande)

#### <span id="page-103-0"></span>**8.2 Logiciel setup**

Ce chapitre explique l'installation du logiciel setup DRIVEGUI.EXE pour le variateur numérique S700.

Des cours de formation et d'initiation peuvent être suivis sur demande.

#### **8.2.1 Utilisation recommandée**

Le logiciel setup sert à modifier et à mémoriser les paramètres de service des variateurs de la série S700. Le variateur raccordé est mis en service à l'aide du logiciel, le servomoteur pouvant être directement commandé par les fonctions de service.

Le paramétrage en ligne (online) d'un servomoteur en marche est exclusivement réservé à un personnel spécialisé possédant les connaissances spécifiques décrites à la p. [10.](#page-9-0)

Les blocs de données mémorisés sur des supports de données ne sont pas protégés contre les risques de modification par des personnes non autorisées. C'est pourquoi, après avoir chargé un bloc de données, vous devrez toujours vérifier tous les paramètres avant de valider le variateur.

#### **8.2.2 Description du logiciel**

Les variateurs doivent être adaptés aux spécifications de votre machine. Ce paramétrage s'effectue à partir d'un ordinateur individuel (PC) - et non pas sur le variateur proprement dit - à l'aide du logiciel setup. Le PC est relié au variateur par un câble modem zéro (sériel, voir p.[98\)](#page-97-0). Le logiciel setup assure la communication entre le PC et la série S700.

Vous trouverez le logiciel de mise en service sur le CD-ROM ainsi que sur le site Internet à la rubrique des téléchargements.

Il est facile de modifier les paramètres et de constater immédiatement l'effet de ces modifications sur le moteur car il existe une liaison permanente (online) avec le variateur. La lecture des valeurs réelles importantes du variateur et leur affichage sur l'écran du PC ont lieu simultanément (fonctions d'oscilloscope).

Des modules d'interface (cartes d'expansion) éventuellement montés dans le variateur sont automatiquement identifiés. Les paramètres supplémentaires nécessaires à la régulation de position ou à la définition du bloc de marche sont mis à disposition.

Vous pouvez enregistrer les blocs de données sur un support de données ou sur la carte MMC (archivage) et les recharger ensuite. Vous pouvez imprimer les blocs de données.

Nous livrons des jeux de données de défaut relatives au moteur pour les combinaisons variateur/moteur les plus judicieuses. Ceux-ci s'appliquent à toutes les combinaisons variateur-moteur. Dans la plupart des cas, ces valeurs implicites vous permettront de mettre votre servosystème en service en toute facilité.

Une [Online-Help](http://www.wiki-kollmorgen.eu/wiki/DanMoBilder/file/s300700help/default.htm) détaillée intégrant une description de toutes les variables et fonctions vous assistera dans toutes les situations.

#### <span id="page-104-0"></span>**8.2.3 Exigences par rapport au matériel, systèmes d'exploitation**

L'interface PC (X6, RS232) du variateur est relié, via un câble modem zéro (**ne pas un** câble link modem zéro !), à une interface sériel du PC (⇔ p.[98\)](#page-97-0).

**INDICATION** 

Débranchez et branchez la ligne uniquement à tension d'alimentation coupée (variateur et PC).

L'interface dans le variateur est isolée galvaniquement via des coupleurs optoélectriques et est sur le même potentiel que l'interface CANopen.

#### **Exigences minimales par rapport au PC :**

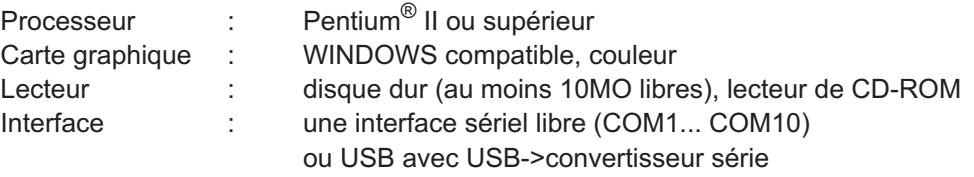

#### **Systèmes d'exploitation WINDOWS 2000, XP, Vista, 7**

Le logiciel DRIVEGUI.EXE est compatible avec WINDOWS 2000, XP, VISTA et 7.

Une commande de secours est possible avec une émulation de terminal ASCII (sans interface). Paramètres de l'interface : 38 400 bauds, bit de données 8, aucune parité, bit d'arrêt 1, aucun contrôle de flux

#### **Systèmes d'exploitation Unix, Linux**

Le bon fonctionnement du logiciel sous Unix ou Linux dans des fenêtres WINDOWS **n'a pas été testé**.

#### **8.2.4 Installation sous WINDOWS**

Sur le CD-ROM se trouve la programme d'installation du logiciel de mise en service.

#### **Installation**

Fonction de démarrage automatique activée :

Déposez le CD-ROM dans un lecteur non utilisé. Une fenêtre s'ouvre avec l'écran de démarrage du CD. Vous trouvez ici un lien vers le logiciel de mise en service DRIVEGUI.EXE. Cliquez dessus et suivez les instructions.

Fonction de démarrage automatique désactivée :

Déposez le CD-ROM dans un lecteur non utilisé. Cliquez sur DÉMARRER (barre des tâches), puis sur Exécuter. Tapez dans la fenêtre de saisie l'appel du programme : **x:\index.htm** (x= lettre correcte du lecteur de CD). Cliquez sur OK puis continuez comme décrit plus haut.

#### **Raccordement à l'interface sériel du PC**

Raccordez la ligne de transfert à l'interface sériel de votre PC puis à l'interface PC (X6) du S700 (⇔ p[.98](#page-97-0)).

#### **8.3 Démarrage et test rapides**

#### **8.3.1 Préparation**

#### **Déballer et installer et câbler du variateur**

1. Retirer le variateur et les accessoires de l'emballage

#### 2. **Respecter les avertissements des manuels**

3. Monter le variateur comme décrit dans chapitre [6.3](#page-49-0)

4. Connecter le variateur comme décrit dans chapitre [7.3](#page-58-0) ou utiliser le mini-câblage décrit dans chapitre [8.3.1.](#page-106-0)

- 5. Installez le logiciel comme décrit dans chapitre [8.2.](#page-103-0)
- 6. Vous avez besoin des informations suivantes sur les composants de l'entraînement :
	- Tension nominale secteur
	- Type de moteur (données du moteur lorsqu'il n'est pas répertorié dans la base de données des moteurs : voir l'[Online Help\)](http://www.wiki-kollmorgen.eu/wiki/DanMoBilder/file/s300700help/default.htm)
	- Système de rétroaction installé dans le moteur (type, nombre de pôles/nombre de lignes/protocole de données, etc.)
	- Moment d'inertie de la charge

#### **Documentation**

Les documentations suivantes sont nécessaires (au format PDF sur le CD-ROM du produit). Vous pouvez également télécharger la version la plus actuelle d'un manuel à partir de notre site Internet:

- $\bullet$ Manuel d'Instructions (cette manual)
- $\bullet$ Profil de communication CANopen
- $\bullet$ Profil de communication EtherCAT
- $\bullet$ Manuel des accessoires

Selon la carte d'extension intégrée, les documentations suivantes sont nécessaires :

- $\bullet$ Mode d'emploi de la carte d'expansion "Safety" Sx
- $\bullet$ Profil de communication PROFIBUS DP
- $\bullet$ Profil de communication DeviceNet
- $\bullet$ Profil de communication sercos® II

Acrobat Reader est nécessaire pour la lecture des fichiers PDF. Vous trouverez un lien d'installation sur chaque page d'écran du CD-ROM du produit.

#### <span id="page-106-0"></span>**Câblage minimal pour le test rapide**

**INFORMATION** 

Ce câblage ne remplit pas d'exigences en matière de sécurité ou efficacité du fonctionnement de votre application. Elle ne montre que le câblage minimal nécessaire pour le test rapides.

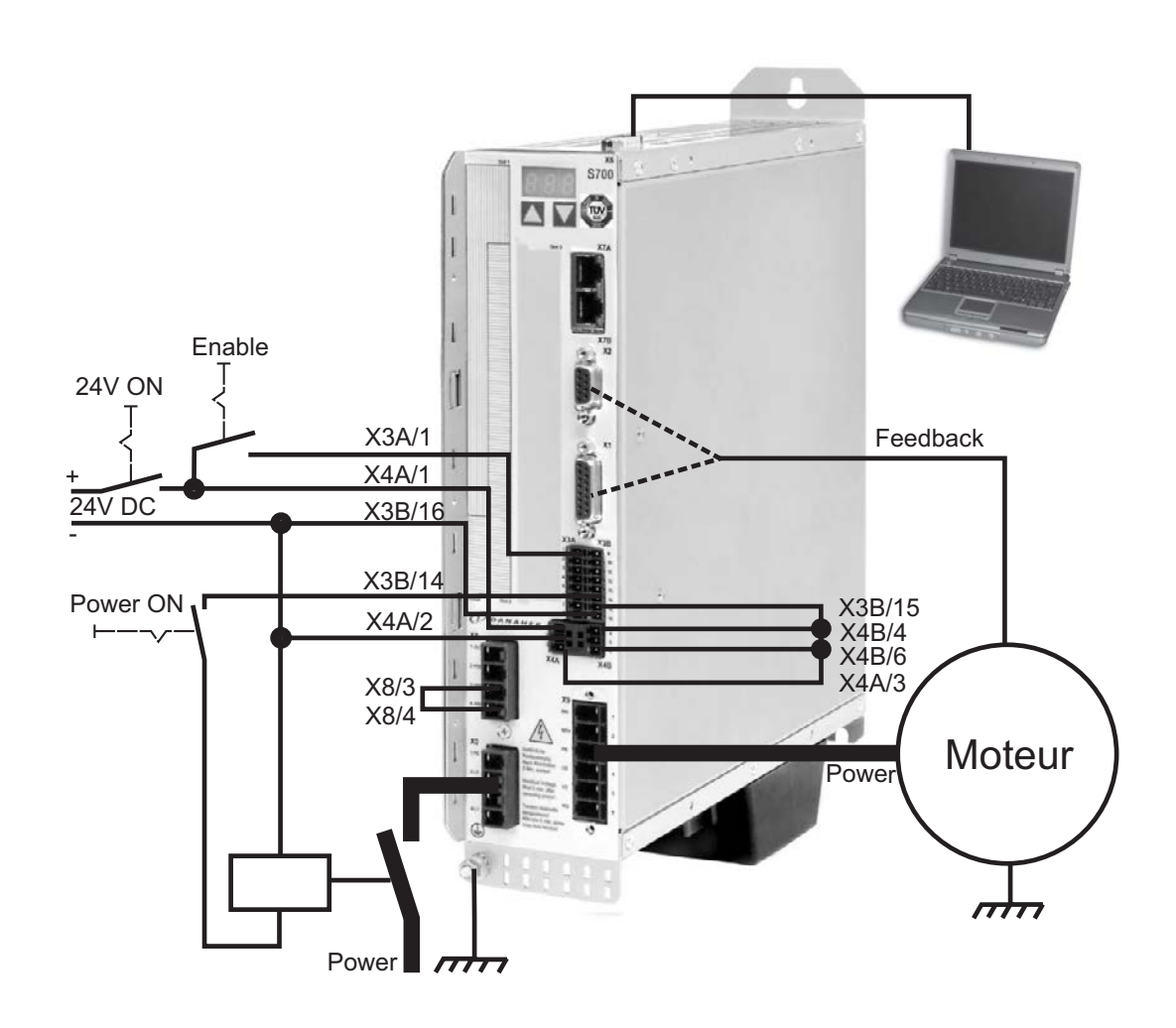

#### **8.3.2 Connexion**

- $\bullet$  Raccordez le câble de transmission à une interface série de votre PC et à l'interface série X6 du variateur. En option, il est possible d'utiliser un convertisseur série/USB.
- $\bullet$ Branchez l'alimentation 24 V de votre variateur.
- $\bullet$  Attendez environ 30 secondes, jusqu'à ce que l'écran de la face avant du variateur affiche les types de courant (par ex.  $\exists \theta$ ,  $\theta$ , pour 3 A). Si l'alimentation en puissance est également branchée, un P (par ex.  $\mathbf{a} \mathbf{e}$ , bour Power, 3 A) s'affiche.

**INFORMATION** 

Si un code d'erreur ( $\overline{B}$ ,  $\overline{B}$ ,  $\overline{B}$ , ), un avertissement ( $\overline{B}$ ,  $\overline{B}$ ,  $\overline{B}$ ) ou une remarque (./ / E/S) s'affichent, vous trouverez une description correspondante sur p. [118](#page-117-0) resp. [119.](#page-118-0) Lorsqu'un code d'erreur est affiché : éliminez le problème.

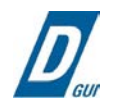

Pour démarrer le logiciel DRIVEGUI.EXE, cliquez sur l'icône située sur votre bureau Windows.

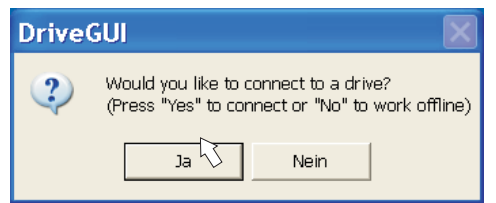

DRIVEGUI.EXE permet de travailler en ligne et hors ligne. Nous travaillons en ligne.

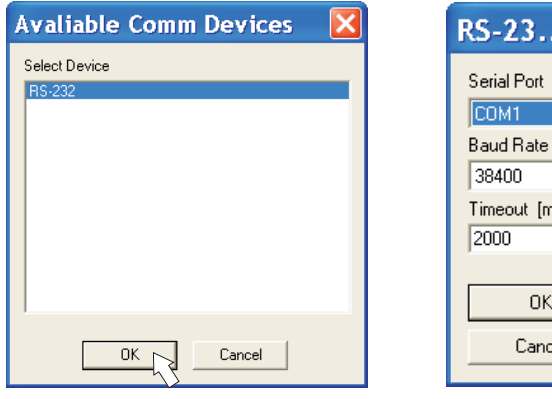

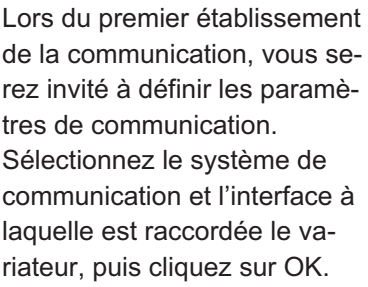

Le logiciel essaye alors d'établir une connexion vers le variateur. Si aucune connexion n'est établie, le message d'erreur suivant s'affiche.

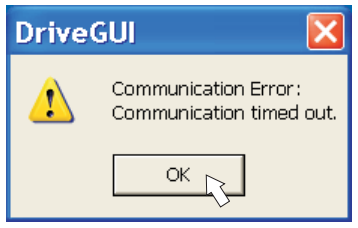

Les causes les plus courantes sont:

 $\overline{\phantom{a}}$ 

- mauvaise interface sélectionnée
- mauvaise prise du variateur utilisée
- interface utilisée par un autre logiciel
- alimentation de tension auxiliaire 24 V éteinte
- câble de transmission défectueux ou mal confectionné

Après confirmation du message d'erreur, le logiciel passe en mode hors ligne. Ceci exige la sélection manuelle du variateur. Interrompez la sélection en fermant la fenêtre de sélection. Identifiez et corrigez l'erreur empêchant la communication. Redémarrez le logiciel en mode en ligne.
Une fois la communication établie, un écran d'accueil s'affiche. Sélectionnez "Setup Wizard" dans la fenêtre de navigation.

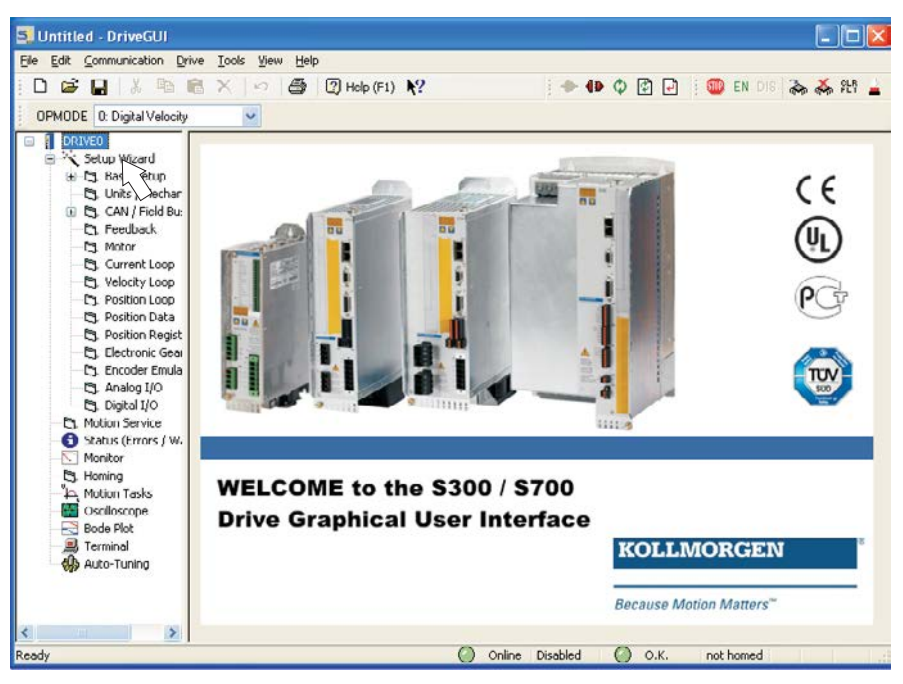

Assurez-vous que le variateur est verrouillé (borne d'entrée HW-Enable X3A/1 à 0 V ou **INDICATION** ouverte) !

## **8.3.3 Eléments importants de l'écran**

#### **Fonction d'aide**

Vous trouverez dans [online helpd](http://www.wiki-kollmorgen.eu/wiki/DanMoBilder/file/s400600help/kms.htm)es informations détaillées relatives à tous les paramètres pouvant être traités par le variateur.

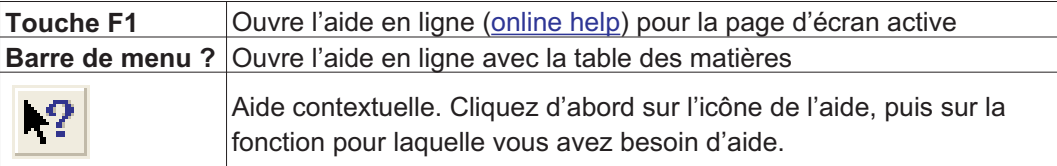

#### **Barre d'outils**

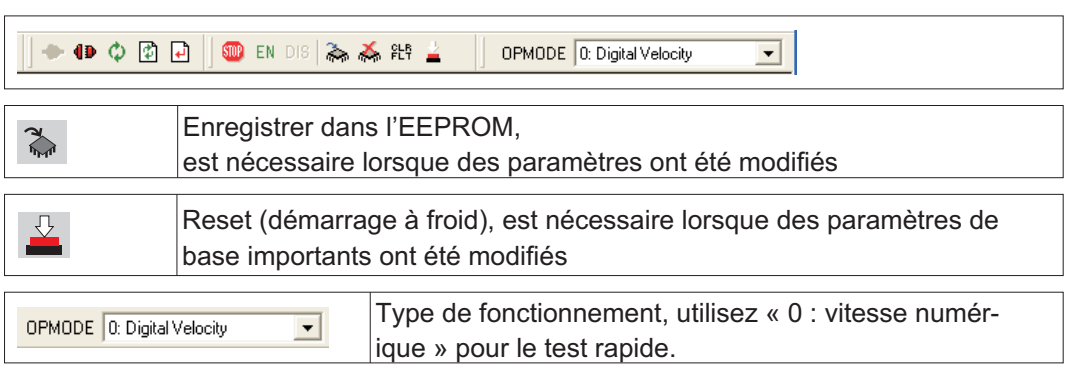

#### **Barre d'état**

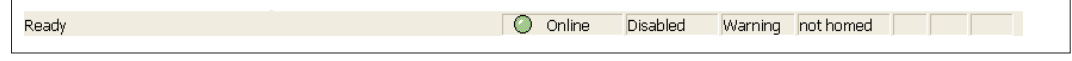

L'icône verte Online (en ligne) indique que la communication est active.

#### **8.3.4 Setup Wizard**

L'assistant de configuration vous guide tout au long de la procédure de configuration de base de votre entraînement. Selon la tâche à effectuer, seuls les écrans nécessaires sont affichés.

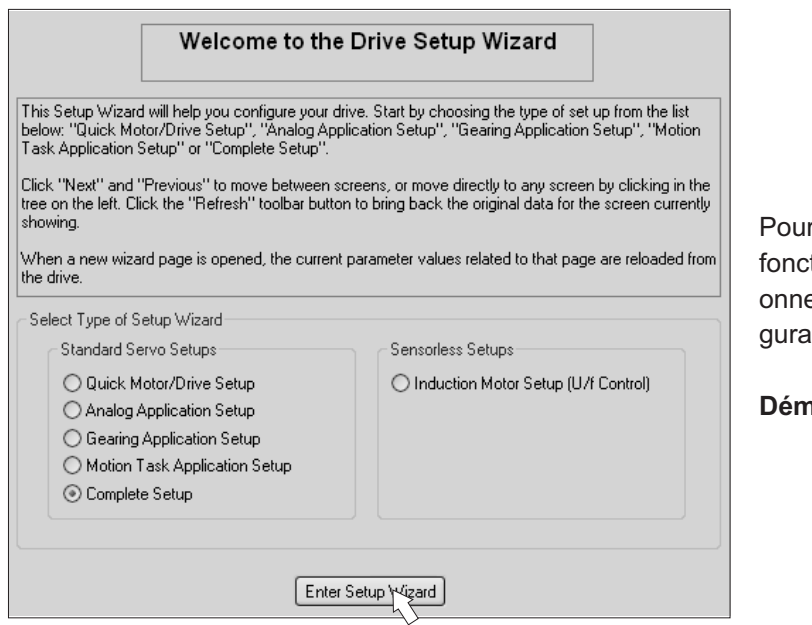

r un test rapide de tionnement, sélectiez le type de confiation rapide.

**Démarrez l'assistant.**

# **8.3.4.1 Réglages de base**

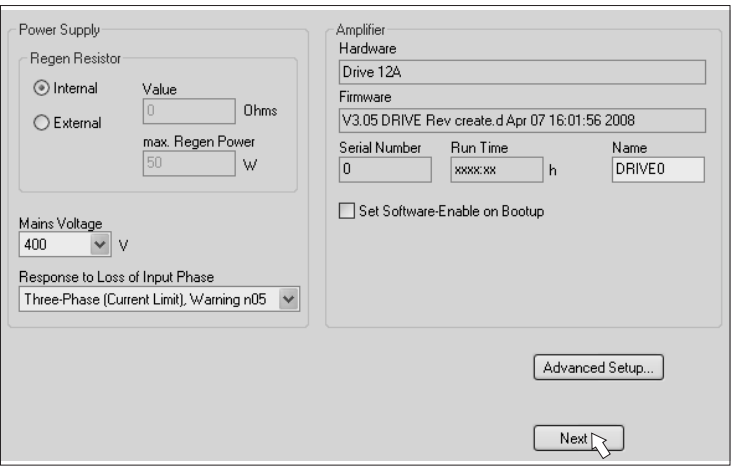

Cet écran permet de définir les valeurs de base.

**Tension secteur max. :** définir la tension secteur nominale présente.

**Response to Loss of Input Phase** (réaction en cas de perte d'une phase secteur) : sélectionnez le mode monophasé ou triphasé. En mode triphasé, vous pouvez sélectionner l'envoi de l'avertissement "n05" ou de l'erreur "F19". La sélection de "F19" entraîne l'arrêt de l'étage final, "n05" est traité comme message.

**Name** (nom) : vous pouvez attribuer un nom au variateur (max. 8 caractères). Il simplifiera l'identification de l'entraînement dans le système.

**Set Software-Enable on Bootup** (définir l'activation du logiciel au démarrage) : ne sélectionnez pas cette option pour le test rapide !

Cliquez sur NEXT (Suivant).

#### **8.3.4.2 Unités**

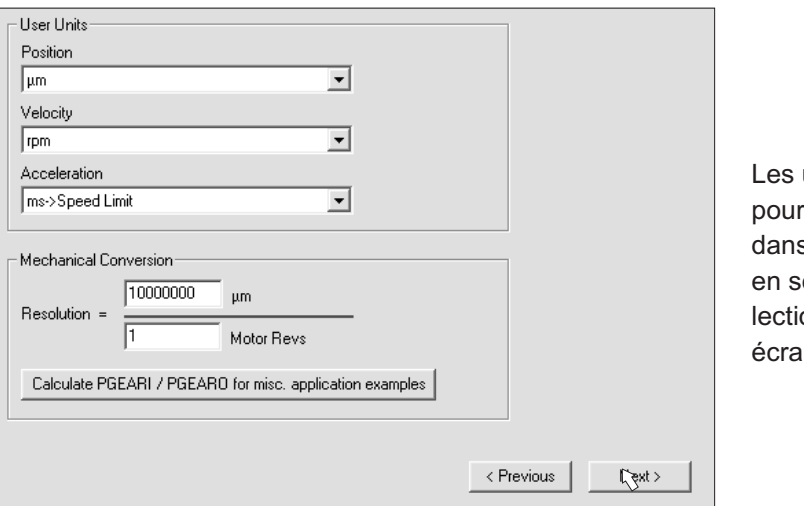

unités utilisateur toutes les saisies s le logiciel de mise ervice sont préséonnées dans cet écran.

**Position, vitesse, acceleration**: Sélectionnez des unités pertinentes pour votre application en fonction de la charge déplacée.

**Modification de position par tour**: Ici, un rapport est établi entre la rotation de l'arbre moteur et la course de la charge. Les rapports de réduction peuvent également être calculés. Vous trouverez une explication détaillée dans l' [Online-Help.](http://www.wiki-kollmorgen.eu/wiki/DanMoBilder/file/s300700help/default.htm) Pour calculer la résolution sur la base des exemples d'application sélectionnés, utilisez l'outil de calcul :

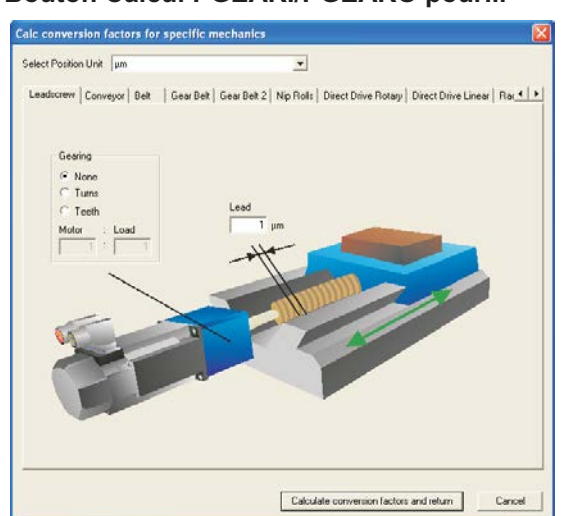

#### **Bouton Calcul PGEARI/PGEARO pour..."**

Si votre application ne correspond à aucun des exemples mentionnés, saisissez directement les paramètres nécessaires dans les champs de l'écran "Unités".

Sélectionnez d'abord le système correspondant à votre application. Ensuite, définissez l'unité de position. Sélectionnez l'unité de position vous permettant de représenter la précision requise de votre application.

Saisissez ensuite les caractéristiques mécaniques de votre application. Si un réducteur est bridé sur un moteur, vous pouvez, pour les applications concernées, également saisir les données de ce réducteur, soit le nombre de dents ou le rapport de tours.

Cliquez ensuite sur le bouton "Calculate conversion factor and return". Cliquez sur NEXT (Suivant).

# **8.3.4.3 Moteur (rotatif) et feedback**

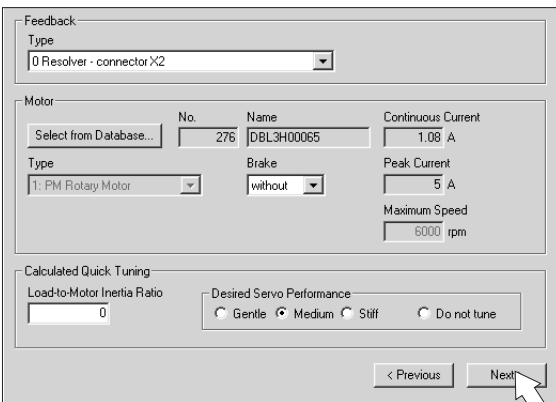

Paramétrage simplifié des paramètres du moteur.

# **INFORMATION**

**Feedback** :Sélectionnez le système de rétroaction (feedback) utilisé dans le moteur. Le nombre de pôles du résolveur est défini sur 2 dans le mode de configuration "Configuration rapide" ! Le cas échéant, modifiez le nombre de pôles dans la fenêtre de configuration complète, page "Feedback".

**Type de moteur :** Cliquez sur le bouton "Select from Database...". Ouvrez le fichier de base de données mémorisé (mdb\_ \_ \_.csv), puis sélectionnez le type de moteur utilisé. Les moteurs spéciaux doivent être définis en mode de configuration complète.

**Brake (frein):** Si le variateur doit commander un frein, modifiez le champ du frein d'arrêt sur WITH (AVEC).

**Paramètres du régulateur :** Si vous connaissez le rapport de poids charge/moteur (0 = aucune charge), indiquez ce nombre et sélectionnez la pente désirée pour la régulation. Si vous ne connaissez pas le rapport, sélectionnez "Do not tune" (ne pas modifier). Cliquez sur FINISH (terminer)

# **8.3.4.4 Moteur (linéaire) et feedback**

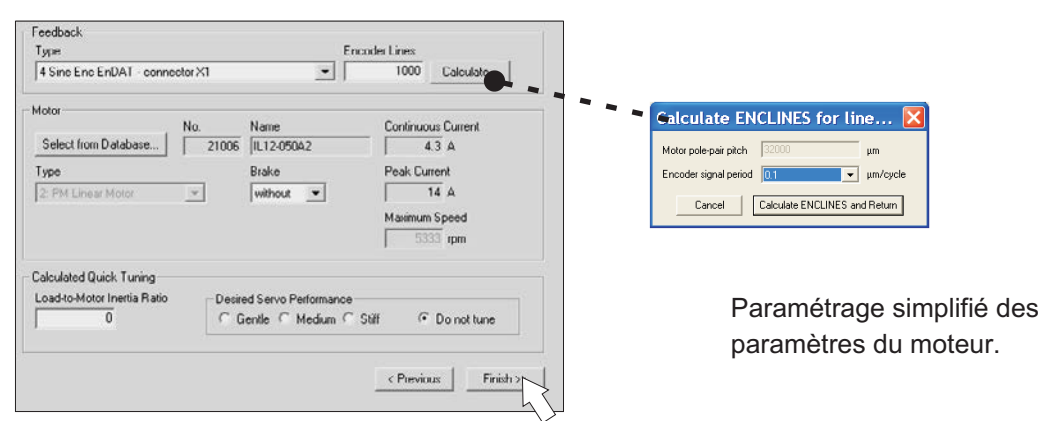

**Feedback :** Sélectionnez le système de retroaction (feedback) utilisé.

**Type de moteur :** Cliquez sur le bouton "Select from Database...". Ouvrez le fichier de base de données mémorisé (mdb\_\_\_\_csv), puis sélectionnez le type de moteur utilisé. Les moteurs spéciaux doivent être définis en mode de configuration complète.

**Encoder lines (lignes du codeur)** : Cliquez sur "Calculate" (calculer) et saisissez la période de signal du codeur.

Brake (frein): Si le variateur doit commander un frein, modifiez le champ du frein d'arrêt sur WITH (AVEC).

**Paramètres du régulateur :** Si vous connaissez le rapport de poids charge/moteur (0 = aucune charge), indiquez ce nombre et sélectionnez la pente désirée pour la régulation. Si vous ne connaissez pas le rapport, sélectionnez "Do not tune" (ne pas modifier). Cliquez sur FINISH (terminer)

#### **8.3.4.5 Enregistrement des paramètres et redémarraget**

Vous êtes sur le point de quitter l'assistant de configuration et vous avez modifié et défini les paramètres requis. Selon les paramètres modifiés, deux réactions du système sont possibles :

#### **Des paramètres de configuration importants ont été modifiés**

Un avertissement s'affiche, vous invitant à redémarrer le variateur (démarrage à froid).

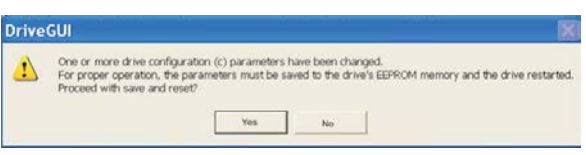

Cliquez sur Oui. Les paramètres sont automatiquement enregistrés dans l'EEPROM du variateur qui est redémarré via une commande de réinitialisation. Cette opération dure quelques secondes.

#### **Des paramètres de configuration moins importants ont été modifiés**

Aucun avertissement ne s'affiche. Enregistrez manuellement les paramètres dans

l'EEPROM du variateur. Pour ce faire, cliquez sur l'icône  $\mathbb{R}$  dans la barre d'outils. Il n'est pas nécessaire de redémarrer le variateur. Sélectionnez alors la page des **fonctions de service.**

#### **8.3.5 Fonctions de service (mode pas à pas mode)**

**INDICATION** Veillez à ce que la position actuelle de la charge autorise les mouvements suivants. Sinon, l'axe se déplace sur l'interrupteur de fin de course matériel ou sur la butée mécanique. Assurez-vous qu'un recul ou qu'une accélération rapide de la charge ne puisse pas provoquer de dégâts. Respectez les exigences relatives à la "vitesse réduite sûre" pour votre application !

- $\bullet$ Enclenchez l'alimentation de puissance de l'entraînement.
- $\bullet$ **STO-Enable :** +24 V sur STO1-Enable [X4B/6] et sur STO2-Enable [X4A/3]
- $\bullet$  **Hardware-Enable**: +24 V sur l'entrée Enable [X3A/1]. En cas d'absence de STO-Enable pour Hardware Enable, l'affichage de la platine avant indique  $\exists \Box \exists \Box$ .
- $\bullet$ **Software-Enable**: Cliquez sur l'icône <sup>EN</sup> dans la barre d'outils L'affichage de la platine avant indique désormais E et l'intensité (p. ex.  $\mathbf{a}$ ,  $\mathbf{a}$ ,  $\mathbf{a}$ , pour

Enable, 3 A). Cliquez sur DIS pour désactiver de nouveau l'étage final (Disable). DIS

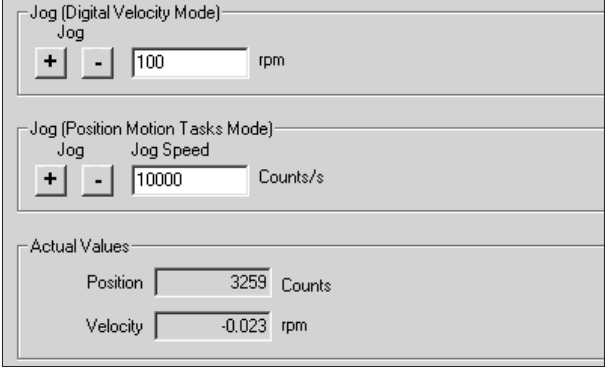

#### **Mode pas à pas (régime numérique) :**

Vous pouvez ici déplacer l'entraînement à vitesse constante. Saisissez la vitesse désirée. Lorsque vous appuyez sur le bouton (+ ou –), l'entraînement se déplace à la vitesse définie et s'arrête dès que vous relâchez le bouton.

Les avertissements et erreurs actifs sont affichés dans l'écran "Status" (Etat). Vous trouverez une description des messages d'erreur et des avertissements dans l'[Online-Help](http://www.wiki-kollmorgen.eu/wiki/DanMoBilder/file/s300700help/default.htm) ou à partir de la p[.118](#page-117-0)ff. Vous avez activé et testé avec succès les fonctions de base de l'entraînement.

#### **8.3.6 Autres possibilités de configuration**

**INDICATION** 

Respectez les consignes de sécurité énoncés dans les manuels et dans l'[Online Help](http://www.wiki-kollmorgen.eu/wiki/DanMoBilder/file/s300700help/default.htm), avant de modifier d'autres paramètres.

Vous trouverez une description détaillée de toutes les autres possibilités de configuration dans l'[Online Help](http://www.wiki-kollmorgen.eu/wiki/DanMoBilder/file/s300700help/default.htm) et les références de commandes intégrées.

Pour activer toutes les options de saisie, sélectionnez la configuration complète dans l'assistant de configuration. Vous pourrez ainsi accéder aux options suivantes :

- $\bullet$  **Paramètres CAN et du bus de terrain** :paramétrage de l'adresse de l'appareil et de la vitesse de transmission
- $\bullet$ **Feedback** : adaptation détaillée au système de rétroaction utilisé
- $\bullet$ **Moteur** : adaptation détaillée au moteur utilisé
- $\bullet$  **Boucles de régulation** : possibilité d'optimiser manuellement les régulateurs de courant, de vitesse de rotation et de position
- $\bullet$  **Données de positionnement** :adaptation du contrôle de position aux conditions de la machine
- $\bullet$  **Registre de position** :possibilité de surveiller max. 16 valeurs de position au sein d'une course.
- $\bullet$  **Réducteurs électroniques** : si le variateur doit suivre des valeurs de consigne, vous pouvez sélectionner ici la source de la valeur de consigne et définir une transmission.
- $\bullet$ **Emulation de codeur** : sélection de l'émulation de codeur (sortie de position)
- $\bullet$ **E/S analogique** : configuration des entrées analogiques
- $\bullet$ **E/S numérique** : configuration des entrées et sorties numériques
- $\bullet$  **Etat (erreurs/avertissements)** :affichage de l'état de l'appareil avec historique, erreurs/avertissements en cours
- $\bullet$ **Surveillance** : affichage des données de fonctionnement (valeurs réelles)
- $\bullet$ **Mode de réglage** :configuration et démarrage du trajet de référence
- $\bullet$ **Tâches de mouvement** :définition et démarrage des tâches de mouvement
- $\bullet$ **Oscilloscope** :oscilloscope 4 canaux avec de nombreuses fonctions
- $\bullet$ **Bode Plot** : outil permettant d'optimiser l'entraînement
- $\bullet$ **Terminal** : commande du variateur à l'aide de commandes ASCII
- $\bullet$  **Carte d'expansion** :un menu supplémentaire s'affiche en fonction de la carte intégrée
- $\bullet$ **Réglage automatique** :optimisation rapide du régulateur de vitesse de rotation.

**INFORMATION** 

# <span id="page-114-0"></span>**8.4 Systèmes à plusieurs axes**

Vous pouvez raccorder jusqu'à 255 variateurs à l'aide d'un câble spécial et les connecter à votre PC : type de câble -SR6Y- (pour 4 variateurs) ou -SR6Y6- (pour 6 variateurs), voir manuel des accessoires.

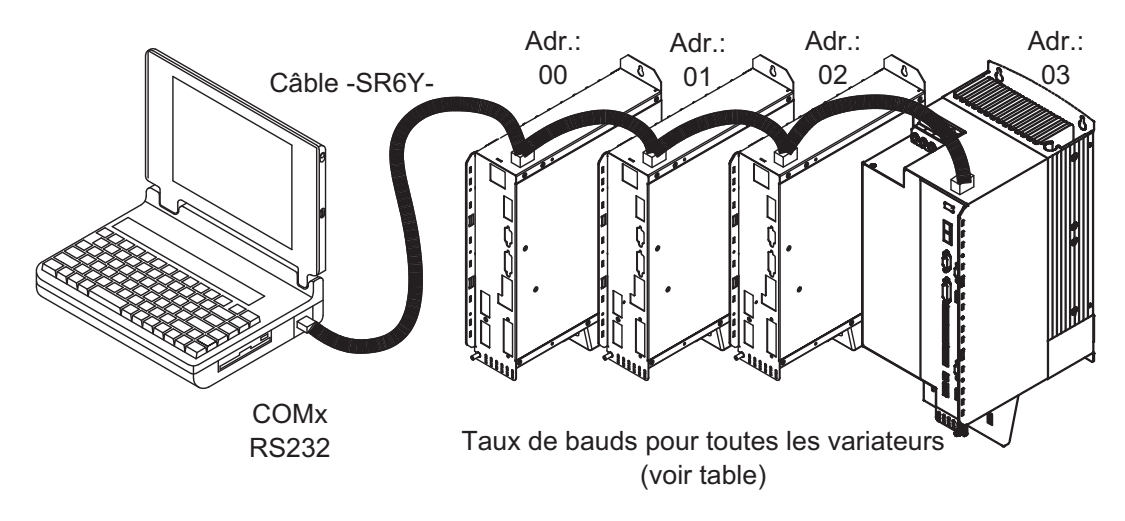

Si vous êtes raccordé à un seul variateur, vous pouvez alors sélectionner et paramétrer chaque variateur via les adresses de station définies.

#### **Configuration de l'adresse de station pour le bus CAN**

Vous pouvez configurer les adresses de station des différents variateurs et le débit en bauds pour la communication via le clavier de la platine avant ( $\Leftrightarrow$  p[.117\)](#page-116-0). Il est toutefois préférable de configurer tous les paramètres à l'aide du logiciel de mise en service.

#### **Taux de bauds pour CAN bus**

Après modification de l'adresse de station et du taux de bauds, arrêtez et remettez en marche l'alimentation en tension auxiliaire de 24 V du variateur.

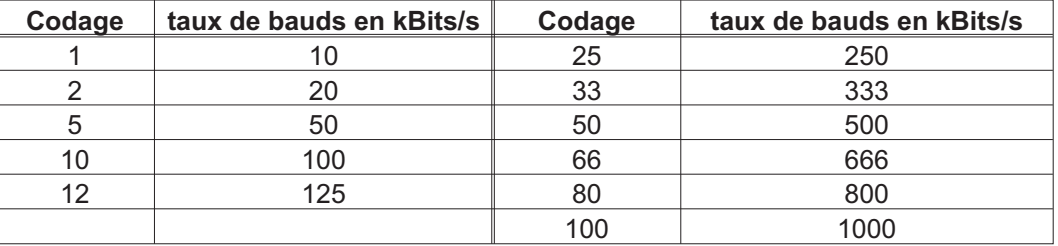

#### **Codage du taux de bauds sur le tableau lumineux :**

# **8.5 Utilisation des touches / Affichage DEL**

La structure du programme de commande est représentée à droite et la commande avec le clavier sur le platine avant en bas. En cas normal, le S700 ne met que le menu standard à votre disposition. Si vous souhaitez utiliser le variateur via le menu détaillé, vous devez alors maintenir la touche droite enfoncée pendant la mise en route de l'alimentation électrique en 24 V.

## <span id="page-115-0"></span>**8.5.1 Utilisation**

Les deux touches vous permettent d'exécuter les fonctions suivantes :

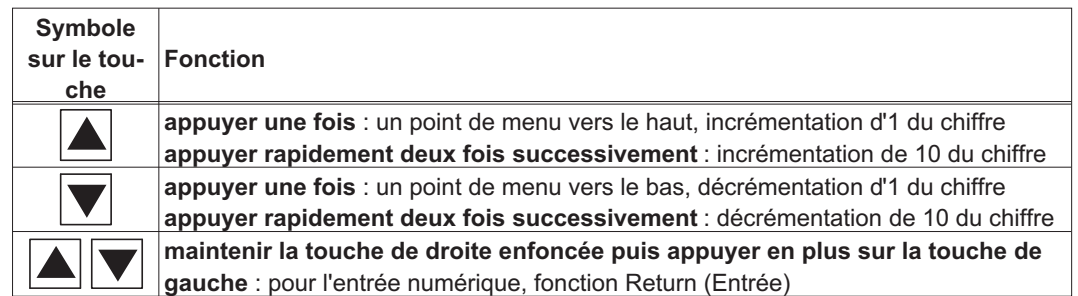

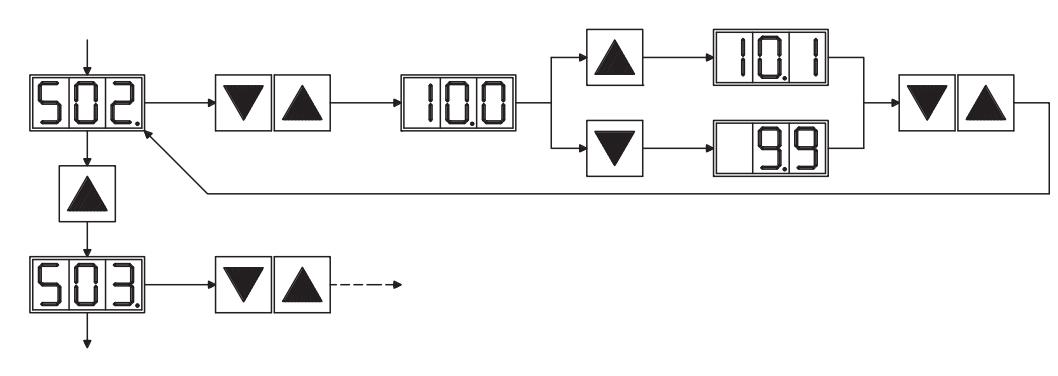

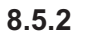

## **8.5.2 Affichage d'état**

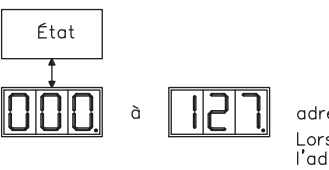

 $\Rightarrow$  p[.115](#page-114-0)

#### **8.5.3 Structure du menu standard**

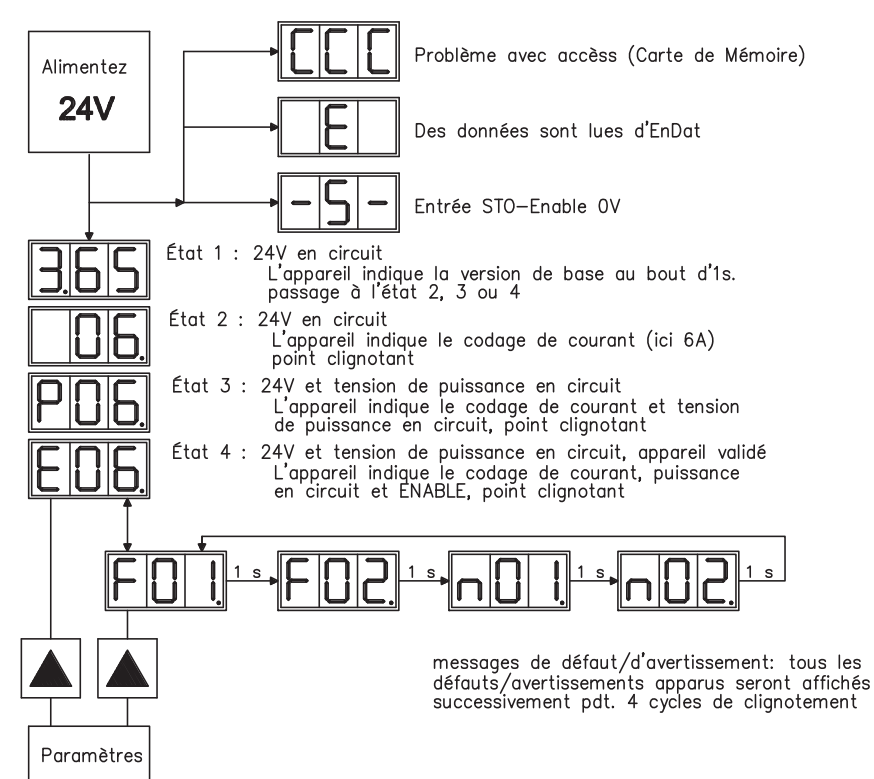

## <span id="page-116-0"></span>**8.5.4 Structure du menu détaillé**

**INFORMATION** Pendant la mise sous tension du 24V tension, tenir la clé droite.

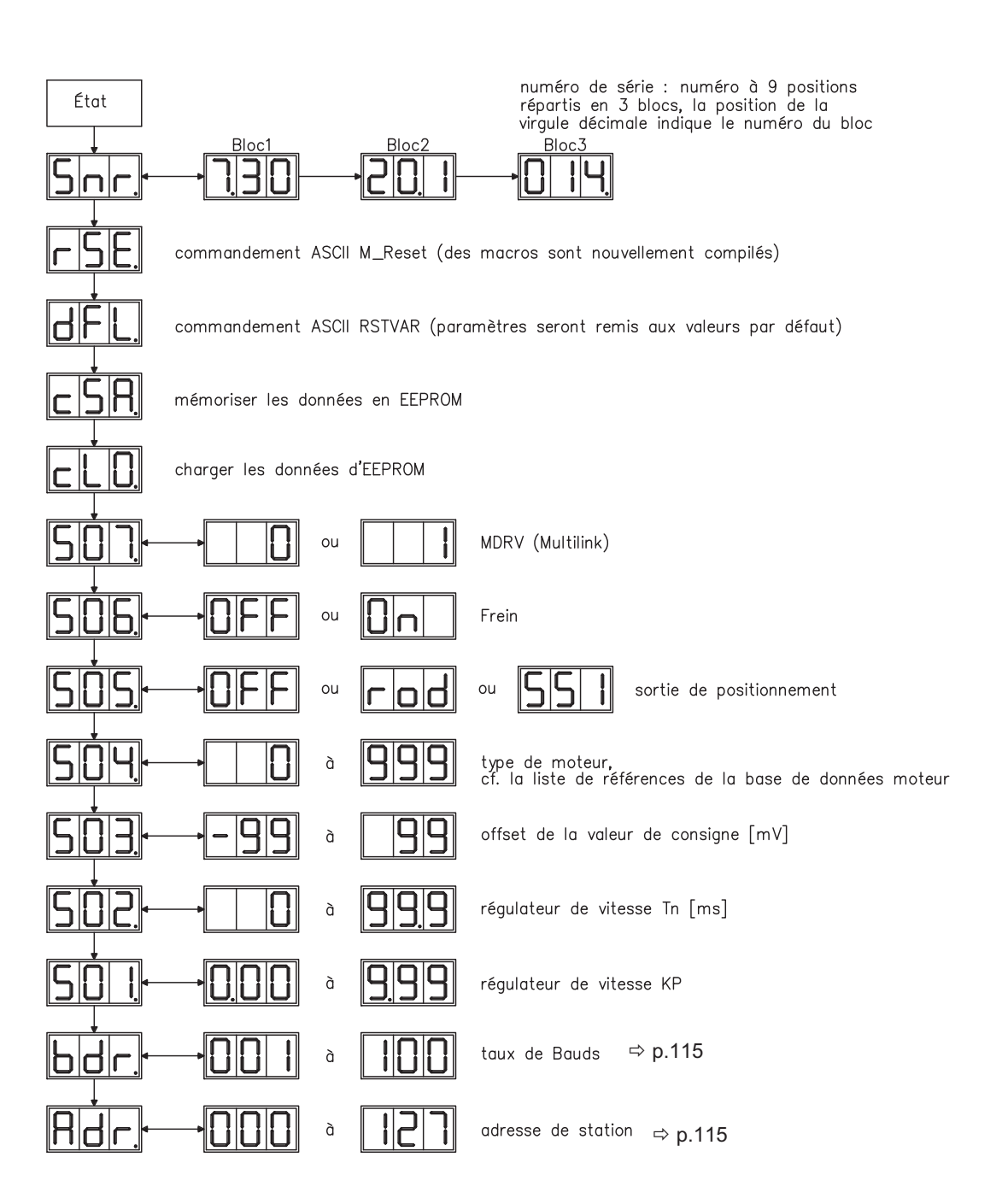

# <span id="page-117-0"></span>**8.6 Messages de défaut**

Les erreurs qui se produisent apparaissent sur [LED-Display](http://www.wiki-kollmorgen.eu/wiki/tiki-index.php?page=LED+Display) (face avant de l'appareil), accompagnées d'un numéro. La réaction du variateur dépend de l'erreur et du réglage du paramètre [ACTFAULT.](http://www.wiki-kollmorgen.eu/wiki/DanMoBilder/file/s300700help/actfault.htm) Il est possible de réinitialiser les erreurs via une réinitialisation matérielle du variateur ou en fonction de l'erreur (voir [ERRCODE\)](http://www.wiki-kollmorgen.eu/wiki/DanMoBilder/file/s300700help/errcodes.htm), également via [CLRFAULT](http://www.wiki-kollmorgen.eu/wiki/DanMoBilder/file/s300700help/clrfault.htm).

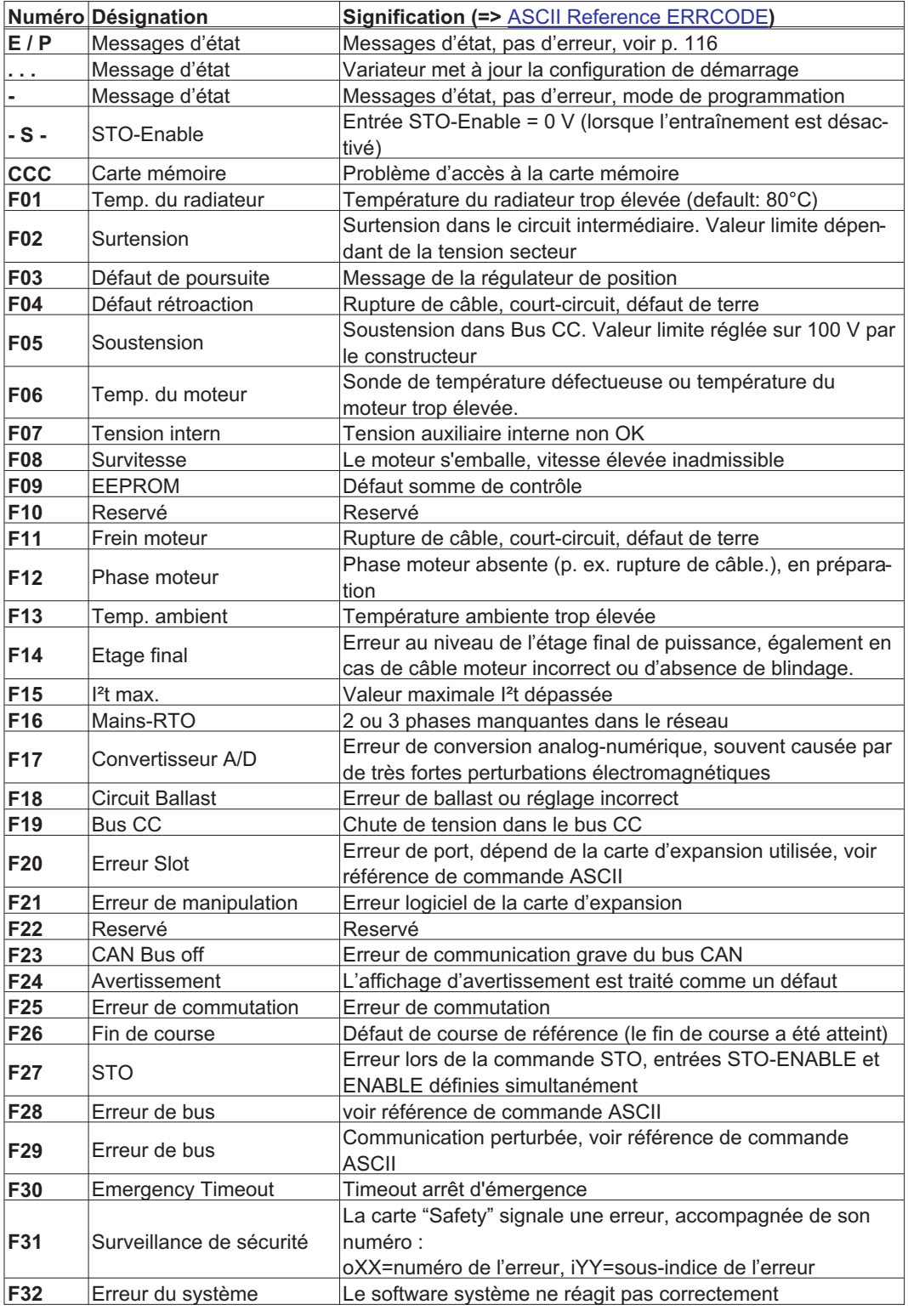

INFORMATION Pour plus d'informations sur les messages et pour savoir comment résoudre les problèmes, consultez la [ASCII Object Reference](http://www.wiki-kollmorgen.eu/wiki/DanMoBilder/file/s300700help/ascii.htm) et l'[Online-Help](http://www.wiki-kollmorgen.eu/wiki/DanMoBilder/file/s300700help/default.htm).

# **8.7 Messages d'alarme**

Les incidents qui se produisent sans entraîner un arrêt de l'étage final du variateur (le contact BTB reste fermé) apparaissent sur [LED-Display](http://www.wiki-kollmorgen.eu/wiki/tiki-index.php?page=LED+Display) sur la face avant, accompagnés d'un numéro d'alarme. Certains messages d'alarme provoquent un arrêt guidé de l'entraînement (freinage avec rampe de secours). La réaction du variateur dépend de l'alarme (voir [STATCODE](http://www.wiki-kollmorgen.eu/wiki/DanMoBilder/file/s300700help/statcodes.htm)).

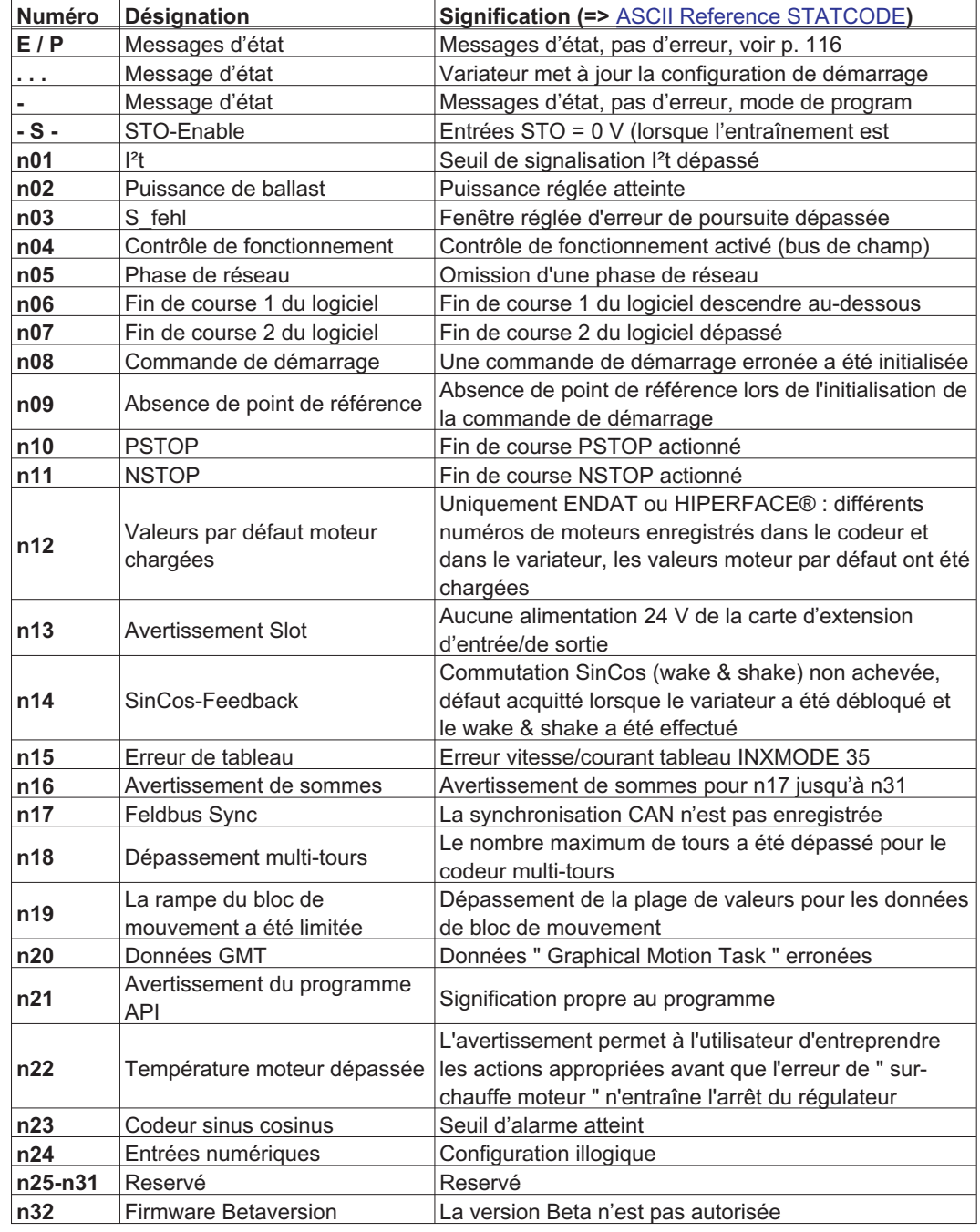

**INFORMATION** 

Pour plus d'informations sur les messages et pour savoir comment résoudre les problèmes, consultez l'[Online-Help](http://www.wiki-kollmorgen.eu/wiki/DanMoBilder/file/s300700help/default.htm).

# **8.8 Elimination des défauts**

En fonction des spécifications de votre installation, différentes causes peuvent être à la source du défaut apparu. En présence de systèmes multiaxes, d'autres causes d'erreur cachées peuvent apparaître.

**INFORMATION** 

Vous trouverez des informations relatives à la réparation des anomalies dans le paragraphe « Elimination de dérangements» de [online help](http://www.wiki-kollmorgen.eu/wiki/DanMoBilder/file/s400600help/kms.htm).

Notre Département Applications est à votre disposition pour vous aider en cas de problèmes.

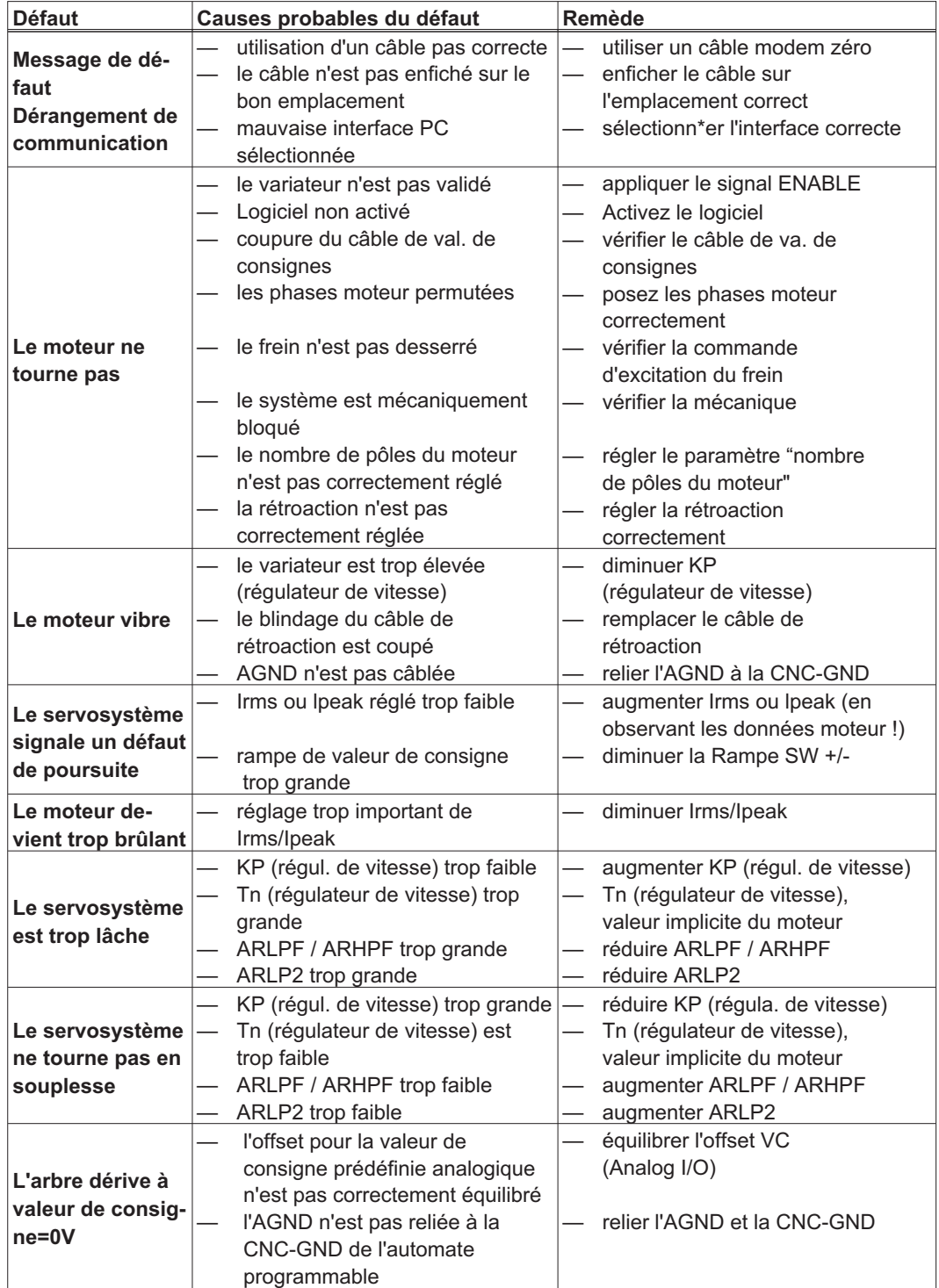

# <span id="page-120-0"></span>**9 Cartes d'expansions**

- **9.1 Cartes d'expansion pour port 1**
- **9.1.1 Guide d'installation des cartes d'expansion en port 1**

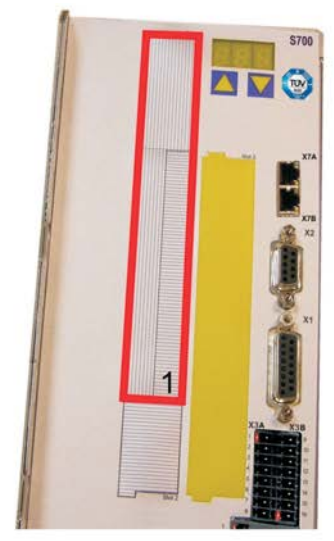

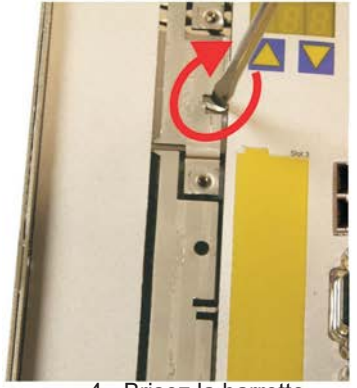

4 - Brisez la barrette supérieure

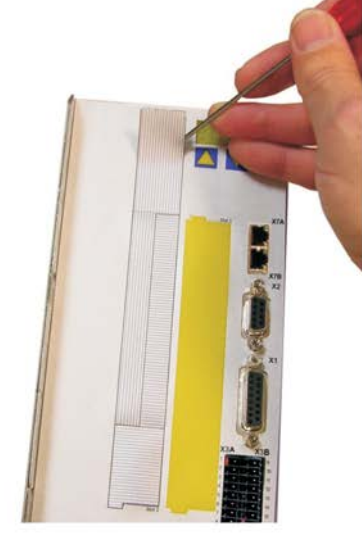

1 - Délimitation du port 1 2 - Retirez le film (perforation)

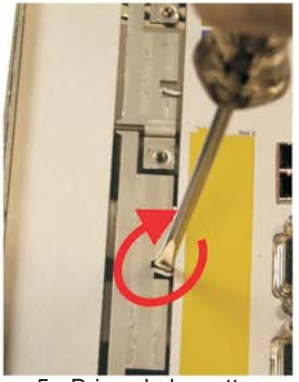

inférieure

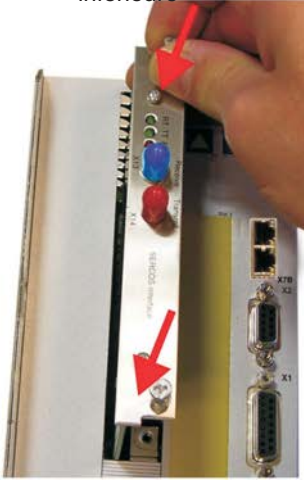

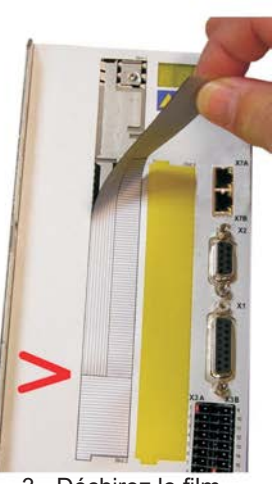

3 - Déchirez le film (jusqu'au repère)

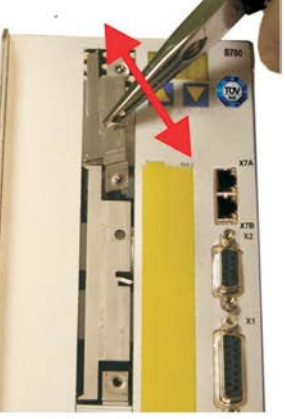

5 - Brisez la barrette<br>6 - Brisez la tôle supérieure

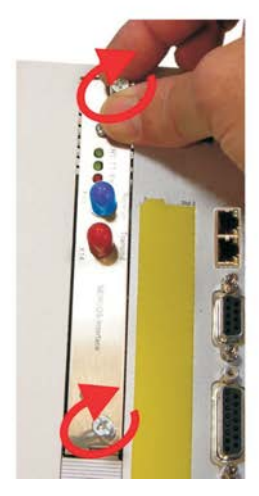

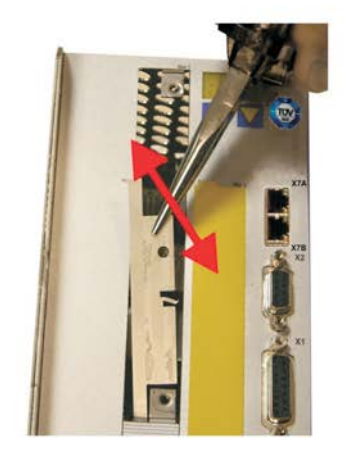

7 - Brisez la tôle inférieure  $8$  - Insérez la carte  $9$  - Serrez les vis

#### **9.1.2 Carte d'expansion -I/O-14/08-**

Ce chapitre décrit les cartes d'expansion d'entrée/sortie -I/O-14/08-. La description ne porte toutefois que sur les caractéristiques supplémentaires que la carte d'expansion ajoute au S700. A la livraison, la carte d'expansion est insérée et vissée dans le port du variateur, si vous avez commandé un variateur avec carte d'expansion. La carte -I/O-14/08- permet en outre de disposer de 14 entrées numériques et de 8 sorties numériques supplémentaires. La fonction des entrées et des sorties est définie à l'avance.

La tension d'alimentation de 24 V CC doit être disponible à partir d'une source galvani-**INFORMATION** quement isolée (p. ex. transformateur d'isolation).

> Les entrées/sorties sont utilisées pour lancer des instructions de mouvement mémorisées dans le variateur et pour exploiter les informations transmises par le régulateur de position intégré sur la commande hiérarchiquement supérieure. La fonction des entrées et des sorties de signalisation correspond aux fonctions pouvant être affectées aux entrées/sorties numériques du connecteur X3 du S700. Toutes les entrées et sorties sont isolées électriquement par optocoupleurs et présentent donc un potentiel flottant par rapport au variateur.

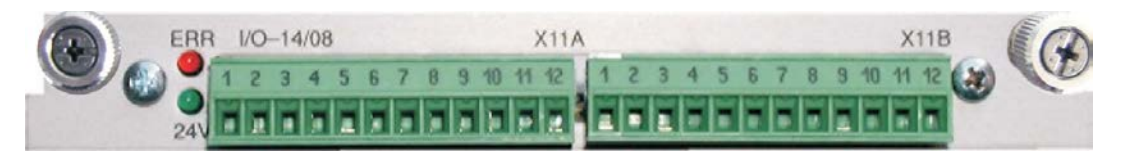

## **9.1.2.1 Données techniques**

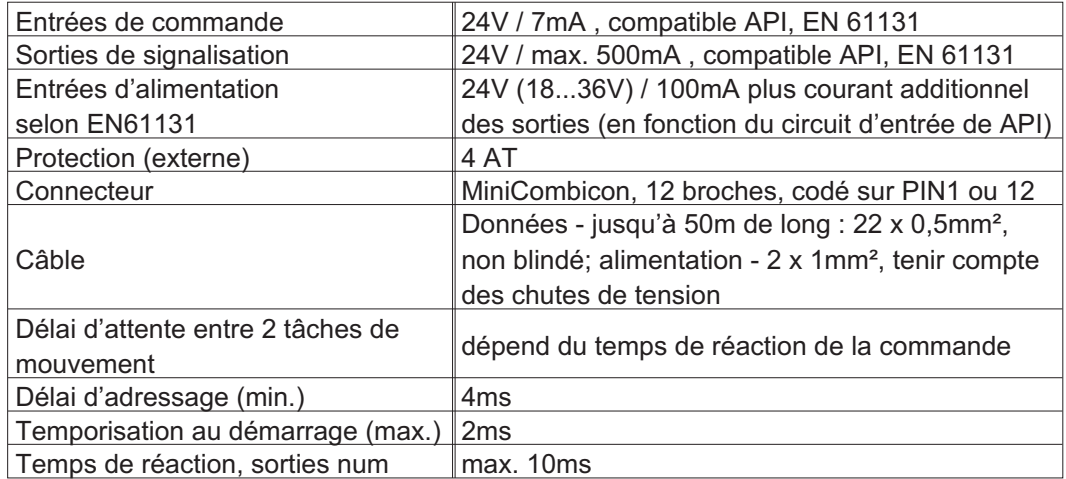

#### **9.1.2.2 Diodes électroluminescentes**

Deux diodes électroluminescentes sont disposées à côté des bornes de la carte d'expansion. L'allumage de la DEL signale la présence de la tension d'alimentation de 24V destinée à la carte d'expansion. L'allumage de la DEL rouge signale l'existence d'un défaut sur l'une des sorties de la carte d'expansion (surcharge des composants de commutation ou court-circuit).

### **9.1.2.3 Sélectionner le n° de profil de mouvement**

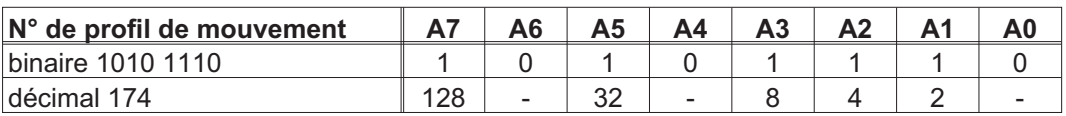

# **9.1.2.4 Affectation des connecteurs**

Les fonctions peuvent être réglées à l'aide du logiciel setup. Le tableau ci-dessous présente les paramètres par défaut du fabricant.

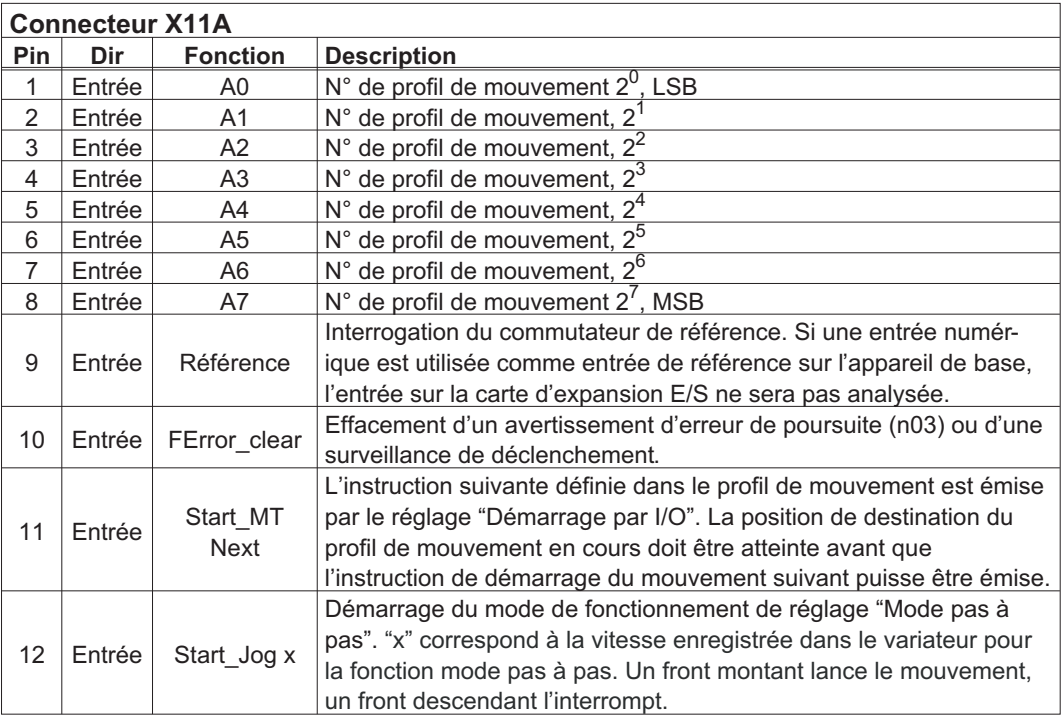

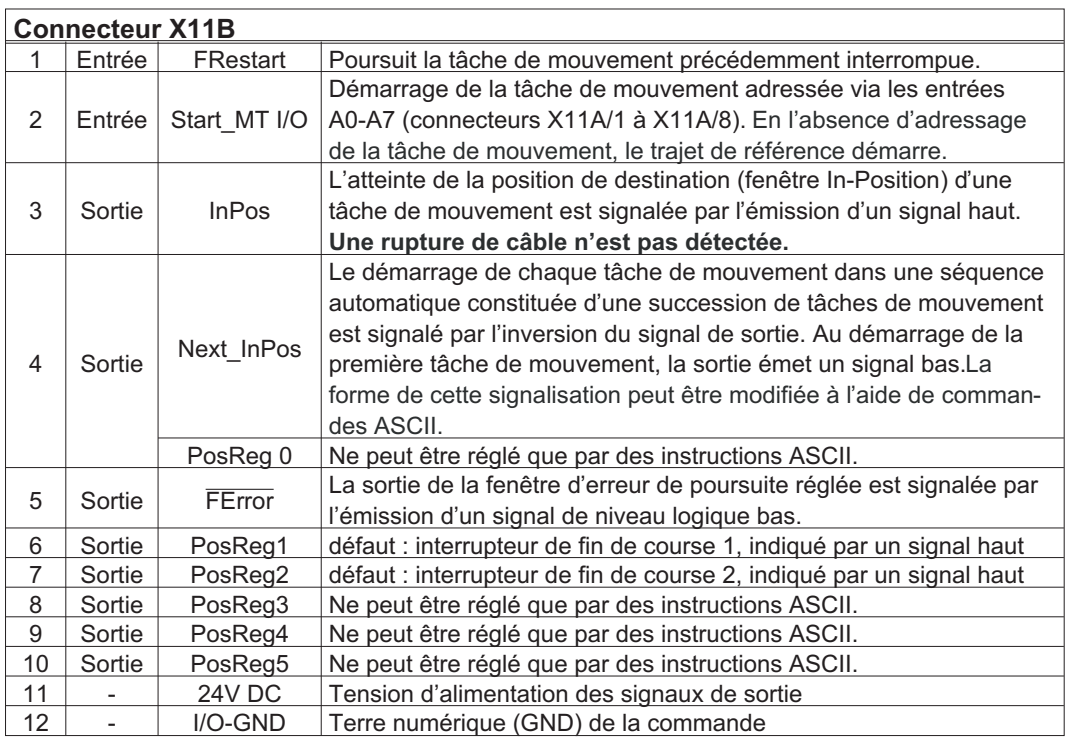

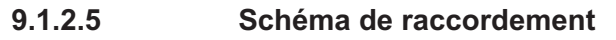

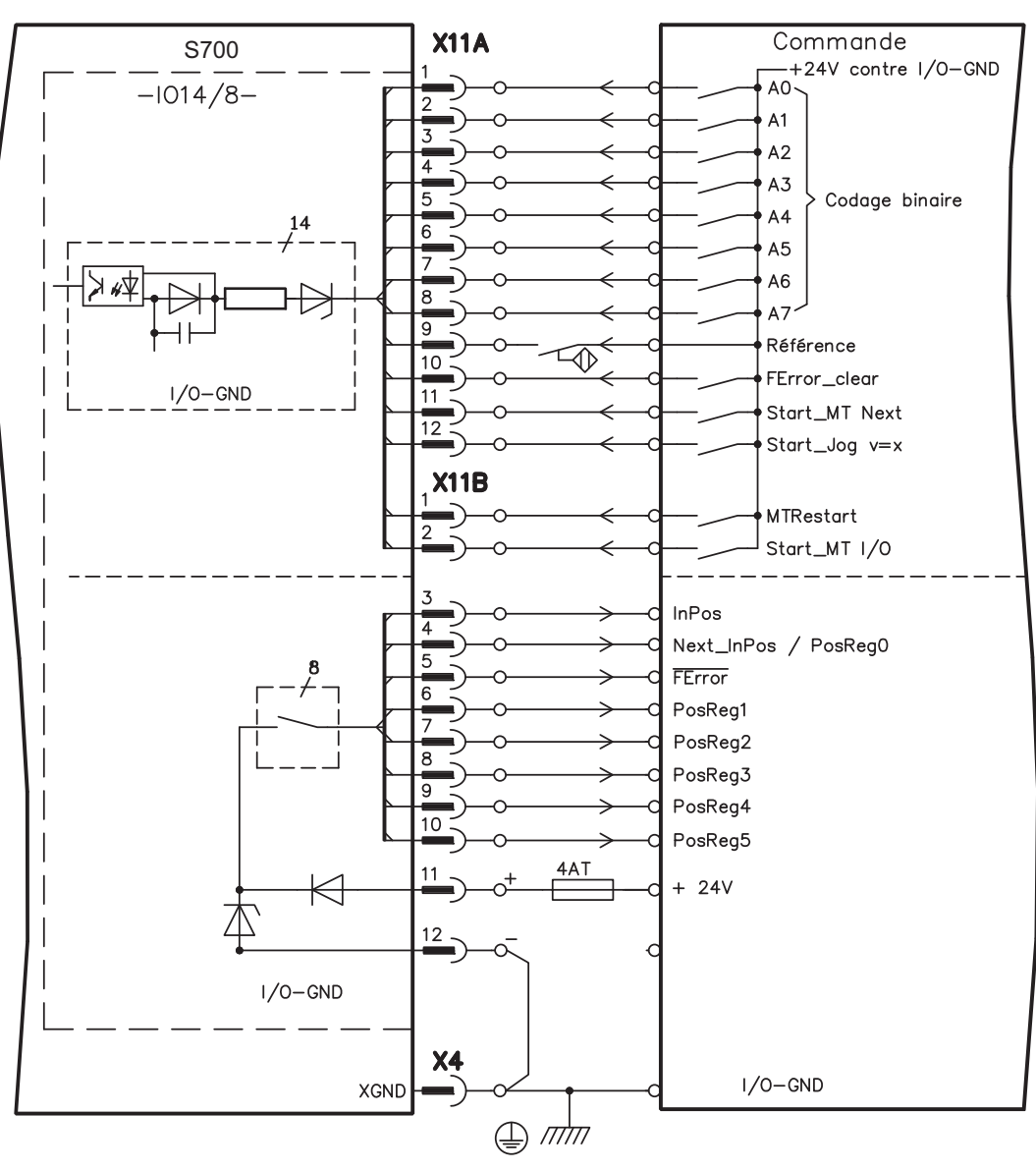

## **9.1.3 Carte d'expansion - PROFIBUS -**

Ce chapitre décrit la carte d'expansion PROFIBUS de l'automate S700. Les informations relatives à l'étendue des fonctions et le protocole de logiciel figurent dans la description "Profil de communication PROFIBUS DP".

La carte d'expansion PROFIBUS possède deux connecteurs femelles Sub-D 9 pôles câblés en parallèle.

L'alimentation en tension de la carte d'expansion est assurée par le variateur.

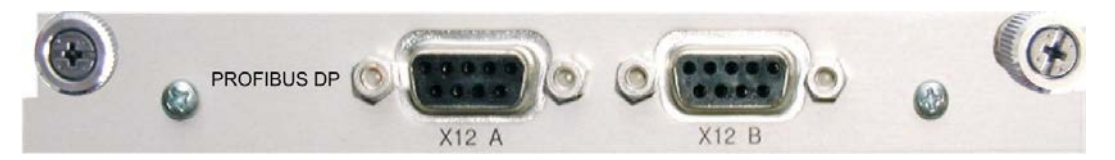

#### **9.1.3.1 Technique de raccordement**

Le choix des câbles, la disposition des câbles, le blindage, le connecteur de raccordement de bus, la terminaison du bus et les temps de parcours sont décrits dans les "Directives de montage PROFIBUS-DP/FMS" de l'organisation PNO des utilisateurs du PROFI-BUS.

#### **9.1.3.2 Schéma de raccordement**

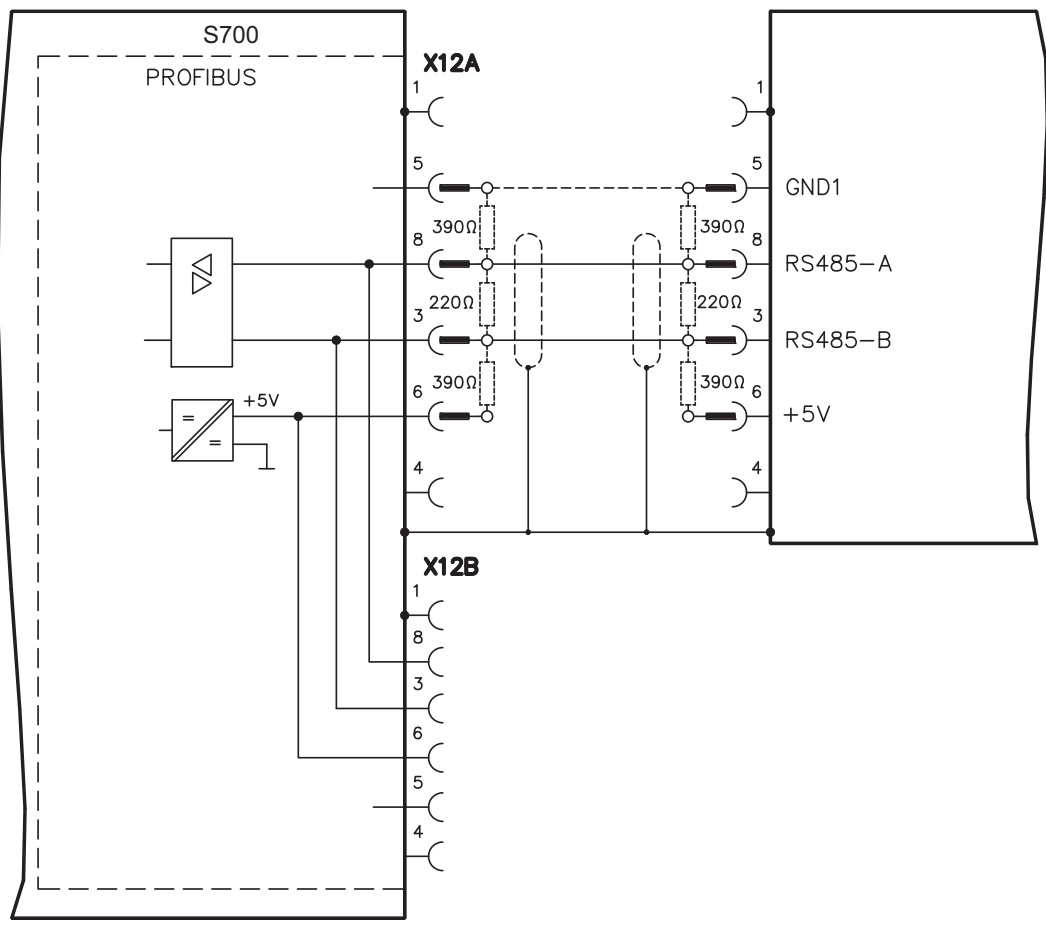

### **9.1.4 Carte d'expansion - SERCOS -**

Ce chapitre décrit la carte d'expansion sercos® pour l'automate S700. Les informations relatives à l'étendue des fonctions et le protocole de logiciel figurent dans notre descriptif "IDN Reference Guide "sercos® .

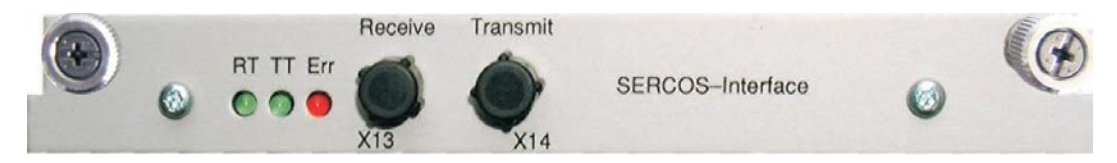

## **9.1.4.1 Diodes électroluminescentes**

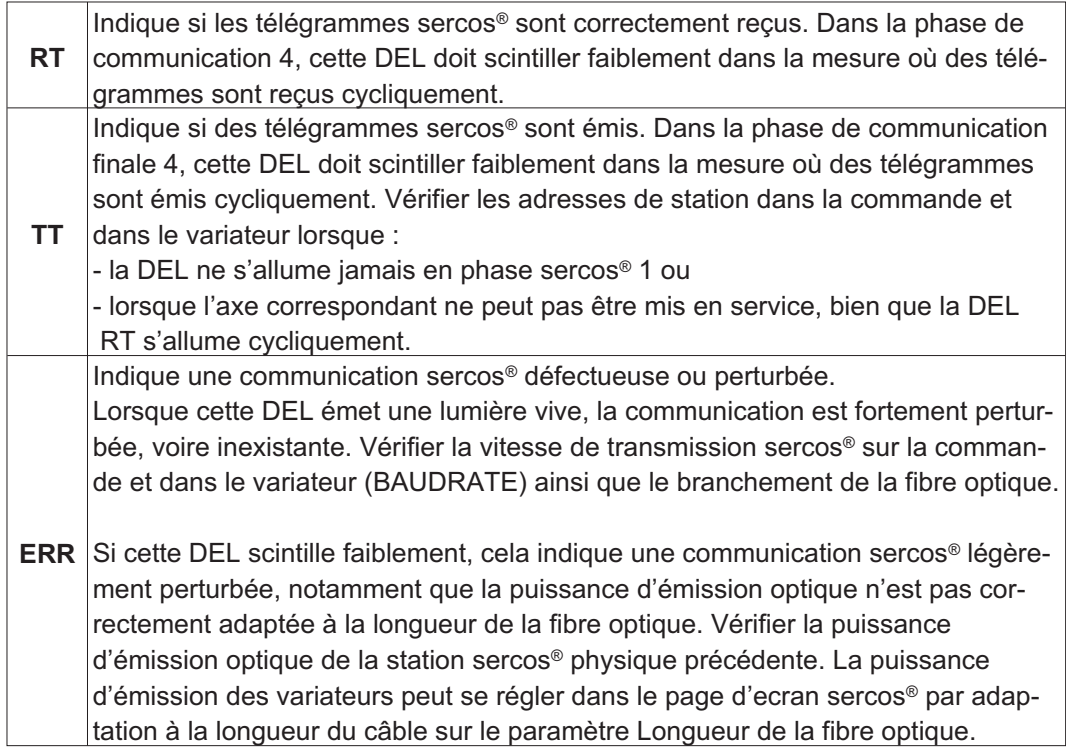

#### **9.1.4.2 Technique de raccordement**

N'utiliser que des composants sercos® conformes à la norme sercos® IEC 61491 pour le raccordement de la fibre optique.

#### **Données de réception**

La fibre optique de transmission des données de réception pour les moteurs dans la structure de la boucle se raccorde sur l'embase X13 au moyen d'un connecteur F-SMA.

#### **Données d'émission**

Brancher la fibre optique de transmission des donnés de sortie sur l'embase X14 à l'aide d'un connecteur F-SMA.

#### **9.1.4.3 Schéma de raccordement**

Réalisation du système de bus sercos® en boucle à l'aide de fibres optiques (principe).

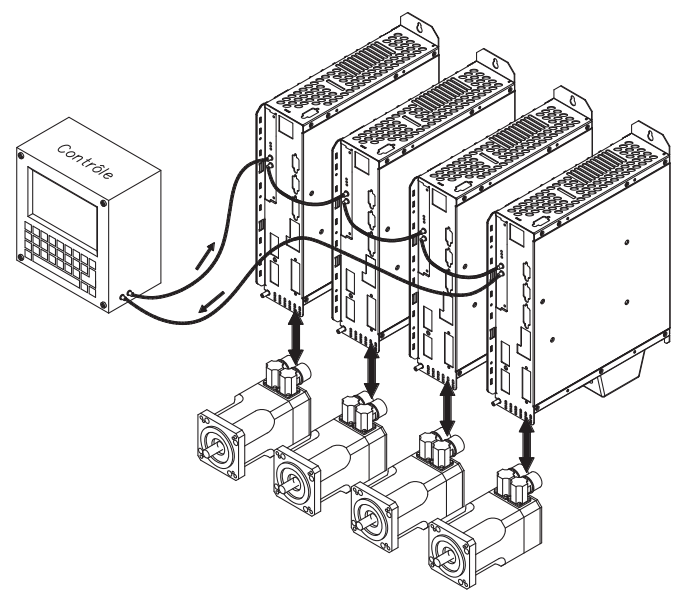

#### **9.1.4.4 Setup**

#### **Adresse de station**

L'adresse du variateur peut être réglée sur une valeur comprise entre 0 et 63. L'adresse 0 permet d'affecter le entraînement en tant qu'amplificateur dans la boucle sercos $^{\circledR}$ .

Touches situées sur la face avant du variateur

Vous pouvez modifier l'adresse à l'aide des touches du variateur (p. [116\)](#page-115-0).

#### Logiciel de mise en service

Vous pouvez également modifier l'adresse à l'aide du logiciel de mise en service, page "CAN/Bus de terrain" (reportez-vous à "Logiciel de mise en service" ou à l'[Online-Help](http://www.wiki-kollmorgen.eu/wiki/DanMoBilder/file/s300700help/default.htm)). Sur la page "Terminal", vous pouvez taper la commande ADDR #, où # représente la nouvelle adresse de l'entraînement.

#### **Vitesse de transmission et de la puissance optique**

Si la vitesse de transmission n'est pas correctement définie, il n'y a pas de communication. Le paramètre **SBAUD #** vous permet de régler la vitesse de transmission, # correspondant à cette dernière. Lorsque la puissance optique n'est pas correctement réglée, des erreurs surviennent lors de la transmission des télégrammes et la DEL rouge située sur le entraînement s'allume. Dans le cas d'une communication normale, les DEL vertes signalant l'envoi et la réception de télégrammes clignotent rapidement, donnant ainsi l'impression que les DEL sont allumées. Le paramètre **SLEN #** vous permet de définir la puissance optique d'un câble à fibres optiques standardisé de 1 mm², # correspondant à la longueur du câble en mètres.

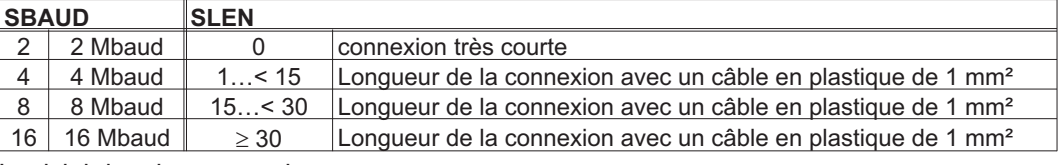

#### Logiciel de mise en service

Vous pouvez modifier les paramètres à l'aide du logiciel de mise en service, page "SER-COS". Pour plus d'informations, consultez l['Online-Help](http://www.wiki-kollmorgen.eu/wiki/DanMoBilder/file/s300700help/default.htm). Sur la page "Terminal", vous pouvez également taper les commandes SBAUD # et SLEN #.

#### **9.1.5 Carte d'expansion - DEVICENET -**

Ce documentation décrit la carte d'expansion DeviceNet de variateur S700. Les informations relatives à l'étendue des fonctions et le protocole logiciel figurent dans le manuel relatif au profil de communication DeviceNet.

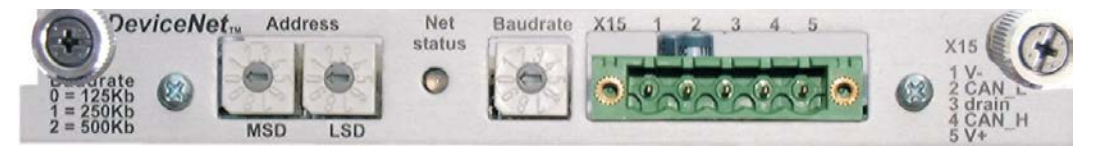

## **9.1.5.1 Technique de raccordement, Schéma de raccordement**

Le choix des câbles, le câblage, le blindage, le connecteur, la terminaison de bus et les temps de fonctionnement sont décrits dans le document "Spécification DeviceNet, tome I, II", publié par l'ODVA.

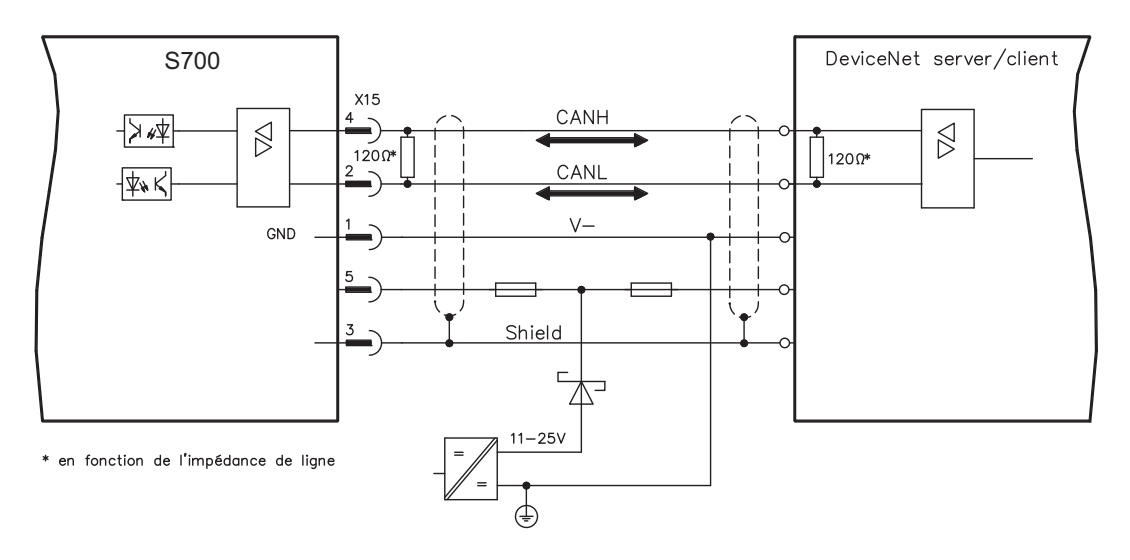

# **9.1.5.2 Combinaison DEL de module/état du network**

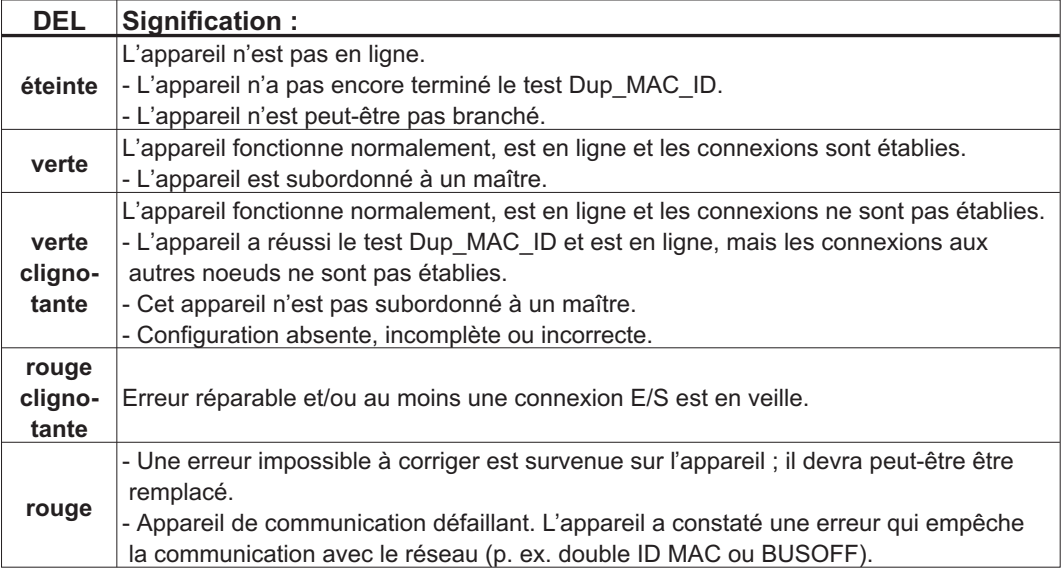

## **9.1.5.3 Setup**

## **Réglage de l'adresse de station (adresse de l'appareil)**

Vous pouvez définir l'adresse de station du variateur de trois manières différentes :

- $\bullet$  Régler le commutateur rotatif situé sur la face avant de la carte d'expansion sur une valeur comprise entre 0 et 63. Chaque commutateur représente un chiffre décimal. Pour ajuster l'adresse 10 du variateur, définissez MSD sur 1 et LSD sur 0.
- $\bullet$  Régler le commutateur rotatif situé sur la face avant de la carte d'expansion sur une valeur supérieure à 63. Vous pouvez maintenant ajuster l'adresse de la station à l'aide des commandes ASCII DNMACID x, SAVE, COLDSTART,«x» correspondant à l'adresse de la station.
- $\bullet$  Régler le commutateur rotatif situé sur la face avant de la carte d'expansion sur une valeur supérieure à 63. Régler maintenant l'adresse sur l'objet DeviceNet (classe 0x03, attribut 1), normalement au moyen d'un outil de mise en service DeviceNet. Si la valeur est définie, tous les paramètres du moteur sont conservés dans la mémoire non volatile. Redémarrer le variateur une fois la modification effectuée.

#### **Réglage de la vitesse de transmission**

Trois possibilités de réglage différentes :

- $\bullet$  Régler le commutateur rotatif de la vitesse de transmission, situé sur la face avant de la carte d'option, sur une valeur comprise entre 0 et  $2:0 = 125$  Kbit/s,  $1 = 250$  Kbit/s,  $2 = 500$  Kbit/s.
- $\bullet$  Régler le commutateur rotatif situé sur la face avant de la carte d'option sur une valeur supérieure à 2. Vous pouvez maintenant ajuster la vitesse de transmission à l'aide des commandes du terminal DNBAUD x, SAVE, COLDSTART, « x » correspondant à 125, 250 ou 500.
- $\bullet$  Régler le commutateur rotatif situé sur la face avant de la carte d'option sur une valeur supérieure à 2. Régler maintenant la vitesse de transmission à l'aide de l'objet DeviceNet (classe 0x03, attribut 2) sur une valeur comprise entre 0 et 2, normalement au moyen d'un outil de mise en service DeviceNet. Si la valeur est définie, tous les paramètres sont conservés dans la mémoire non volatile. Redémarrer le moteur une fois la modification effectuée.

#### **9.1.5.4 Câble de bus**

Conformément à la norme ISO 898, vous devriez utiliser un câble de bus avec une impédance caractéristique de 120 $\Omega$ . L'augmentation de la vitesse de transmission permet de réduire la longueur de câble à utiliser pour une communication fiable. Les valeurs suivantes que nous avons mesurées peuvent servir de valeurs de référence. Elles ne devraient cependant pas être interprétées comme des valeurs limites.

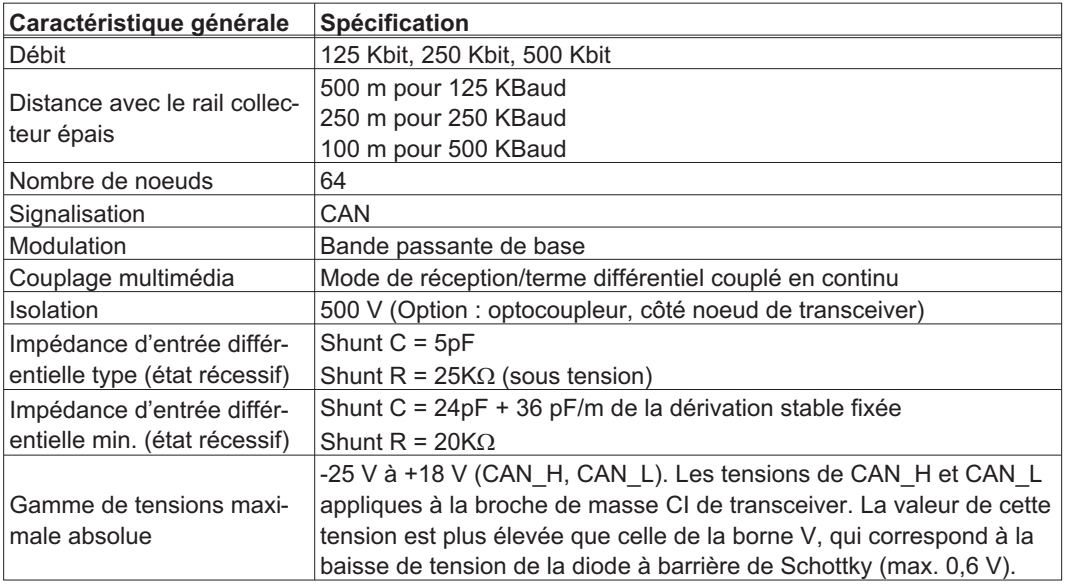

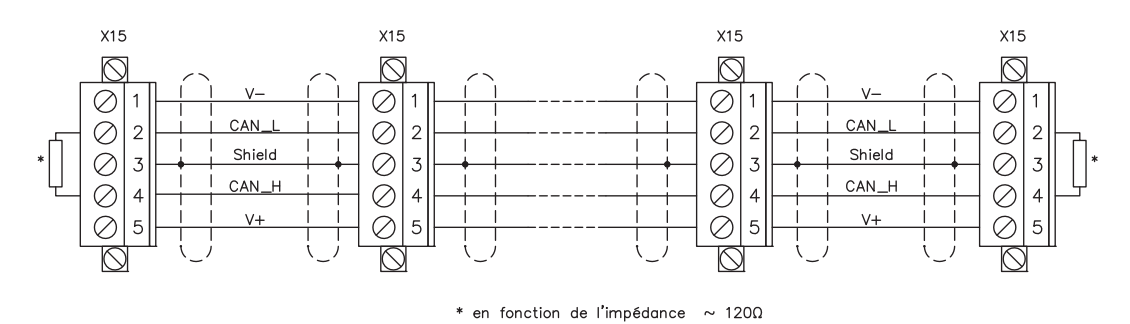

#### **Mise à la terre :**

pour éviter des boucles de terre, le réseau DeviceNet ne doit être mis à la terre qu'en un seul point. Les circuits de commutation de la couche physique de tous les appareils sont rapportés au signal de bus V. Le raccordement à la masse s'effectue via l'alimentation en courant du bus. La conduction électrique entre la borne V et la terre ne peut s'effectuer par l'intermédiaire d'aucun autre appareil qu'une alimentation en courant.

#### **Topologie du bus :**

le support DeviceNet dispose d'une topologie de bus linéaire. Des résistances de terminaison sont requises de chaque côté du câble de raccordement. Des dérivations allant jusqu'à 6 m sont autorisées de manière à permettre le raccordement d'au moins un noeud.

#### **Résistances de terminaison :**

pour DeviceNet, il faut installer **une résistance de terminaison de chaque côté du câble** de raccordement. Données de résistance : 120Ω, 1 % film métallique, 1/4 W

## **9.1.6 Carte d'expansion -SYNQNET-**

Ce chapitre décrit la carte d'expansion SynqNet. Pour plus d'informations sur les fonctionnalités et le protocole logiciel, consultez la documentation SynqNet.

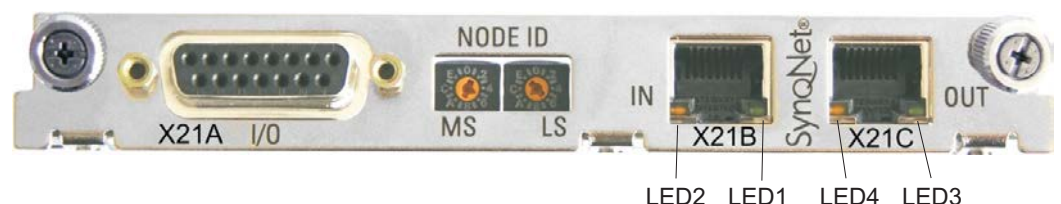

# **9.1.6.1 NODE**

Avec ces commutateurs hexadécimaux vous pouvez placer les bytes significatifs principaux (MS) et bas (LS) de l'identification de Node seperately. SynqNet n'exige pas une adresse pour l'opération correcte dans le réseau, toutefois dans des quelques machines ceci peut être une manière commode d'identifier des options de construction au programme d'application.

## **9.1.6.2 NODE DEL Table**

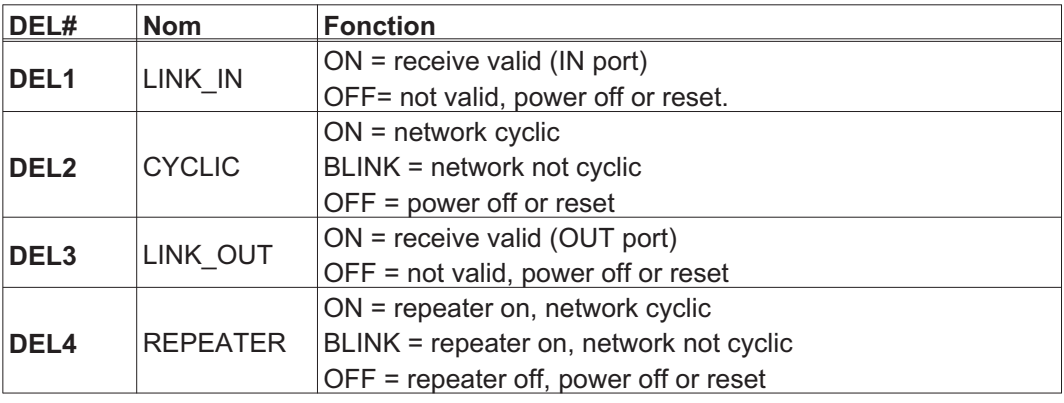

# **9.1.6.3 Communication SynqNet, Connecteur X21B/C (RJ-45)**

Raccordement au réseau de SynqNet par connecteurs RJ-45 (IN et OUT ports) avec les LED intégrées.

#### **9.1.6.4 Entrées/sorties numériques, X21A (SubD 15 pôles, femelle)**

Entrées (In): 24V (20...28V), optiquement d'isolement, une entrée vite (pin 4) Sorties (Out): 24V, optiquement d'isolement, Darlington driver

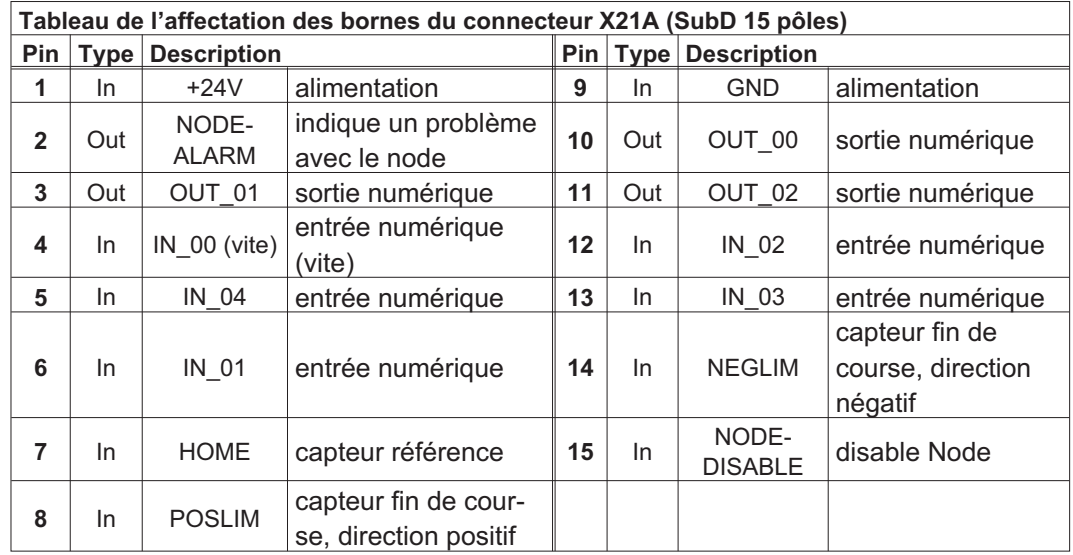

#### **9.1.6.5 Schéma de raccordement entrées/sorties numériques, X21A**

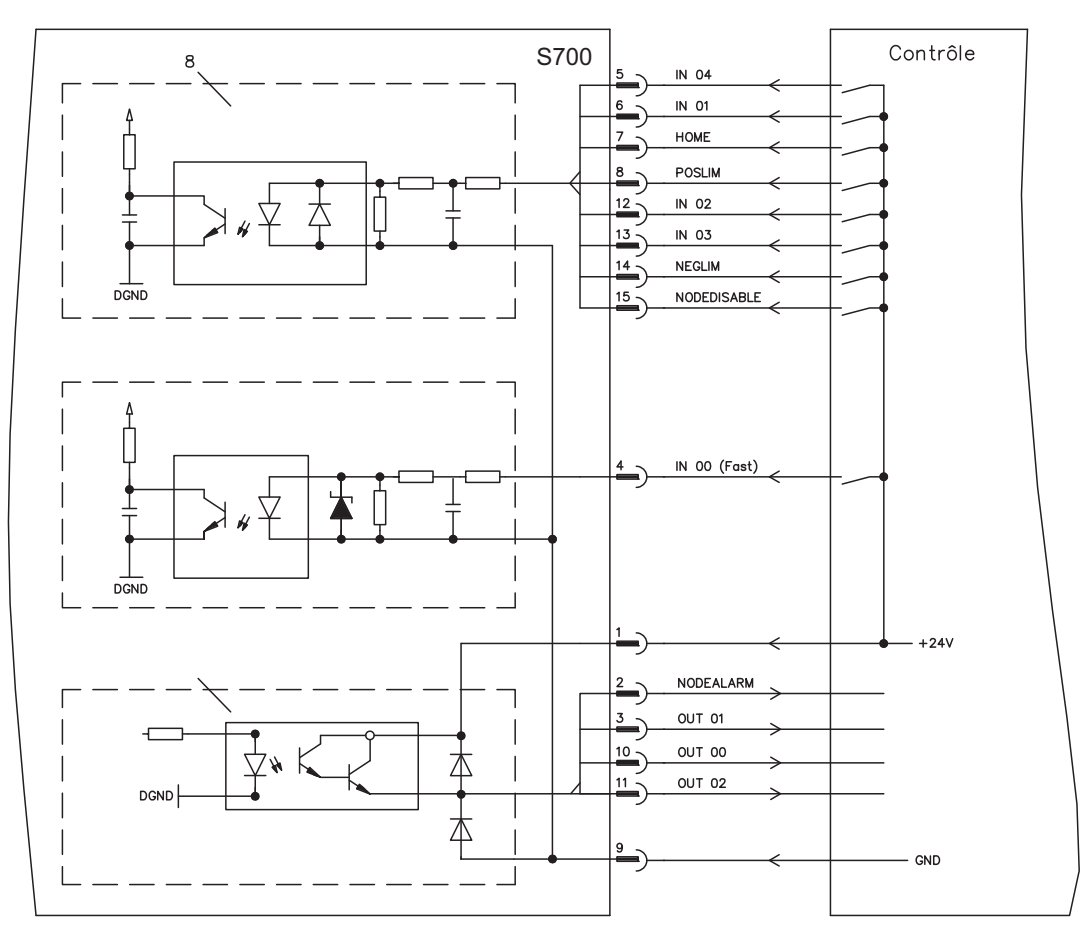

**9.1.7 Carte d'expansion - FB-2to1 -**

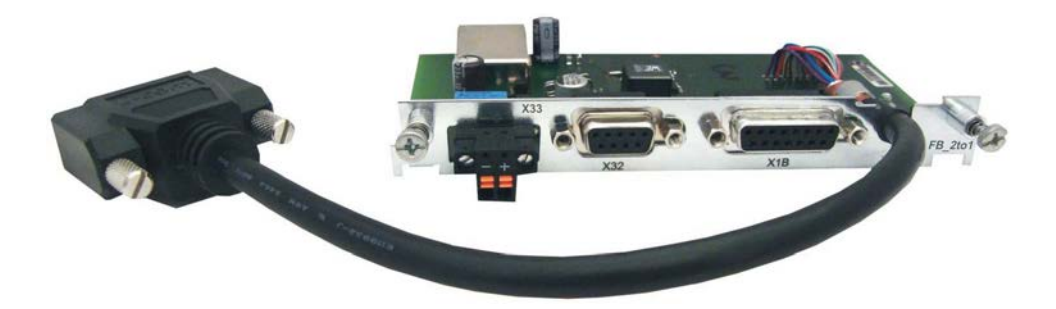

Ce chapitre décrit la carte d'expansion de rétroaction FB-2to1 pour le variateur S700. Cette carte permet de raccorder simultanément un système de feedback primaire numérique et un système de feedback secondaire analogique au connecteur X1. L'alimentation d'une tension auxiliaire de 24 V DC sur X33 est convertie sur la carte d'expansion en une alimentation de codeur précise de 5 V CC pour le feedback secondaire.

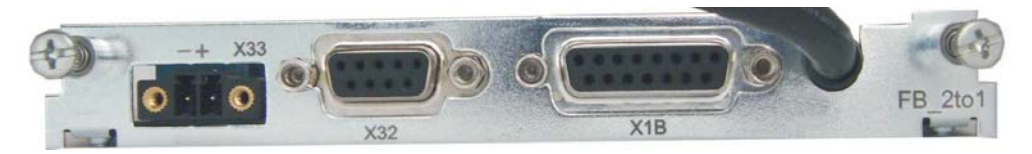

# **9.1.7.1 Brochage**

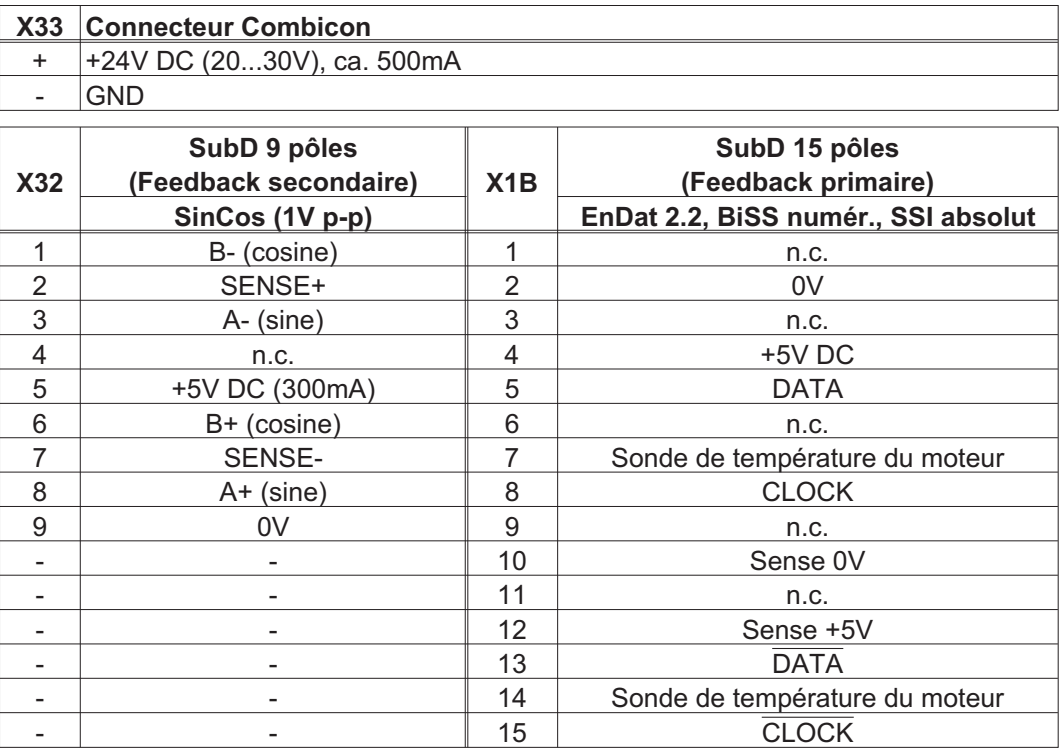

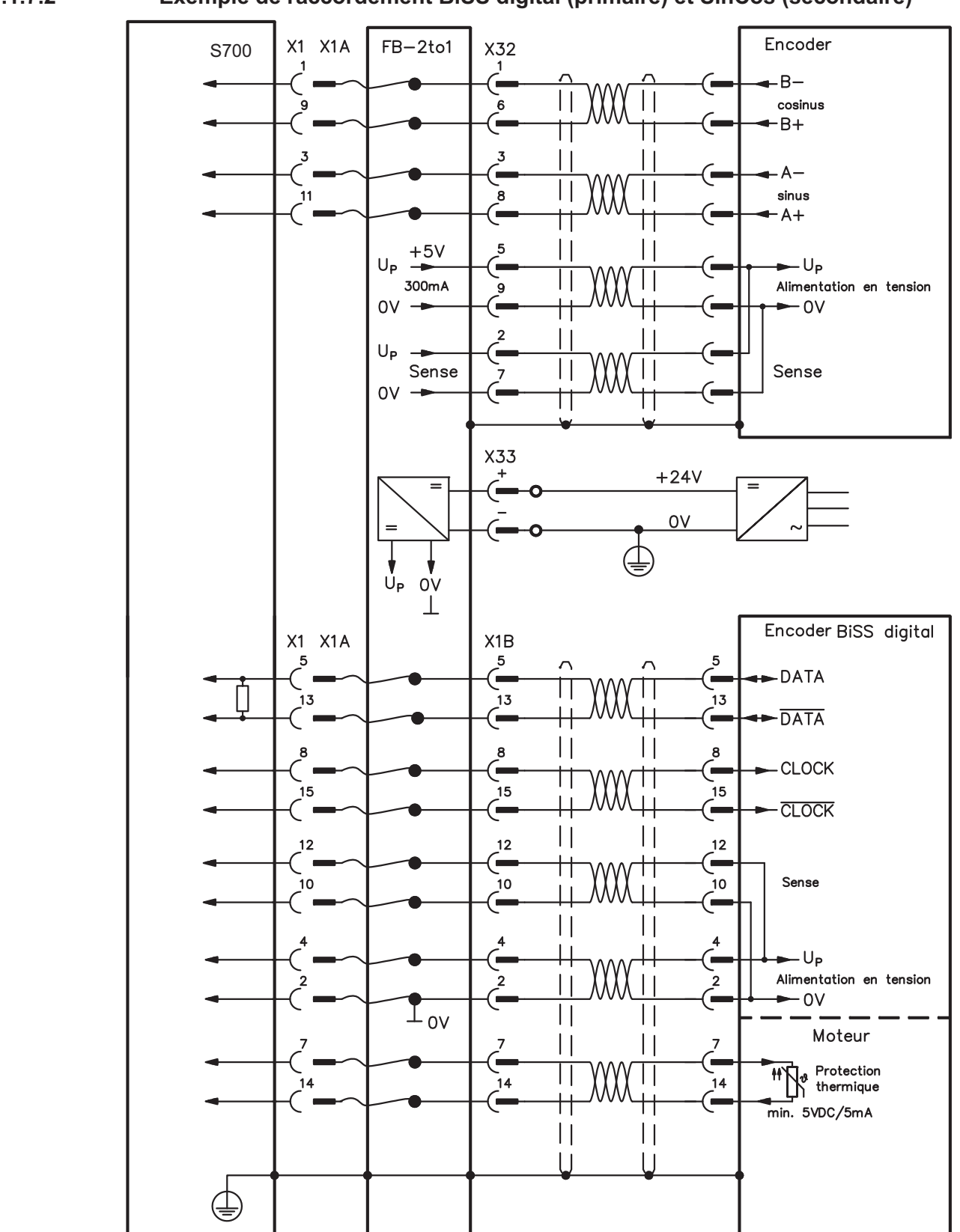

# **9.1.7.2 Exemple de raccordement BiSS digital (primaire) et SinCos (secondaire)**

# **9.1.8 Module d'expansion - 2CAN -**

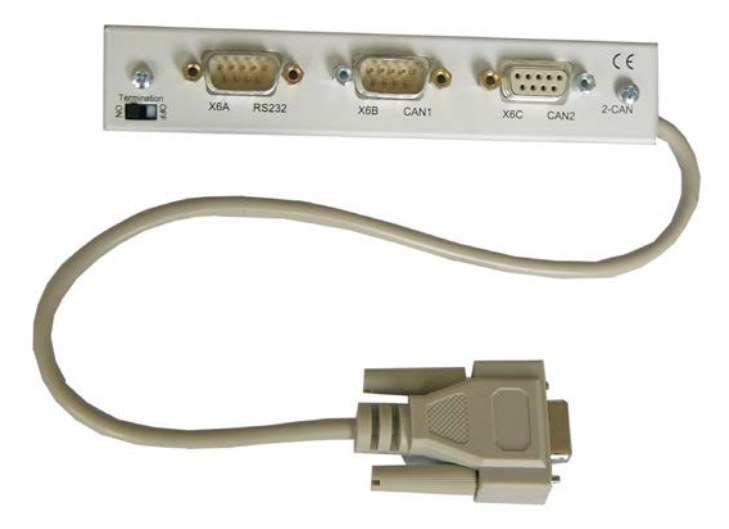

Le connecteur X6 du S700 transmet les signaux de l'interface RS232 et de l'interface CAN. L'affectation des broches des interfaces ne correspond donc pas à la norme et nécessite l'utilisation d'un câble spécial si les deux interfaces doivent être utilisées simultanément.

Le module d'expansion -2CAN- présente ces interfaces séparées sur deux connecteurs SubD. Les deux connecteurs CAN sont câblés en parallèle. Le commutateur permet d'ajouter une résistance de terminaison (120  $\Omega$ ) au bus lorsque le S700 constitue la terminaison du bus.

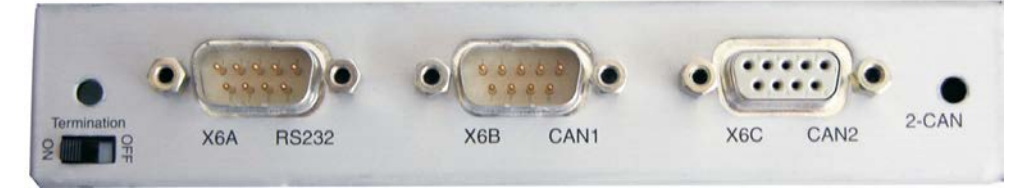

# **9.1.8.1 Montage**

**INFORMATION** 

Le module se visse à l'emplacement des options, une fois le couvercle enlevé (p[.121](#page-120-0)):

- $\bullet$ Visser les boulons de distance dans les alésages filetés de la patte de fixation.
- $\bullet$ Placez le module d'expansion sur l'emplacement des options.
- $\bullet$ Visser les vis dans les boulons de distance.
- $\bullet$ Mettez la douille SubD9 dans le Connecteur X6 à le variateur.

#### **9.1.8.2 Technique de raccordement**

Il est possible d'utiliser du câble normalisé avec blindage pour les interfaces RS232 et CAN.

Lorsque le variateur constitue le dernier élément du bus CAN, le commutateur de **INFORMATION** terminaison doit être basculé sur ON. Sinon, le commutateur doit rester sur la position OFF (état à la livraison)

# **9.1.8.3 Affectation des connecteurs**

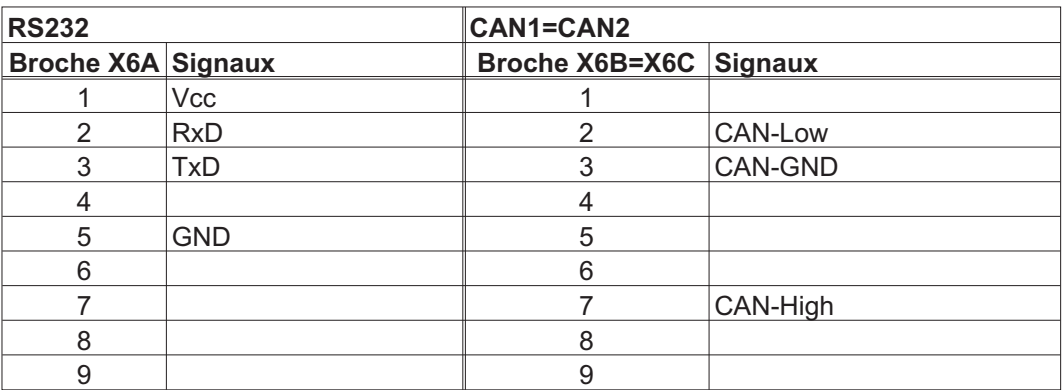

# **9.1.8.4 Configuration de l'adresse de station et de la vitesse de transmission**

Lors de la mise en service, il est judicieux de configurer les adresses de station des différents variateurs et le débit en bauds pour la communication au préalable à l'aide du clavier de la platine avant.

INFORMATION Après avoir modifié l'adresse de station et le débit en bauds, vous devez couper, puis réenclencher l'alimentation en tension auxiliaire 24 V du variateur.

Réglages possibles :

- $\bullet$ A l'aide du clavier de la platine avant
- $\bullet$ Dans le logiciel de mise en service sur la page "CAN / Bus de terrain"
- $\bullet$  Via l'interface série, suivi des commandes ASCII : ADDR nn => SAVE ADDR nn  $\Rightarrow$  SAVE  $\Rightarrow$  COLDSTART (avec nn = adresse) CBAUD bb  $\Rightarrow$  SAVE  $\Rightarrow$  COLDSTART (avec bb = débits en bauds en ko)

Codage du débit en bauds sur l'affichage LED :

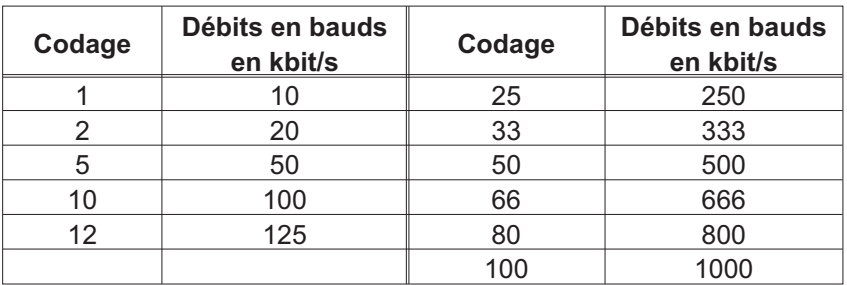

# **9.2 Cartes d'expansion pour port 2**

**9.2.1 Directives concernant l'installation des cartes d'expansion dans le port 2**

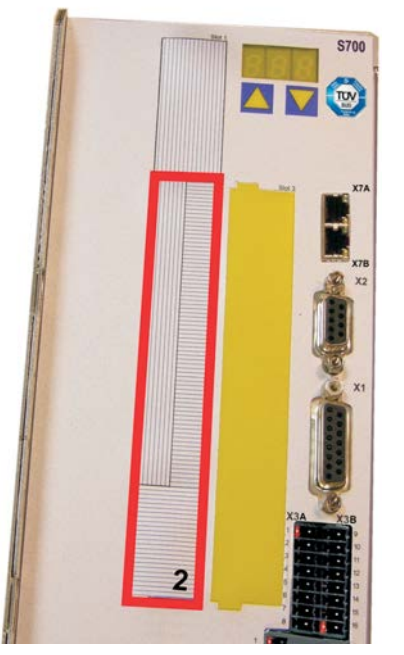

Le montage de la carte d'expansion dans le port 2 est similaire à la procédure décrite pour le port 1 (voir p.[121\)](#page-120-0).

- - Retirez la partie hachurée inférieure du film avant (repère 2).
- $\bullet$ Soulevez le cache se trouvant en dessous.
- $\bullet$ Enfichez la carte d'expansion dans le port.
- $\bullet$  Vissez la face avant de la carte d'expansion à l'aide des vis prévues à cet effet.

Délimitation du port 2

#### **9.2.2 Option "F2", ventilateur régulé**

Pour réduire les émissions sonores, vous pouvez commander les variateurs avec l'option F2 intégrée. Un montage a posteriori n'est pas possible. Cette option occupe (invisible de l'extérieur), suivant la demande du client, le port 2 ou 3 (cf. code des types à la p[.20](#page-19-0)).

#### **INFORMATION**

L'option F2 peut être utilisée simultanément avec une carte d'expansion dans le port 1, même si elle est enfichée dans le port 2.

#### **Fonction**

Le ventilateur installé est mis en marche ou arrêté en fonction des valeurs de température mesurées et de la puissance de frein ou fonctionne uniquement à 50 % de son régime nominal. Il permet ainsi de réduire sensiblement le niveau sonore moyen.

#### **Points de commutation**

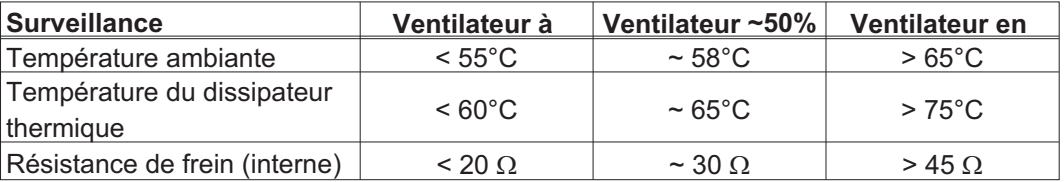

#### **9.2.3 Cartes d'expansion "PosI/O" et "PosI/O-Monitor"**

Les cartes d'expansion "PosI/O" et "PosI/O-Monitor" peuvent être enfichées dans le port 2 ou 3. Elles ne peuvent pas être combinées et un seul emplacement peut être utilisé.

**PosI/O**

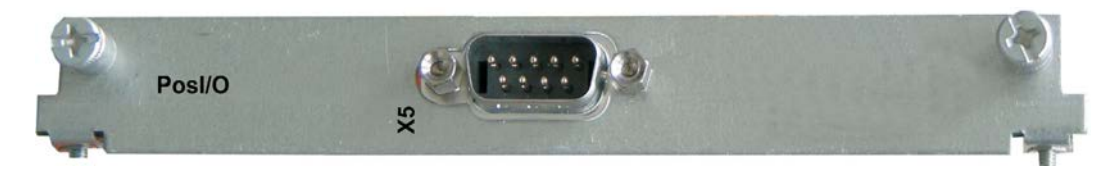

La carte d'expansion met un connecteur mâle SubD X5 à disposition avec entrées et sorties numériques 5 V bidirectionnelles rapides. A l'aide du logiciel de mise en service, il est possible de présélectionner différentes fonctions d'entrée et de sortie, p. ex. :

- $\bullet$ Emulation du codeur de position (ROD ou compatible SSI)
- $\bullet$ Entrée pour signaux 5 V RS485 rapides (guidage de codeur, maître-esclave)

#### **PosI/O-Monitor**

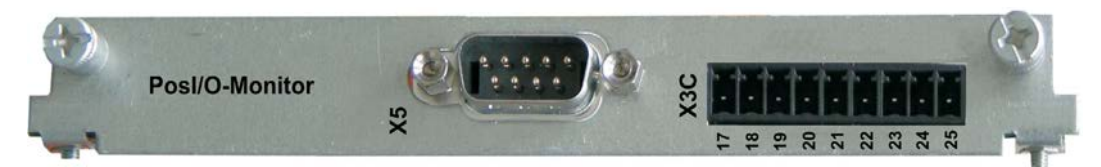

La carte d'expansion met à disposition outre X5, le connecteur mâle X3C avec entrées et sorties analogiques +/-10 V (reportez-vous à la page [146,](#page-145-0) chapitre "E/S analogiques"), dont les fonctions peuvent être configurées à l'aide du logiciel de mise en service ou de macrofonctions.

# **9.2.3.1 Feedback**

# **9.2.3.1.1 Codeur incrémentiel ROD ROD (AquadB) 5V (X5, X1)**

Codeur incrémentiel 5 V (ROD, AquadB) comme système de rétroaction (primaire / secondaire, **-** p[.72\)](#page-71-0). A chaque enclenchement de l'alimentation 24 V, le variateur S700a besoin des informations de démarrage du régulateur de position (MPHASE). Selon le réglage de FBTYPE, un "Wake&Shake" est réalisé ou la valeur de MPHASE est extraite de l'EEPROM du variateur S700.

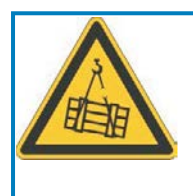

# **AVERTISSEMENT**

Au niveau des axes verticaux, la charge peut tomber sans être freinée puisqu'en cas de Wake&Shake les freins sont desserrés et qu'il n'est pas possible de créer un couple suffisant pour maintenir la charge. N'utilisez pas cet appareil de rétroaction avec des charges pendues et verticales.

La protection thermique est raccordé à le variateur via X1. Pour une longueur de câble prévue dépassant 50 m, veuillez contacter notre division des applications. Fréquence limite (A, B, N): 1.5 MHz

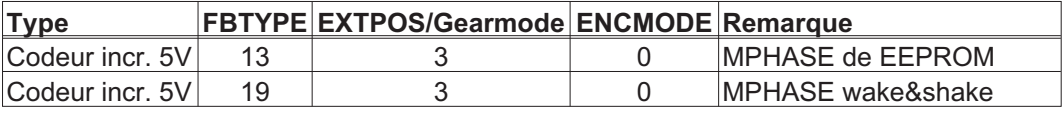

Enclenchez la tension d'alimentation du codeur sur X1 : placez ENCVON sur 1.

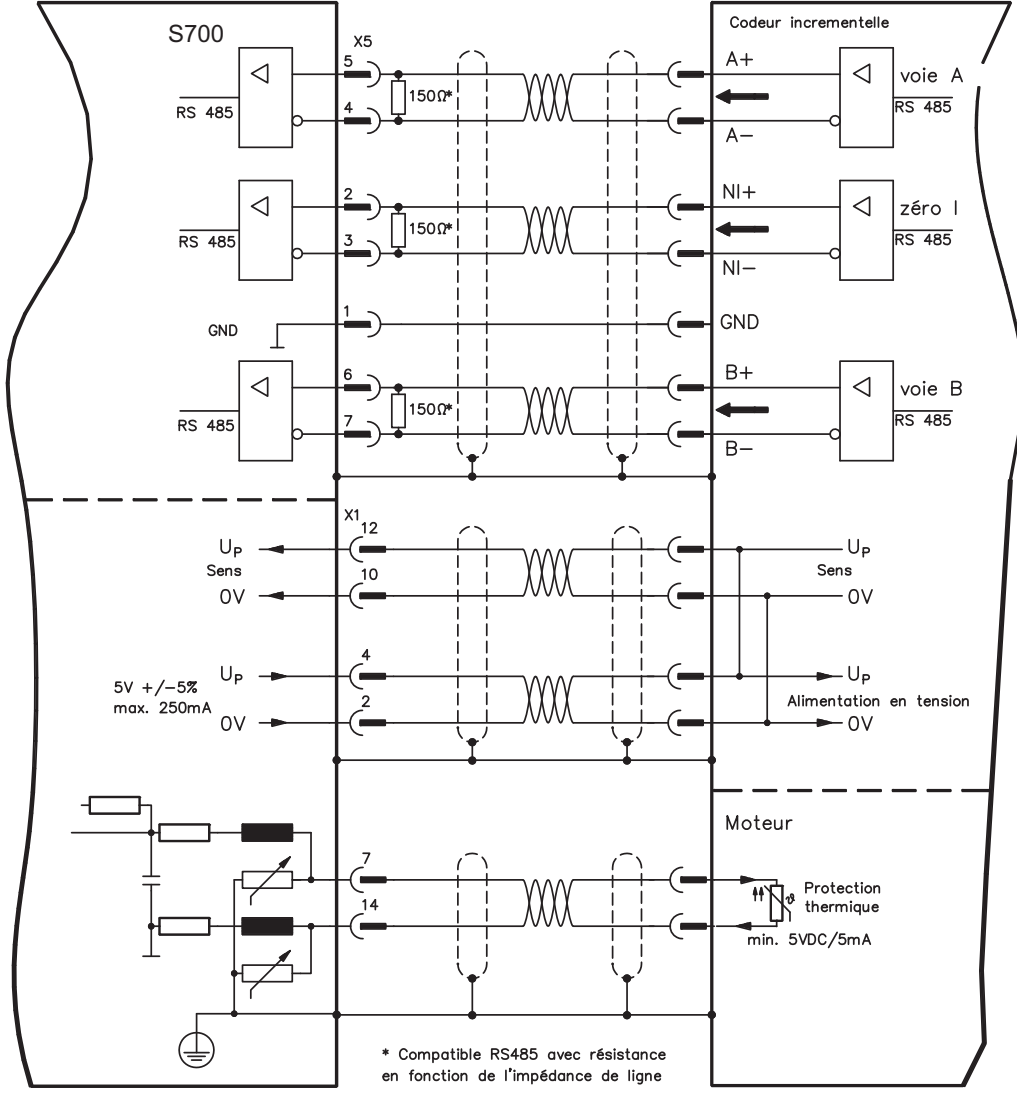

# **9.2.3.1.2 Codeur incrémentiel ROD (AquadB) 5V avec Hall (X5, X1)**

Raccordement d'un codeur incrémentiel 5V (ROD, AquadB) et d'un codeur Hall comme système de rétroaction (primaire,  $\Rightarrow$  p.[72\)](#page-71-0). Un codeur Hall est utilisé pour la commutation et le codeur incrémentiel pour la résolution.

L'alimentation en tension du codeur et la surveillance de température du moteur sont raccordées via le connecteur X1 du variateur. La surveillance de température du moteur est raccordée à X1 et analysée à ce point.

Pour une longueur de câble prévue dépassant 25 m, veuillez contacter notre division des applications. Fréquence limite X5: 1,5 MHz, X1: 350 kHz

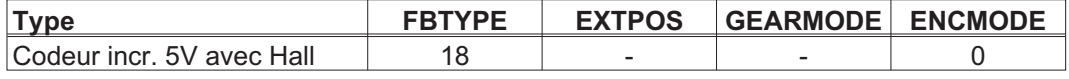

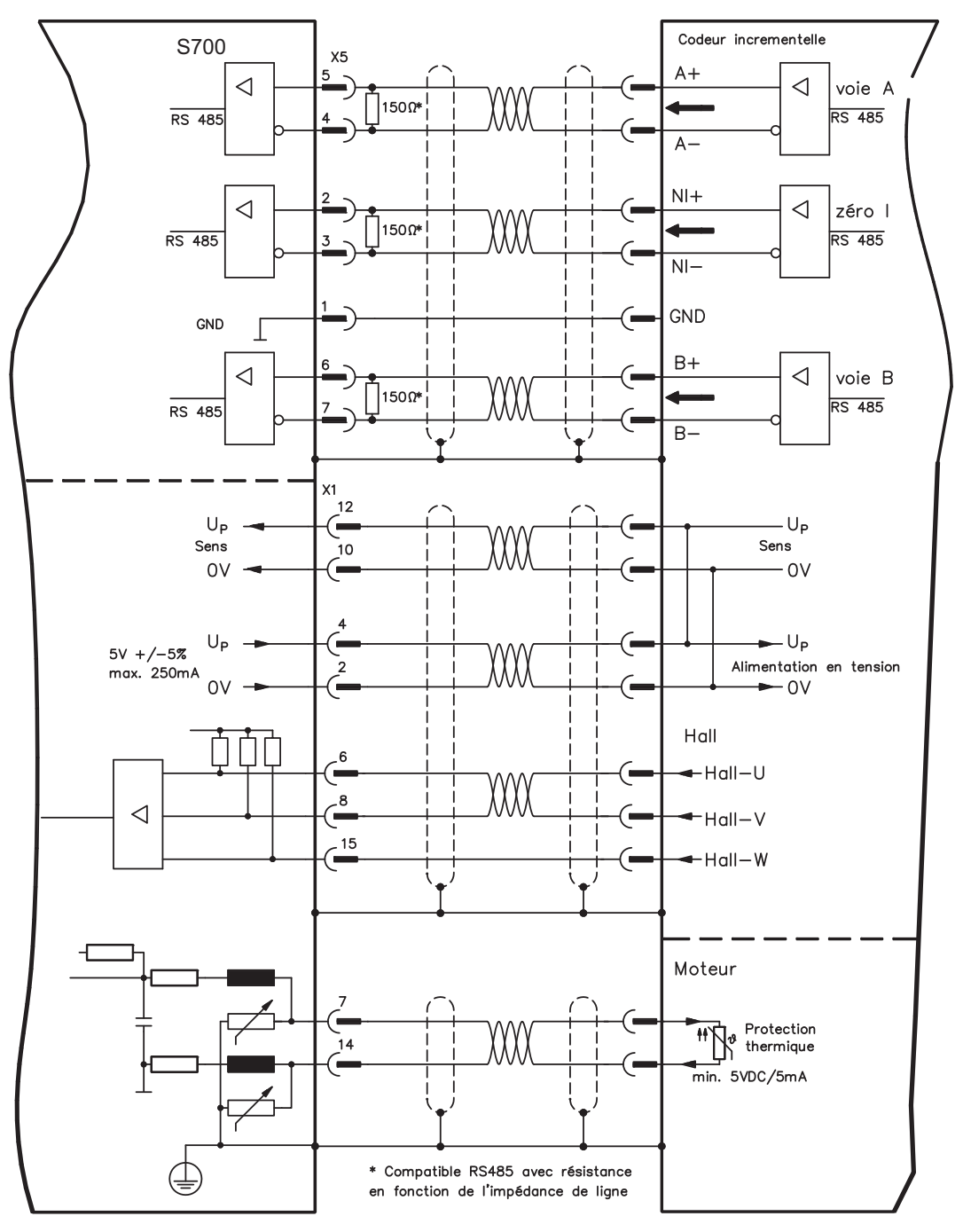

#### **9.2.3.1.3 Codeur absolu SSI (X5, X1)**

Raccordement d'un codeur absolu multitours série synchrone comme système de rétroaction (primaire ou secondaire, **-** p[.72](#page-71-0)). Possibilité de lecture des formats de données binaires et Gray.

L'alimentation en tension du codeur et la surveillance de température du moteur sont raccordées à X1 et analysée à ce point.

Pour une longueur de câble prévue dépassant 50 m, veuillez contacter notre division des applications.

Fréquence limite: 1,5 MHz

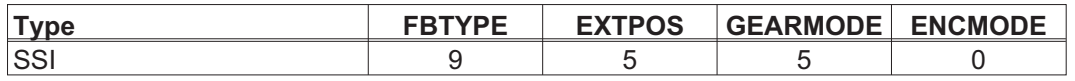

Enclenchez la tension d'alimentation du codeur sur X1 : placez ENCVON sur 1.

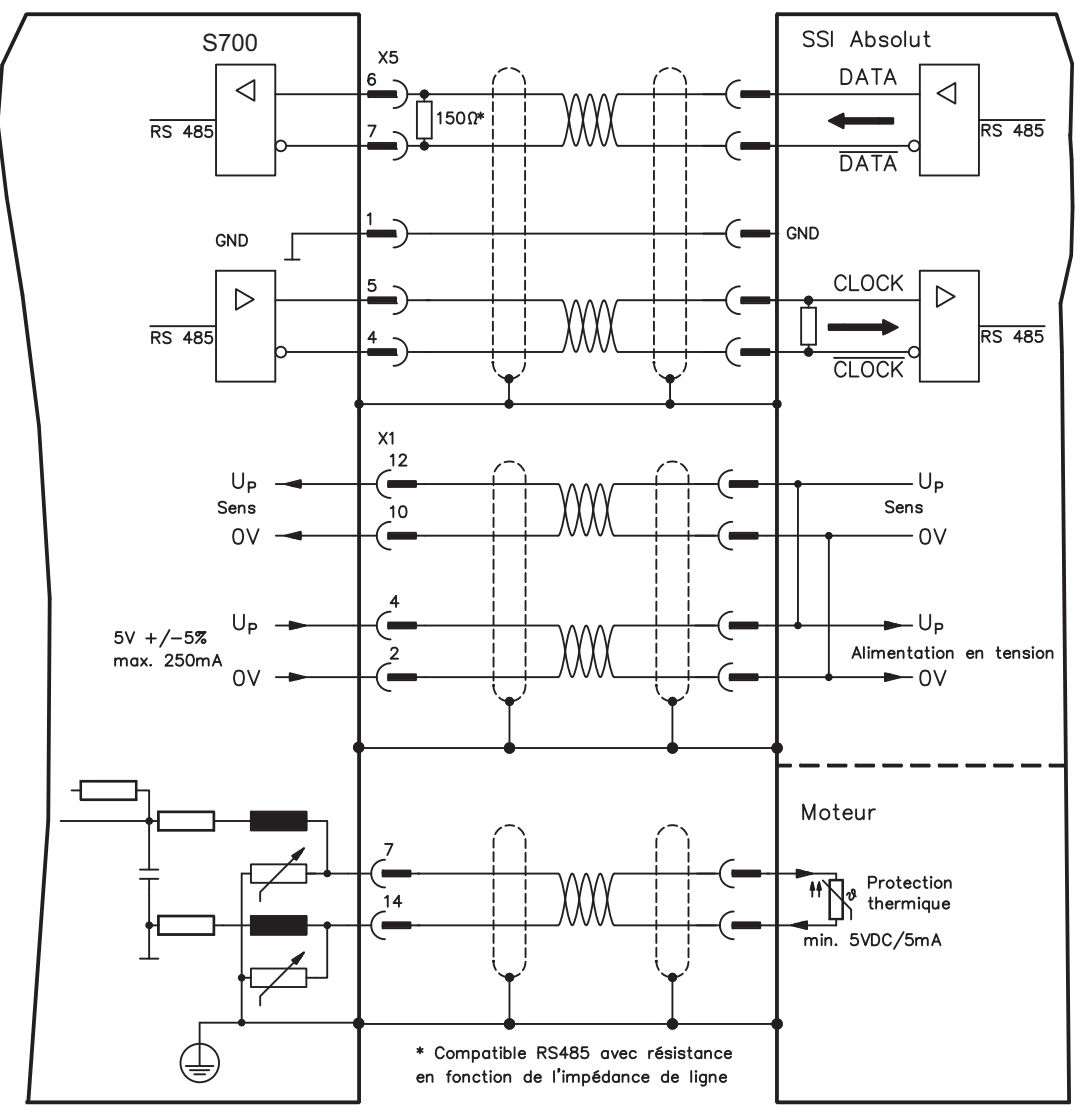

### **9.2.3.1.4 Codeur Sine avec SSI (X5, X1)**

Raccordement de codeurs sinus-cosinus avec interface SSI comme système de rétroaction linéaire (primaire,  $\Rightarrow$  p.[72\)](#page-71-0).

L'alimentation en tension du codeur et la surveillance de température du moteur sont raccordées à X1 et analysée à ce point. Pour une longueur de câble prévue dépassant 50 m, veuillez contacter notre division des applications.

Fréquence limite (sin, cos): 350 kHz

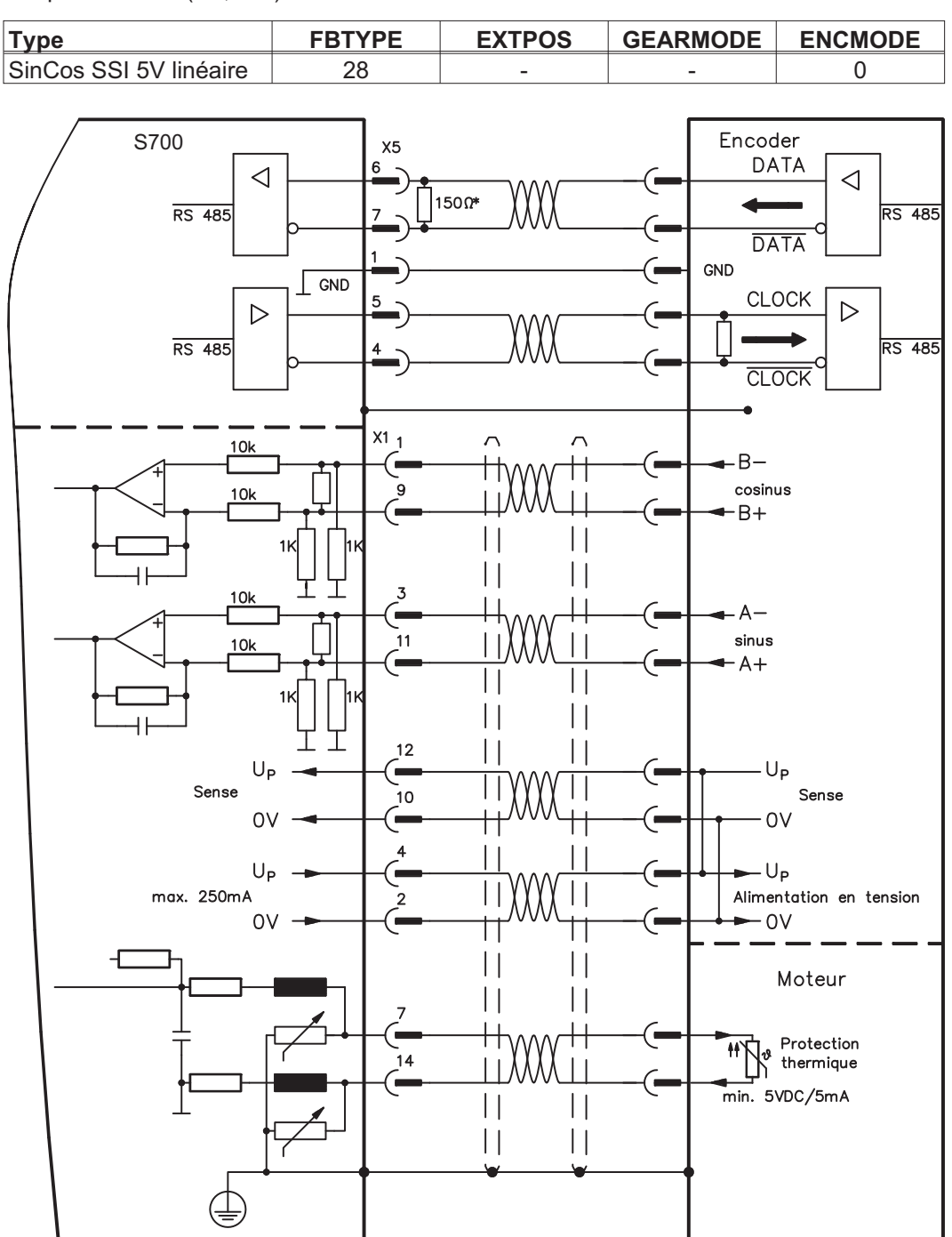

#### **9.2.3.2 Réducteurs électroniques, mode maître-esclave (X5)**

#### **9.2.3.2.1 Connexion de S700 Master, 5V (X5)**

Vous pouvez connecter ensemble jusqu'à 17 variateurs S700. Jusqu'à 16 variateurs esclaves sont alors commandés par le maître via la sortie du codeur. Utilisé ici pour le connecteur mâle SubD X5.

**Configuration du maître**: sortie de position sur X5 sur la page d'émulation de codeur. **Configuration de l'esclave** : sur la page des réducteurs électroniques (GEARMODE).

Limite de fréquence X5: 1,5 MHz

Exemple de systèmes maître-esclave avec deux variateurs S700. Ici, ROD est utilisé. Slave **GEARMODE: 3** Master **ENCMODE: 1** Master **ENCMODE: 1** 

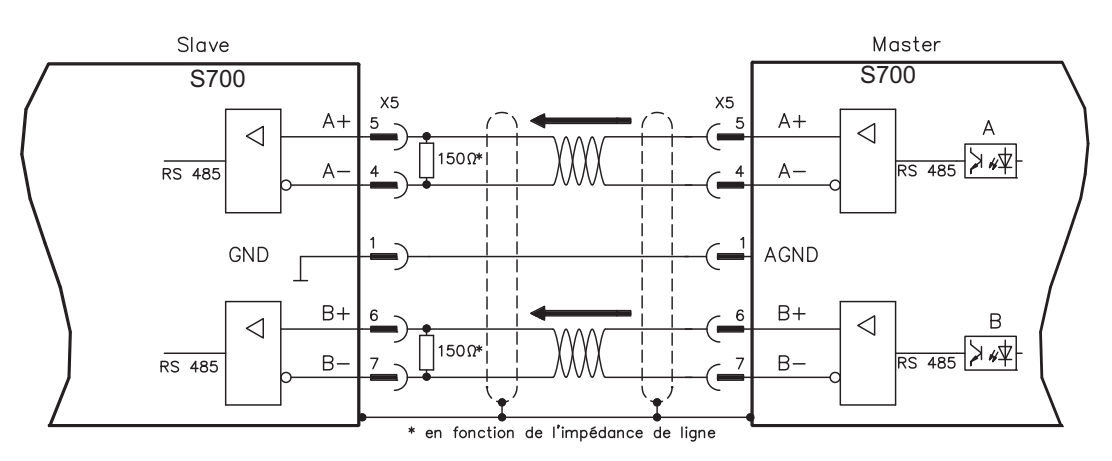

Si un SSI est utilisé comme émulation, le paramètre ENCMODE 2 doit être défini sur le maître et GEARMODE 5 sur l'esclave.

#### **9.2.3.2.2 Connexion aux commandes de moteur pas à pas 5V (X5)**

Connexion du variateur à une commande (échelle 5V) de moteur pas à pas. Pour connecter le fiche SubD X5 est utilisée.

Limite de fréquence: 1,5 MHz

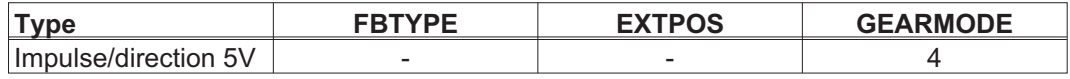

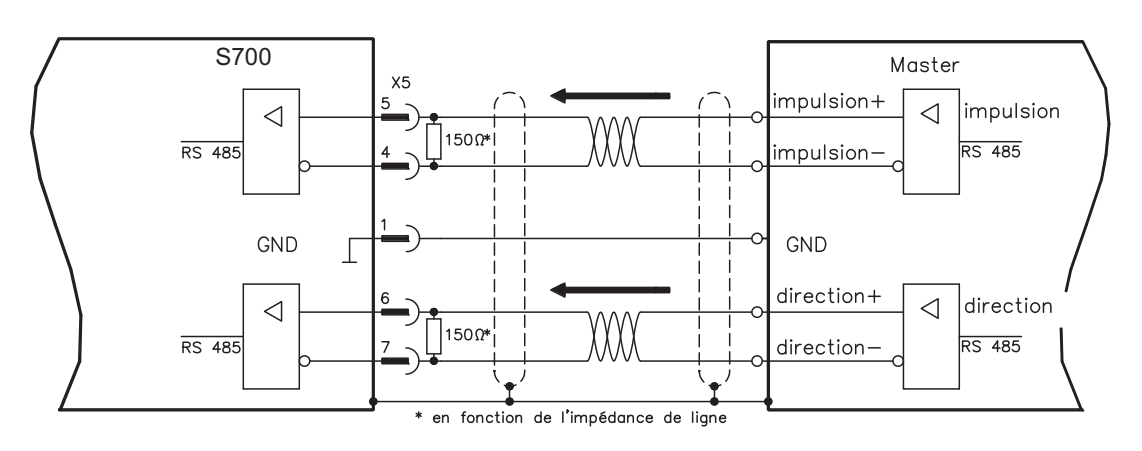

# **9.2.3.3 Emulations codeur (X5)**

## **9.2.3.3.1 Sortie codeur incrémentiel ROD (AquadB) (X5)**

L'interface de codeur incrémentiel fait partie de l'étendue de la livraison. Sélectionnez la fonction de codeur ROD (page de l'écran d'affichage "Encoder"). La position de l'arbre moteur est calculée dans le variateur à partir des signaux cycliques absolus du résolveur ou resp. du codeur et que des impulsions compatibles avec le codeur incrémentiel sont générées à partir de cette information. Des impulsions, sous forme de deux signaux A et B décalés électriquement de 90° ainsi que d'une impulsion zero, sont délivrées à partir du connecteur mâle SubD X5. La résolution (avant multiplication) peut être réglée:

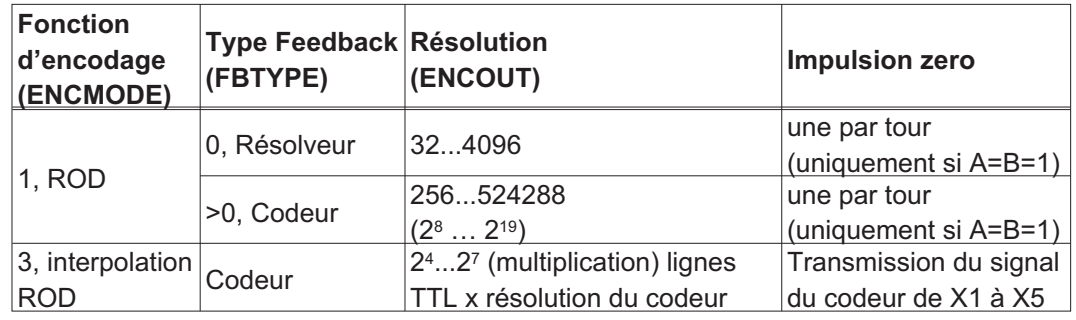

La carte "Safety" intégrée ne permet d'utiliser que des résolutions binaires jusqu'à  $2^{12}$ . **INFORMATION** 

> Vous pouvez régler la position de l'impulsion zero au cours d'un tour mécanique puis la mémoriser (paramètres ENCZERO). L'alimentation des drivers est réalisée par une tension interne.

La longueur de conduite au maximum admise s'élève à 100 m. **INFORMATION** 

> Description des raccordements et des signaux de l'interface de codeur incrémentiel: Le sens de comptage est réglé pour que les chiffres augmentent, avec une rotation vers la droite (en regardant l'axe moteur).

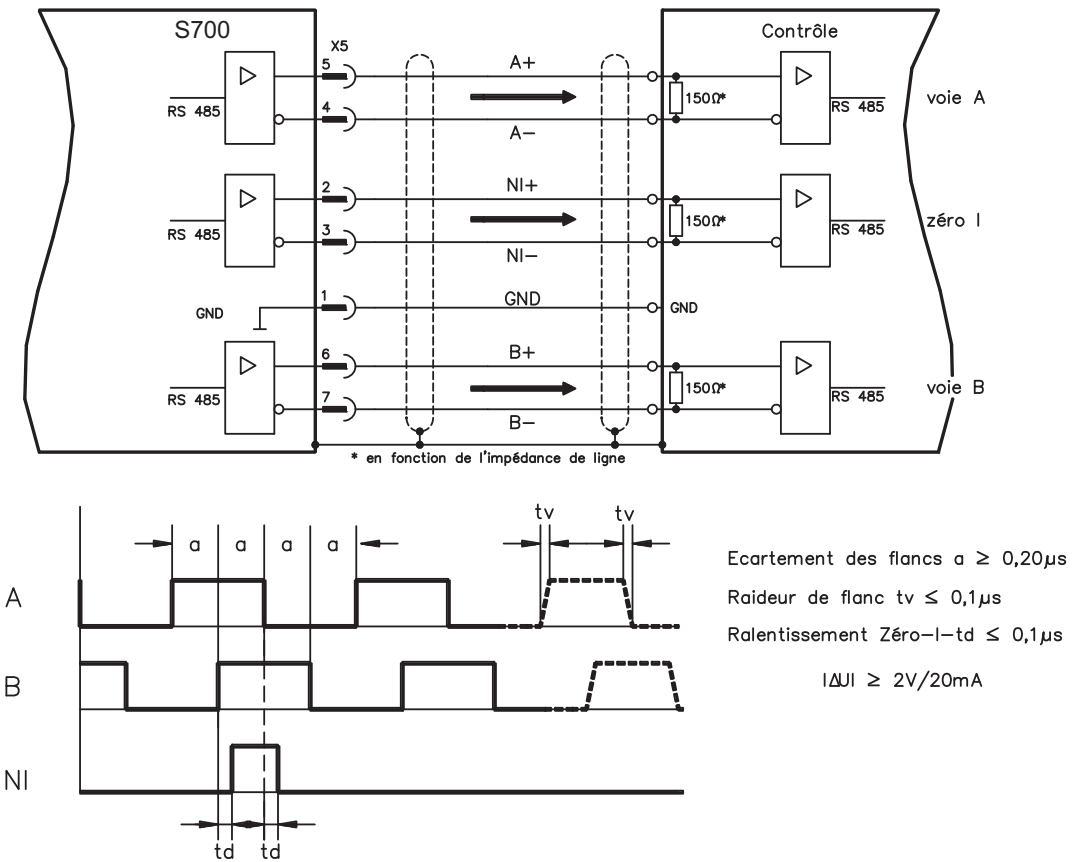
# <span id="page-144-0"></span>**9.2.3.3.2 Sortie SSI (X5)**

Interface SSI (émulation de codeur absolu série synchrone). Sélectionnez la fonction de codeur SSI (page "Encoder Emulation", ENCMODE 2). La position de l'arbre moteur sera calculée à partir des signaux absolus cycliques du résolveur ou du codeur. Ces informations permettront de créer une donnée SSI (selon le brevet Stegmann DE 3445617C2). Maximum 32 bit seront transmis.

Les bits de données principaux représentent le nombre de rotation et peuvent être sélectionnés entre 12 à 16 bits. Les 16 bits max. qui en résultent représentent la résolution et ne sont pas modifiables.

Le tableau suivant présente la répartition de la donnée SSI en fonction du nombre de tours choisi :

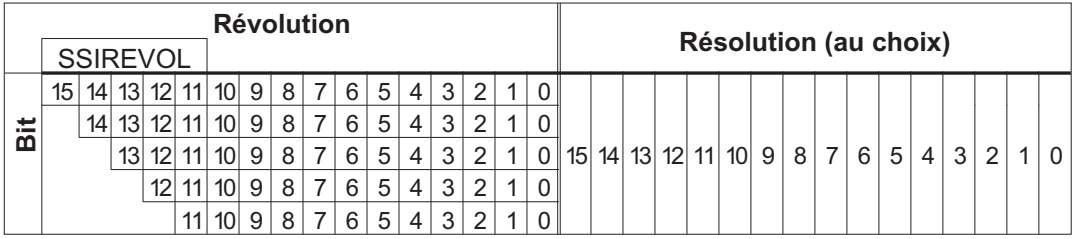

La séquence du signal peut être indiquée au format **binaire** (standard) ou **Gray**. Vous pouvez adapter le variateur à la fréquence d'horloge de votre analyse SSI à l'aide du logiciel de configuration.

Les pilotes sont alimentés par une tension interne.

Description des raccordements et des signaux de l'interface SSI:

Le sens de comptage est réglé pour que les chiffres augmentent, avec une rotation vers la droite (en regardant l'axe moteur).

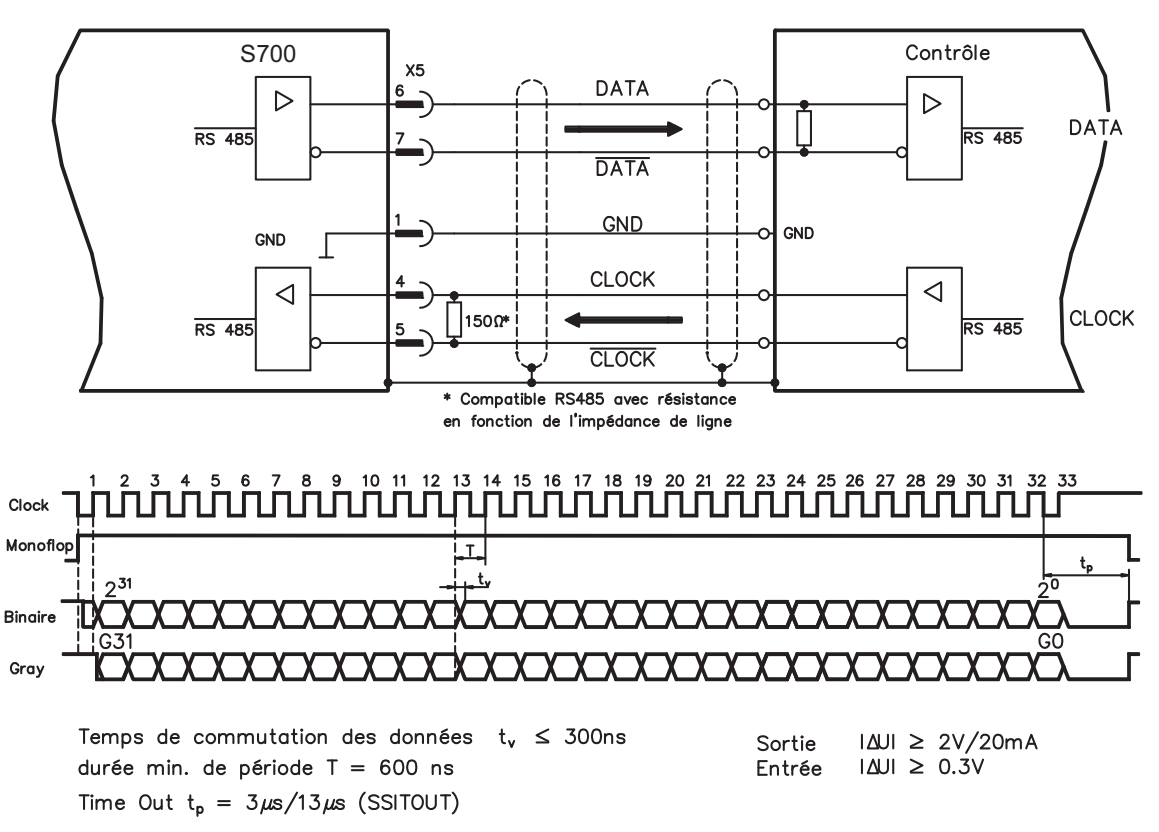

## <span id="page-145-0"></span>**9.2.3.4 Entrées/sorties analogiques**

La carte d'expansion "**PosI/O-Monitor**" met à disposition des entrées et sorties analogiques supplémentaires, dont vous pouvez affecter les fonctions préprogrammées. Vous trouverez une liste des fonctions préprogrammées sur notre logiciel de mise en service.

## **9.2.3.4.1 Sorties analogiques ANALOG-OUT 1 et 2 (X3C)**

Vous pouvez émettre, via la borne X3C/17 (Analog-Out 1) ou X3C/19 (Analog-Out 2), des valeurs analogiques transformées à partie de signaux numériques (p. ex. tension de tachymètre).

#### **Propriétés techniques**

- Masse de référence : AGND, bornes X3C/18 et X3C/20)
- Spécification conforme à la norme EN 61131-2, tableau 11
- Tension de sorties ±10 V
- Résolution : 0,38 mV, 16 bits, vitesse de rafraîchissement 250 µs

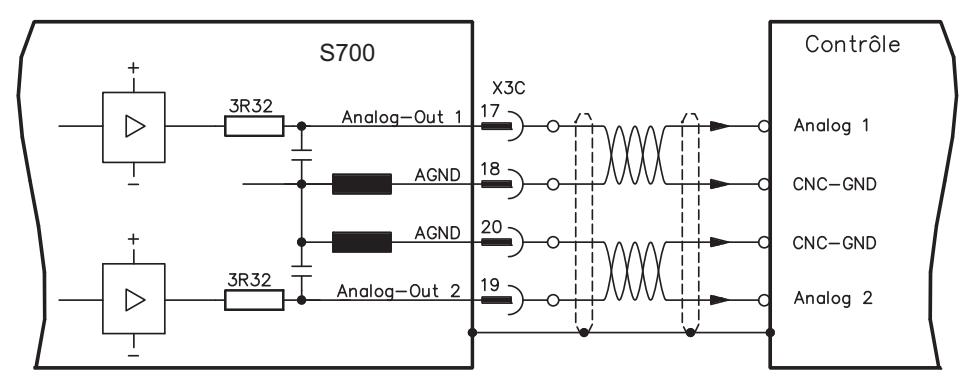

## **9.2.3.4.2 Entrées analogiques ANALOG-IN 3 et 4 (X3C)**

Vous pouvez lire, via les bornes X3C/21 et X3C/22 (Analog-In 3) ou X3C/24 et X3C/25 (Analog-In 4) des valeurs analogiques et les utiliser avec des fonctions préprogrammées.

## **Propriétés techniques**

- Tension d'entrée différentielle ± 10 V max.
- Résolution 1,25mV, 16 bits, évolutif
- Masse de référence : AGND, borne de connexion X3C/23
- Résistance d'entrée 20 k $\Omega$
- Plage de tension en mode commun pour les deux entrées en plus ± 10 V
- Taux d'échantillonnage 62.5 µs

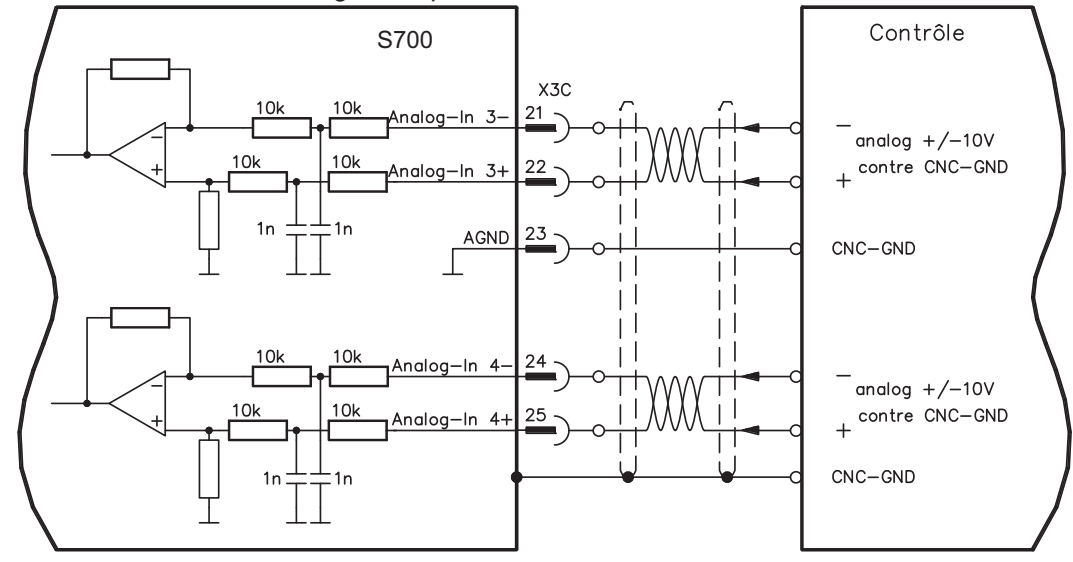

## <span id="page-146-0"></span>**9.3 Cartes d'expansion pour port 3**

**9.3.1 Directives concernant l'installation des cartes d'expansion dans le port 3**

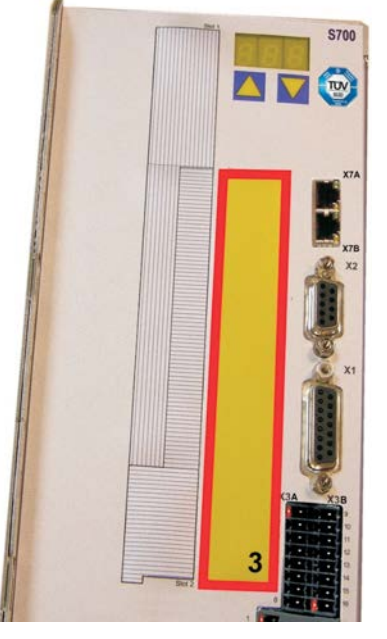

Le montage de la carte d'expansion dans le port 3 est similaire à la procédure décrite pour le port 1 (voir p.[121](#page-120-0)).

- -Retirez la partie en **jaune** du film avant (repère 3).
- $\bullet$ Soulevez le cache se trouvant en dessous.
- $\bullet$  Retirez la platine se trouvant dans l'emplacement (pont STO) à l'aide d'une pince appropriée.
- $\bullet$ Enfichez la carte d'expansion dans le port.
- $\bullet$  Vissez la face avant de la carte d'expansion à l'aide des vis prévues à cet effet.

Délimitation du port 3

## **9.3.2 Option "F2", ventilateur régulé**

Pour réduire les émissions sonores, vous pouvez commander les variateurs avec l'option F2 intégrée. Un montage a posteriori n'est pas possible. Cette option occupe (invisible de l'extérieur), suivant la demande du client, le port 2 ou 3 (cf. code des types à la p[.20](#page-19-0)).

#### **Fonction**

Le ventilateur installé est mis en marche ou arrêté en fonction des valeurs de température mesurées et de la puissance de frein ou fonctionne uniquement à 50 % de son régime nominal. Il permet ainsi de réduire sensiblement le niveau sonore moyen.

#### **Points de commutation**

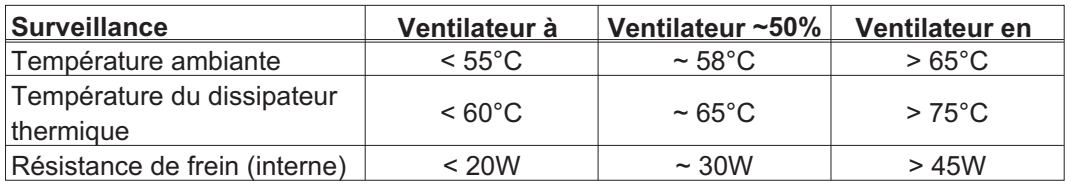

## **9.3.3 Cartes d'expansion "PosI/O" et "PosI/O-Monitor"**

Les cartes d'expansion "PosI/O" et "PosI/O-Monitor" peuvent être enfichées dans le port 2 ou 3. Elles ne peuvent pas être combinées et un seul emplacement peut être utilisé.

Vous trouverez une description détaillée de toutes les interfaces à partir de la page [138](#page-137-0).

## <span id="page-147-0"></span>**9.3.4 Carte d'expansion "Safety 2-2" (S4)**

Cette carte d'expansion (version de base) contient diverses fonctions de sécurité pour assurer le bon fonctionnement des axes d'entraînement. La carte prend en charge l'utilisation de moteurs synchrones linéaires et rotatifs. Toutes les fonctions sont conformes aux exigences de sécurité **SILCL2** selon la norme EN 62061 ou Performance Level **PLd** selon la norme EN 13849-1.

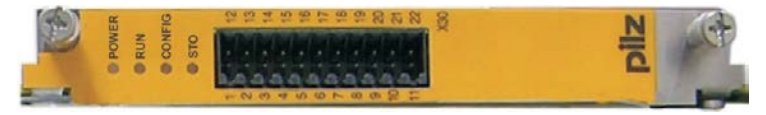

La carte d'expansion restreint variantes de Feedback (voir Manuel d'utilisation de Carte **INFORMATION** de sécurité ou [Product WIKI\)](http://wiki-kollmorgen.eu/wiki/tiki-index.php?lang=en&page=Expansion+card+Safety-S2-2 ).

## **9.3.4.1 Fonctions d'entraînement sûr S2-2**

Les fonctions de sécurité sont sélectionnées et activées via les entrées numériques de la carte d'expansion. Les fonctions suivantes sont disponibles :

#### **Arrêt sûr du couple, Safe Torque Off (STO)**

La fonction STO permet de couper en toute sécurité l'alimentation électrique du moteur directement au niveau de l'entraînement. Cela correspond à un freinage non contrôlé selon la norme EN 60204-1, catégorie 0.

#### **Arrêt sûr 1, Safe Stop 1 (SS1)**

La fonction SS1 permet d'arrêter l'entraînement par un freinage régulé, puis de couper en toute sécurité l'alimentation électrique du moteur (STO).

Cela correspond à un freinage non contrôlé selon la norme EN 60204-1, catégorie 1. **Arrêt sûr 2, Safe Stop 2 (SS2)**

La fonction SS2 permet d'arrêter l'entraînement par un freinage régulé, qui restera ensuite en arrêt régulé (SOS).

Cela correspond à un freinage contrôlé selon la norme EN 60204-1, catégorie 2. **Arrêt de fonctionnement sûr, Safe Operating Stop (SOS)**

La fonction SOS surveille la position d'arrêt atteinte et empêche tout écart par rapport à une plage définie.

#### **Vitesse limitée sûre, Safe Limited Speed (SLS)**

La fonction SLS surveille l'entraînement concernant le respect d'une vitesse définie. **Incrément sûr, Safe Limited Increments (SLI)**

La fonction SLI surveille l'entraînement concernant le respect d'une position relative.

**Plage de vitesse sûre, Safe Speed Range (SSR)**

La fonction SSR surveille si la valeur de vitesse en cours de l'entraînement se trouve entre la valeur seuil maximale et minimale.

#### **Sens de mouvement sûr, Safe Direction (SDI)**

La fonction SDI permet de garantir que le mouvement de l'entraînement ne peut être effectué que dans une seule direction (définie).

### **9.3.4.2 Remarques en matière de sécurité**

Respectez le mode d'emploi de la carte de sécurité. Vous le trouverez sur le CD-ROM accompagnant le produit ou sur le site Web de Kollmorgen.

## **9.3.4.3 Schéma de raccordement de la tension d'alimentation S2-2**

```
INDICATION
```
L'entrée X4A/3 "STO2-Enable" doit être solidement fixée à l'alimentation +24 V DC et ne peut PAS être utilisée comme entrée STO supplémentaire !

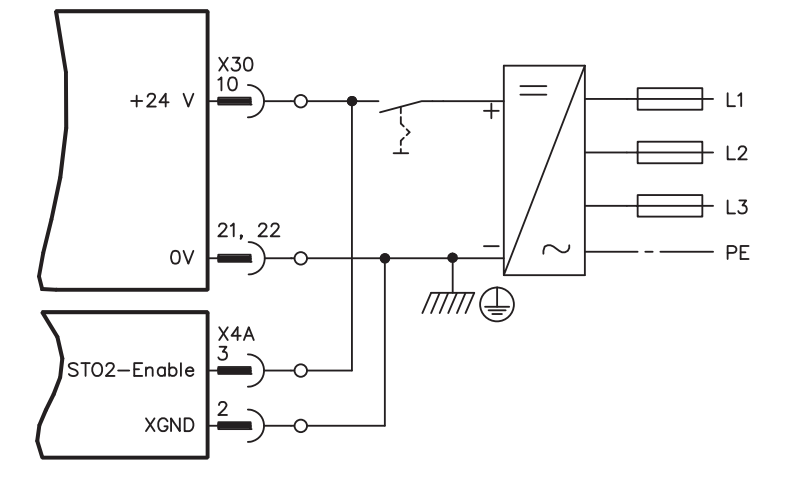

L'entrée STO1-Enable [X4B/6] reste inoccupée.

## **9.3.4.4 Entrées et sorties sûres S2-2**

## **INDICATION**

Les entrées X30/1 SS1 Activate et X30/20 Reset doivent toujours être câblées. Seules des sorties testées d'une commande de sécurité peuvent être raccordées à toutes les entrées sur X30. Respectez le mode d'emploi de la carte de sécurité. Vous le trouverez sur le CD-ROM accompagnant le produit ou sur le site Web de Kollmorgen.

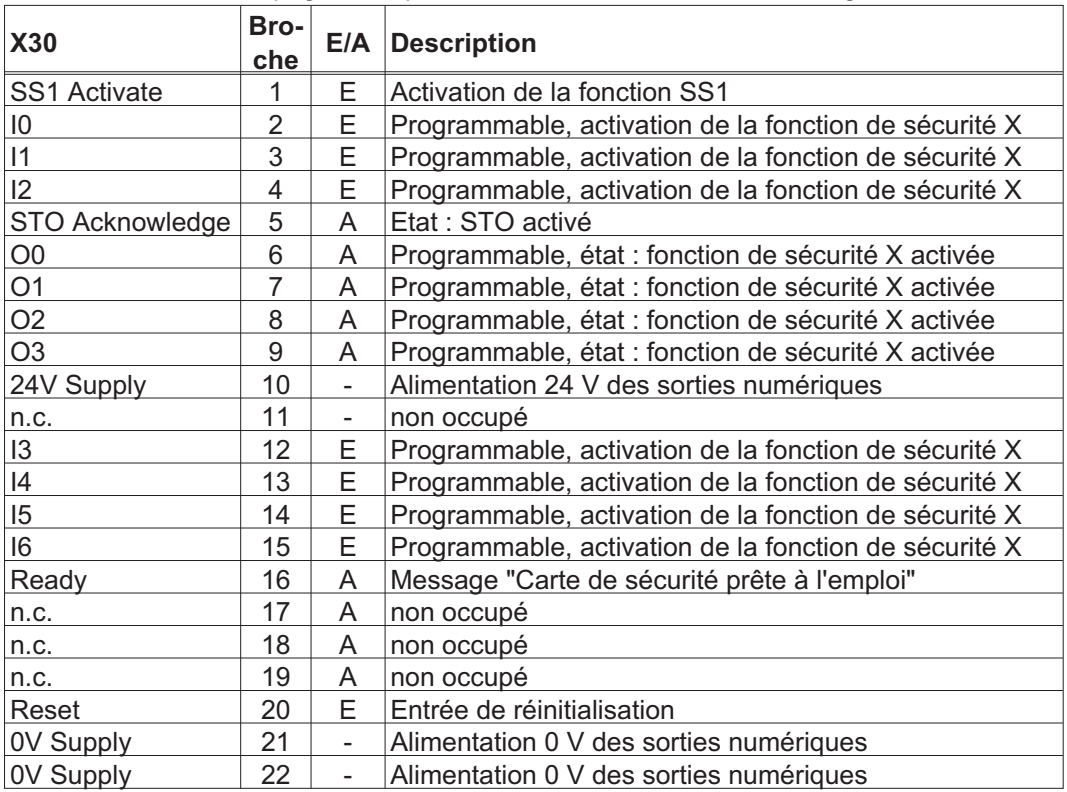

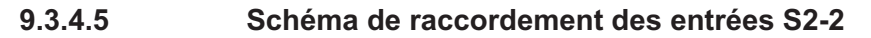

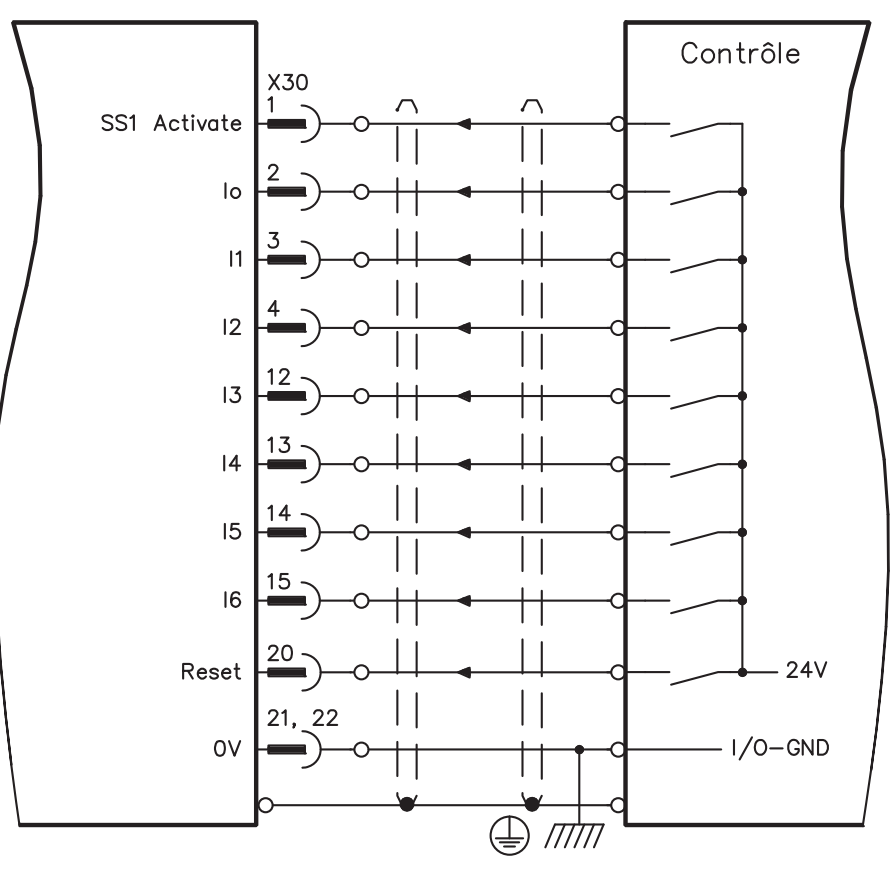

## **9.3.4.6 Schéma de raccordement des sorties S2-2**

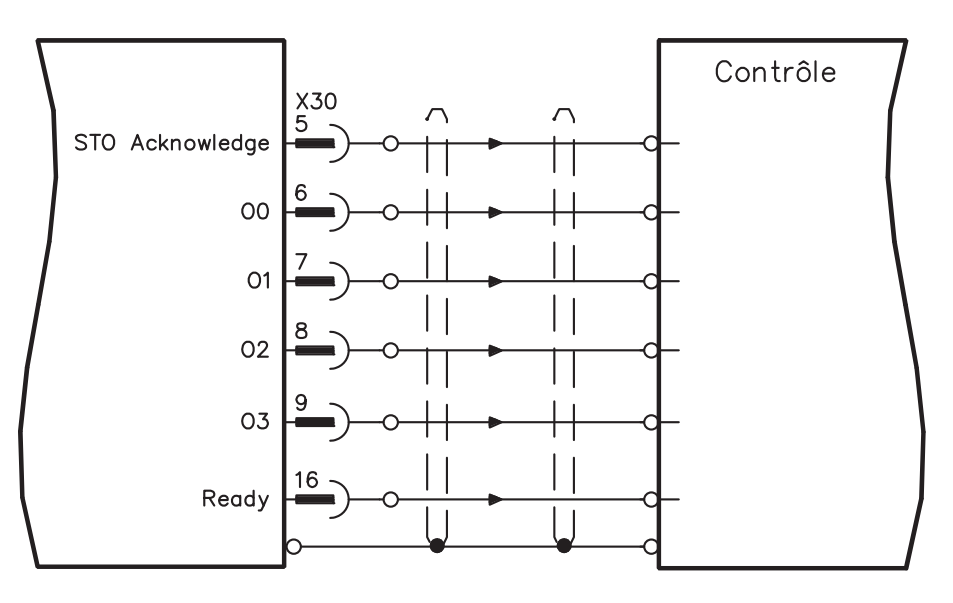

## <span id="page-150-0"></span>**9.3.5 Carte d'expansion "Safety 1-2" (S3)**

Cette carte d'expansion contient toutes les fonctions de sécurité disponibles. La carte prend en charge l'utilisation de moteurs synchrones linéaires et rotatifs. Toutes les fonctions sont conformes à **SILCL3** selon la norme EN 62061 ou Performance Level **PLe** selon la norme EN 13849-1.

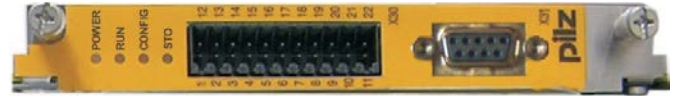

La carte d'expansion restreint variantes de Feedback (voir Manuel d'utilisation de Carte **INFORMATION** de sécurité ou [Product WIKI](http://wiki-kollmorgen.eu/wiki/tiki-index.php?lang=en&page=Expansion+card+Safety-S1-2 )).

## **9.3.5.1 Fonctions d'entraînement sûr S1-2**

Les fonctions de sécurité sont sélectionnées et activées via les entrées numériques de la carte d'expansion. Les fonctions suivantes sont disponibles :

### **Arrêt sûr du couple, Safe Torque Off (STO)**

La fonction STO permet de couper en toute sécurité l'alimentation électrique du moteur directement au niveau de l'entraînement. Cela correspond à un freinage non contrôlé selon la norme EN 60204-1, catégorie 0.

### **Arrêt sûr 1, Safe Stop 1 (SS1)**

La fonction SS1 permet d'arrêter l'entraînement par un freinage régulé, puis de couper en toute sécurité l'alimentation électrique du moteur (STO).

Cela correspond à un freinage non contrôlé selon la norme EN 60204-1, catégorie 1.

#### **Arrêt sûr 2, Safe Stop 2 (SS2)**

La fonction SS2 permet d'arrêter l'entraînement par un freinage régulé, qui restera ensuite en arrêt régulé (SOS).

Cela correspond à un freinage contrôlé selon la norme EN 60204-1, catégorie 2.

#### **Arrêt de fonctionnement sûr, Safe Operating Stop (SOS)**

La fonction SOS surveille la position d'arrêt atteinte et empêche tout écart par rapport à une plage définie.

#### **Vitesse limitée sûre, Safe Limited Speed (SLS)**

La fonction SLS surveille l'entraînement concernant le respect d'une vitesse définie.

#### **Incrément sûr, Safe Limited Increments (SLI)**

La fonction SLI surveille l'entraînement concernant le respect d'une position relative.

**Position absolue sûre Safe Limited Position (SLP)**

La fonction SLP surveille l'entraînement concernant le respect d'une position absolue. **Plage de vitesse sûre, Safe Speed Range (SSR)**

La fonction SSR surveille si la valeur de vitesse en cours de l'entraînement se trouve entre la valeur seuil maximale et minimale.

#### **Sens de mouvement sûr, Safe Direction (SDI)**

La fonction SDI permet de garantir que le mouvement de l'entraînement ne peut être effectué que dans une seule direction (définie).

**Commande de frein sûre, Safe Brake Control (SBC)**

Les sorties bipolaires "SBC+" et "SBC" de la carte de sécurité permettent de commander un frein mécanique externe. La fonction SBC est déclenchée avec la fonction STO. **Test sûr des freins, Safe Brake Test (SBT)**

La fonction de sécurité SBT permet de tester le frein mécanique externe et le frein d'arrêt

moteur interne.

#### **9.3.5.2 Remarques en matière de sécurité**

Respectez le mode d'emploi de la carte de sécurité. Vous le trouverez sur le CD-ROM accompagnant le produit ou sur le site Web de Kollmorgen.

## **9.3.5.3 Codeur externe S1-2**

Vous pouvez utiliser un codeur incrémentiel (TTL) ou un codeur avec signal SSI sur X31. L'alimentation en tension du codeur externe est raccordée à X30/11 (+) et X30/22 (-).

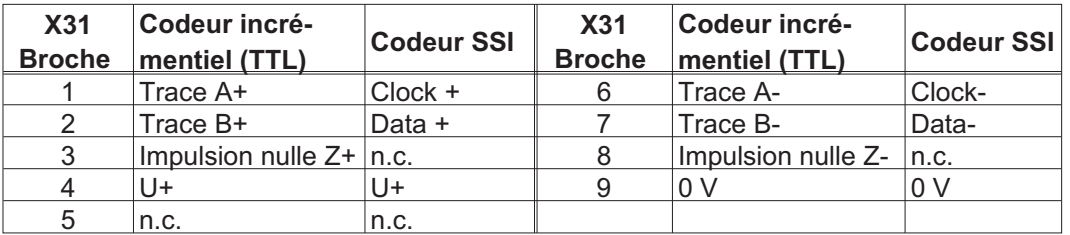

## **9.3.5.4 Schéma de raccordement de la tension 24 V pour sorties numériques**

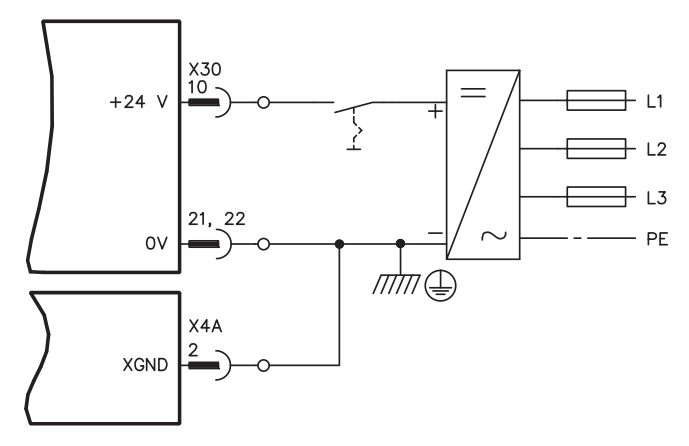

L'entrée STO1-Enable [X4B/6] reste inoccupée.

### **9.3.5.5 Entrées et sorties sûres S1-2**

#### **INDICATION**

Les entrées X30/1 SS1\_Activate et X30/20 SS1\_SIL3/Reset doivent toujours être câblées. Seules des sorties testées d'une commande de sécurité peuvent être raccordées à toutes les entrées sur X30.Respectez le mode d'emploi de la carte de sécurité. Vous le trouverez sur le CD-ROM accompagnant le produit ou sur le site Web de Kollmorgen.

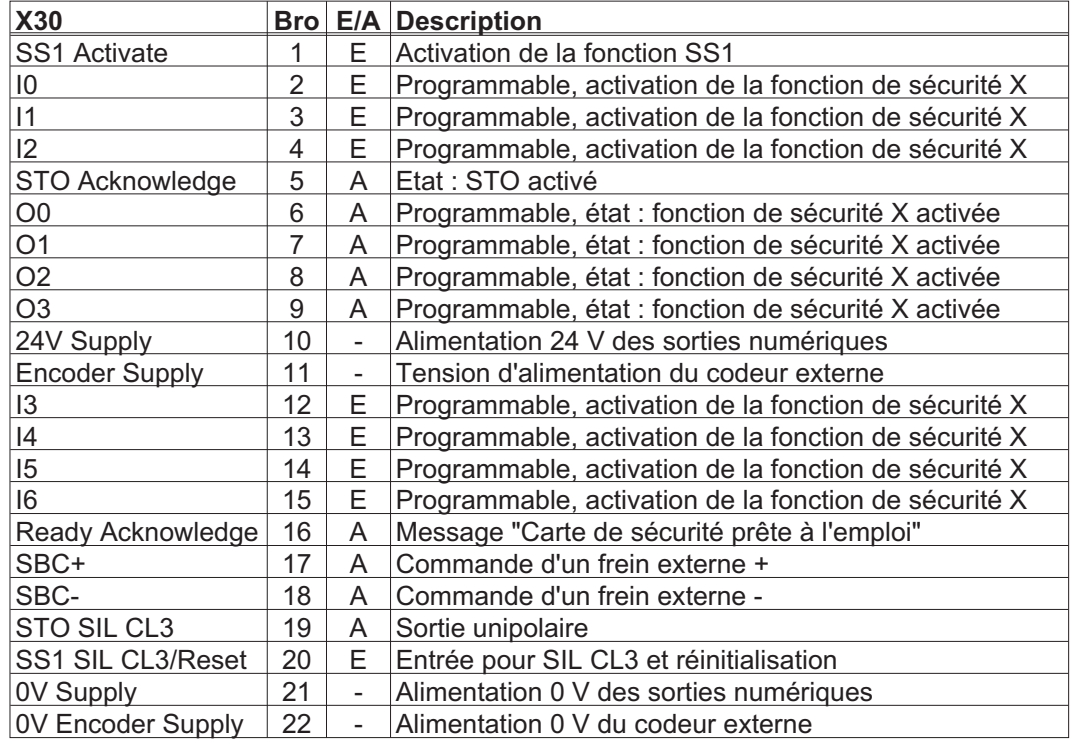

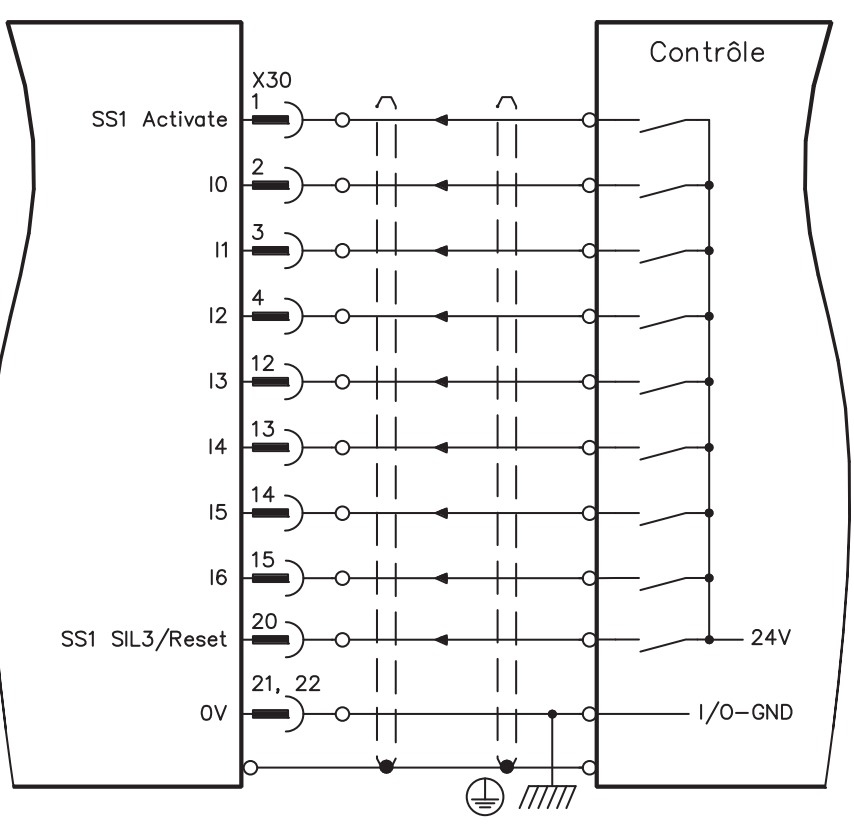

**9.3.5.6 Schéma de raccordement des entrées S1-2**

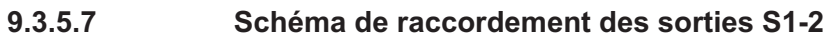

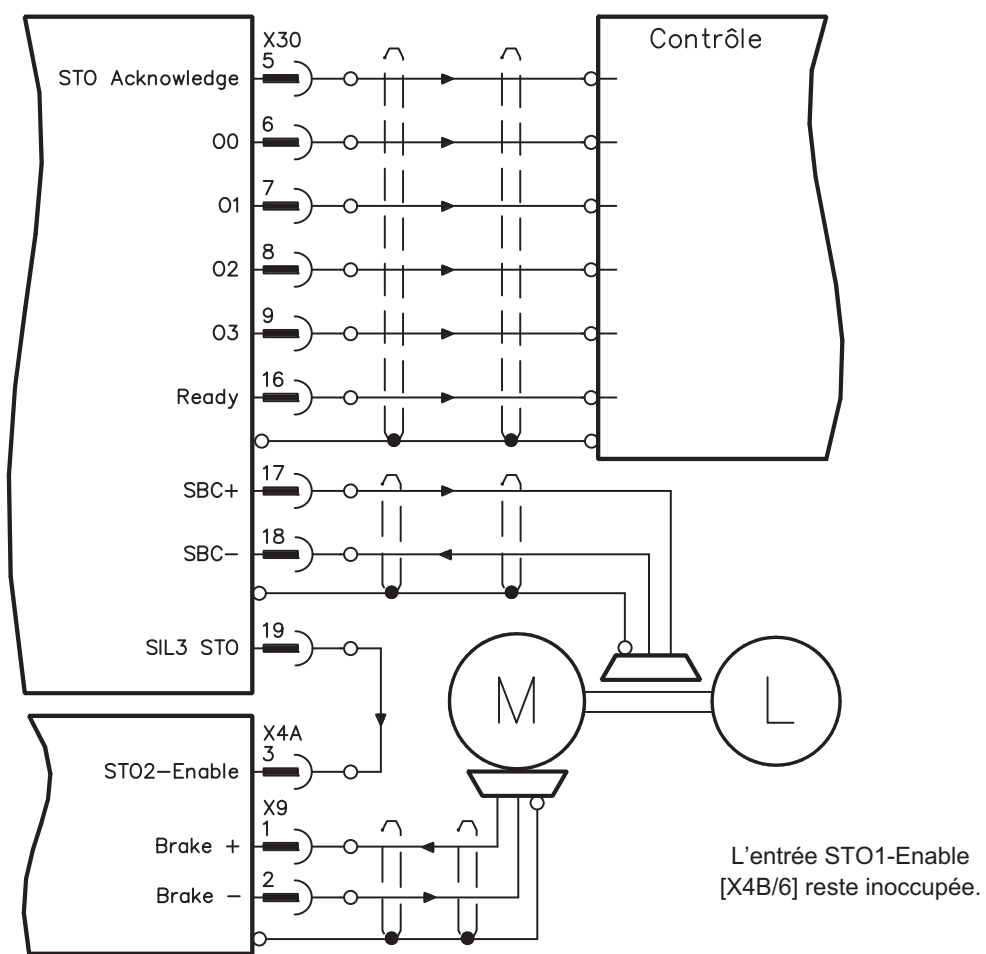

Cette page a été laissée sciemment vierge !

<span id="page-154-0"></span>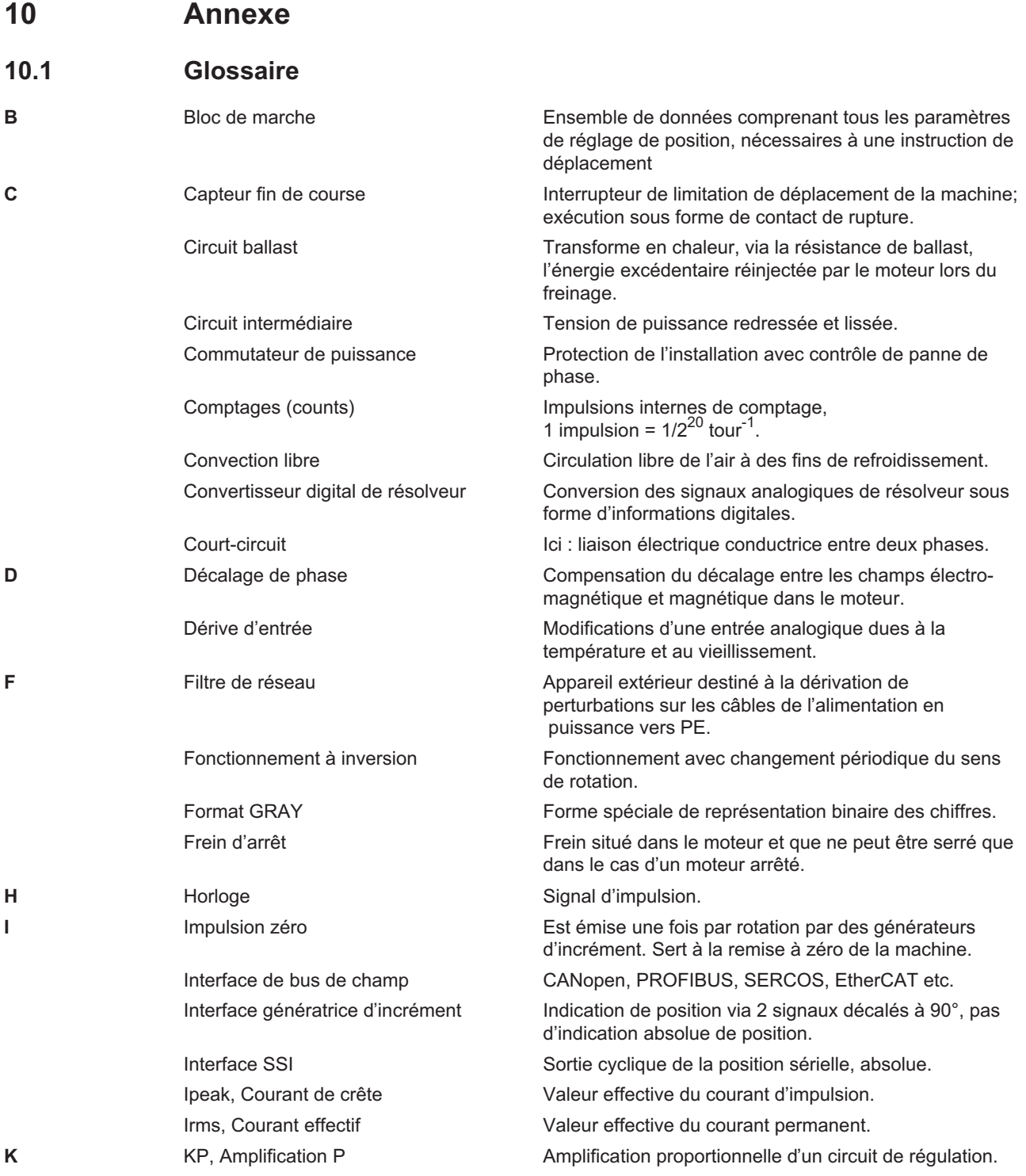

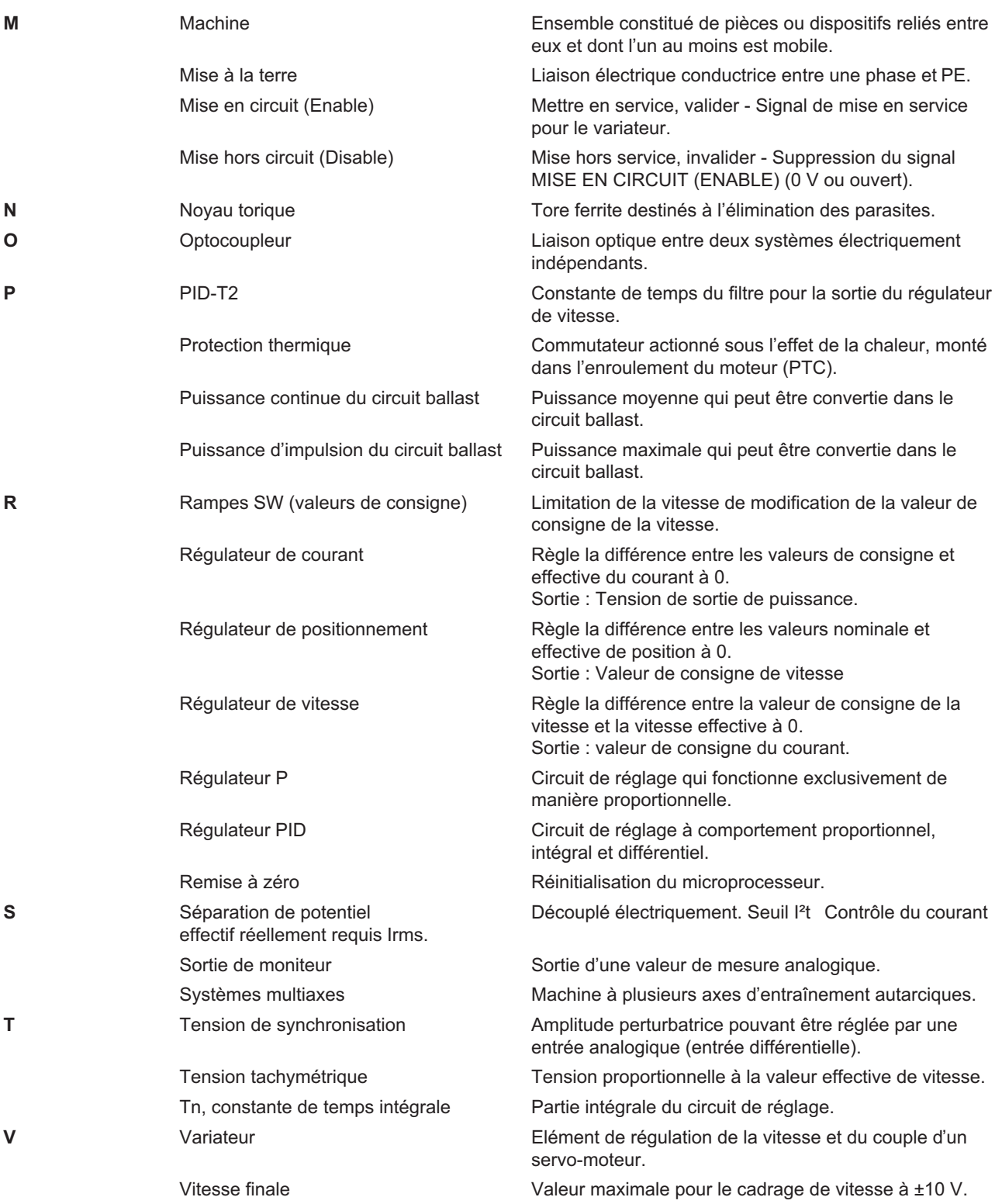

# <span id="page-156-0"></span>**10.2 Numéros de commande**

Vous trouverez les numéros de commande des accessoires tels que les câbles, les résistances ballast, les blocs d'alimentation, etc. dans le manuel des accessoires.

#### **10.2.1 Variateurs**

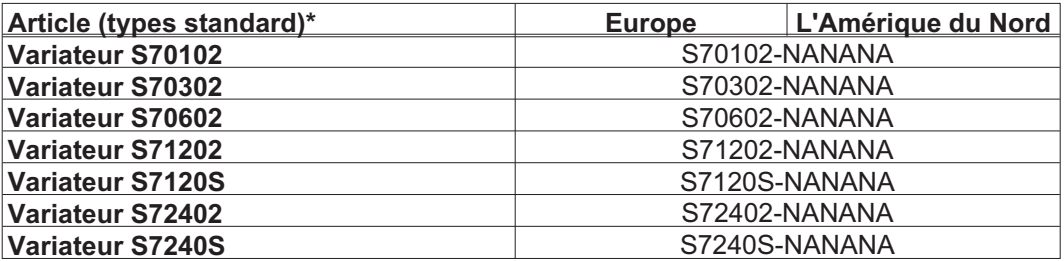

\*= Type standard: avec résistance ballast interne, CANopen et EtherCAT, STO bicanal, tension secteur 208...480 V. Reportez-vous également au code des types à la p. [20.](#page-19-0)

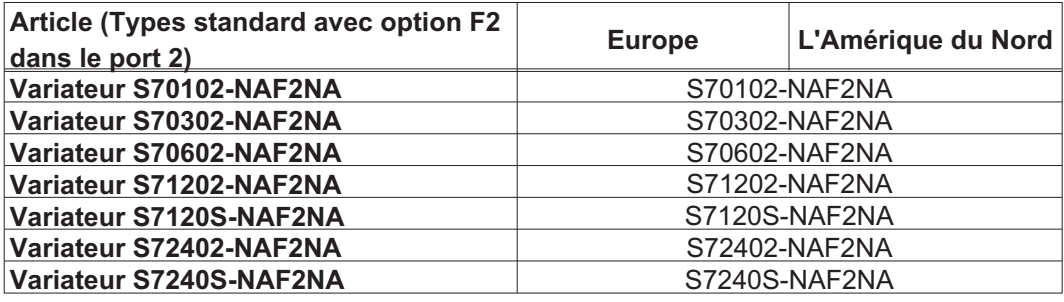

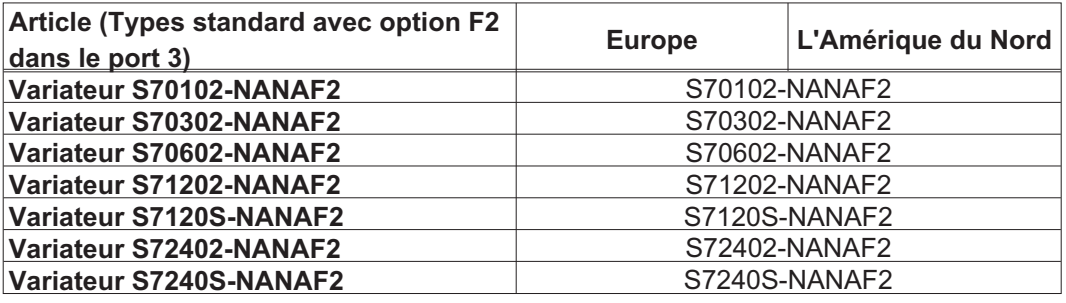

#### **10.2.2 Carte mémoire**

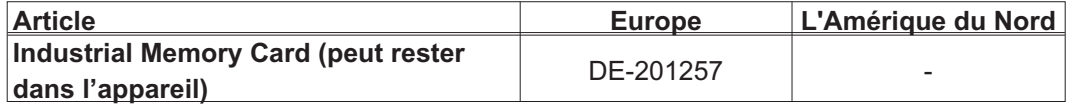

## **10.2.3 Cartes d'expansion**

### **10.2.3.1 Caches pour les ports d'expansion**

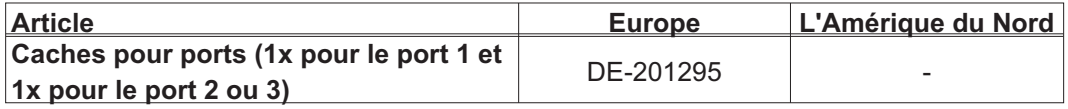

## **10.2.3.2 Port 1**

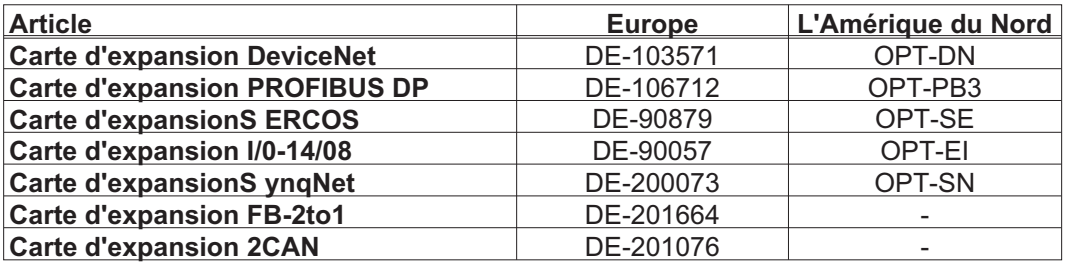

### **10.2.3.3 Port 2**

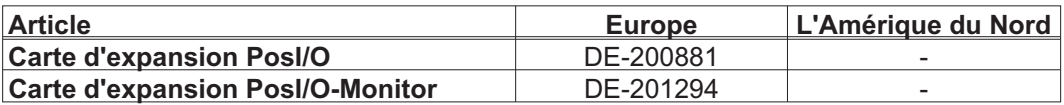

#### **10.2.3.4 Port 3**

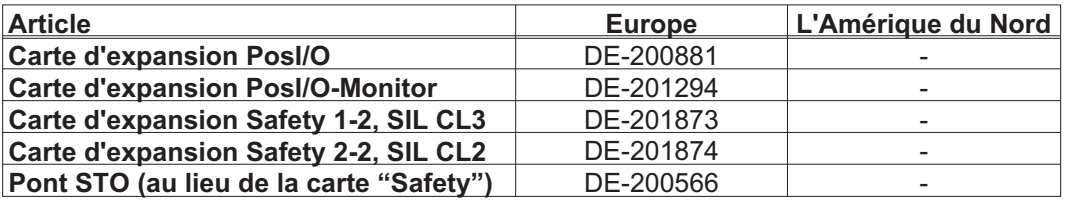

## **10.2.4 Contre-fiches**

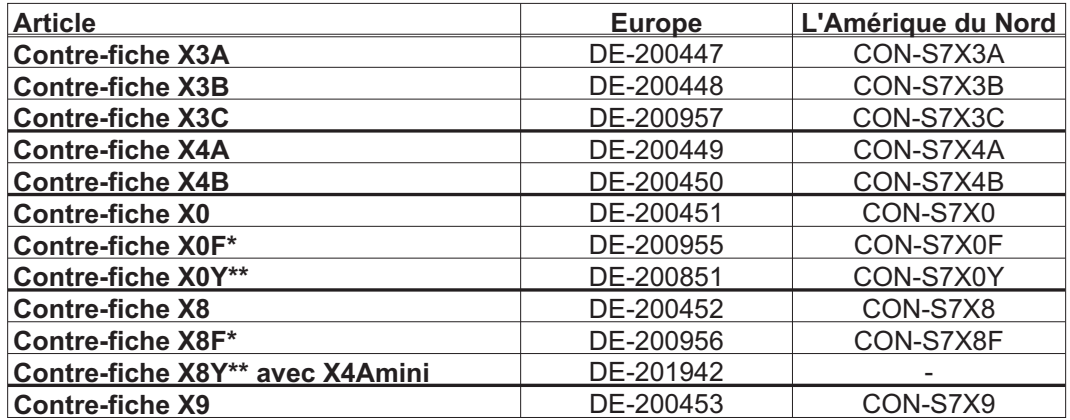

\* Type F : avec agrafes à ressort pour un câblage rapide

\*\* Type Y : répartit un contact sur deux bornes.

# **10.3 Réparation/Traitement, formulaire de télécopie**

An

Kollmorgen Europe GmbH Pempelfurtstraße 1 D-40880 Ratingen Deutschland

Fax: +49 (0) 2102 9394 3444

Veuillez envoyer des informations d'expédition pour ceux (marquer s'il vous plaît)

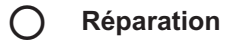

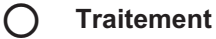

des produits suivants:

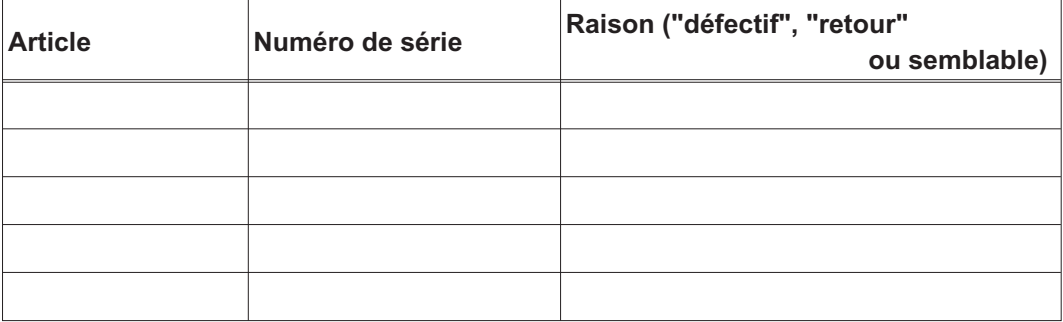

à cette adresse:

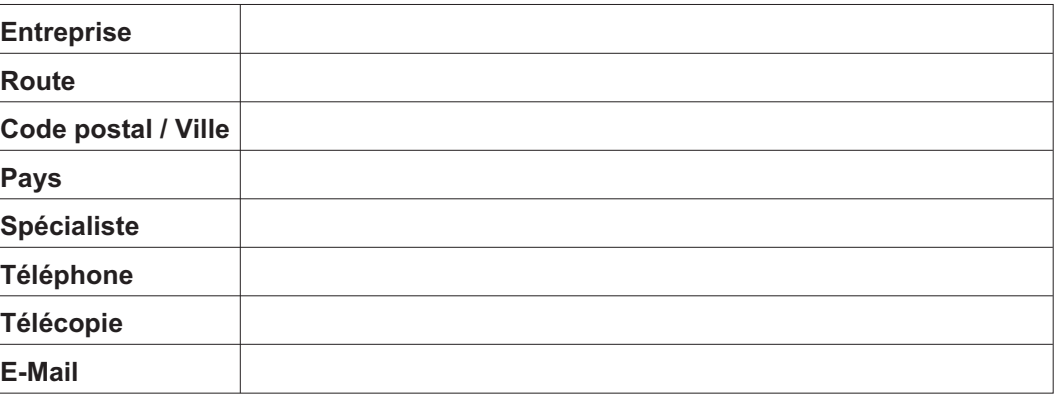

Ville, Date Signature

# **10.4 Index**

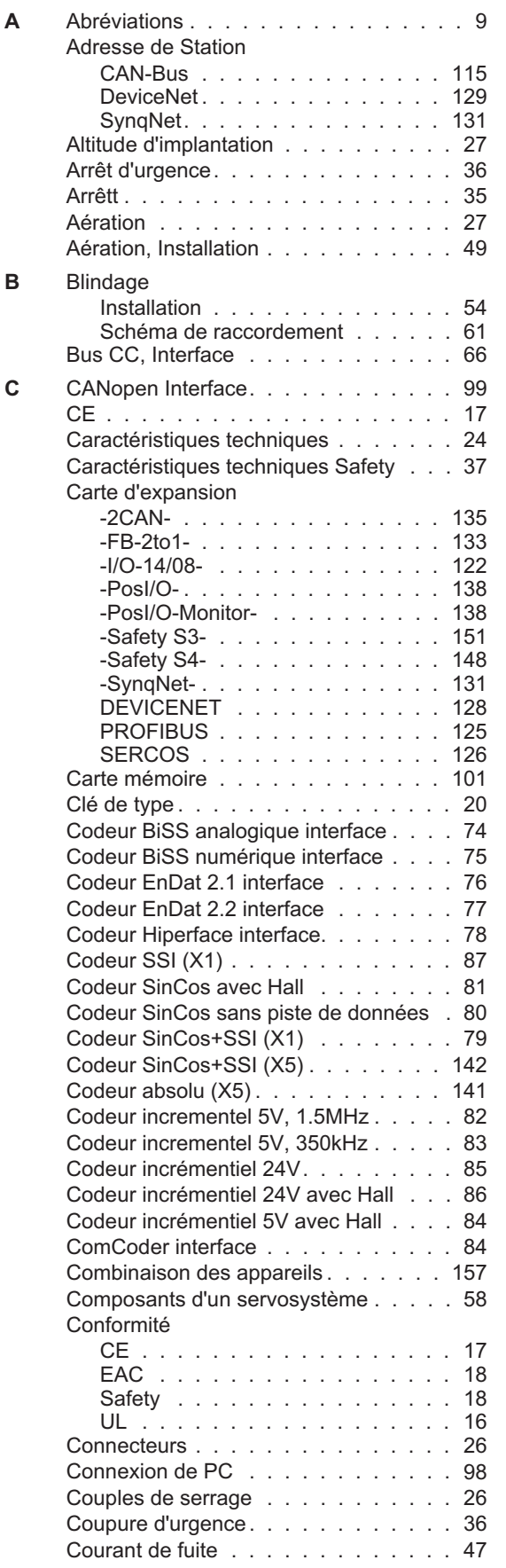

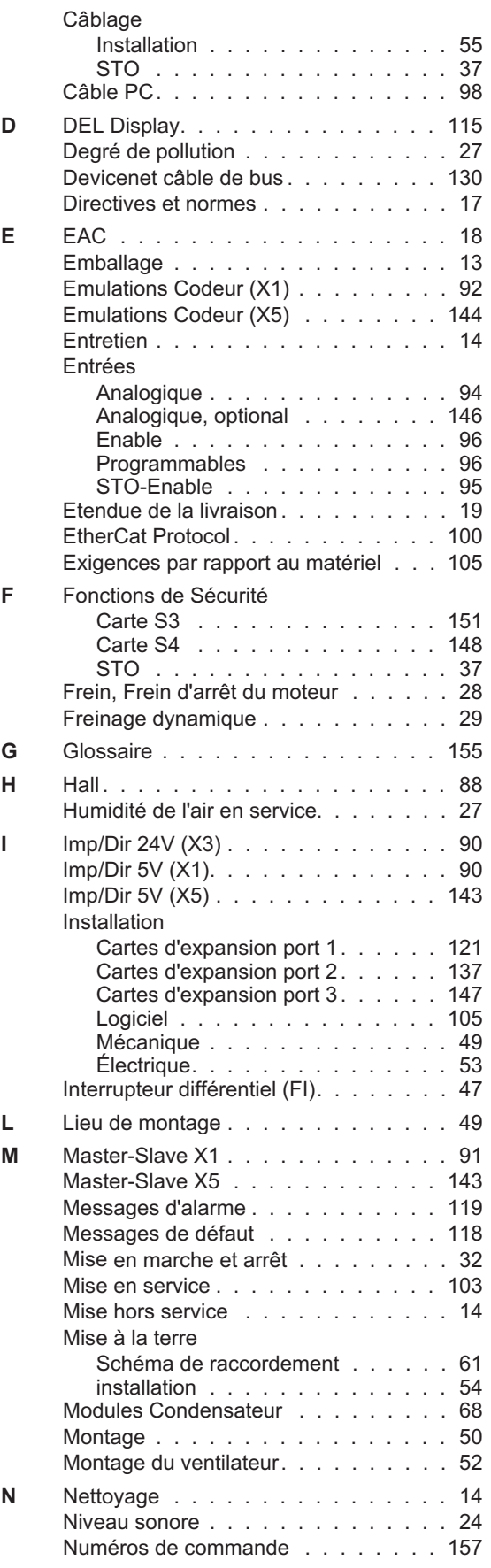

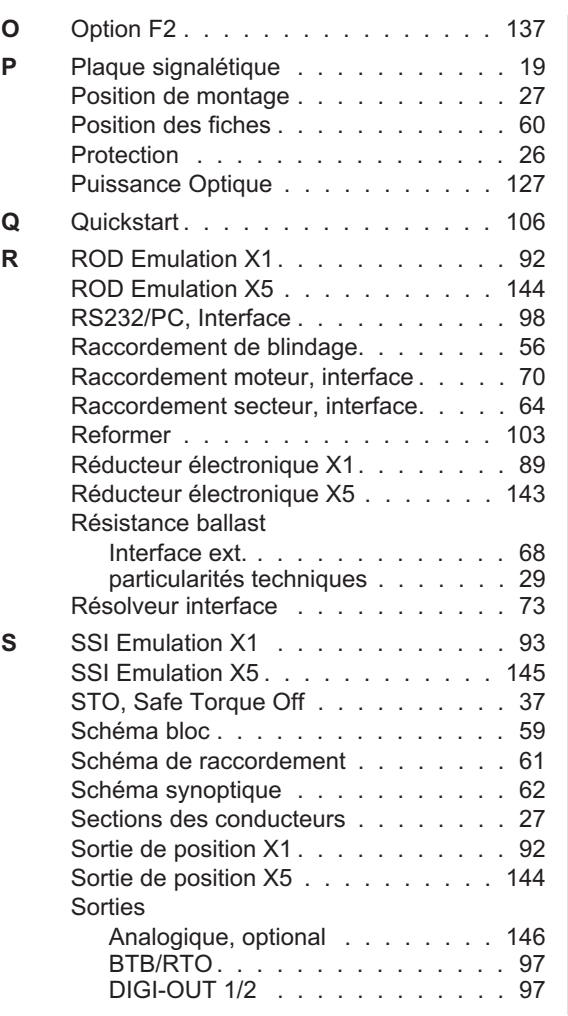

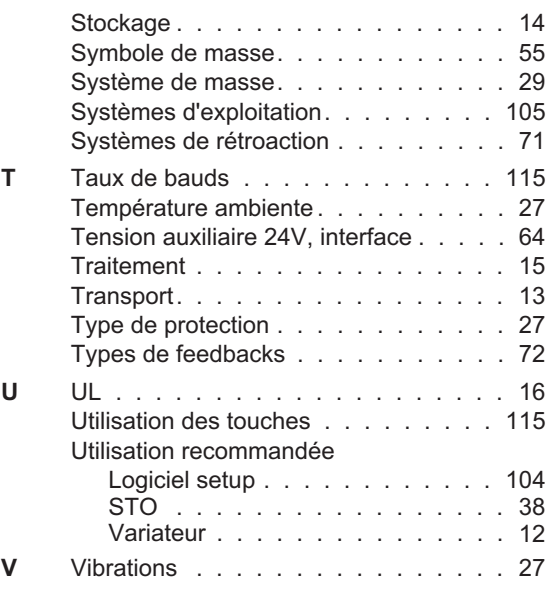

## **Service**

Nous voulons vous offrir un service optimal et rapide. Pour cela, prenez contact avec l'établissement de vente compétent. Si vous deviez ne pas les connaître, contactez soit le service clientèle.

#### **Europe**

KOLLMORGEN Service de clients Europe Internet www.kollmorgen.com E-Mail technik@kollmorgen.com Tel.: +49 (0)2102 - 9394 - 0 Fax: +49 (0)2102 - 9394 - 3155

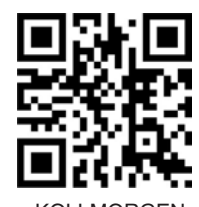

UK Website **Product WIKI** 

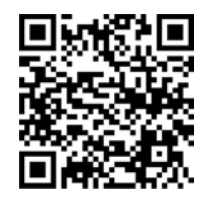

KOLLMORGEN European

### **L'Amérique du Nord**

KOLLMORGEN Customer Support North America Internet www.kollmorgen.com E-Mail support@kollmorgen.com Tel.: +1 - 540 - 633 - 3545 Fax: +1 - 540 - 639 - 4162

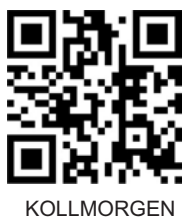

US Website

**Asia** KOLLMORGEN Internet www.kollmorgen.com E-Mail sales.china@kollmorgen.com Tel: +86 - 400 661 2802 Fax: +86 - 21 6128 9877

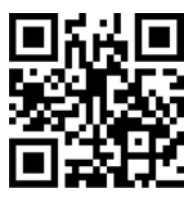

KOLLMORGEN CN Website

**KOLLMORGEN** 

Because Motion Matters™